#### **COMPREHENSIVE SERVICES**

We offer competitive repair and calibration services, as well as easily accessible documentation and free downloadable resources.

#### **SELL YOUR SURPLUS**

We buy new, used, decommissioned, and surplus parts from every NI series. We work out the best solution to suit your individual needs. Sell For Cash MM Get Credit MM Receive a Trade-In Deal

**OBSOLETE NI HARDWARE IN STOCK & READY TO SHIP** 

We stock New, New Surplus, Refurbished, and Reconditioned NI Hardware.

A P E X W A V E S

**Bridging the gap between the** manufacturer and your legacy test system.

> 1-800-915-6216 ⊕ www.apexwaves.com sales@apexwaves.com

 $\triangledown$ 

All trademarks, brands, and brand names are the property of their respective owners.

**Request a Quote** *[DAQCard-DIO-24](https://www.apexwaves.com/modular-systems/national-instruments/daqcards/DAQCard-DIO-24?aw_referrer=pdf)* $\blacktriangleright$  CLICK HERE

# **DAQ**

## **Traditional NI-DAQ<sup>®</sup> User Manual**

<span id="page-1-0"></span>**Version 7.0 Data Acquisition Software for the PC**

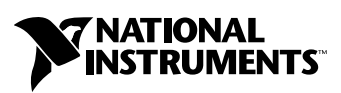

April 2003 Edition Part Number 370696A-01

#### **Worldwide Technical Support and Product Information**

ni.com

#### **National Instruments Corporate Headquarters**

11500 North Mopac Expressway Austin, Texas 78759-3504 USA Tel: 512 683 0100

#### **Worldwide Offices**

Australia 61 2 9672 8846, Austria 43 0 662 45 79 90 0, Belgium 32 0 2 757 00 20, Brazil 55 11 3262 3599, Canada (Calgary) 403 274 9391, Canada (Montreal) 514 288 5722, Canada (Ottawa) 613 233 5949, Canada (Québec) 514 694 8521, Canada (Toronto) 905 785 0085, Canada (Vancouver) 514 685 7530, China 86 21 6555 7838, Czech Republic 42 02 2423 5774, Denmark 45 45 76 26 00, Finland 385 0 9 725 725 11, France 33 0 1 48 14 24 24, Germany 49 0 89 741 31 30, Greece 30 2 10 42 96 427, Hong Kong 2645 3186, India 91 80 4190000, Israel 972 0 3 6393737, Italy 39 02 413091, Japan 81 3 5472 2970, Korea 82 02 3451 3400, Malaysia 603 9059 6711, Mexico 001 800 010 0793, Netherlands 31 0 348 433 466, New Zealand 64 09 914 0488, Norway 47 0 32 27 73 00, Poland 48 0 22 3390 150, Portugal 351 210 311 210, Russia 7 095 238 7139, Singapore 65 6 226 5886, Slovenia 386 3 425 4200, South Africa 27 0 11 805 8197, Spain 34 91 640 0085, Sweden 46 0 8 587 895 00, Switzerland 41 56 200 51 51, Taiwan 886 2 2528 7227, United Kingdom 44 0 1635 523545

For further support information, refer to the *[Technical Support and Professional Services](#page-150-0)* appendix. To comment on the documentation, send email to techpubs@ni.com.

© 1991–2003 National Instruments Corporation. All rights reserved.

# **Important Information**

#### **Warranty**

The media on which you receive National Instruments software are warranted not to fail to execute programming instructions, due to defects in materials and workmanship, for a period of 90 days from date of shipment, as evidenced by receipts or other documentation. National Instruments will, at its option, repair or replace software media that do not execute programming instructions if National Instruments receives notice of such defects during the warranty period. National Instruments does not warrant that the operation of the software shall be uninterrupted or error free.

A Return Material Authorization (RMA) number must be obtained from the factory and clearly marked on the outside of the package before any equipment will be accepted for warranty work. National Instruments will pay the shipping costs of returning to the owner parts which are covered by warranty.

National Instruments believes that the information in this document is accurate. The document has been carefully reviewed for technical accuracy. In the event that technical or typographical errors exist, National Instruments reserves the right to make changes to subsequent editions of this document without prior notice to holders of this edition. The reader should consult National Instruments if errors are suspected. In no event shall National Instruments be liable for any damages arising out of or related to this document or the information contained in it.

EXCEPT AS SPECIFIED HEREIN, NATIONAL INSTRUMENTS MAKES NO WARRANTIES, EXPRESS OR IMPLIED, AND SPECIFICALLY DISCLAIMS ANY WARRANTY OF MERCHANTABILITY OR FITNESS FOR <sup>A</sup> PARTICULAR PURPOSE. CUSTOMER'<sup>S</sup> RIGHT TO RECOVER DAMAGES CAUSED BY FAULT OR NEGLIGENCE ON THE PART OF NATIONAL INSTRUMENTS SHALL BE LIMITED TO THE AMOUNT THERETOFORE PAID BY THE CUSTOMER. NATIONAL INSTRUMENTS WILL NOT BE LIABLE FOR DAMAGES RESULTING FROM LOSS OF DATA, PROFITS, USE OF PRODUCTS, OR INCIDENTAL OR CONSEQUENTIAL DAMAGES, EVEN IF ADVISED OF THE POSSIBILITY THEREOF. This limitation of the liability of National Instruments will apply regardless of the form of action, whether in contract or tort, including negligence. Any action against National Instruments must be brought within one year after the cause of action accrues. National Instruments shall not be liable for any delay in performance due to causes beyond its reasonable control. The warranty provided herein does not cover damages, defects, malfunctions, or service failures caused by owner's failure to follow the National Instruments installation, operation, or maintenance instructions; owner's modification of the product; owner's abuse, misuse, or negligent acts; and power failure or surges, fire, flood, accident, actions of third parties, or other events outside reasonable control.

#### **Copyright**

Under the copyright laws, this publication may not be reproduced or transmitted in any form, electronic or mechanical, including photocopying, recording, storing in an information retrieval system, or translating, in whole or in part, without the prior written consent of National Instruments Corporation.

#### **Trademarks**

CVI™, DAQCard™, DAQPad™, LabVIEW™, National Instruments™, NI<sup>™</sup>, ni.com™, NI-DAQ™, RTSI™, and SCXI<sup>™</sup> are trademarks of National Instruments Corporation.

FireWire is a trademark of Apple Computer, Inc. Other product and company names mentioned herein are trademarks or trade names of their respective companies.

#### **Patents**

For patents covering National Instruments products, refer to the appropriate location: **Help»Patents** in your software, the patents.txt file on your CD, or ni.com/patents.

#### **WARNING REGARDING USE OF NATIONAL INSTRUMENTS PRODUCTS**

(1) NATIONAL INSTRUMENTS PRODUCTS ARE NOT DESIGNED WITH COMPONENTS AND TESTING FOR A LEVEL OF RELIABILITY SUITABLE FOR USE IN OR IN CONNECTION WITH SURGICAL IMPLANTS OR AS CRITICAL COMPONENTS IN ANY LIFE SUPPORT SYSTEMS WHOSE FAILURE TO PERFORM CAN REASONABLY BE EXPECTED TO CAUSE SIGNIFICANT INJURY TO A HUMAN.

(2) IN ANY APPLICATION, INCLUDING THE ABOVE, RELIABILITY OF OPERATION OF THE SOFTWARE PRODUCTS CAN BE IMPAIRED BY ADVERSE FACTORS, INCLUDING BUT NOT LIMITED TO FLUCTUATIONS IN ELECTRICAL POWER SUPPLY, COMPUTER HARDWARE MALFUNCTIONS, COMPUTER OPERATING SYSTEM SOFTWARE FITNESS, FITNESS OF COMPILERS AND DEVELOPMENT SOFTWARE USED TO DEVELOP AN APPLICATION, INSTALLATION ERRORS, SOFTWARE AND HARDWARE COMPATIBILITY PROBLEMS, MALFUNCTIONS OR FAILURES OF ELECTRONIC MONITORING OR CONTROL DEVICES, TRANSIENT FAILURES OF ELECTRONIC SYSTEMS (HARDWARE AND/OR SOFTWARE), UNANTICIPATED USES OR MISUSES, OR ERRORS ON THE PART OF THE USER OR APPLICATIONS DESIGNER (ADVERSE FACTORS SUCH AS THESE ARE HEREAFTER COLLECTIVELY TERMED "SYSTEM FAILURES"). ANY APPLICATION WHERE A SYSTEM FAILURE WOULD<br>CREATE A RISK OF HARM TO PROPERTY OR PERSONS (INCLUDING THE RISK OF BODILY INJURY AND DEATH) SHOULD NOT BE RELIANT SOLELY UPON ONE FORM OF ELECTRONIC SYSTEM DUE TO THE RISK OF SYSTEM FAILURE. TO AVOID DAMAGE, INJURY, OR DEATH, THE USER OR APPLICATION DESIGNER MUST TAKE REASONABLY PRUDENT STEPS TO PROTECT AGAINST SYSTEM FAILURES, INCLUDING BUT NOT LIMITED TO BACK-UP OR SHUT DOWN MECHANISMS. BECAUSE EACH END-USER SYSTEM IS CUSTOMIZED AND DIFFERS FROM NATIONAL INSTRUMENTS' TESTING PLATFORMS AND BECAUSE A USER OR APPLICATION DESIGNER MAY USE NATIONAL INSTRUMENTS PRODUCTS IN COMBINATION WITH OTHER PRODUCTS IN A MANNER NOT EVALUATED OR CONTEMPLATED BY NATIONAL INSTRUMENTS, THE USER OR APPLICATION DESIGNER IS ULTIMATELY RESPONSIBLE FOR VERIFYING AND VALIDATING THE SUITABILITY OF NATIONAL INSTRUMENTS PRODUCTS WHENEVER NATIONAL INSTRUMENTS PRODUCTS ARE INCORPORATED IN A SYSTEM OR APPLICATION, INCLUDING, WITHOUT LIMITATION, THE APPROPRIATE DESIGN, PROCESS AND SAFETY LEVEL OF SUCH SYSTEM OR APPLICATION.

### **About This Manual**

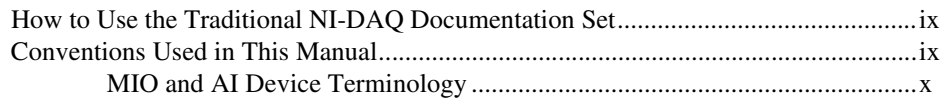

## **Chapter 1 [Introduction to Traditional NI-DAQ](#page-12-0)**

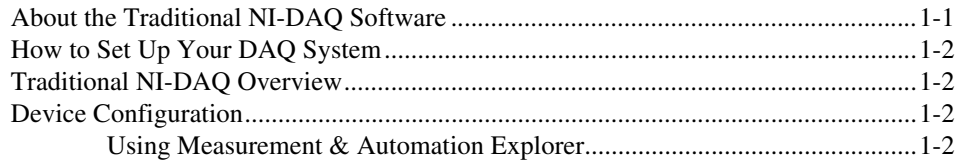

## **Chapter 2 [Fundamentals of Building Windows Applications](#page-15-0)**

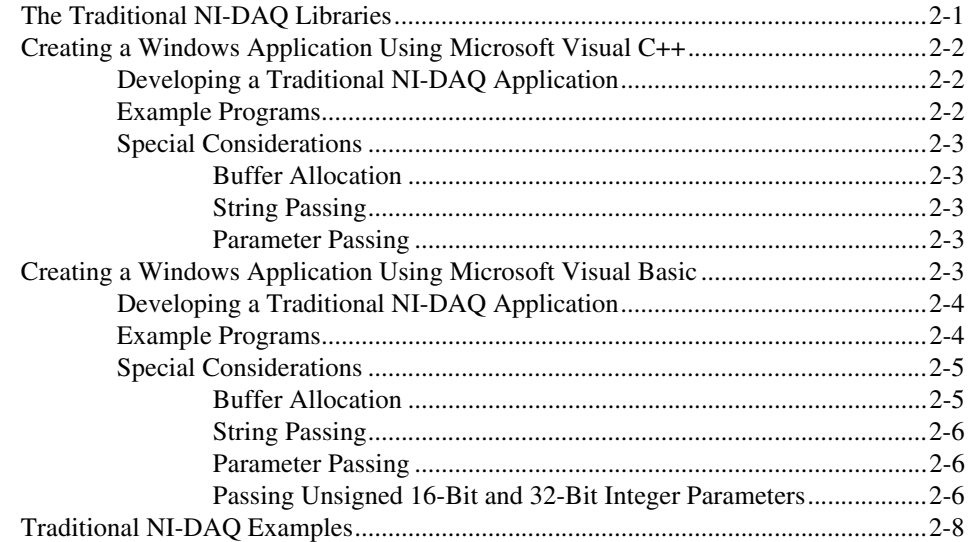

## **Chapter 3 [Software Overview](#page-24-0)**

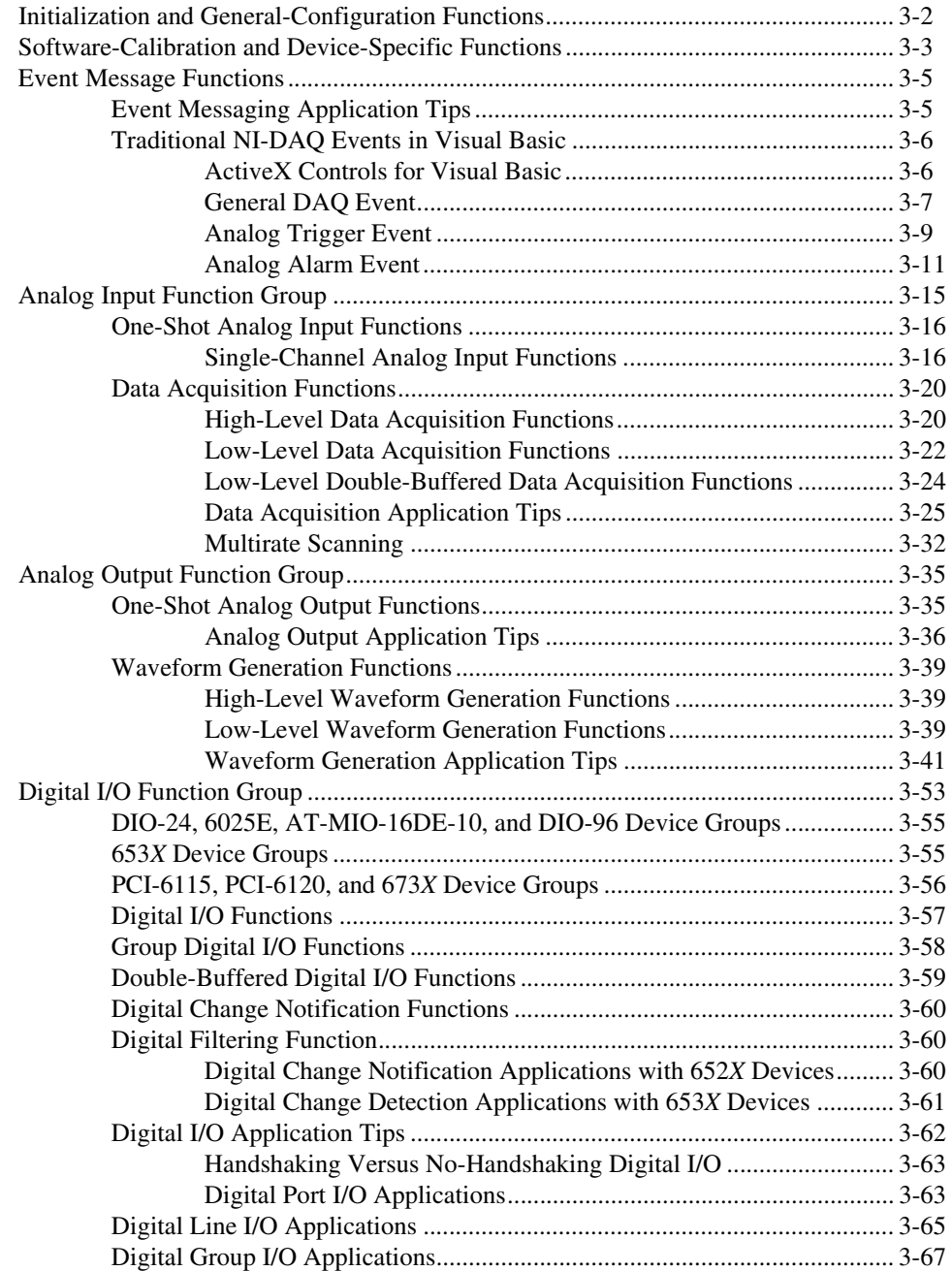

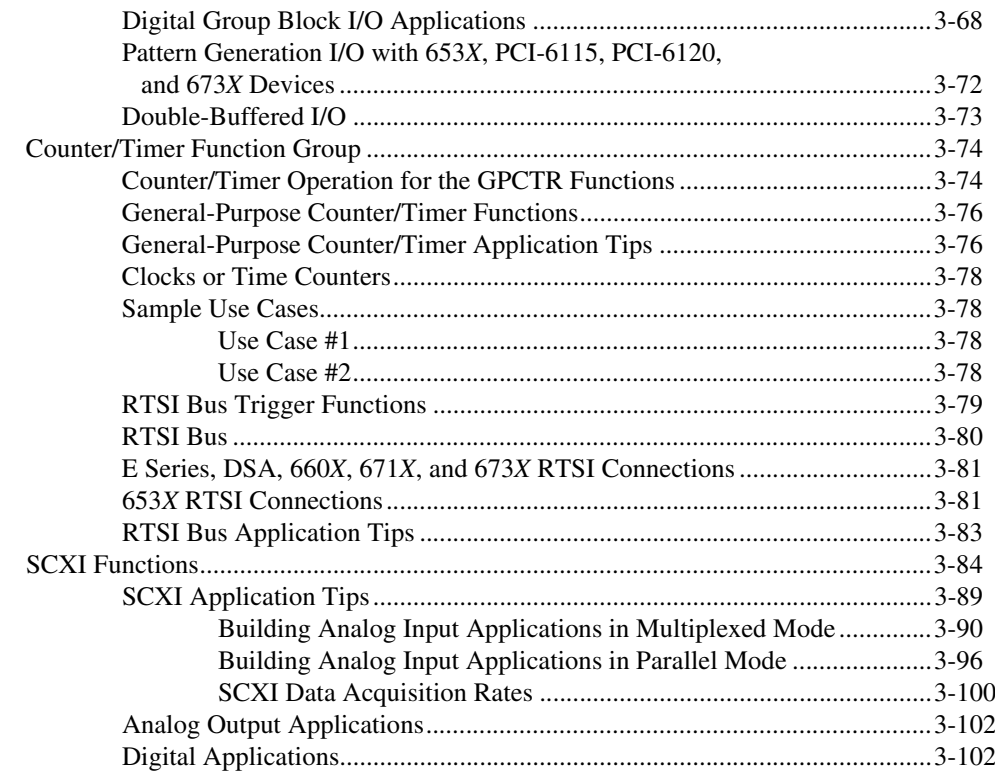

## **Chapter 4 Traditional NI-DAQ Double Buffering**

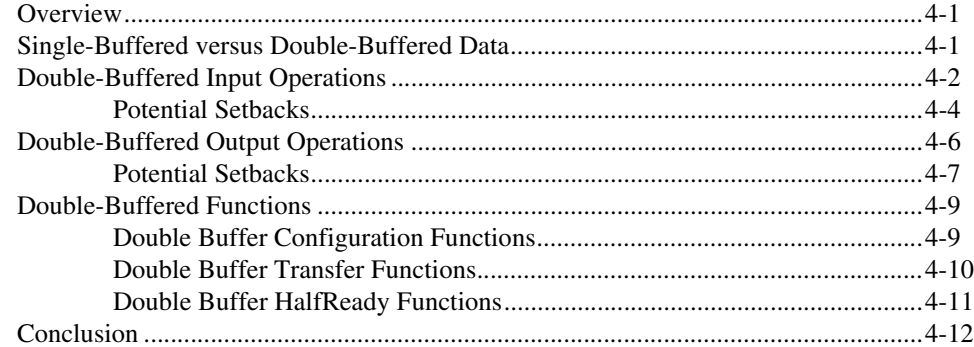

## **Chapter 5 [Transducer Conversion Functions](#page-139-0)**

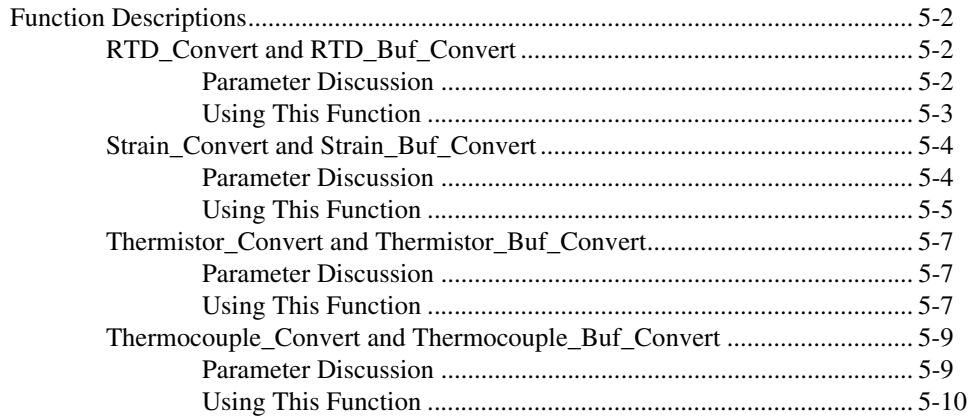

## **Appendix A [Technical Support and Professional Services](#page-150-1)**

## **[Glossary](#page-151-0)**

**[Index](#page-164-0)**

The *[Traditional NI-DAQ User Manual](#page-1-0)* is for users of the Traditional NI-DAQ application programming interface (*[API](#page-153-0)*) of the NI-DAQ software, version 7.0. NI-DAQ is a powerful API between your data acquisition (*[DAQ](#page-154-0)*) application and the National Instruments DAQ devices. This manual includes source code for several example applications.

## <span id="page-8-0"></span>**How to Use the Traditional NI-DAQ Documentation Set**

Begin by reading the NI-DAQ 7.0 readme file and the *DAQ Quick Start Guide for NI-DAQ 7.0* for information on how to set up your DAQ system using Traditional NI-DAQ.

Read this manual to learn about programming with Traditional NI-DAQ. When you are familiar with the material in this manual, you can begin to use the Traditional NI-DAQ reference help files for more information on functions and VIs. Other documentation includes *Measurement & Automation Explorer Help for Traditional NI-DAQ*, a help file installed with Measurement & Automation Explorer (MAX).

For detailed hardware information, refer to the user manual included with each device.

## **Conventions Used in This Manual**

The following conventions are used in this manual.

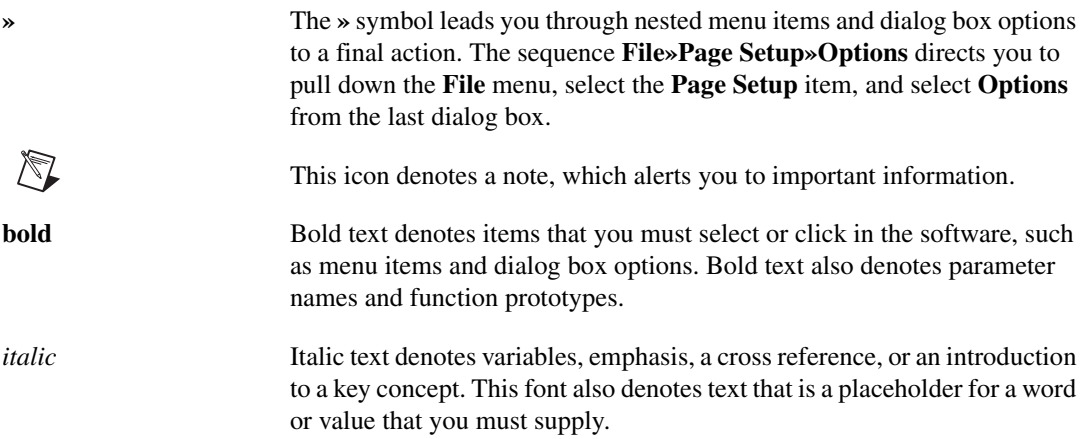

<span id="page-9-0"></span>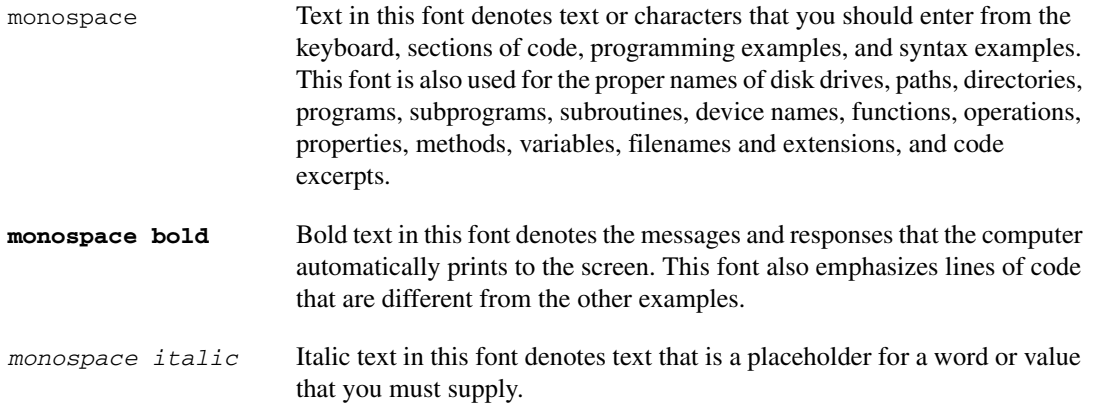

### **MIO and AI Device Terminology**

This manual uses generic terms to describe groups of devices whenever possible. The generic terms for the multifunction I/O (MIO) and analog input (AI) devices are based on the number of bits, the platform, and the functionality. The following table lists each MIO and AI device and the technical details for each.

|                 | Number of<br><b>Single-Ended</b> |           |               |                      |
|-----------------|----------------------------------|-----------|---------------|----------------------|
| <b>Device</b>   | (SE) Channels                    | Bit       | <b>Type</b>   | <b>Functionality</b> |
| $AT-AI-16XE-10$ | 16                               | $16$ -bit | AT            | AI                   |
| AT-MIO-16DE-10  | 16                               | $12$ -bit | AT            | MIO                  |
| $AT-MIO-16E-1$  | 16                               | $12$ -bit | AT            | <b>MIO</b>           |
| AT-MIO-16E-2    | 16                               | $12$ -bit | AT            | <b>MIO</b>           |
| AT-MIO-16E-10   | 16                               | $12$ -bit | AT            | <b>MIO</b>           |
| AT-MIO-16XE-10  | 16                               | $16$ -bit | AT            | MIO                  |
| AT-MIO-16XE-50  | 16                               | $16$ -bit | AT            | MIO                  |
| $AT-MIO-64E-3$  | 64                               | $12$ -bit | AT            | <b>MIO</b>           |
| DAQCard-6023E   | 16                               | $12$ -bit | <b>PCMCIA</b> | AI                   |
| DAQCard-6024E   | 16                               | $12$ -bit | <b>PCMCIA</b> | MIO                  |
| DAQCard-6062E   | 16                               | $12$ -bit | <b>PCMCIA</b> | <b>MIO</b>           |
| DAQPad-6020E    | 16                               | $12$ -bit | <b>USB</b>    | <b>MIO</b>           |

**Table 1.** MIO and AI Device Technical Details

| <b>Device</b>                       | Number of<br><b>Single-Ended</b><br>(SE) Channels | <b>Bit</b>           | <b>Type</b> | <b>Functionality</b> |
|-------------------------------------|---------------------------------------------------|----------------------|-------------|----------------------|
| DAQPad-6052E for<br>FireWire        | 16                                                | $16$ -bit            | FireWire    | MIO                  |
| DAQPad-6070E for<br>FireWire        | 16                                                | 12-bit               | FireWire    | <b>MIO</b>           |
| PCI-6013                            | 16                                                | $16$ -bit            | PCI         | <b>MIO</b>           |
| PCI-6014                            | 16                                                | $16-bit$             | PCI         | MIO                  |
| <b>PCI-6023E</b>                    | 16                                                | 12-bit               | PCI         | AI                   |
| <b>PCI-6024E</b>                    | 16                                                | 12-bit               | PCI         | MIO                  |
| <b>PCI-6025E</b>                    | 16                                                | 12-bit               | PCI         | MIO                  |
| PCI-6031E (MIO-64XE-10)             | 64                                                | $16$ -bit            | PCI         | <b>MIO</b>           |
| PCI-6032E (AI-16XE-10)              | 16                                                | $16$ -bit            | PCI         | AI                   |
| PCI-6033E (AI-64XE-10)              | 64                                                | $16$ -bit            | PCI         | AI                   |
| PCI-6034E                           | 16                                                | $16$ -bit            | <b>PCI</b>  | AI                   |
| <b>PCI-6035E</b>                    | 16                                                | 16-bit AI, 12-bit AO | PCI         | <b>MIO</b>           |
| <b>PCI-6040E</b><br>(PCI-MIO-16E-4) | 16                                                | 12-bit               | PCI         | MIO                  |
| PCI-6052E                           | 16                                                | $16$ -bit            | PCI         | MIO                  |
| <b>PCI-6070E</b><br>(PCI-MIO-16E-1) | 16                                                | $12$ -bit            | PCI         | <b>MIO</b>           |
| PCI-6071E (MIO-64E-1)               | 64                                                | 12-bit               | PCI         | <b>MIO</b>           |
| PCI-6110                            | 4, DIFF only                                      | 12-bit AI, 16-bit AO | PCI         | <b>MIO</b>           |
| PCI-6111                            | 2, DIFF only                                      | 12-bit AI, 16-bit AO | PCI         | <b>MIO</b>           |
| PCI-6115                            | 4, DIFF only                                      | 12-bit               | PCI         | <b>MIO</b>           |
| PCI-6120                            | 4, DIFF only                                      | $16$ -bit            | PCI         | <b>MIO</b>           |
| PCI-MIO-16XE-10                     | 16                                                | $16$ -bit            | PCI         | <b>MIO</b>           |
| <b>PCI-MIO-16XE-50</b>              | 16                                                | $16$ -bit            | PCI         | <b>MIO</b>           |
| <b>PXI-6025E</b>                    | 16                                                | $12$ -bit            | <b>PXI</b>  | MIO                  |
| <b>PXI-6030E</b>                    | 16                                                | $16$ -bit            | PXI         | <b>MIO</b>           |
| PXI-6031E                           | 64                                                | 16-bit               | PXI         | MIO                  |

**Table 1.** MIO and AI Device Technical Details (Continued)

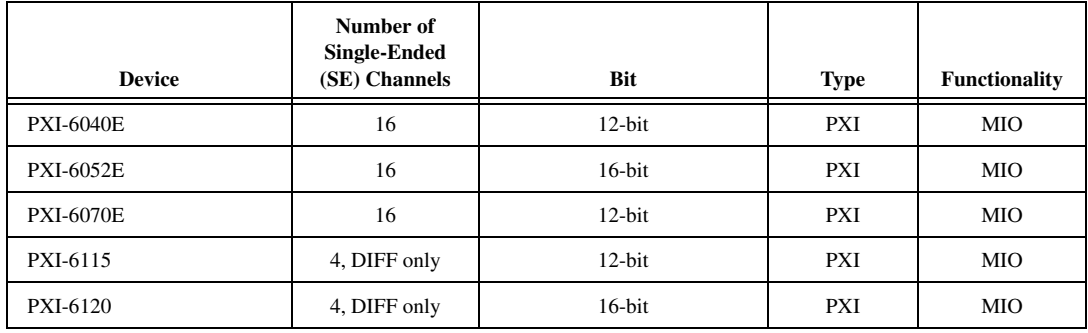

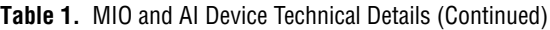

# <span id="page-12-0"></span>**Introduction to Traditional NI-DAQ**

This chapter presents an overview of Traditional NI-DAQ.

## **About the Traditional NI-DAQ Software**

Thank you for buying a National Instruments DAQ device, which includes Traditional NI-DAQ software. Traditional NI-DAQ is a set of functions that control all of the National Instruments plug-in DAQ devices for analog I/O, digital I/O, timing I/O, SCXI signal conditioning, and *[RTSI](#page-161-0)* multiboard synchronization.

Traditional NI-DAQ has both *high-level* DAQ I/O functions for maximum ease of use, and *low-level* DAQ I/O functions for maximum flexibility and performance. Examples of high-level functions are streaming data to disk or acquiring a certain number of data points. Examples of low-level functions are writing directly to the DAQ device registers or calibrating the analog inputs. Traditional NI-DAQ does not sacrifice the performance of National Instruments DAQ devices, because it lets multiple devices operate at their peak performance.

Traditional NI-DAQ includes a *Buffer and Data Manager* that uses sophisticated techniques for handling and managing data acquisition buffers, so you can acquire and process data simultaneously. Traditional NI-DAQ can transfer data using *[DMA](#page-155-0)*, *[interrupts](#page-157-0)*, or software polling. Traditional NI-DAQ can use DMA to transfer data into memory above 16 *[MB](#page-158-0)*, even on ISA bus computers.

With the *Resource Manager*, you can use several functions and several devices simultaneously. The Resource Manager prevents multiboard contention over DMA channels, interrupt levels, and RTSI channels.

**1**

Traditional NI-DAQ can send *[event-driven message](#page-156-0)s* to Windows or Windows NT applications each time a user-specified event occurs. Thus, polling is eliminated and you can develop event-driven DAQ applications. Some examples of Traditional NI-DAQ user events are:

- When a specified number of analog samples has been acquired
- When the analog level and slope of a signal match specified levels
- When the signal is inside or outside a voltage band
- When a specified digital I/O pattern is matched
- When a rising or falling edge occurred on a timing I/O line

## <span id="page-13-0"></span>**How to Set Up Your DAQ System**

Refer to the *DAQ Quick Start Guide for NI-DAQ 7.0* for more information on installing and configuring your hardware and software.

## **Traditional NI-DAQ Overview**

Traditional NI-DAQ is a library of routines that work with National Instruments DAQ devices. Traditional NI-DAQ helps you perform tasks ranging from simple device initialization to advanced high-speed data logging. The number of tasks you need for your applications depends on the types of DAQ devices you have and the complexity of your applications.

## <span id="page-13-1"></span>**Device Configuration**

Before you begin your Traditional NI-DAQ application development, you must configure your National Instruments DAQ devices. Traditional NI-DAQ needs the device configuration information to program your hardware correctly.

### **Using Measurement & Automation Explorer**

Measurement & Automation Explorer (MAX) is a Windows-based application that you use to configure and view National Instruments DAQ device settings under Windows 2000/NT/XP/Me/98.

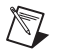

**Note** To use MAX, quit any applications that are performing DAQ operations.

Double-click the **Measurement & Automation** icon on your desktop to run MAX. Refer to the *Measurement & Automation Explorer Help for Traditional NI-DAQ* for more information and detailed instructions on configuring your devices and accessories.

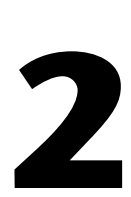

# <span id="page-15-0"></span>**Fundamentals of Building Windows Applications**

This chapter describes the fundamentals of creating Traditional NI-DAQ applications in Windows 2000/NT/XP/Me/98.

The following section contains general information about building Traditional NI-DAQ applications, describes the nature of the Traditional NI-DAQ files used in building Traditional NI-DAQ applications, and explains the basics of making applications using the following tools:

- Microsoft Visual C++
- Microsoft Visual Basic

If you are not using the tools listed, refer to your development tool reference manual for details on creating applications that call *[DLL](#page-155-1)s*.

## **The Traditional NI-DAQ Libraries**

The Traditional NI-DAQ function libraries are DLLs, which means that Traditional NI-DAQ routines are not linked into the executable files of applications. Only the information about the Traditional NI-DAQ routines in the Traditional NI-DAQ import libraries is stored in the executable files.

 $\mathbb{N}$ 

**Note** Use the 32-bit nidaq32.dll. If you are programming in C or C++, link in the appropriate import library. Refer to the following sections for language-specific details.

> Using function prototypes is a good programming practice. That is why Traditional NI-DAQ is packaged with function prototype files for different Windows development tools. The installation utility copies the appropriate prototype files for the development tools you choose. If you are not using any of the development tools that Traditional NI-DAQ works with, you must create your own function prototype file.

## <span id="page-16-0"></span>**Creating a Windows Application Using Microsoft Visual C++**

This section assumes that you will be using the Microsoft Visual C++ IDE to manage your code development, and that you are familiar with the IDE.

### **Developing a Traditional NI-DAQ Application**

To develop a Traditional NI-DAQ application, follow these general steps:

- 1. Open an existing or new Visual C++ project to manage your application code.
- 2. Create files of type  $\cdot c$  (C source code) or  $\cdot$  cpp (C++ source code) and add them to the project. Make sure you include the Traditional NI-DAQ header file, nidaq.h, as such in your source code files:

#include "nidaq.h"

You also might want to include nidaqcns.h and nidaqerr.h. You also can include other files (for example, .rc, .def) that you have created for graphical user interface (GUI) applications.

- 3. Specify the directory which contains the Traditional NI-DAQ header files under the **preprocessor»include directory** settings in your compiler. (For Visual C++ 4.*x*, this is under **Build»Settings»C/C++**. For Visual C++ 5.0/6.0, this is under **Project»Settings»C/C++**.) The Traditional NI-DAQ header files are located in the .\Include directory under your NI-DAQ directory.
- 4. Add the Traditional NI-DAQ import library nidaq32.lib to the project. The Traditional NI-DAQ import library files are located in the .\Lib directory under your NI-DAQ directory.
- 5. Build your application.

#### **Example Programs**

You can find example programs and project files in  $\sum_{x}$   $\sum_{x}$ VisualC directory under your NI-DAQ directory.

To load an example program, use one of the generic makefiles with the.mak extension.

To load an example project with Visual C++ 4.*x* or later, select the menu option **File»Open Project Workspace**, and select **List Files of Type** to be **Makefiles**. Then select the.mak file of your choice.

### <span id="page-17-0"></span>**Special Considerations**

 $\mathbb{N}$ 

When developing an application using Visual C++, consider the following special considerations.

## **Buffer Allocation**

To allocate memory, you can use the Windows API function GlobalAlloc(). After allocation, lock memory with GlobalLock() to use a buffer of memory. You can use the memory handle returned by GlobalLock()in place of the **buffer** parameter in Traditional NI-DAQ API functions that accept buffers (Align\_DMA\_Buffer, DAQ\_DB\_Transfer, DAQ\_Monitor, DAQ\_Op, DAQ\_Start, DIG\_Block\_In, DIG\_Block\_Out, DIG\_DB\_Transfer, GPCTR\_Config\_Buffer, GPCTR\_Read\_Buffer, Lab\_ISCAN\_Op, Lab\_ISCAN\_Start, SCAN\_Op, SCAN\_Start, SCAN\_Sequence\_Demux, WFM\_DB\_Transfer, WFM\_Load, WFM\_Op). After using the memory, unlock memory with GlobalUnlock() and free it with GlobalFree().

**Note** If you allocate memory from GlobalAlloc(), you must call GlobalLock() on the memory object before passing it to Traditional NI-DAQ.

## **String Passing**

To pass strings, pass a pointer to the first element of the character array. Be sure that the string is null-terminated.

## **Parameter Passing**

By default, C passes parameters by value. Remember to pass pointers to variables when you need to pass by address.

## **Creating a Windows Application Using Microsoft Visual Basic**

This section assumes that you will be using the Microsoft Visual Basic IDE to manage your code development, and that you are familiar with the IDE.

### <span id="page-18-0"></span>**Developing a Traditional NI-DAQ Application**

To develop a Traditional NI-DAQ application, follow these general steps:

- 1. Open an existing or new Visual Basic project to manage your application code.
- 2. Create files of type. frm (form definition and event handling code), .bas (Visual Basic generic code module), or .cls (Visual Basic class module) and add them to the project.
- 3. Include the Traditional NI-DAQ include file for Visual Basic, nidaq32.bas, into your project. You also might want to include nidaqcns.inc and nidaqerr.inc. The Traditional NI-DAQ include files for Visual Basic are located in the .\Include directory under your NI-DAQ directory. For Visual Basic 5.0/6.0, you can select the **Project»Add Module** menu option, click the **Existing** tab, and select the module of your choice.

Alternatively, you can add a reference to the National Instruments Data Acquisition Type Library, which is part of the Traditional NI-DAQ DLL. In Visual Basic 5.0/6.0, select the **Project»References** menu option, and check **National Instruments Data Acquisition Library**. If you do not see it listed there, click the **Browse** button and locate nidaq32.dll in your \Windows\system or \Windows\system32 directory.

4. Run your application by clicking the **Run** button.

**Note** In Visual Basic, function declarations have scope globally throughout the project. In other words, you can define your prototypes in any module. The functions will be recognized even in other modules.

For information on using the NI-DAQ Visual Basic Custom Controls, refer to the *[Traditional NI-DAQ Events in Visual Basic](#page-29-1)* section of Chapter [3](#page-24-1), *[Software Overview](#page-24-2)*.

Refer to the Traditional NI-DAQ reference help files for more information on using the Traditional NI-DAQ functions in Visual Basic for Windows.

#### **Example Programs**

 $\mathbb{N}$ 

You can find example programs and project files in the  $\lambda \to \infty$ VBasic directory under your Traditional NI-DAQ directory.

To load an example program, use one of the Visual Basic project files with the.vbp extension. These are Visual Basic 4.0 projects, which you can open only with Visual Basic version 4.0 or later.

To load an example project with Visual Basic 4.0 or later versions, select the menu option **File»Open Project**, then select the.vbp file of your choice.

#### <span id="page-19-0"></span>**Special Considerations**

When developing an application using Visual Basic, consider the following special considerations.

## **Buffer Allocation**

Visual Basic 4.0 is restrictive when allocating memory. You allocate memory by declaring an array of the data type with which you want to work. Visual Basic uses dynamic memory allocation so you can redimension an array to a variable size during run time. However, arrays are restricted to being less than 64 KB in *total* size (this translates to about 32,767 (16-bit) integers, 16,384 (32-bit) long integers, or 8,191 doubles).

To break the 64 KB buffer size barrier, you can use the Windows API functions GlobalAlloc() to allocate buffers larger than 64 KB. After allocation, you must lock memory with  $G$ lobalLock() to use a buffer of memory. You can use the memory handle returned by GlobalLock() in place of the buffer parameter in Traditional NI-DAQ API functions that accept buffers (Align\_DMA\_Buffer, DAQ\_DB\_Transfer, DAQ\_Monitor, DAQ\_Op, DAQ\_Start, DIG\_Block\_In, DIG\_Block\_Out, DIG DB\_Transfer, GPCTR\_Config\_Buffer, GPCTR\_Read\_Buffer, Lab\_ISCAN\_Op, Lab\_ISCAN\_Start, SCAN\_Op, SCAN\_Start, SCAN Sequence Demux, WFM DB Transfer, WFM Load, WFM Op). The Traditional NI-DAQ header file declares the buffer parameter "As Any." After using the memory, you must unlock memory with GlobalUnlock()and free it with GlobalFree().

**Note** If you allocate memory from GlobalAlloc(), you must call GlobalLock on the memory object before passing it to Traditional NI-DAQ.

The following paragraph illustrates declarations of functions.

For Visual Basic 4.0 or later, 32-bit:

Declare Function GlobalAlloc Lib "kernel32" Alias "GlobalAlloc" (ByVal wFlags As Long, ByVal dwBytes As Long) As Long Declare Function GlobalFree Lib "kernel32" Alias "GlobalFree" (ByVal hMem As Long) As Long

 $\mathbb N$ 

<span id="page-20-0"></span>Declare Function GlobalLock Lib "kernel32" Alias "GlobalLock" (ByVal hMem As Long) As Long Declare Function GlobalReAlloc Lib "kernel32" Alias "GlobalReAlloc" (ByVal hMem As Long, ByVal dwBytes As Long, ByVal wFlags As Long) As Long Declare Function GlobalUnlock Lib "kernel32" Alias "GlobalUnlock" (ByVal hMem As Long) As Long

## **String Passing**

In Visual Basic, variables of data type String need no special modifications to be passed to Traditional NI-DAQ functions. Visual Basic automatically appends a null character to the end of a string before passing it (by reference, because strings cannot be passed by value in Visual Basic) to a procedure or function.

## **Parameter Passing**

By default, Visual Basic passes parameters by reference. Prepend the ByVal keyword if you need to pass by value.

### **Passing Unsigned 16-Bit and 32-Bit Integer Parameters**

The Visual Basic INTEGER type is a signed value. Visual Basic considers any value greater than 32,767 a negative number. To pass unsigned 16-bit parameters, refer to the following examples:

If the function is supposed to return an unsigned 16-bit integer, and you are reading back a negative number, add 65,536 to the negative number.

```
Dim myUnsignedCnt As Long
Dim retCnt As Integer
'retCnt is the value returned from the called 
'function.
'You can call a DAQ function that returns an unsigned 
'16-bit value and store the value in retCnt.
if retCnt < 0 then
   myUnsignedCnt = CInt(retCnt) + 65536
else
   myUnsignedCnt = retCnt
end if
```
• To pass an unsigned 16-bit value to a function with an unsigned 16-bit type parameter, you must first compute the value to pass to the function.

```
Dim myUnsignedCnt As Long
Dim ToPassVal As Integer
'You compute the value that you want to pass to the 
'function and store it in myUnsignedCnt.
if myUnsignedCnt > 32767 then
   ToPassVal = CInt(myUnsignedCnt - 65536)
else
   ToPassVal = CInt(myUnsignedCnt)
end if
```
The Visual Basic LONG integer type is a signed 32-bit type. Visual Basic considers any value greater than 2,147,483,647 a negative number. To pass unsigned 16-bit parameters, refer to the following examples:

If the function is supposed to return an unsigned 32-bit integer, and you are reading back a negative number, then add 4,294,967,296 to the negative number.

```
Dim myUnsignedCnt As Double
Dim retCnt As Long 
'retCnt is the value returned from the called 
'function
'You can call a DAQ function that returns an unsigned 
'16-bit value and stores it in retCnt.
if retCnt < 0 then
   myUnsignedCnt = CInt(retCnt) + 4294967296
else
   myUnsignedCnt = retCnt
end if
• To pass an unsigned 32-bit value to a function with an unsigned 32-bit
```
type parameter, you must first compute the value to pass to the function.

```
Dim myUnsignedCnt As Double
Dim ToPassVal As Long
'You compute the value that you want to pass to the 
'function and store it in myUnsignedCnt.
```

```
if myUnsignedCnt > 2147483647 then
   ToPassVal = Clnq(mvUnsignedCnt - 4294967296)else
   ToPassVal = CLng(myUnsignedCnt)
end if
```
## <span id="page-22-0"></span>**Traditional NI-DAQ Examples**

The Traditional NI-DAQ installer installs a suite of concisely written examples in the following application development environments:

- LabWindows<sup>™</sup>/CVI<sup>™</sup> 5.0. $x$
- Microsoft Visual C++ 2.*x* (32-bit) or later
- Microsoft Visual Basic 4.0 (32-bit) or later

These examples illustrate how to use Traditional NI-DAQ functions to perform a single task. All examples are devoid of any code to extract values from GUI objects so that you can focus on how the code flow is formed. In addition, most parameters are hardcoded at the top of the routine so that if you decide to change them, you can simply change the assignment.

The examples correspond to the function flowcharts that you will see in Chapter [3](#page-24-1), *[Software Overview](#page-24-2)*. If a task and a flowchart in the following chapter suits your data acquisition needs, you should find a corresponding example to get you started.

Each example consists of the following files:

- An appropriate project file for the programming language
- A single source code file to illustrate the task at hand
- A library of Traditional NI-DAQ example utility functions (for buffer creation, waveform plotting, error checking, and implementing a delay)

**Note** None of the examples are installed in their executable (. exe) format. To run them, you first must build them or load them into the IDE for the appropriate programming language.

The examples are stored in the hierarchy shown below for each language:

.\AI Analog Input examples .\AO Analog Output examples

∧₹

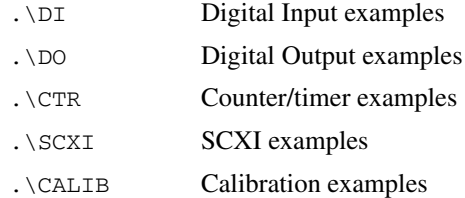

The project files have the same file name (not including extension) as the source code files. The following types are installed:

• LabWindows/CVI:

.prj (project file), .c (source file)

• Visual C++:

.mak (generic make file), .c (source file)

• Visual Basic:

.vbp (project file, for Visual Basic 4.0 [32-bit] or later), .frm (form module)

# <span id="page-24-2"></span><span id="page-24-0"></span>**Software Overview**

This chapter describes the function classes in Traditional NI-DAQ and briefly describes each function.

Traditional NI-DAQ functions are grouped according to the following classes:

- Initialization and general-configuration
- Software-calibration and device-specific
- Event Message
- Analog input function group
	- One-shot analog input
		- Single-channel analog input
	- Data acquisition
		- High-level data acquisition
		- Low-level data acquisition
		- Low-level double-buffered data acquisition
- Analog output function group
	- One-shot analog output
	- Waveform generation
		- High-level waveform generation
		- Low-level waveform generation
- Digital I/O function group
	- Digital I/O
	- Group digital I/O
		- Double-buffered digital I/O
	- Change Notification
	- Filtering

<span id="page-24-1"></span>**3**

- Counter/Timer function group
	- Counter/timer
	- Interval *[counter/timer](#page-154-1)*
	- General-purpose counter/timer
- RTSI bus trigger
- SCXI
- Transducer conversion

## <span id="page-25-0"></span>**Initialization and General-Configuration Functions**

Use these general functions for initializing and configuring your hardware and software.

Refer to the *Traditional NI-DAQ C Reference Help* to determine which functions your device supports.

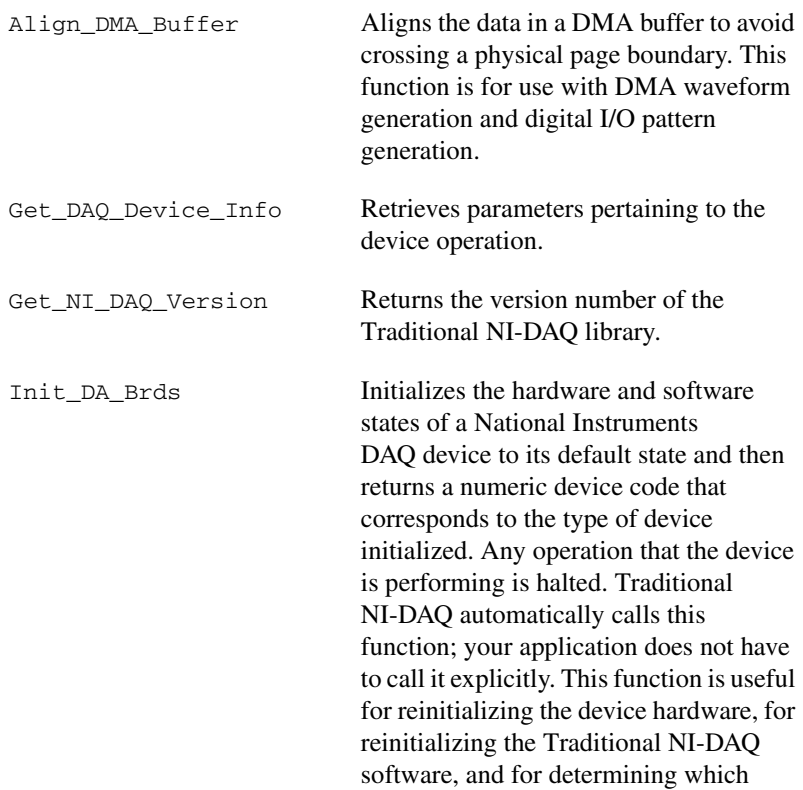

<span id="page-26-0"></span>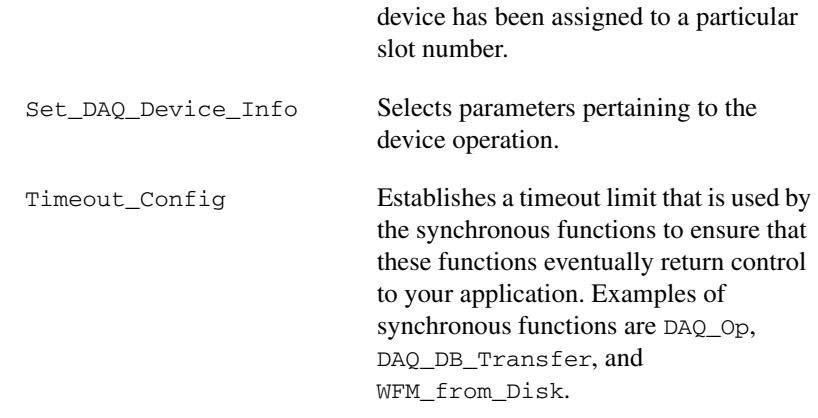

## **Software-Calibration and Device-Specific Functions**

Each of these software-calibration and configuration functions is specific to only one type of device or class of devices.

Refer to the *Traditional NI-DAQ C Reference Help* to determine which functions your device supports.

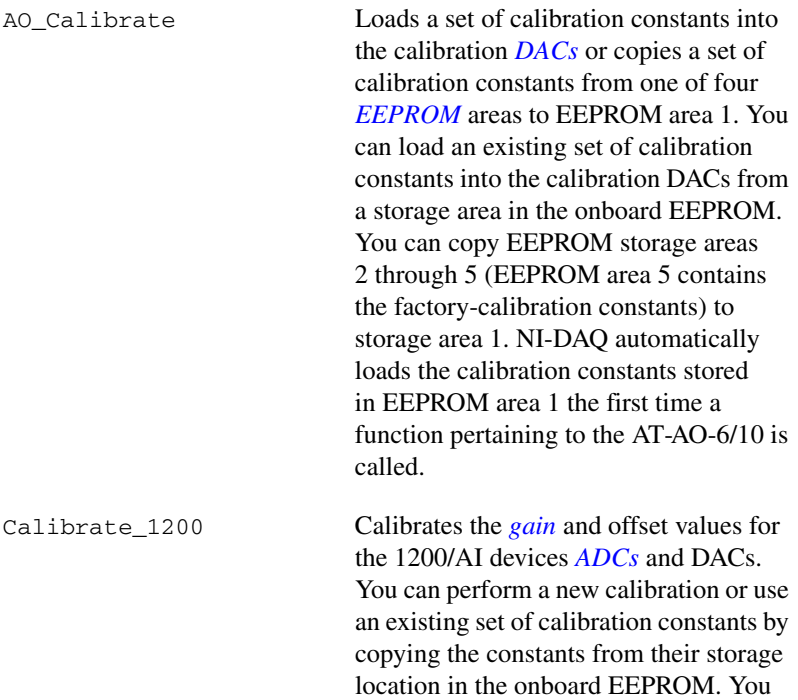

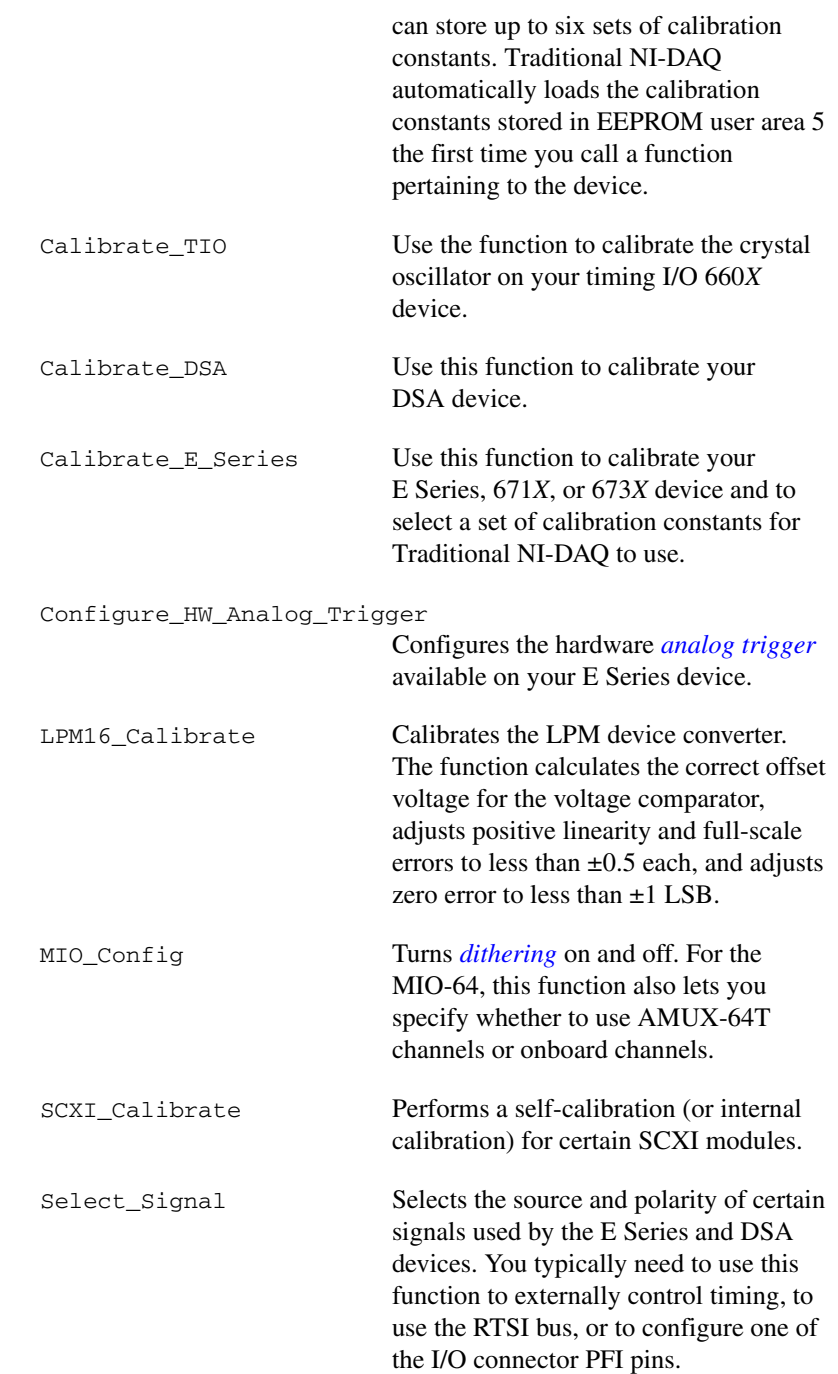

## <span id="page-28-1"></span><span id="page-28-0"></span>**Event Message Functions**

Traditional NI-DAQ Event Message functions are an efficient way to monitor your background data acquisition processes, without dedicating your foreground process for status checking.

The Event Message dispatcher notifies your application when a user-specified DAQ event occurs. Using event messaging eliminates continuous polling of data acquisition processes.

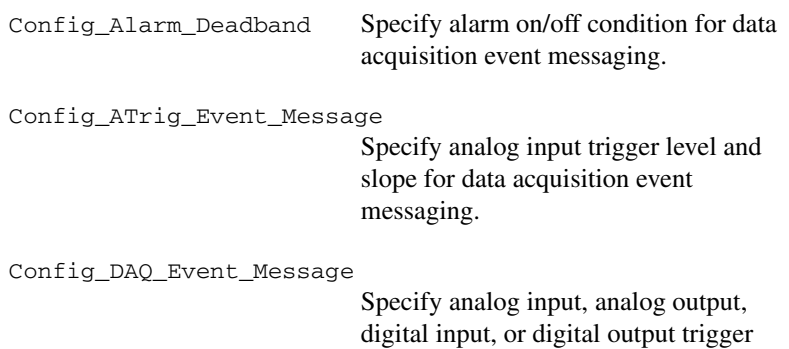

condition for event messaging.

## **Event Messaging Application Tips**

To receive notification from the Traditional NI-DAQ data acquisition process in case of special events, you can call Config\_Alarm\_Deadband, Config\_ATrig\_Event\_Message, or Config\_DAO\_Event\_Message to specify an event in which you are interested. If you are interested in more than one event, you can call any of those three functions again for each event.

After you have configured all event messages, you can begin your data acquisition by calling SCAN\_Start, DIG\_Block\_In, and so on.

When any of the events you specified occur, Traditional NI-DAQ notifies your application.

Event notification can be done through user-defined callbacks and/or the Windows Message queue. When a user-specified event occurs, Traditional NI-DAQ calls the user-defined callback (if defined) and/or puts a message into the Windows Message queue, if you specified a window handle. Your application receives the message when it calls the Windows GetMessage API.

After your application receives an event message, it can carry out the appropriate task, such as updating the screen or saving data to disk.

To restart your data acquisition process after it completes, you do not need to call the message configuration calls again. They remain defined as long as your application does not explicitly remove them or call Init\_DA\_Brds.

To add or remove a message, first clear your data acquisition process. Then, call one of the three event message configuration functions.

## <span id="page-29-2"></span><span id="page-29-1"></span><span id="page-29-0"></span>**Traditional NI-DAQ Events in Visual Basic**

### **ActiveX Controls for Visual Basic**

Unlike standard control-flow programming languages, event occurrences drive Visual Basic code. You interact with outside events through the properties and procedures of a control. For any given control, there is a set of procedures called *event procedures* that affect that control. For example, a command button named **Run** has a procedure called Run\_Click() that is called when you click the **Run** button. If you want something to run when you click the **Run** button, enter code in the Run\_Click() procedure. When a program starts executing, Visual Basic looks for events related to controls and calls control procedures as necessary. You do not write an event loop.

There are three Traditional NI-DAQ ActiveX controls for Visual Basic applications:

• General Data Acquisition Event (daqevent.ocx)

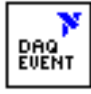

• Analog Trigger Event (atrigev.ocx)

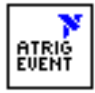

• Analog Alarm Event (alarmev.ocx)

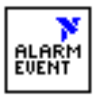

The Traditional NI-DAQ installer places all of these ActiveX controls in the NIDAQ subdirectory of your Windows 2000/NT/XP/Me/98 directory under the file names shown.

These three ActiveX controls actually call the Traditional NI-DAQ Config\_DAQ\_Event\_Message, Config\_ATrig\_Event\_Message, and Config Alarm Deadband functions. Visual Basic applications cannot receive Windows messages, but if you use Traditional NI-DAQ ActiveX controls shown previously in this section, your Visual Basic application can receive Traditional NI-DAQ messages.

**Note** You can use the *[OCX](#page-159-0)s* in Visual Basic, version 4.0 (32-bit) or later.

## **General DAQ Event**

You use the General DAQ Event control to configure and enable a single data acquisition event. Refer to the *[Event Message Functions](#page-28-1)* section for a complete description of Traditional NI-DAQ events. Tabl[e 3-1](#page-30-1) lists the properties for the General DAQ Event control.

**Note** An *n* represents a generic number and is not the same value in every occurrence.

<span id="page-30-1"></span>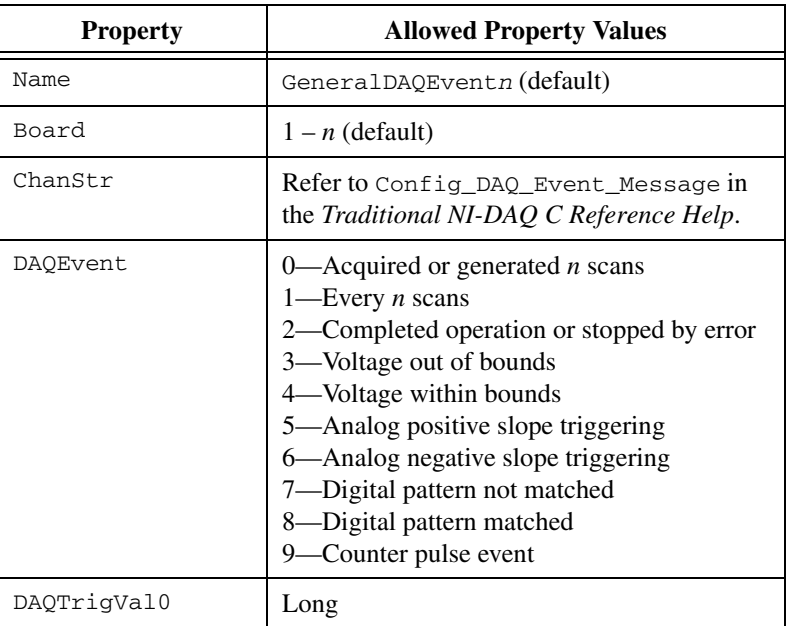

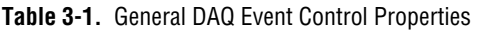

<span id="page-30-0"></span> $\mathbb{N}$ 

 $\mathbb{N}$ 

| <b>Property</b> | <b>Allowed Property Values</b> |
|-----------------|--------------------------------|
| DAOTrigVal1     | Long                           |
| TrigSkipCount   | Long                           |
| PreTrigScans    | Long                           |
| PostTrigScans   | Long                           |
| Index           | N/A                            |
| Tag             | N/A                            |
| Enabled         | 0—False (default)<br>-True     |

**Table 3-1.** General DAQ Event Control Properties (Continued)

Some General DAQ Events can be implemented only by a select group of National Instruments DAQ devices. Also, some General DAQ Events require that you set the *[asynchronous](#page-153-2)* data acquisition or generation operation to use interrupts. For more information on the different types of General DAQ Events, refer to the description for the Config\_DAQ\_Event\_Message function in the *Traditional NI-DAQ C Reference Help*.

Set each of these properties as follows:

```
GeneralDAQEventn.property name = property value
```
For example, to set the ChanStr property to Analog Input channel 0 for GeneralDAQEvent 1:

```
GeneralDAQEvent1.ChanStr = "AI0"
```
Set up your program flow like this:

- 1. Set the properties of the General DAQ Event control. Then, configure the acquisition or generation operations using the appropriate Traditional NI-DAQ functions.
- 2. Set the Enabled property of the General DAQ Event control to 1 (True).
- 3. Invoke the GeneralDAQEventn.Refresh method to set the DAQ Event in the Traditional NI-DAQ driver. Each subsequent use of GeneralDAQEventn.Refresh deletes the old DAQ Event and sets a new one with the current set of properties.
- 4. Start an *[asynchronous](#page-153-2)* data acquisition or generation operation.

<span id="page-32-0"></span>5. When the selected event occurs, the GeneralDAQEventn\_Fire procedure is called. You can perform the necessary event processing within this procedure, such as updating a global count variable, or toggling digital I/O lines.

The GeneralDAQEventn\_Fire procedure is prototyped as follows:

#### **Sub GeneralDAQEventn\_Fire (DoneFlag As Integer, Scans As Long)**

The parameter **DoneFlag** equals 1 if the acquisition was over when the DAQ Event fired. Otherwise, it is 0. **Scans** equals the number of the scan that caused the DAQ Event to fire.

For a detailed example of how to use the General DAQ Event control in a Visual Basic program, refer to the General DAQ Event example at the end of the *[Traditional NI-DAQ Events in Visual Basic](#page-29-2)* section.

### **Analog Trigger Event**

Use the Analog Trigger Event control to configure and enable an *[analog](#page-153-1)  [trigger](#page-153-1)*. Refer to the *[Event Message Functions](#page-28-1)* section earlier in this chapter for a definition of the analog trigger.

Table [3-2](#page-32-1) lists the properties for the Analog Trigger Event control.

<span id="page-32-1"></span>

| <b>Property</b> | <b>Allowed Property Values</b>                                                         |
|-----------------|----------------------------------------------------------------------------------------|
| Name            | GeneralDAQEventn(default)                                                              |
| Board           | $1 - n$ (default)                                                                      |
| ChanStr         | Refer to Config DAQ Event Message in<br>the <i>Traditional NI-DAQ C Reference Help</i> |
| Level           | Single (voltage)                                                                       |
| WindowSize      | Single (voltage)                                                                       |
| Slope           | 0—Positive (default)<br>1-Negative                                                     |
| TrigSkipCount   | Long                                                                                   |
| PreTrigScans    | Long                                                                                   |
| PostTrigScans   | Long                                                                                   |

**Table 3-2.** Analog Trigger Event Control Properties

| <b>Property</b> | <b>Allowed Property Values</b>  |
|-----------------|---------------------------------|
| Index           | N/A                             |
| Tag             | N/A                             |
| Enabled         | 0-False (default)<br>$1 - True$ |

**Table 3-2.** Analog Trigger Event Control Properties (Continued)

The Analog Trigger Event requires that you set the asynchronous data acquisition operation to use interrupts. For more information on Analog Trigger Events, refer to the descriptions for the Config\_ATrig\_Event\_Message function in the *Traditional NI-DAQ C Reference Help*.

Each of these properties should be set as follows:

```
AnalogTriggerEventn.property name = property value
```
For example, to set the ChanStr property to Analog Input channel 0 for Analog Trigger Event 1:

```
AnalogTriggerEvent1.ChanStr = "AI0"
```
Set up your program flow like this:

- 1. Set the properties of the Analog Trigger Event control. Next, configure the acquisition or generation operations using the appropriate Traditional NI-DAQ functions.
- 2. Set the Enabled property of the Analog Trigger Event control to 1 (True).
- 3. Invoke the AnalogTriggerEventn. Refresh method to actually set the Analog Trigger Event in the Traditional NI-DAQ driver. Each subsequent invocation of AnalogTriggerEventn. Refresh deletes the old Analog Trigger Event and sets a new one with the current set of properties.
- 4. Start an asynchronous data acquisition operation.
- 5. When the Analog Trigger conditions are met, the AnalogTriggerEventn\_Fire procedure is called. You can perform the necessary event processing within this procedure, such as updating a global count variable, or toggling digital I/O lines.

<span id="page-34-0"></span>The AnalogTriggerEventn\_Fire procedure is prototyped as follows:

#### **Sub AnalogTriggerEventn\_Fire (DoneFlag As Integer, Scans As Long)**

The parameter **DoneFlag** equals 1 if the acquisition was over when the Analog Trigger Event fired. Otherwise, it is 0. **Scans** equals the number of the scan that caused the Analog Trigger Event to fire.

### **Analog Alarm Event**

Use the Analog Alarm Event control to configure and enable an analog trigger. Refer to the *[Event Message Functions](#page-28-1)* section earlier in this chapter for a definition of the analog trigger.

Table [3-3](#page-34-1) lists the properties for the Analog Alarm Event control.

<span id="page-34-1"></span>

| <b>Property</b>   | <b>Allowed Property Values</b>                                                         |
|-------------------|----------------------------------------------------------------------------------------|
| Name              | GeneralDAQEventn(default)                                                              |
| Board             | $1 - n$ (default)                                                                      |
| ChanStr           | Refer to Config DAQ Event Message in<br>the <i>Traditional NI-DAQ C Reference Help</i> |
| HighAlarmLevel    | Single (voltage)                                                                       |
| LowAlarmLevel     | Single (voltage)                                                                       |
| HighDeadbandWidth | Single (voltage)                                                                       |
| LowDeadbandWidth  | Single (voltage)                                                                       |
| Index             | N/A                                                                                    |
| Taq               | N/A                                                                                    |
| Enabled           | –False (default)<br>1—True                                                             |

**Table 3-3.** Analog Alarm Event Control Properties

The Analog Alarm Event requires that you set the asynchronous data acquisition operation to use interrupts. For more information on Analog Alarm Events, refer to the description for the Config\_Alarm\_Deadband function in the *Traditional NI-DAQ C Reference Help*.

Each of these properties should be set as follows:

AnalogAlarmEventn.property name = property value

For instance, to set the ChanStr property to Analog Input channel 0 for Analog Alarm Event 1:

AnalogAlarmEvent1.ChanStr = "AI0"

Set up your program flow like this:

- 1. Set the properties of the Analog Alarm Event control. Next, configure the acquisition or generation operations using the appropriate Traditional NI-DAQ functions.
- 2. Set the Enabled property of the Analog Alarm Event control to 1 (True).
- 3. Invoke the AnalogAlarmEventn.Refresh method to set the Analog Alarm Event in the Traditional NI-DAQ driver. Each subsequent invocation of AnalogAlarmEventn.Refresh deletes the old Analog Alarm Event and sets a new one with the current set of properties.
- 4. Start an asynchronous data acquisition operation.
- 5. Call any one of the four following procedures:
	- AnalogAlarm\_HighAlarmOn
	- AnalogAlarm\_HighAlarmOff
	- AnalogAlarm\_LowAlarmOn
	- AnalogAlarm\_LowAlarmOff

You can perform necessary event processing within this procedure, such as updating a global count variable or toggling digital I/O lines.

The four Analog Alarm procedures are prototyped as follows:

**Sub AnalogAlarmn\_HighAlarmOn (DoneFlag As Integer, Scans As Long)**

**Sub AnalogAlarmn\_HighAlarmOff (DoneFlag As Integer, Scans As Long)**

**Sub AnalogAlarmn\_LowAlarmOn (DoneFlag As Integer, Scans As Long)**

**Sub AnalogAlarmn\_LowAlarmOff (DoneFlag As Integer, Scans As Long)**
The parameter **DoneFlag** equals 1 if the acquisition was over when the Analog Alarm Event fired. Otherwise, it is 0. **Scans** equals the number of the scan that caused the Analog Alarm Event to fire.

#### **Using Multiple Controls**

In general, a program might contain any number of General DAQ Event, Analog Trigger Event, and Analog Alarm Event controls. Just like regular Visual Basic controls, there are two ways you can place multiple controls on a Visual Basic form:

- You can create control arrays by copying and pasting a control that already exists on the form. Each individual element in the control array is then distinguished by the Index property, and the event procedures is an extra parameter Index as Integer. The first element has Index = 0, the second element has  $Index = 1$ , and so on. You have only one procedure for each type of event custom control; however, you can determine which control array element caused the event to occur by examining the Index property.
- You can place multiple controls from the **Visual Basic Tool Box** onto the form. Each individual custom control of the same type is then distinguished by the number after the name of the custom control, such as GeneralDAQEvent1, GeneralDAQEvent2, and so on. Consequently, you can have separate procedures for each custom control, such as GeneralDAQEvent1\_Fire, GeneralDAQEvent2\_Fire, and so on.

### **General DAQ Event Example**

The following steps provide an outline of how to use the General DAQ Event control in a Visual Basic program. A working knowledge of Visual Basic is assumed; otherwise, this example is complete, except for error checking:

- 1. To use the GeneralDAQEvent control, you must first include the proper control into your project.
	- If you are using Visual Basic 4.0 (32-bit), select the **Tools» Custom Controls** option, and select the **National Instruments GeneralDAQEvent** custom control.
	- If you are using Visual Basic 5.0, select the **Project» Components** option, and select the **National Instruments GeneralDAQEvent** custom control. In either version, if you do not find the custom control listed, click the **Browse** button and find the custom control in the NI-DAQ subdirectory under your Windows directory.
- 2. To place the GeneralDAQEvent control into your form, go to the tool box window and select the GeneralDAQEvent tool, labelled *DAQ EVENT*.
- 3. Click somewhere on the form, and while holding down the mouse button, drag the mouse to place the control onto the form. You will see a small icon, which does not appear in run time.
- 4. To set up a DAQ Event that notifies you after every *n* scans (DAQ Event #1), unless you decide to make *n* very large, you can use the Set\_DAQ\_Device\_Info function to set the device analog inputs to use interrupts. The constants used in this function come from NIDAQCNS.INC. Refer to the function description for Set\_DAQ\_Device\_Info in the *Traditional NI-DAQ C Reference Help* for more information. You also must configure some parameters so that the GeneralDAQEvent can occur when it needs to. In the Form\_Load event routine, add the following to the existing code:

er% = Set\_DAQ\_Device\_Info(1, ND\_DATA\_XFER\_MODE\_AI, ND\_INTERRUPTS) set AI to use INTR

GeneralDAQEvent1.Board = 1 'assume Device 1

GeneralDAQEvent1.DAQEvent = 1 'event every N scans GeneralDAQEvent1.DAQTrigVal0 = 1000 'set N=1000 scans

GeneralDAQEvent1.Enabled = True

5. Next, start an asynchronous operation. Use the Traditional NI-DAQ function DAQ\_Start. Set up your program so it does a DAQ\_Start on channel 0 when you click a button you have placed on your form. To do so, add the following code in the Command1\_Click() subroutine as follows:

```
Redim buffer%(10000)
GeneralDAQEvent1.ChanStr = "AI0"
GeneralDAQEvent1.Refresh 'refresh to set params
er% = DAQ_Start(1, 0, 1, buffer%(0), 10000, 3, 10)
```
- 6. Next, define what to do when the DAQ Event occurs. In this example, we can easily update a text box upon every 1,000 scans and also when the whole acquisition is complete. Place a text box on your form. It is automatically named *Text 1*.
- 7. Go to the code window, pull down on the **Object** combo box, and select **GeneralDAQEvent1**. The only **Proc** for this control object is **Fire**. Within the subroutine, enter the following code:

If (DoneFlag% <> 1) Then

```
Text1.Text = Str$(Scans&)+"scans have been 
acquired."
Else
Text1.Text = "Acquisition is complete!"
er% = DAQ_Clear(1)
End If
```
8. Make sure that you stop any ongoing acquisition when you stop the program. To do so, call the DAQ\_Clear function before the End statement in the subroutine Command2\_Click(\_). Place another button on your form and label it Exit. The subroutine should have code as follows:

 $er$  $=$  DAO Clear(1)

End

- 9. Run the program. Because you are not going to display the data onto a graph, it does not matter what the data is; however, when you click the **Click Me!** button, the text box should update its contents every second. After all the scans are acquired, you should see the text box display a completion message. If you run into errors, refer to the *Traditional NI-DAQ C Reference Help* for guidance.
- 10. Click the **Exit** button to stop the program.

# **Analog Input Function Group**

The analog input function group contains two sets of functions—the one-shot analog input functions, which perform single *[A/D](#page-152-0)* conversions, and the data acquisition functions, which perform multiple clocked, buffered A/D functions. Within the analog input functions, single-channel analog input (AI) functions perform single A/D conversions on one channel. Within the data acquisition functions, there are high-level, low-level, and low-level double buffered functions.

If you are using SCXI analog input modules, you must use the SCXI functions first to program the SCXI hardware. Then you can use these functions to acquire the data using your DAQ device.

# **One-Shot Analog Input Functions**

## **Single-Channel Analog Input Functions**

Use the single-channel analog input functions on the MIO and AI devices.

Refer to the *Traditional NI-DAQ C Reference Help* to determine which functions your device supports.

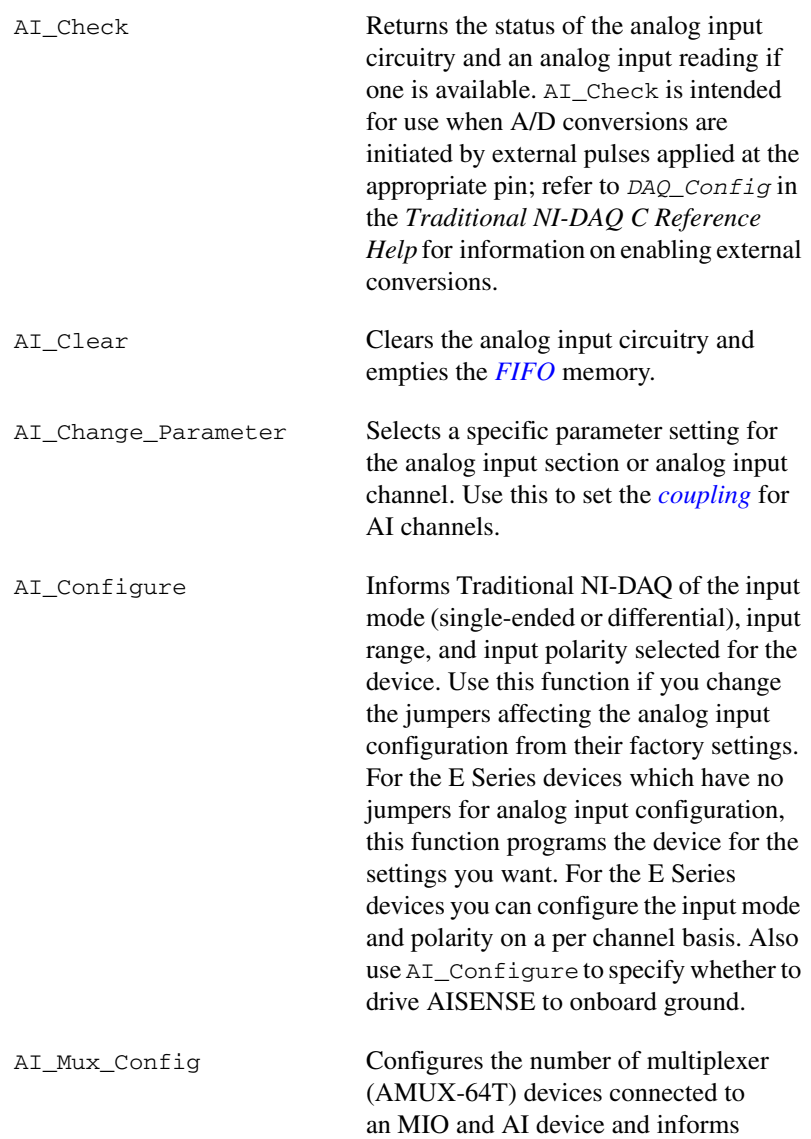

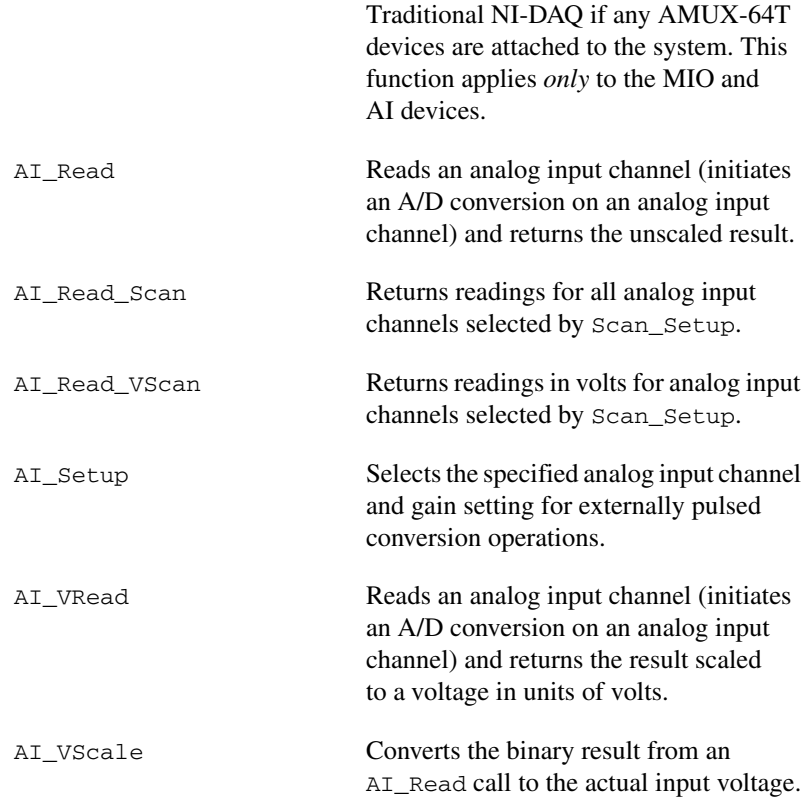

#### **Single-Channel Analog Input Application Tips**

All of the Traditional NI-DAQ functions described in this section are for nonbuffered single-point analog input readings. For buffered data acquisition, refer to the *[Data Acquisition Functions](#page-43-0)* section.

Two of the AI functions are related to device configuration. If you have changed the device jumper settings from the factory-default settings or want to reprogram the E Series devices, call AI\_Configure at the beginning of your application to inform Traditional NI-DAQ about the changes. Furthermore, if you have connected multiplexer devices (AMUX-64T) to your MIO and AI devices, call AI\_Mux\_Config once at the beginning of your application to inform Traditional NI-DAQ about the multiplexer devices.

For most purposes, AI\_VRead is the only function required to perform single-point analog input readings. Use AI\_Read when unscaled data is sufficient or when extra time taken by AI\_VRead to scale the data is detrimental to your applications. Use AI\_VScale to convert the binary

values to voltages at a later time if you want. Refer to Figur[e 3-1](#page-42-0) for the function flow typical of single-point data acquisition. Also, refer to the *NI-DAQ Examples Online Help* (nidaqex.hlp) to find a related example.

When using SCXI as a front end for analog input to the MIO and AI devices, it is not advisable to use the AI\_VRead function because that function does not take into account the gain of the SCXI module when scaling the data. Use the AI\_Read function to obtain the unscaled data, then call the SCXI\_Scale function using both the SCXI module gain and the DAQ device gain.

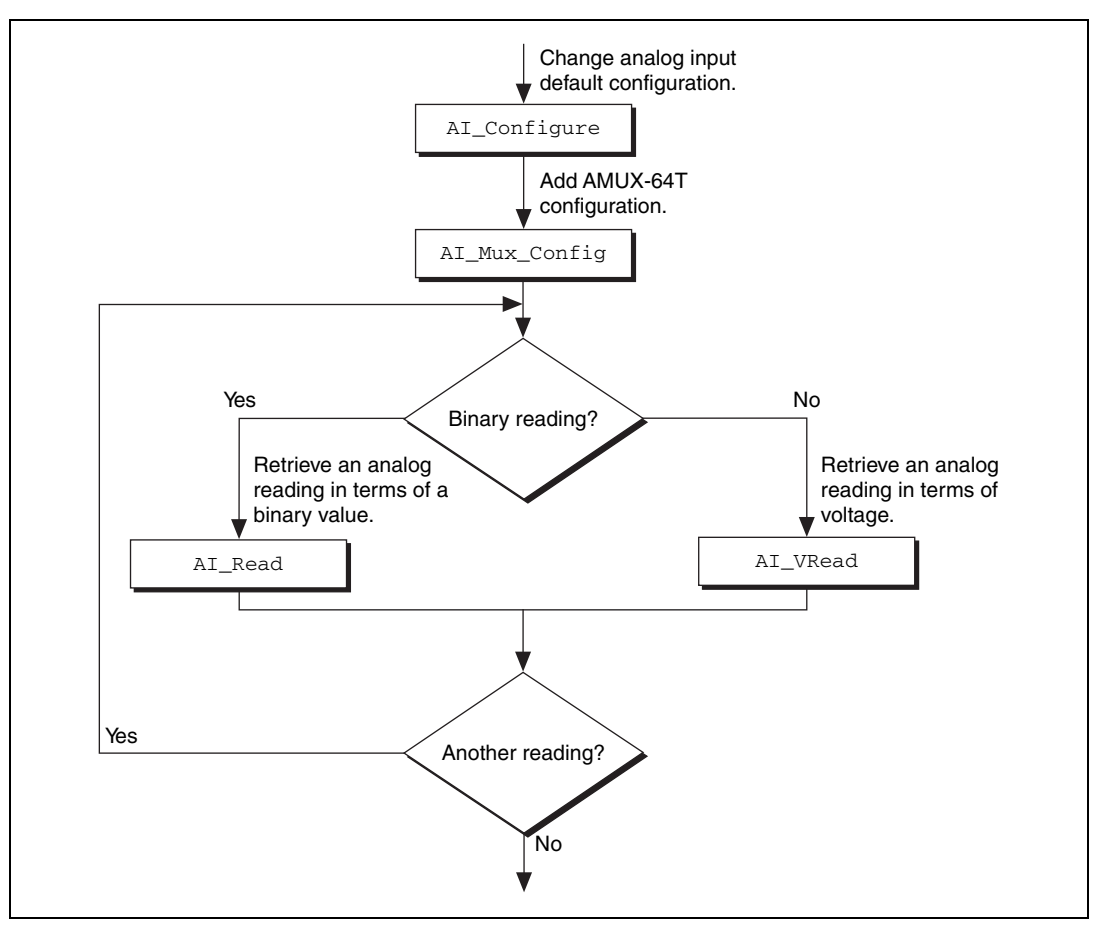

**Figure 3-1.** Single-Point Analog Reading with Onboard Conversion Timing

<span id="page-42-0"></span>When accurate sample timing is important, you can use external conversion pulses with AI\_Clear, AI\_Setup, and AI\_Check to sample your signal on the analog input channels. Refer to Figur[e 3-2](#page-43-1) for the function flow typical of single-point data acquisition using external conversion pulses. However, this method works only if your computer is faster than the rate of conversion pulses. Refer to the *[Data Acquisition Functions](#page-43-0)* section to learn more about interrupt and DMA-driven data acquisition by using high-speed data acquisition.

When you are using SCXI analog input modules, use the SCXI functions to set up the SCXI chassis and modules *before* using the AI functions described in Figures [3-1](#page-42-0) and [3-2.](#page-43-1)

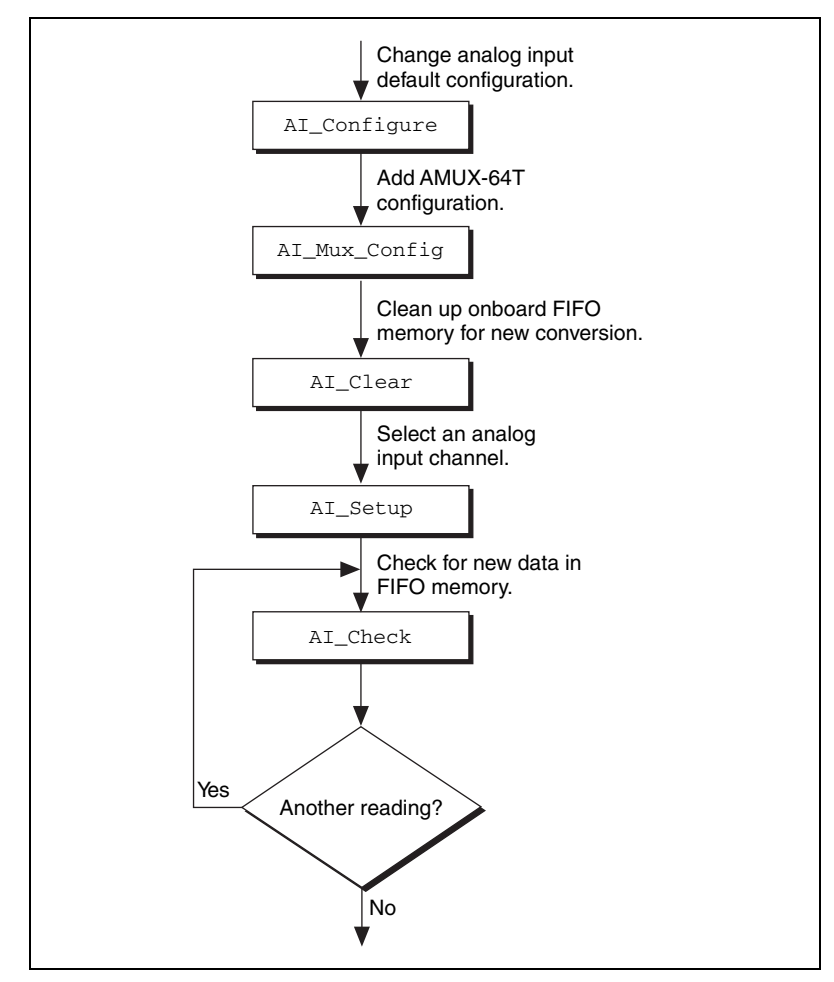

**Figure 3-2.** Single-Point Analog Reading with External Conversion Timing

## <span id="page-43-1"></span><span id="page-43-0"></span>**Data Acquisition Functions**

## **High-Level Data Acquisition Functions**

These high-level data acquisition functions are synchronous calls that acquire data and return when data acquisition is complete.

Refer to the *Traditional NI-DAQ C Reference Help* to determine which functions your device supports.

DAQ\_Op Performs a synchronous, single-channel data acquisition operation. DAQ\_Op does

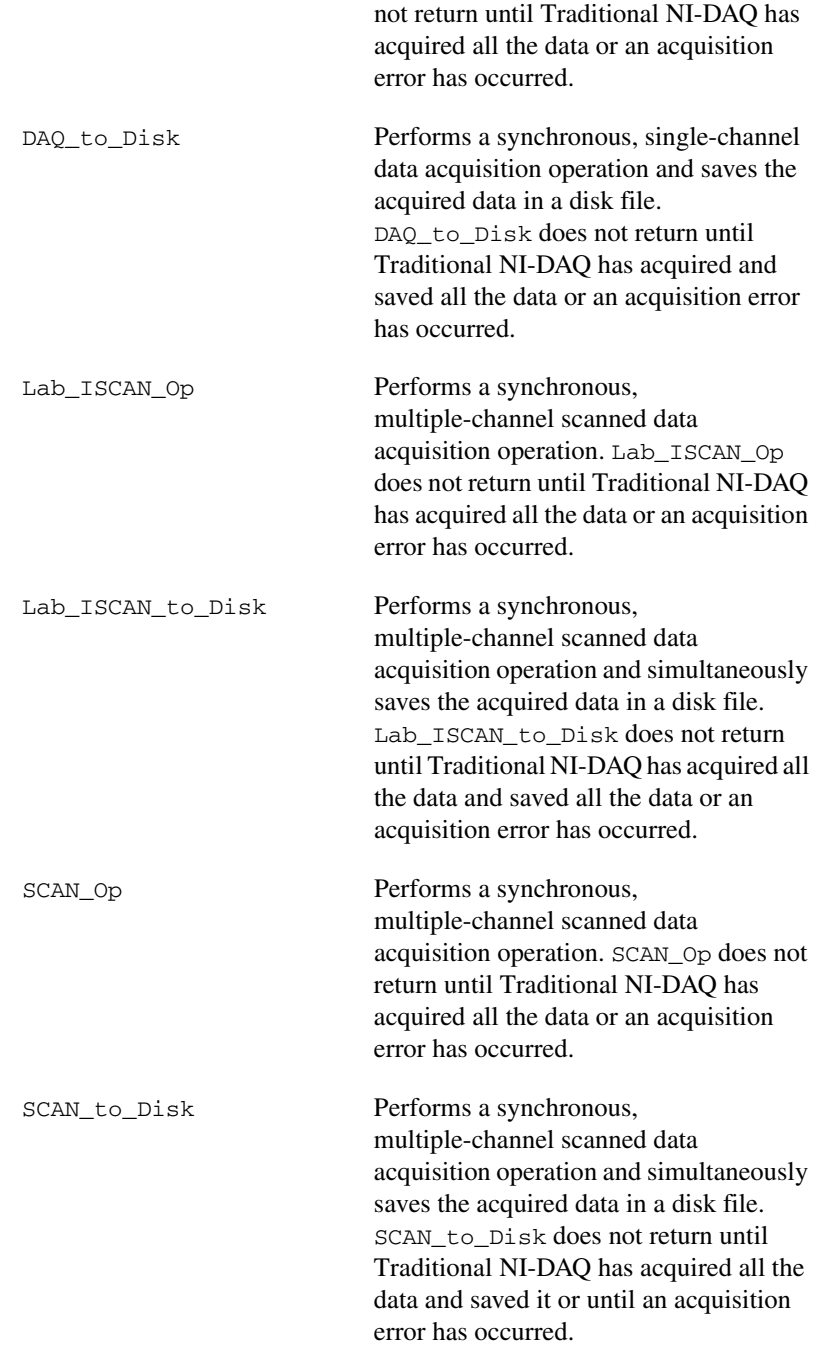

## **Low-Level Data Acquisition Functions**

These functions are low-level primitives used for setting up, starting, and monitoring asynchronous data acquisition operations.

Refer to the *Traditional NI-DAQ C Reference Help* to determine which functions your device supports.

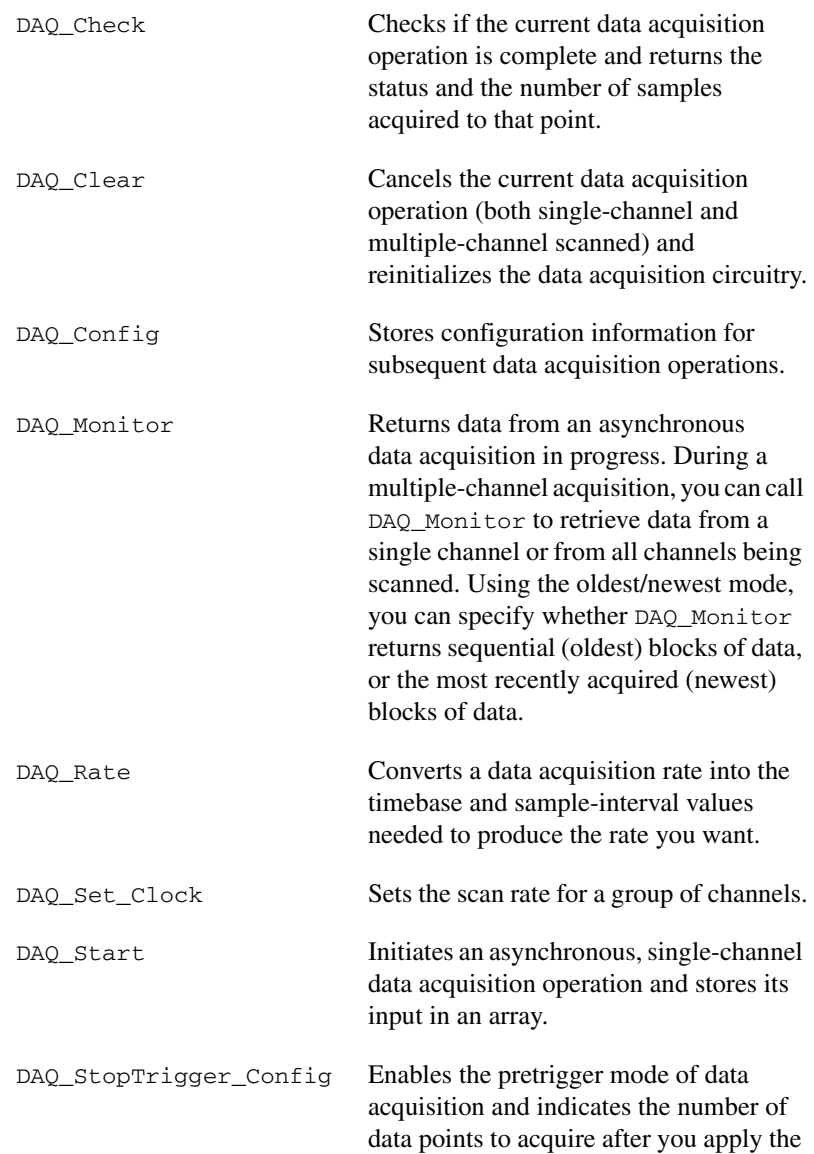

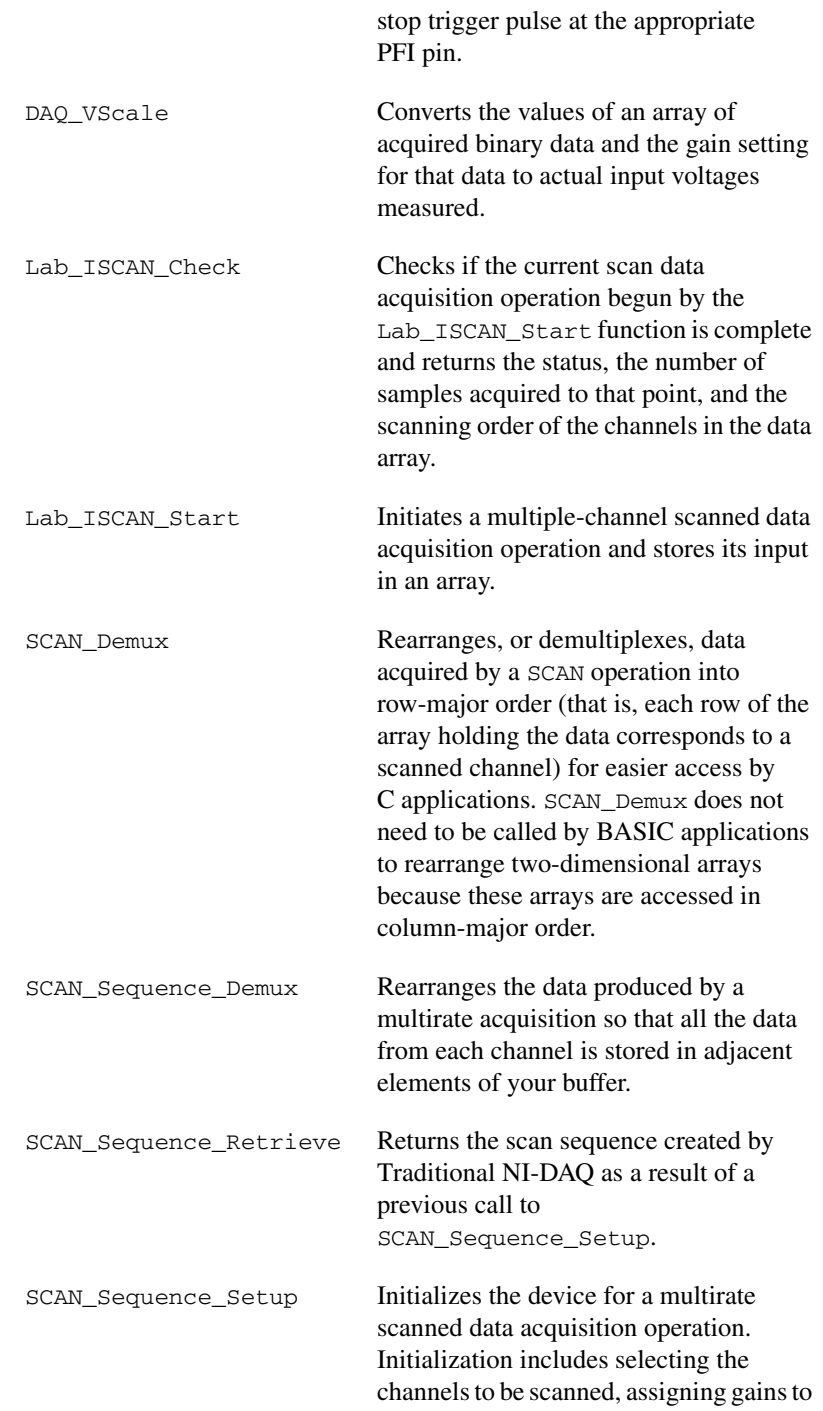

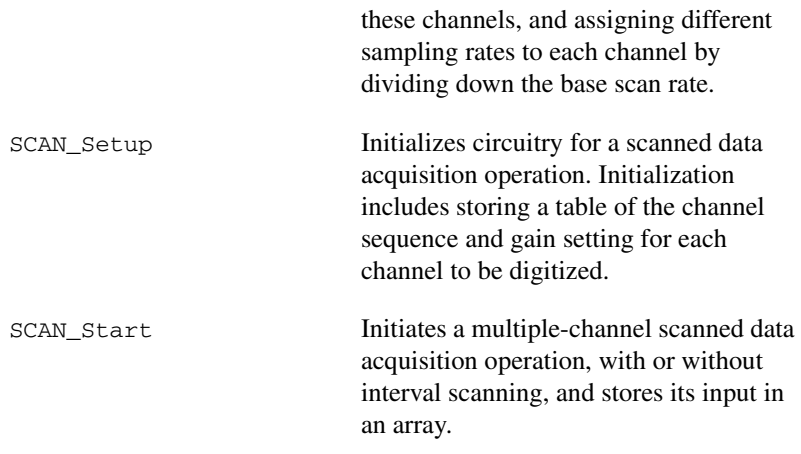

## **Low-Level Double-Buffered Data Acquisition Functions**

These functions are low-level primitives used for setting up and monitoring asynchronous double-buffered data acquisition operations.

Refer to the *Traditional NI-DAQ C Reference Help* to determine which functions your device supports.

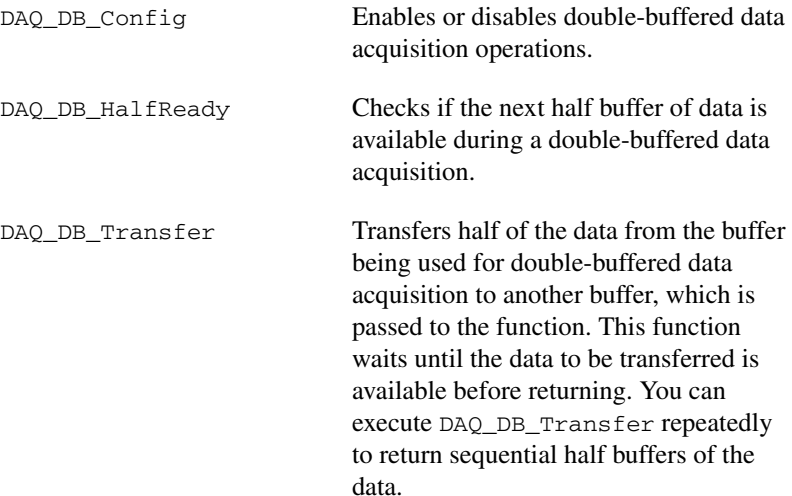

# **Data Acquisition Application Tips**

### **LPM Device Counter/Timer Signals**

For these devices, counter 0 produces the sample interval for data acquisition timing. If data acquisition is not in progress, you can call the ICTR functions to use counter 0 as a general-purpose counter. Because the CLOCK0 input is connected to a 1 MHz oscillator, the timebase for counter 0 is fixed.

## **External Multiplexer Support (AMUX-64T)**

You can expand the number of analog input signals measurable by the MIO and AI devices with an external multiplexer device (AMUX-64T). Refer to the *AMUX-64T User Manual* for more information on the external multiplexer device.

## **Basic Building Blocks**

Most of the buffered data acquisition applications are made up of four building blocks, as shown in Figure [3-3.](#page-48-0) However, depending on the specific devices and applications you have, the Traditional NI-DAQ functions comprising each building block vary. Typical applications can include the Traditional NI-DAQ functions in each of their four building blocks.

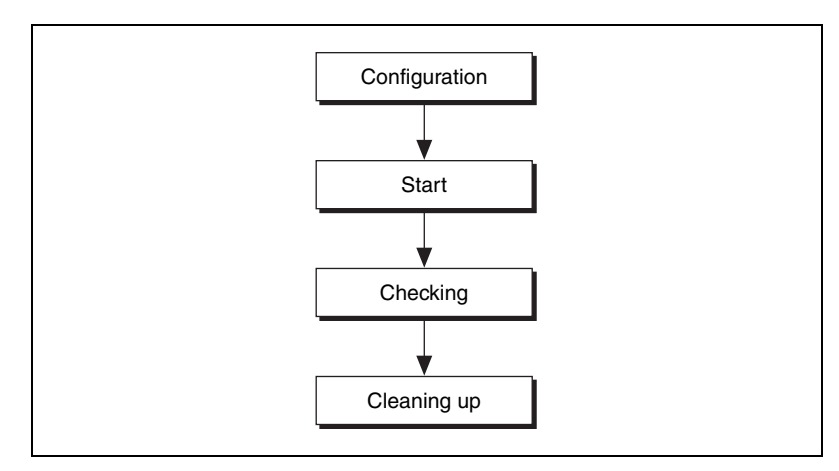

**Figure 3-3.** Buffered Data Acquisition Basic Building Blocks

<span id="page-48-0"></span>When using SCXI analog input modules, use the SCXI functions to set up the SCXI chassis and modules before using the AI, DAQ, SCAN, and Lab\_ISCAN functions shown in the following flowcharts.

#### **Building Block 1: Configuration**

Five configuration functions are available for creating the first building block, as shown in Figur[e 3-4.](#page-49-0) However, you do not have to call all five functions every time you start a data acquisition.

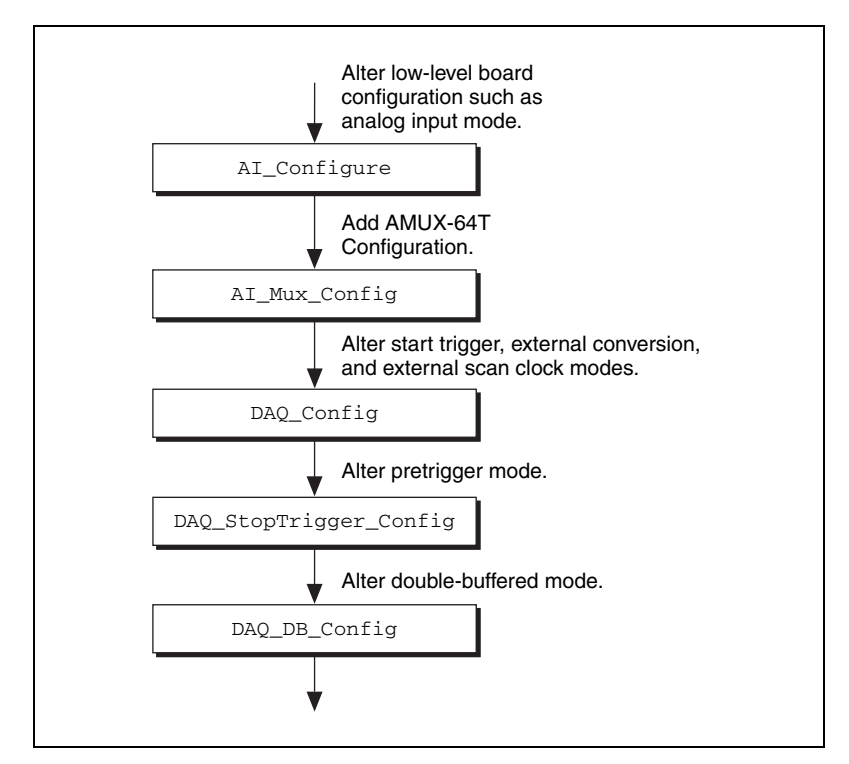

**Figure 3-4.** Buffered Data Acquisition Application Building Block 1, Configuration

<span id="page-49-0"></span>Traditional NI-DAQ records the device configurations and the default configurations. Refer to the Init\_DA\_Brds description in the *Traditional NI-DAQ C Reference Help* for device default configurations. Therefore, if you are satisfied with the default or the current configurations of your devices, your configuration building block will be empty, and you can go on to the next building block, Start.

#### **Building Block 2: Start**

Traditional NI-DAQ has high-level and low-level start functions. The high-level start functions are as follows:

- DAQ\_Op
- SCAN\_Op (MIO, AI, and DSA devices only)
- Lab\_ISCAN\_Op (LPM devices only)
- DAQ to Disk
- SCAN\_to\_Disk (MIO, AI, and DSA devices only)
- Lab\_ISCAN\_to\_Disk (LPM devices only)

A high-level start call initiates data acquisition but does not return to the function caller until the data acquisition is complete. For that reason, you do not need the next building block, Checking, when you use high-level start functions.

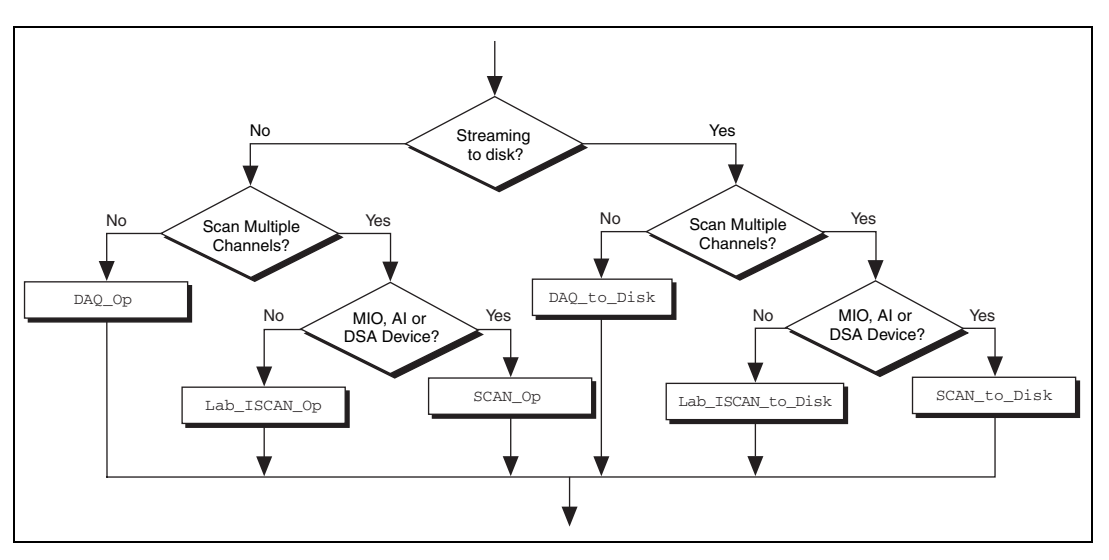

**Figure 3-5.** Buffered Data Acquisition Application Building Block 2, Start

The major advantage of the high-level start functions is that they are simple. A single call can produce a buffer full or a disk full of data. However, if your application is acquiring data at a very slow rate or is acquiring a lot of data, the high-level start functions might tie up the computer for a significant amount of time. Therefore, Traditional NI-DAQ has some low-level (or asynchronous) start functions that initiate data acquisition and return to the calling program function caller immediately.

Asynchronous start functions include DAQ\_Start, SCAN\_Start, and Lab\_ISCAN\_Start. Figures [3-6](#page-51-0) and [3-7](#page-52-0) show how the start calls make up building block 2 for different devices.

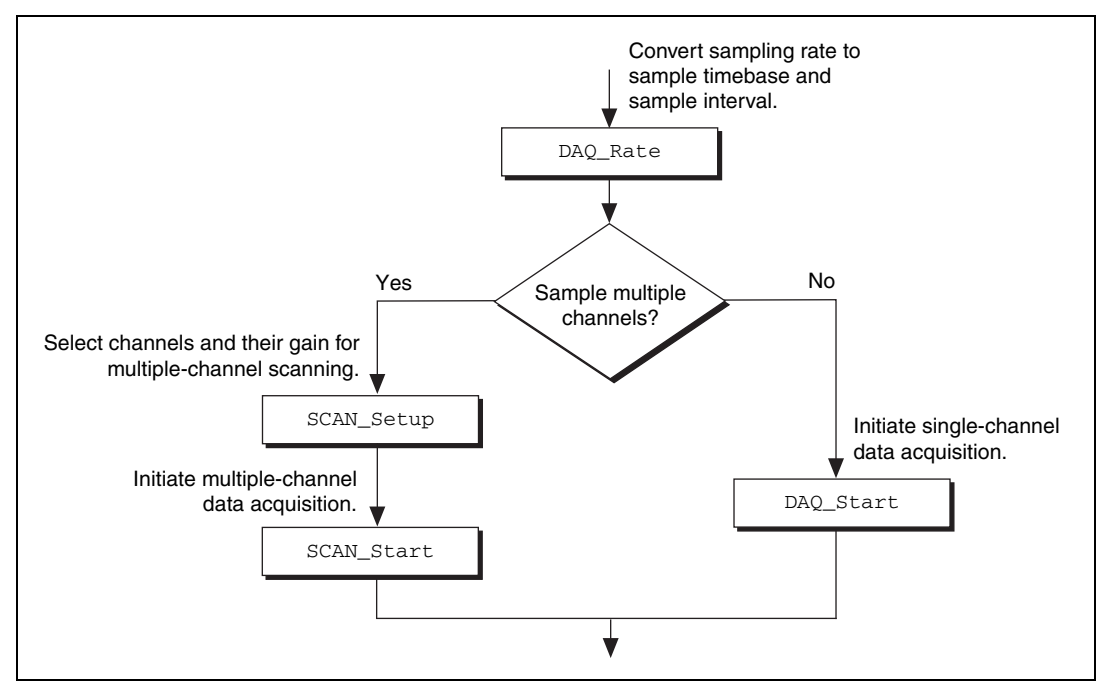

**Figure 3-6.** Buffered Data Acquisition Application Building Block 2, Start, for the MIO, AI, and DSA Devices

<span id="page-51-0"></span>For DSA devices, substitute DAQ\_Set\_Clock for DAQ\_Rate in Figure [3-6.](#page-51-0) DAQ\_Rate will not produce the correct clock settings for DSA devices.

If your device works with *[multirate scanning](#page-159-0)*, you can use SCAN\_Sequence\_Setup instead of SCAN\_Setup in building block 2.

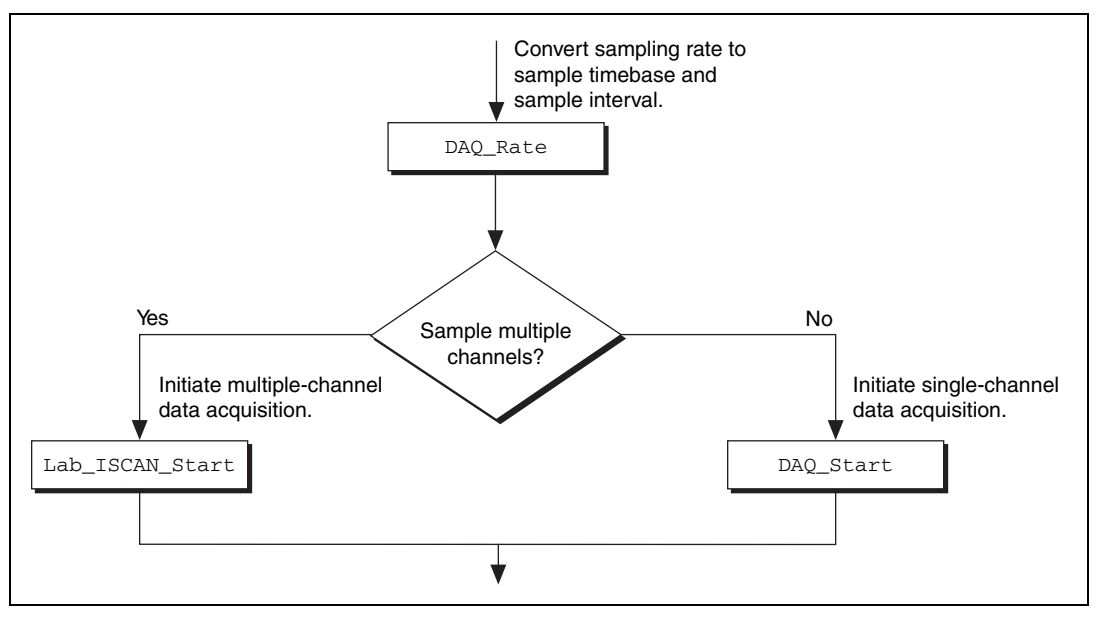

**Figure 3-7.** Buffered Data Acquisition Application Building Block 2, Start, for the LPM Devices

<span id="page-52-0"></span>When you have the asynchronous start calls in your building block 2, the next building block, Checking, is very useful for determining the status of the ongoing data acquisition process.

#### **Building Block 3: Checking**

DAQ\_Check and Lab\_ISCAN\_Check, shown in Figures [3-8](#page-53-0) an[d 3-9](#page-53-1), are simple and quick ways to check the ongoing data acquisition process. This call is often put in a while loop so that the application can periodically monitor the data acquisition process.

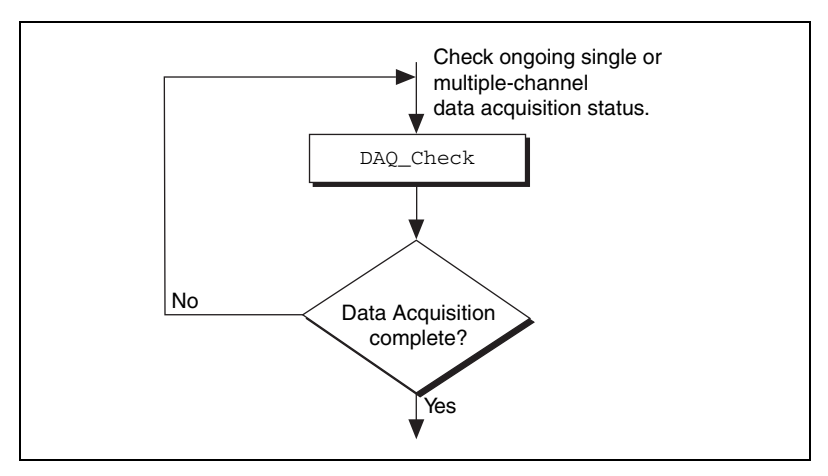

**Figure 3-8.** Buffered Data Acquisition Application Building Block 3, Checking, for the MIO, AI, and DSA Devices

<span id="page-53-0"></span>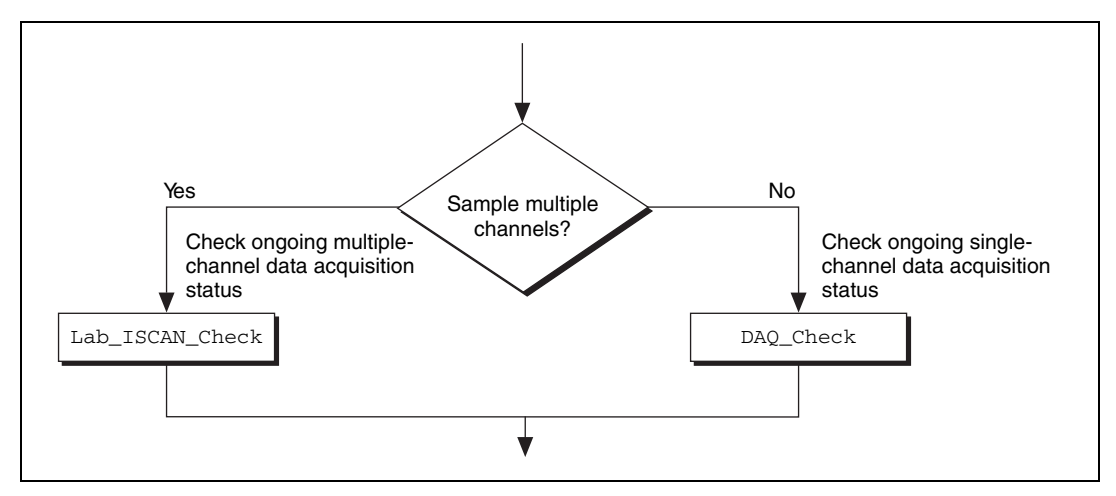

**Figure 3-9.** Buffered Data Acquisition Application Building Block 3, Checking, for the LPM Devices

<span id="page-53-1"></span>However, if the information provided by DAQ\_Check is not sufficient, DAQ Monitor or the double-buffered functions might be a better choice. With DAQ\_Monitor, not only can you monitor the data acquisition

process, but you can also retrieve a portion of the acquired data. With the double-buffered functions, you can retrieve half of the data buffer at a time. Double-buffered functions are very useful when your application has a real-time strip chart displaying the incoming data.

#### **Building Block 4: Cleaning up**

The purpose of this building block is to stop the data acquisition and free any system resources (such as DMA channels) used for the data acquisition. DAQ\_Clear is the only function needed for this building block and is automatically called by the check functions described in the previous building block when the data acquisition is complete. Therefore, you can eliminate this last building block if your application continuously calls the previously described check functions until the data acquisition is complete.

**Note** DAQ\_Clear does not alter the device configurations made by building block 1.

#### **Double-Buffered Data Acquisition**

The double-buffered (DAQ\_DB) data acquisition functions return data from an ongoing data acquisition without interrupting the acquisition. These functions use a double or circular buffering scheme that permits half buffers of data to be retrieved and processed as the data becomes available. By using a circular buffer, you can collect an unlimited amount of data without needing an unlimited amount of memory. Double-buffered data acquisition is useful for applications such as streaming data to disk and real-time data display.

Initiating double-buffered data acquisition requires some simple changes to the first and third basic building blocks, Configuration and Checking, respectively.

In building block 1, turn on double-buffered mode data acquisition through the DAQ\_DB\_Config call. After the double-buffered mode is enabled, all subsequent data acquisitions are in double-buffered mode.

In building block 3, different checking functions are needed. Figur[e 3-10](#page-55-0)  shows a simple way to monitor the data acquisition in progress and to retrieve data when they are available.

For further details on double-buffered data acquisition, refer to Chapter [4,](#page-127-1) *[Traditional NI-DAQ Double Buffering](#page-127-0)*.

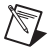

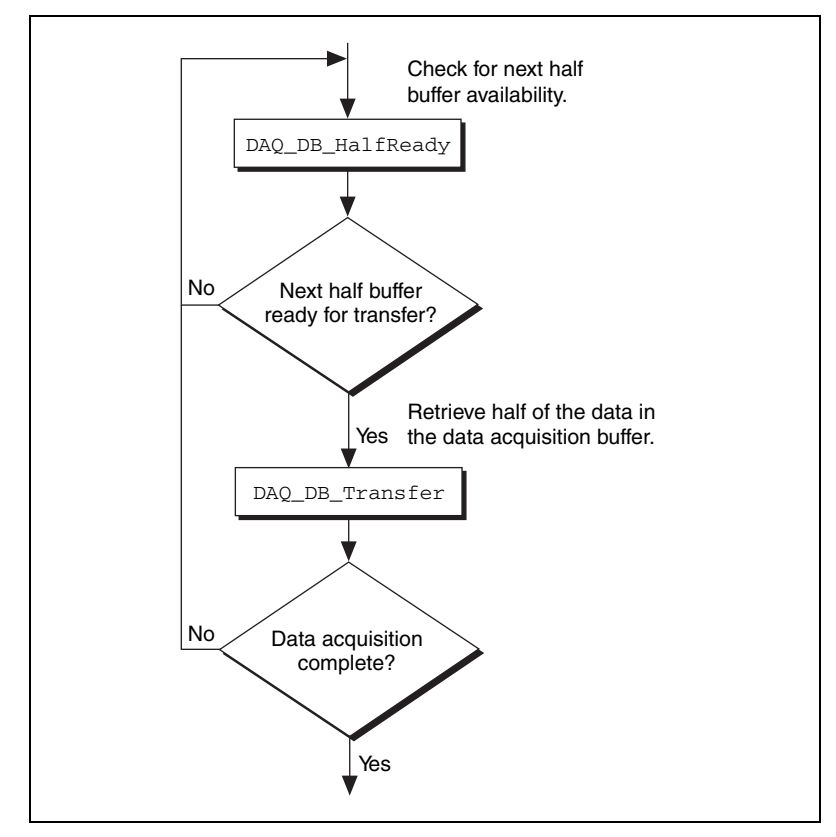

**Figure 3-10.** Double-Buffered Data Acquisition Application Building Block 3, Checking

## <span id="page-55-0"></span>**Multirate Scanning**

Use multirate scanning to scan multiple channels at different scan rates and acquire the minimum amount of data necessary for your application. This is particularly useful if you are scanning very fast and want to write your data to disk, or if you are acquiring large amounts of data and want to keep your buffer size to a minimum.

Multirate scanning works by scanning each channel at a rate that is a fraction of the specified scan rate. For example, if you want to scan four channels at 6,000, 4,000, 3,000, and 1,000 scans per second, specify a scan rate of 12,000 scans per second and a scan rate divisor vector of 2, 3, 4, and 12.

NI-DAQ includes three functions for multirate scanning:

- SCAN\_Sequence\_Setup
- SCAN\_Sequence\_Retrieve
- SCAN\_Sequence\_Demux

Use SCAN\_Sequence\_Setup to identify the channels to scan, their gains, and their scan rate divisors. After the data is acquired, use SCAN\_Sequence\_Retrieve and SCAN\_Sequence\_Demux to arrange the data into a more convenient format.

Figur[e 3-11](#page-57-0) shows how to use the multirate scanning functions in conjunction with other Traditional NI-DAQ functions.

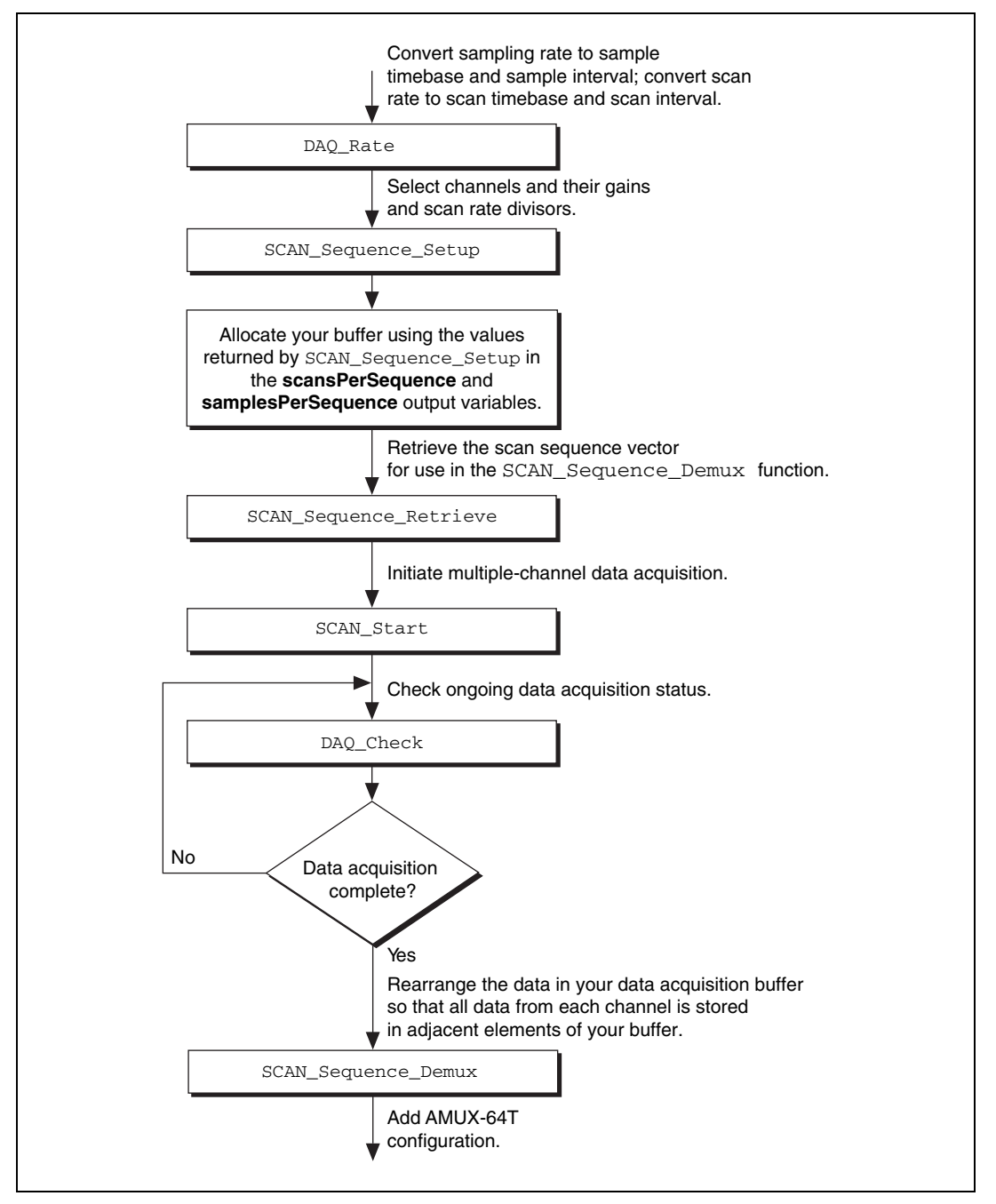

<span id="page-57-0"></span>**Figure 3-11.** Multirate Scanning

# **Analog Output Function Group**

The Analog Output function group contains two sets of functions—the Analog Output (AO) functions, which perform single *[D/A](#page-154-1)* conversions, and the Waveform (WFM) functions, which perform buffered D/A conversions.

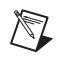

**Note** Use the SCXI functions described later in this chapter for the SCXI-1124 analog output module.

## **One-Shot Analog Output Functions**

Use the Analog Output functions to perform single D/A conversions with analog output devices.

Refer to the *Traditional NI-DAQ C Reference Help* to determine which functions your device supports.

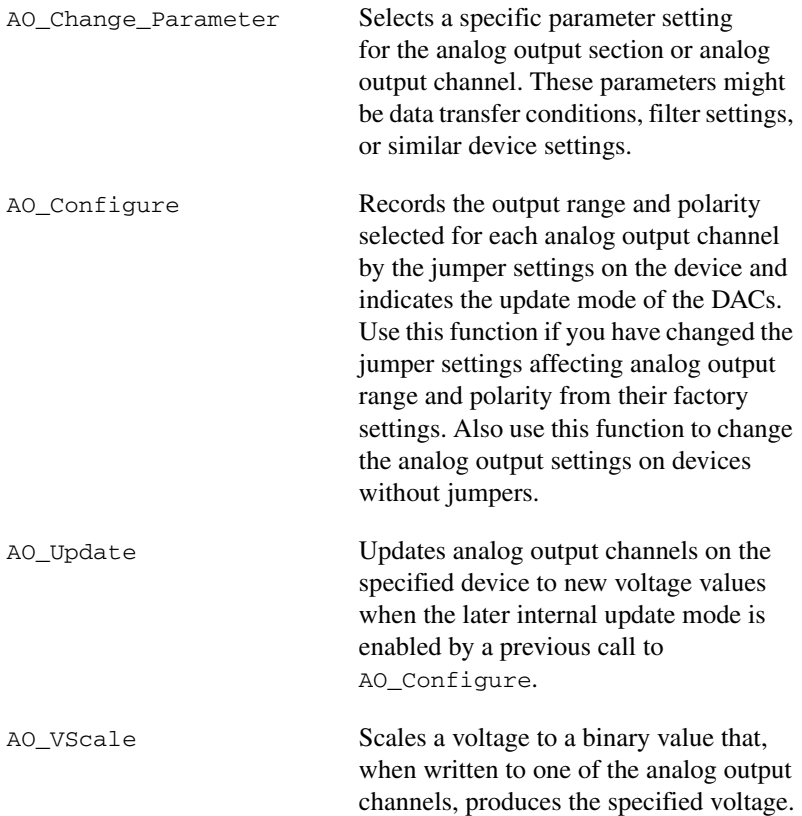

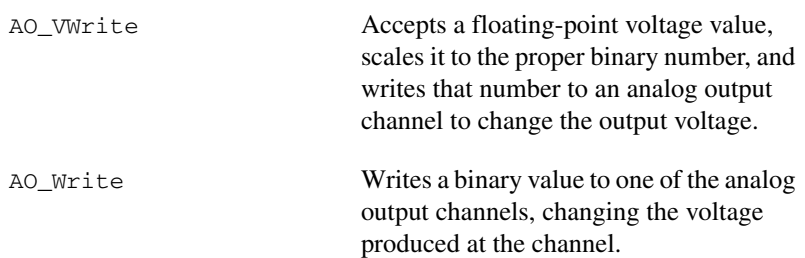

## **Analog Output Application Tips**

This section contains a basic explanation of how to construct an application using the analog output functions. The flowcharts are a quick reference for constructing potential applications from the Traditional NI-DAQ function calls.

For most purposes, AO\_VWrite is the only function required to generate single analog voltages. It converts the floating-point voltage to binary and writes the value to the device. AO\_VWrite is the equivalent of a call to AO\_VScale followed by a call to AO\_Write. Figure [3-12](#page-59-0) illustrates the equivalency.

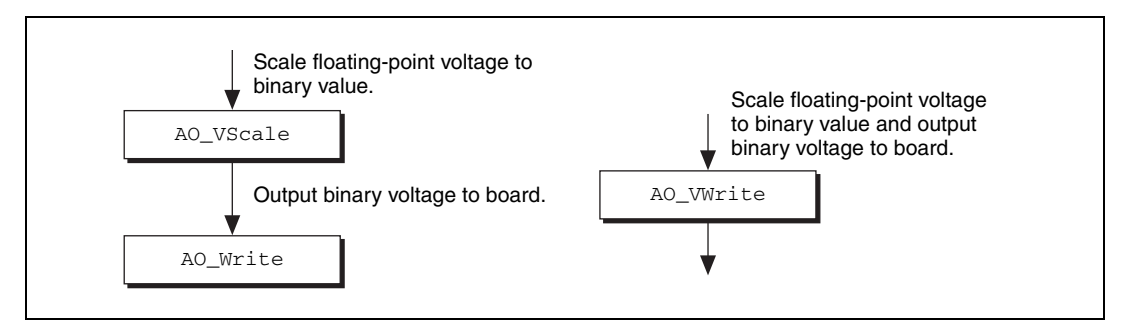

**Figure 3-12.** Equivalent Analog Output Calls

<span id="page-59-0"></span>The following applications are shown using AO\_VWrite. However, substituting the equivalent AO\_VScale and AO\_Write calls will not change the results.

### **Simple Analog Output Application**

Figur[e 3-13](#page-60-0) illustrates the basic series of calls for a simple analog output application.

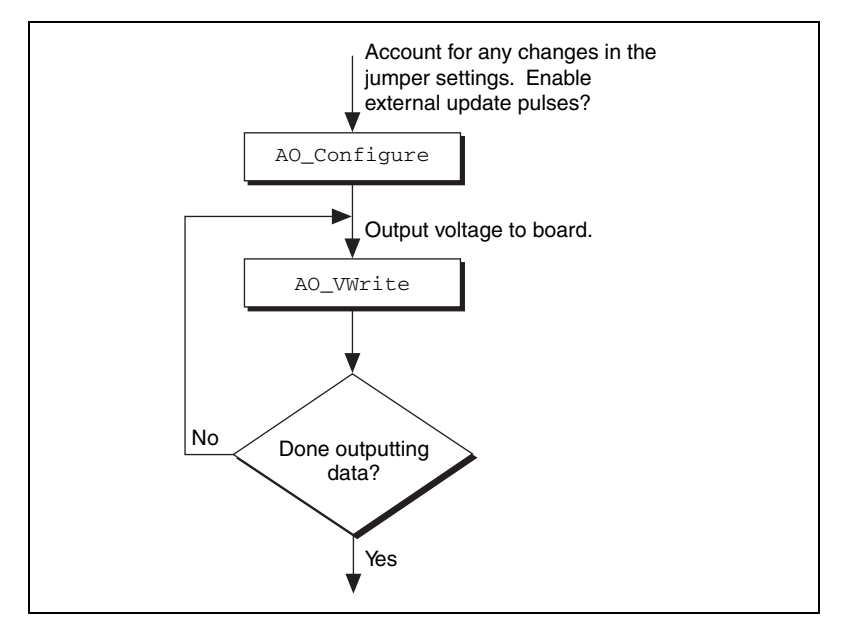

**Figure 3-13.** Simple Analog Output Application

<span id="page-60-0"></span>The call to AO Configure in Figure [3-13](#page-60-0) must be made only if you have changed the jumper settings of an MIO or AT-AO-6/10 device. You also might call AO Configure to enable external updating of the voltage. When you select external update mode, voltages written to the device are not output until you apply a pulse to pin 48 (EXTUPDATE\*) on the AT-AO-6/10 or to the selected pin on an E Series, 671*X*, or 673*X* device. You can simultaneously change the voltages at all the analog output channels. The final steps in Figure [3-13](#page-60-0) form a simple loop. New voltages are output until the data ends.

## **Analog Output with Software Update Application**

Another application option is to enable later software updates. Like the external update mode, voltages written to the device are not immediately output. Instead, the device does not output the voltages until you call AO\_Update. In later software update mode, the device changes voltages simultaneously at all the channels. Figure [3-14](#page-61-0) illustrates a modified version of the flowchart in Figure [3-13](#page-60-0).

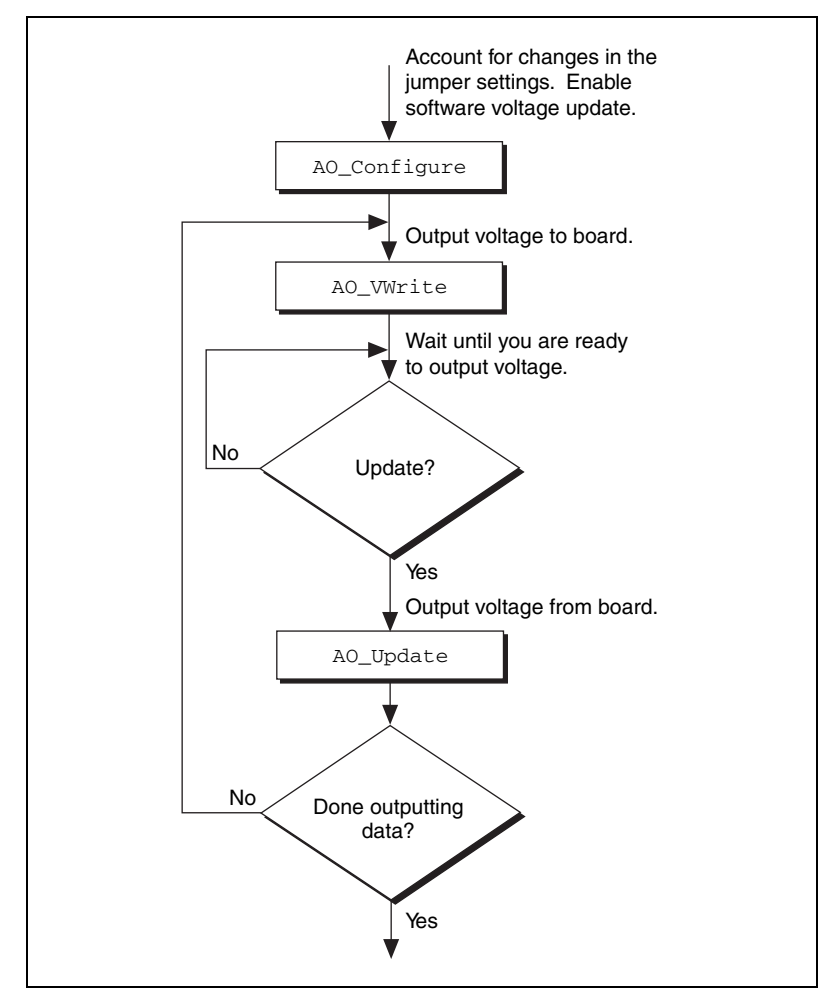

**Figure 3-14.** Analog Output with Software Updates

The first modification you make is to enable later internal updates when you call AO\_Configure. The next change, which follows the AO\_VWrite step, is the decision to wait or to output the voltage. If you want the voltage to be output, your application must call AO\_Update to write out the voltage. The rest of the flowchart is identical to Figure [3-13.](#page-60-0)

<span id="page-61-0"></span> $\mathbb{N}$ 

**Note** Implement buffered analog output using the Waveform Generation (WFM) functions.

## **Waveform Generation Functions**

Use the Waveform Generation (WFM) functions to perform buffered analog output operations with the MIO devices, 671*X* devices, 673*X* devices, and AT-AO-6/10 devices.

Refer to the *Traditional NI-DAQ C Reference Help* to determine which functions your device supports.

## **High-Level Waveform Generation Functions**

The following high-level Waveform Generation functions accomplish with a single call tasks that require several low-level calls to accomplish:

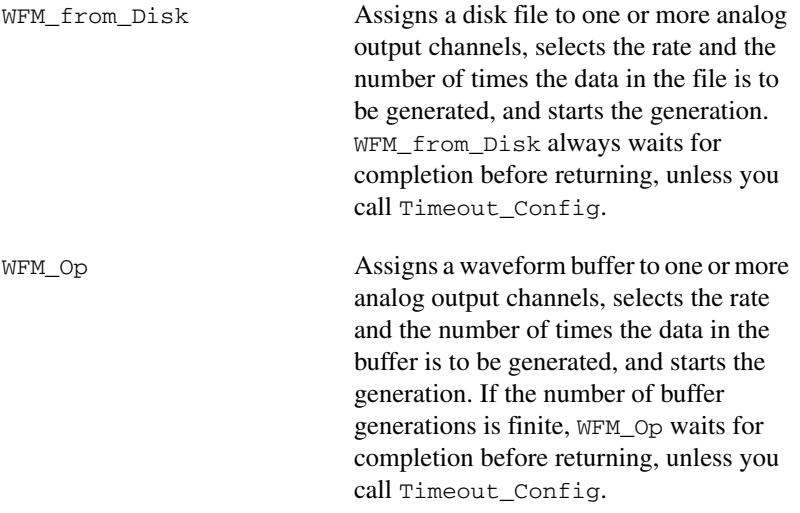

## **Low-Level Waveform Generation Functions**

Low-level Waveform Generation functions are for setting up, starting, and controlling synchronous waveform generation operations:

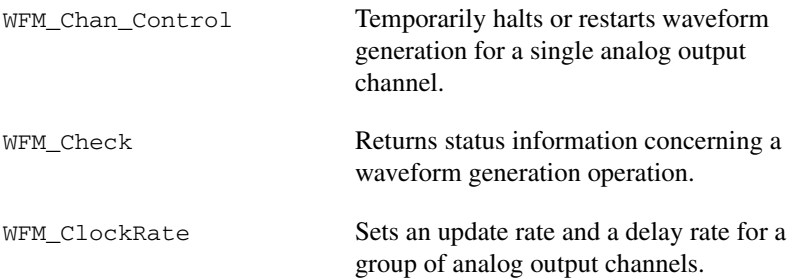

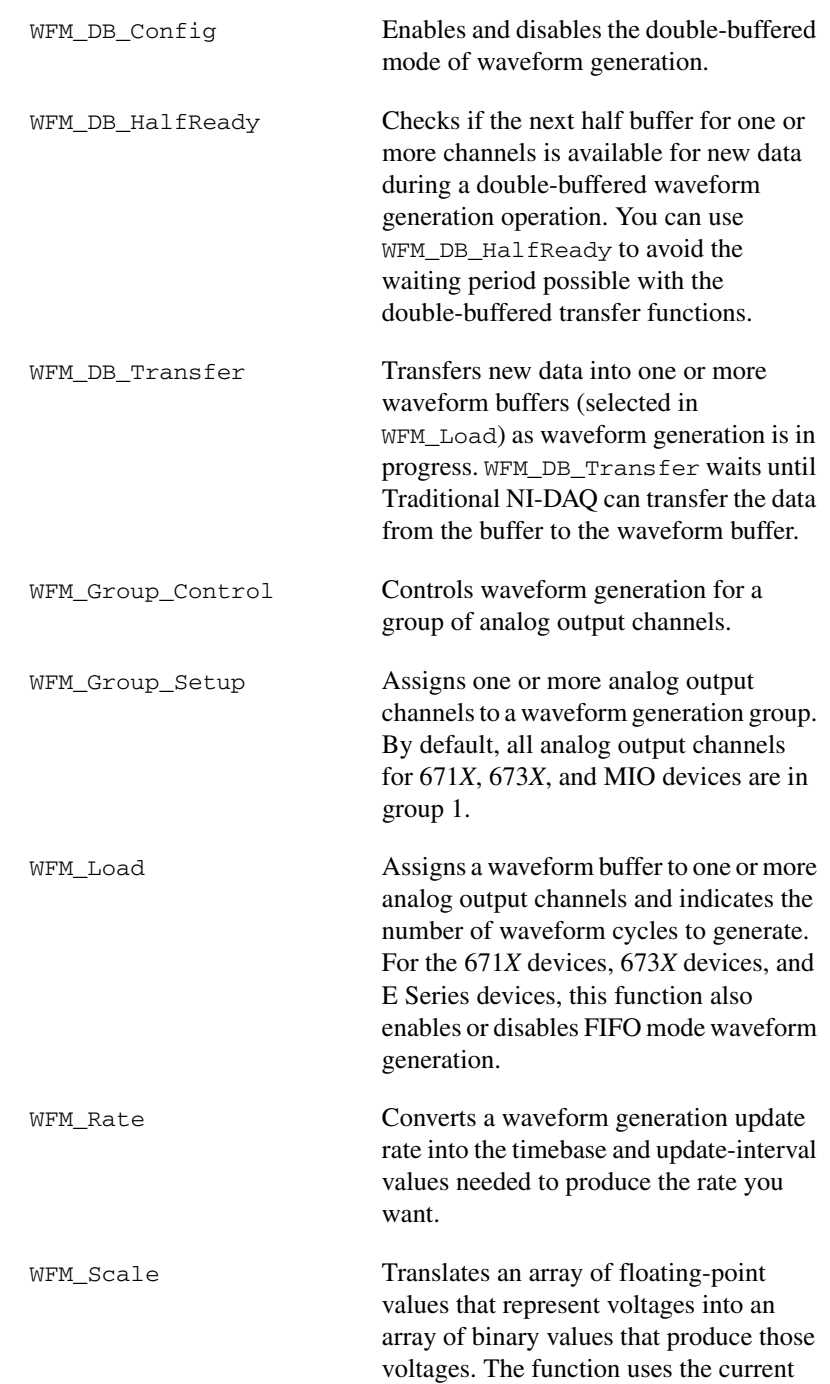

analog output configuration settings to perform the conversions.

WFM Set Clock Sets an update rate for a group of channels.

## **Waveform Generation Application Tips**

This section outlines a basic explanation of constructing an application with the Waveform Generation functions. The flowcharts are a quick reference for constructing potential applications from the Traditional NI-DAQ function calls.

#### **Basic Waveform Generation Applications**

A basic waveform application outputs a series of voltages to an analog output channel. Figur[e 3-15](#page-66-0) illustrates the ordinary series of calls for a basic waveform application.

The first step of Figure [3-15](#page-66-0) calls WFM\_Scale. The WFM\_Scale function converts floating-point voltages to integer values, thus producing the voltages (DAC values) you want.

You have two options available for starting a waveform generation. The first option is to call the high-level function WFM\_Op. The WFM\_Op function immediately begins the waveform generation after you call it. If the number of *[iterations](#page-158-0)* is nonzero, WFM\_Op does not return until the waveform generation is done and all cleanup work is complete. Setting the iterations equal to 0 signals Traditional NI-DAQ to place the waveform generation in continuous double-buffered mode. In continuous double-buffered mode, waveform generation occurs in the background, and the WFM\_Op function returns immediately to your application. Refer to the *[Double-Buffered Waveform Generation Applications](#page-70-0)* section for more information.

The second option to start a waveform generation is to call the following sequence of functions:

- 1. WFM\_Group\_Setup to assign one or more analog output channels to a group.
- 2. WFM\_Load to assign a waveform buffer to one or more analog output channels.
- 3. WFM\_Rate to convert a data output rate to a timebase and an update interval that generates the rate you want. WFM\_Rate only supports some devices. Because it does not have a **device number** parameter,

it cannot return an error if you use it with a non-supported device. Refer to the *Traditional NI-DAQ C Reference Help* for supported devices.

- 4. WFM\_ClockRate or WFM\_Set\_Clock to set the update rate. Refer to the *Traditional NI-DAQ C Reference Help* to find out which function supports your device.
- 5. WFM\_Group\_Control (with **operation** = START) to start the waveform generation in the background and return to your application after the waveform generation has begun.

The next step in Figure [3-15](#page-66-0) shows how the call to WFM\_Check. WFM\_Check retrieves the current status of the waveform generation. Your application uses this information to determine if the generation is complete or should be stopped.

The final step is to call WFM\_Group\_Control (**operation** = CLEAR). The CLEAR operation performs all of the necessary cleanup work after a waveform generation. Additionally, CLEAR halts any ongoing waveform generation.

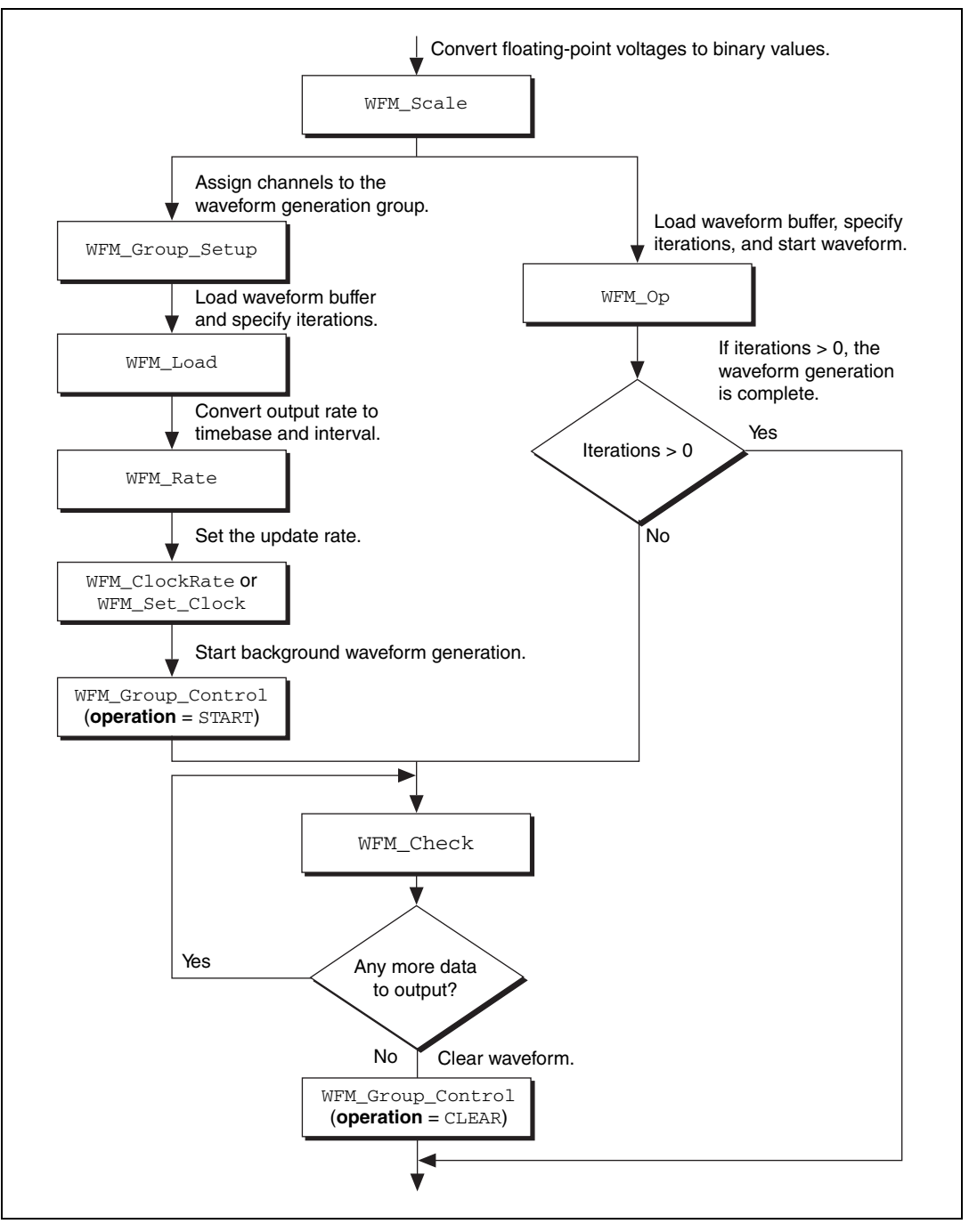

<span id="page-66-0"></span>**Figure 3-15.** Basic Waveform Generation Application

#### **Basic Waveform Generation with Pauses**

The application skeleton described in this section is nearly identical to the basic waveform generation application skeleton. The difference is that the description in this section includes the pause and resume operations. Figur[e 3-16](#page-69-0) illustrates the ordinary series of calls for a basic waveform application with pauses.

The first step of Figure [3-16](#page-69-0) calls WFM\_Group\_Setup. The WFM\_Group\_Setup function assigns one or more analog output channels to a group.

The second step is to assign a buffer to the analog output channels using the calls WFM\_Scale and WFM\_Load. The WFM\_Scale function converts floating-point voltages to integer values that produce the voltages you want. The WFM\_Load function assigns a waveform buffer to one or more analog output channels.

The next step is to assign an update rate to the group of channels using the calls WFM\_Rate and WFM\_ClockRate. The WFM\_Rate function converts a data output rate to a timebase and an update interval that generates the rate you want. The WFM\_ClockRate function assigns a timebase, update interval, and delay interval to a group of analog output channels.

Notice that there are restrictions for using the WFM\_ClockRate function to specify delay rate. Refer to the WFM\_ClockRate function description in the *Traditional NI-DAQ C Reference Help* for further details.

Your application is now ready to start a waveform generation. Call WFM\_Group\_Control (**operation** = START) to start the waveform generation in the background. WFM\_Group\_Control will return to your application after the waveform generation begins.

The next step in Figure [3-16](#page-69-0) is an application decision to pause the waveform generation. The application uses a number of conditions for making this decision, including status information returned by WFM\_Check.

Pause the waveform generation by calling WFM Group Control (**operation** = PAUSE). PAUSE stops the waveform generation and maintains the current waveform voltage at the channel output.

Resume the waveform generation by calling WFM\_Group\_Control (**operation** = RESUME). RESUME restarts the waveform generation at the data point where it was paused. The output rate and the data buffer are unchanged.

The final step is to call WFM\_Group\_Control (**operation** = CLEAR). CLEAR performs all the necessary cleanup work after a waveform generation. Additionally, CLEAR halts any ongoing waveform generation.

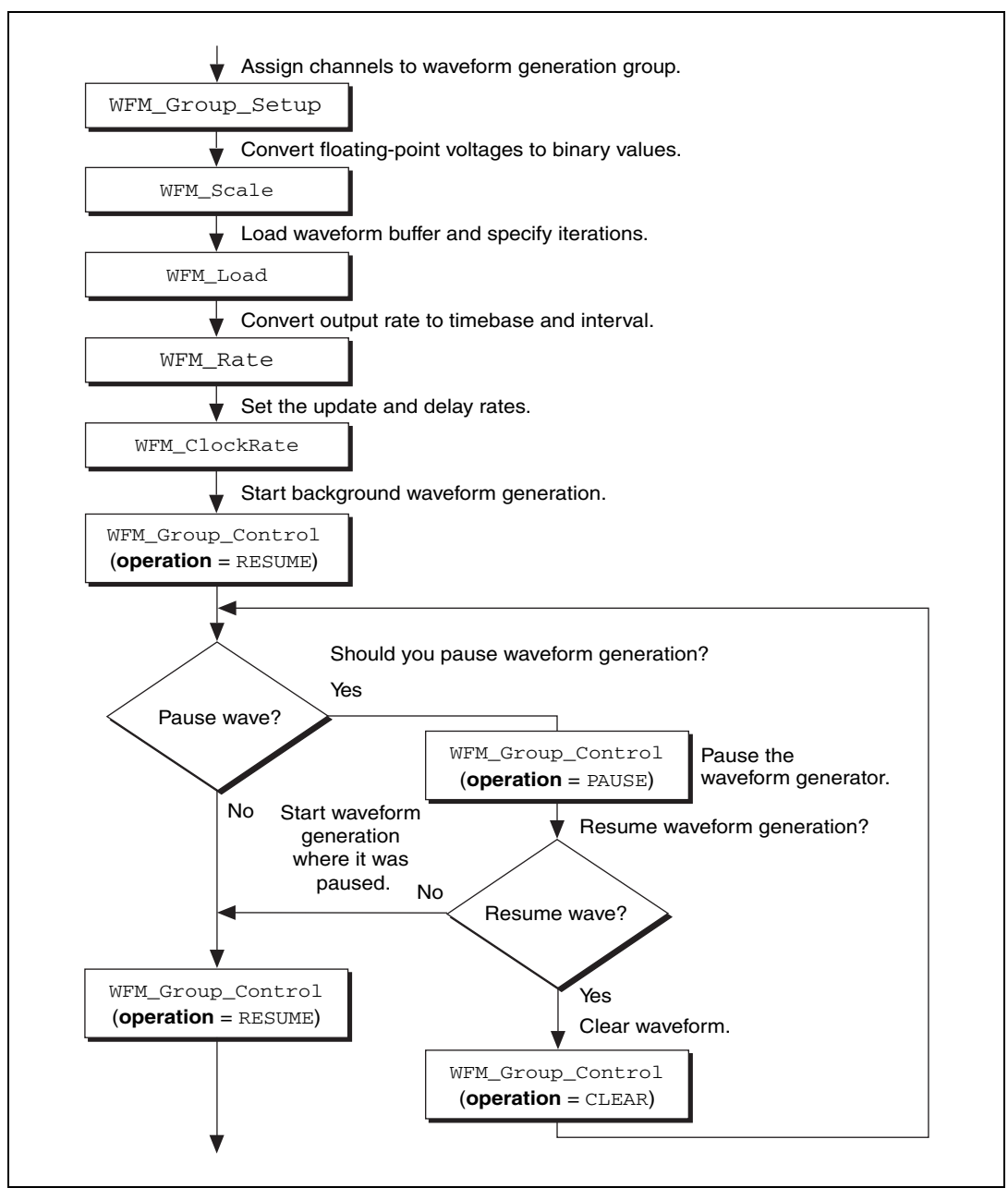

<span id="page-69-0"></span>**Figure 3-16.** Waveform Generation with Pauses

#### <span id="page-70-0"></span>**Double-Buffered Waveform Generation Applications**

You also can configure waveform generation as a double-buffered operation. Double-buffered operations can perform continuous waveform generation with a limited amount of memory. For an explanation of double buffering, refer to Chapte[r 4,](#page-127-1) *[Traditional NI-DAQ Double Buffering](#page-127-0)*. Figur[e 3-17](#page-72-0) outlines the basic steps for double-buffered waveform applications.

First, enable double buffering by calling WFM DB Configure as shown in the first step of Figure [3-17.](#page-72-0)

Although every step is not in the diagram, you might also call WFM\_Rate and/or WFM\_Scale as described in the basic waveform application outline.

There are two ways in which your application can start waveform generation. The first way is to call the high-level function WFM\_Op. The second way is to call the following sequence of functions— WFM Group\_Setup (only required on the AT-AO-6/10), WFM Load, WFM\_ClockRate, or WFM\_Set\_Clock, WFM\_Group\_Control (**operation** = START). The WFM\_Group\_Setup function assigns one or more analog output channels to a group. The WFM\_Load function assigns a waveform buffer to one or more analog output channels. This buffer is called a *circular buffer*. The WFM\_ClockRate and WFM\_Set\_Clock functions assign an update rate to a group of analog output channels. Refer to the *Traditional NI-DAQ C Reference Help* for the function that supports your device. Calling WFM\_Group\_Control (**operation** = START) starts the background waveform generation. WFM\_Group\_Control returns to your application after the waveform generation begins.

After the operation begins, you can perform unlimited transfers to the circular waveform buffer. To transfer data to the circular buffer, call the WFM\_DB\_Transfer function. After you call the function, Traditional NI-DAQ waits until it is able to transfer the data before returning to the application. To avoid the waiting period, you can call WFM DB HalfReady to determine if the transfer can be made immediately. If WFM\_DB\_HalfReady indicates Traditional NI-DAQ is not ready for a transfer, your application is free to do other processing and check the status later.

After the final transfer, you can call WFM\_Check to get the current transfer progress. Remember, Traditional NI-DAQ requires some time after the final transfer to actually output the data.

The final step is to call WFM\_Group\_Control (**operation** = CLEAR). The CLEAR operation performs all of the necessary cleanup work after a waveform generation. Additionally, CLEAR halts any ongoing waveform generation.
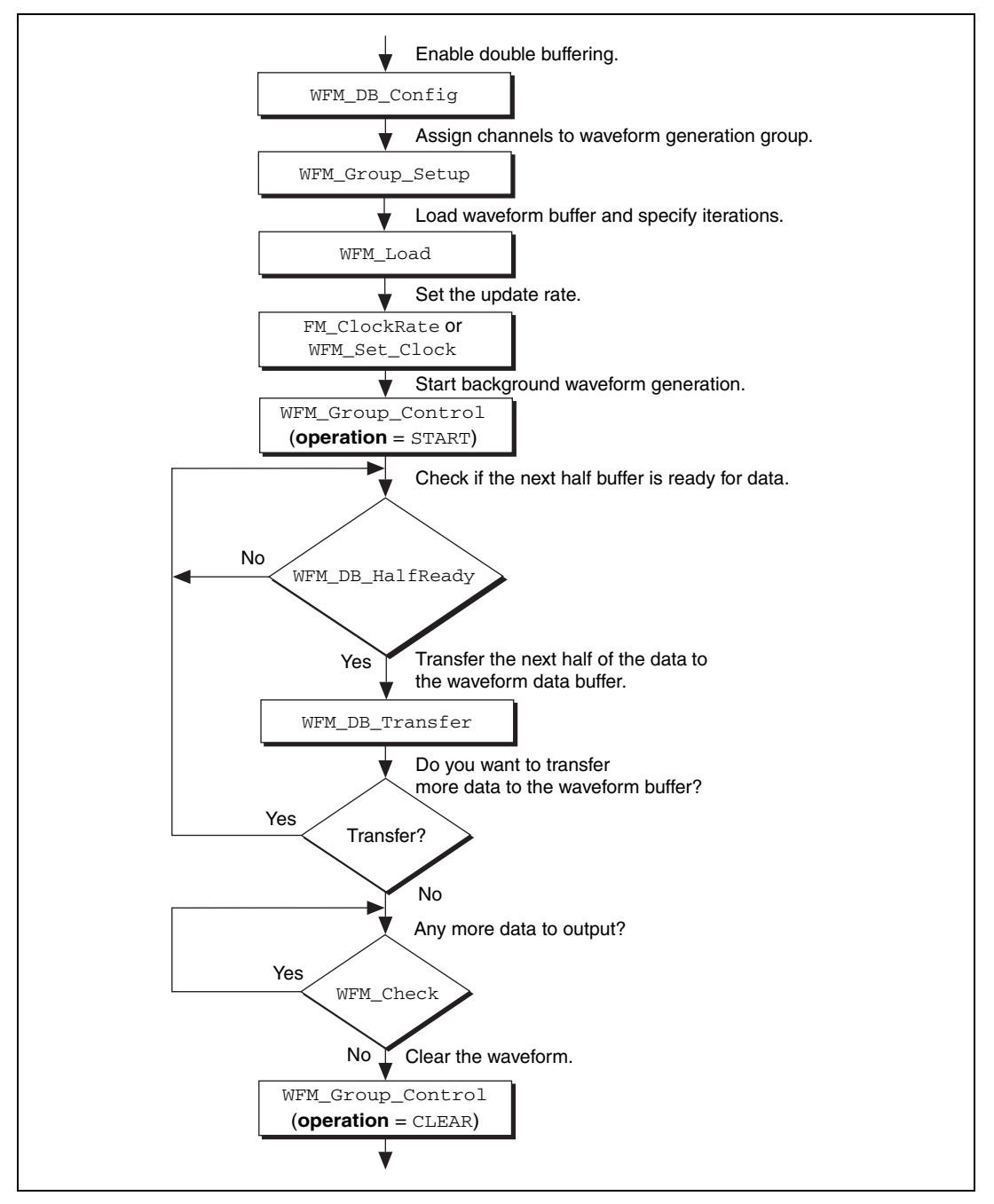

**Figure 3-17.** Double-Buffered Waveform Generation

#### **Reference Voltages for Analog Output Devices**

Table [3-4](#page-73-0) shows the output voltages produced when you select unipolar output polarity.

<span id="page-73-0"></span>

|                                                                                                | Value in Waveform Buffer |                   |                   |  |
|------------------------------------------------------------------------------------------------|--------------------------|-------------------|-------------------|--|
| <b>Device</b>                                                                                  |                          | 4.095             | 65,535            |  |
| AT-MIO-16XE-10, PCI-MIO-16XE-10,<br>PCI-MIO-16XE-50, PCI-6031E<br>(MIO-64XE-10), 6052E devices | 0 <sub>V</sub>           |                   | Reference voltage |  |
| All other MIO devices                                                                          | 0 <sub>V</sub>           | Reference voltage |                   |  |

**Table 3-4.** Output Voltages with Unipolar Output Polarity

Table [3-5](#page-73-1) shows the output voltages produced when you select bipolar output polarity.

<span id="page-73-1"></span>

|                                                                                                    | Value in Waveform Buffer                                                 |                                                               |                                         |                      |  |
|----------------------------------------------------------------------------------------------------|--------------------------------------------------------------------------|---------------------------------------------------------------|-----------------------------------------|----------------------|--|
| <b>Device</b>                                                                                                    | $-2,048$                                                                 | 2,047                                                         | $-32,768$                               | 32,767               |  |
| $AT-MIO-16XE-10$ ,<br>PCI-MIO-16XE-10,<br>PCI-MIO-16XE-50,<br><b>PCI-6031E</b><br>(MIO-64XE-10), PCI-6110,<br>PCI-6111, 6052E devices |                                                                          |                                                               | Negative of<br>the reference<br>voltage | Reference<br>voltage |  |
| All other MIO devices,<br>$671X$ devices                                                                                              | Negative of<br>the reference<br>voltage                                  | Reference<br>voltage                                          |                                         |                      |  |
| AT-AO-6/10                                                                                                    | Negative of<br>the reference<br>voltage<br>$(-10 V)$ in<br>default case) | Reference<br>voltage<br>$(+10 \text{ V in})$<br>default case) |                                         |                      |  |
| $673X$ devices                                                                                                    |                                                                          |                                                               | Negative of<br>the reference<br>voltage | Reference<br>voltage |  |

**Table 3-5.** Output Voltages with Bipolar Output Polarity

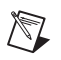

**Note** NI PCI-4451and NI PCI-4551 devices use signed, 18-bit binary data left-justified in a 32-bit word. Their output voltage range is  $\pm 10$  V.

#### **Minimum Update Intervals**

The rate at which a device can output analog data is limited by the performance of the host computer. For waveform generation, the limitation is in terms of minimum update intervals. The update interval is the period of time between outputting new voltages. Therefore, the minimum update interval specifies the smallest possible time delay between outputting new data points. In other words, the minimum update interval specifies the fastest rate at which a device can output data. Refer to Chapte[r 4,](#page-127-0) *[Traditional NI-DAQ Double Buffering](#page-127-1)*, for more information on the minimum update intervals.

#### **Counter Usage**

NI PCI-4451 and NI PCI-4551 devices use the same counter for both waveform generation and analog input data acquisition. Refer to the WFM\_Set\_Clock function in the *Traditional NI-DAQ C Reference Help* for an explanation of the restrictions this causes. This counter is separate from the general-purpose counters.

The MIO, 671*X*, 673*X*, and E Series devices use dedicated counters from the DAQ-STC chip for waveform-generation control and timing.

On the AT-AO-6/10, counter 0 produces the total update interval for group 1 waveform generation, and counter 1 produces the total update interval for group 2 waveform generation. However, if the total update interval is greater than 65,535 µs for either group 1 or 2, counter 2 is used by counter 0 (group 1) or counter 1 (group 2) to produce the total update interval. If either group is using counter 2 to produce the sample timebase, counter 2 is available to the other group only if the timebase is the same as the timebase required by the Waveform Generation functions to produce the total update interval. In this case, counter 2 produces the same timebase for both waveform generation groups.

#### **FIFO Lag Effect on the MIO, E Series, NI 4451 for PCI, NI 4551 for PCI, 671X, and 673X Devices**

Group 1 analog output channels use an onboard FIFO to output data values to the DACs. Traditional NI-DAQ continuously writes values to the FIFO as long as the FIFO is not full. Traditional NI-DAQ transfers data values from the FIFO to the DACs at regular intervals using an onboard or external clock. You see a lag effect for group 1 channels because of the FIFO

buffering. That is, a value written to the FIFO is not output to the DAC until all of the data values currently in the FIFO have been output to the DACs. This time lag is dependent upon the update rate (specified in WFM\_ClockRate). Refer to your device user manual for a more detailed discussion of the onboard FIFO.

Three functions are affected by the FIFO lag effect—WFM\_Chan\_Control, WFM Check, and double-buffered waveform generation.

- WFM\_Chan\_Control—When you execute **operation** = PAUSE for a group 1 channel, the effective pause does not occur until the FIFO has finished writing all of the data remaining in the FIFO for the specified channel. The same is true for the RESUME operation on a group 1 channel; Traditional NI-DAQ cannot place data for the specified channel into the FIFO until the FIFO is empty.
- WFM\_Check—The values returned in **pointsDone** and **itersDone** indicate the number of points that Traditional NI-DAQ has written to the FIFO for the specified channel. A time lag occurs from the point when Traditional NI-DAQ writes the data to the FIFO when Traditional NI-DAQ outputs the data to the DAC.
- When you use double-buffered waveform generation with group 1, make sure the total number of points for all of the group 1 channels (specified in the **count** parameter in WFM\_Load) is at least twice the size of the FIFO. Refer to your device user manual for information on the analog output FIFO size.
- For 61*XX* devices with onboard memory, data is transferred to the memory in blocks of 32 bytes. Therefore, when you use double-buffered waveform generation that does not end in a 32-byte sample boundary, the last few points will not be output.

With PCI E Series, 671*X* devices, and 673*X* devices in NI-DAQ 5.1 and later, you can reduce or even eliminate the FIFO lag effect by specifying the FIFO condition Traditional NI-DAQ uses to determine when to put more data into the FIFO. Refer to the AO\_Change\_Parameter function in *Traditional NI-DAQ C Reference Help* for details.

#### **Externally Triggering Your Waveform Generation Operation**

You can initiate a waveform generation operation from an external trigger signal in much the same manner as for analog input. Refer to the Select Signal function in the *Traditional NI-DAO C Reference Help*.

# **Digital I/O Function Group**

The Digital I/O function group contains three sets of functions—the Digital I/O (DIG) functions, the Group Digital I/O (DIG\_Block, DIG\_Grp, and DIG\_SCAN) functions, and the double-buffered Digital I/O (DIG\_DB) functions. Refer to the *NI-DAQ Functions Listed by Hardware Product*  section of the *Traditional NI-DAQ C Reference Help* to find out which digital functions your device supports. The SCXI functions control the SCXI digital and relay modules.

These devices contain a number of digital I/O ports of up to eight digital lines in width. The name *port* refers to a set of digital lines. Digital lines are also referred to as bits in this text. In many instances, you control the set of digital lines as a group for both reading and writing purposes and for configuration purposes. For example, you can configure the port as an input port or as an output port, which means that the set of digital lines making up the port consist of either all input lines or all output lines.

In NI-DAQ, you refer to ports by number. Many digital I/O devices label ports by letter. For these devices, use port number 0 for port A, port number 1 for port B, and so on. For example, the DIO-24 contains three ports of eight digital lines each. Ports 0, 1, and 2 are labeled PA, PB, and PC on the DIO-24 I/O connector. The eight digital lines making up port 0, lines 0 through 7, are labeled PA0 through PA7.

In some cases, you can combine digital I/O ports into a larger entity called a *group*. On the 653*X* devices, for example, you can assign any of the ports DIOA through DIOD to one of two groups. On the PCI-6115, PCI-6120, and 673*X* devices, you also can create groups smaller than the port size. For example, both the PCI-6115 and the PCI-6120 have one digital port of eight lines, but you can configure five lines as an input group and three lines as an output group. A group of ports are handshaked or clocked as a unit.

The digital I/O functions can write to and read from both an entire port and single digital lines within the port. To write to an entire port, Traditional NI-DAQ writes a *[byte](#page-154-0)* of data to the port in a specified digital output pattern. To read from a port, Traditional NI-DAQ returns a byte of data in a specified digital output pattern. The byte mapping to the digital I/O lines is as follows.

| <b>Bit Number</b> | <b>Digital I/O Line Number</b> |  |  |
|-------------------|--------------------------------|--|--|
|                   | 7 Most significant bit (MSB)   |  |  |
| 6                 | 6                              |  |  |
| 5                 | 5                              |  |  |
| 4                 |                                |  |  |
| 3                 | 3                              |  |  |
| $\mathfrak{D}$    | $\mathfrak{D}$                 |  |  |
|                   |                                |  |  |
|                   | 0 Least significant bit (LSB)  |  |  |

**Table 3-6.** Byte Mapping to Digital I/O Lines

In the cases where a digital I/O port has fewer than eight lines, the most significant bits in the byte format are ignored.

You can configure most of the digital I/O ports as either input ports or output ports. On the 653*X*, DSA, 671*X*, 673*X*, and E Series devices (except for ports 2, 3, and 4 on the AT-MIO-16DE-10), you can program lines on the same port independently as input or output lines. Some digital I/O ports are permanently fixed as either input ports or output ports. If you configure a port as an input port, reading that port returns the value of the digital lines. In this case, external devices connected to and driving those lines determine the state of the digital lines.

If no external device is driving the lines, the lines float to some indeterminate state, and you can read them in either state 0 (digital logic low) or state 1 (digital logic high). If you configure a port as an output port, writing to the port sets each digital line in the port to a digital logic high or low, depending on the data written. In this case, these digital lines can drive an external device. Many of the digital I/O ports have read-back capability; if you configure the port as an output port, reading the port returns the output state of that port.

You can use digital I/O ports on the DIO-24, 6025E devices, DIO-96, 653*X*, DIO-32F, 673*X*, PCI-6115, and PCI-6120 devices for handshaking and no-handshaking modes. These two modes have the following characteristics:

- No-handshaking mode—This mode changes the digital value at an output port when written to and returns a digital value from a digital input port when read from. No handshaking signals are generated.
- Handshaking mode—This mode is for digital I/O handshaking; that is, a digital input port latches the data present at the input when the port receives a handshake signal and generates a handshake pulse when the computer writes to a digital output port. In this mode, you can read the status of a port or a group of ports to determine whether an external device has accepted data written to an output port or has latched data into an input port. The handshaking mode for the PCI 6115, PCI-6120, and 673*X* devices is slightly different and is more appropriately called a clocking mode. In the clocking mode, no two-way handshaking signals are generated. Instead, data is latched in or latched out when a pulse from a clock signal is detected.

**Note** On the 653*X*, PCI-6115, PCI-6120, and 673*X* devices, you must assign ports to a group before you can use handshaking mode.

> Process control applications, such as controlling or monitoring relays, often use the no-handshaking mode. Communications applications, such as transferring data between two computers, often use the handshaking mode.

### **DIO-24, 6025E, AT-MIO-16DE-10, and DIO-96 Device Groups**

You can group together any combination of ports 0, 1, 3, 4, 6, 7, 9, and 10 on the DIO-96, ports 0 and 1 on the DIO-24, and ports 2 and 3 on the 6025E devices and AT-MIO-16DE-10 to make up larger ports. For example, with the DIO-96 you can program ports 0, 3, 9, and 10 to make up a 32-bit handshaking port, or program all eight ports to make up a 64-bit handshaking port. Refer to *[Digital I/O Application Tips](#page-85-0)* section and the DIG\_SCAN\_Setup function description of the *Traditional NI-DAQ C Reference Help* for more details.

#### **653X Device Groups**

 $\mathbb N$ 

On the 653*X* devices, you can assign ports 0 through 3 (referring to ports DIOA through DIOD) to one of two groups for handshaking. These groups are referred to as group 1 and group 2. Group 1 uses handshake lines *[REQ](#page-160-0)*1 and *[ACK](#page-152-0)*1. Group 2 uses handshake lines REQ2 and ACK2. The group

 $\mathbb N$ 

senses the REQ line. An active REQ signal is an indication that the group must perform a read or write. The group drives the ACK line. After the group has performed a read or write, it drives the ACK line to its active state. Refer to your device user manual for more information on the handshaking signals.

A group can be 8, 16, or 32 bits wide. An 8-bit group can be port 0, 1, 2, or 3. A 16-bit group can be ports 0 and 1 or ports 2 and 3. A 32-bit group is all four ports.

After you have assigned ports to a group, the group acts as a single entity controlling 8, 16, or 32 digital lines simultaneously. The group controls handshaking of that port. These ports are then read from or written to simultaneously by writing or reading 8 or 16 bits at one time from the group.

You can configure the groups for various handshake configurations. The configuration choices include a handshaking protocol, inverted or non-inverted ACK and REQ lines, and a programmed transfer settling time.

**Note** Implement buffered digital I/O via the DIG\_Block functions described in detail in the *Traditional NI-DAQ C Reference Help*.

## **PCI-6115, PCI-6120, and 673X Device Groups**

On the PCI-6115, PCI-6120, and 673*X* devices, port 0 can be broken into two smaller groups. These groups are referred to as group 1 and group 2. One group is configured as an input group and the other is configured as an output group.

Because these devices only have one digital port, a group can consist of any combination of digital lines 0–7. For example, group 1 can be configured as an input group containing lines 0–4 and group 2 as an output group containing lines 5–7. Alternatively, group 1 can be configured as an output group containing lines 1, 3, 5, and 7, and group 2 as an input group containing lines 0, 2, 4, and 6. A portion of the eight available lines can also be configured for group operations, with the remaining unused lines configured for immediate digital operations. However, both groups cannot be configured for input or output at the same time.

Although a group can consist of non-contiguous lines, there is no logical grouping of the lines, and an 8-bit value is still passed from the input function or returned from the output function. For example, if a group is configured for output with lines 0, 1, 2, and 4, and the group is to be written with all ones, the hex value of 0x17 is passed to the function instead of 0xF. Group operations are buffered operations only, which means immediate digital operations are not possible with these devices using handshaking. Because all group operations are buffered, there is no support for a status operation indicating when an input operation has been latched to or an output operation latched from the digital lines. Instead, group operations are done from a buffer. In the case of digital output operations, values are written to a buffer and latched onto the digital lines when the appropriate edge from a clock signal is detected. For digital input operations, values are latched from the digital lines to the buffer when the appropriate edge of the clock signal is detected. Either a rising edge or a falling edge of the clock signal can be specified for latching the values. The clock source can be a timing signal used internally or generated external to the board, and it must be routed to one of the RTSI lines.

#### **Digital I/O Functions**

The digital I/O (DIG) functions perform nonhandshaked digital line and port I/O.

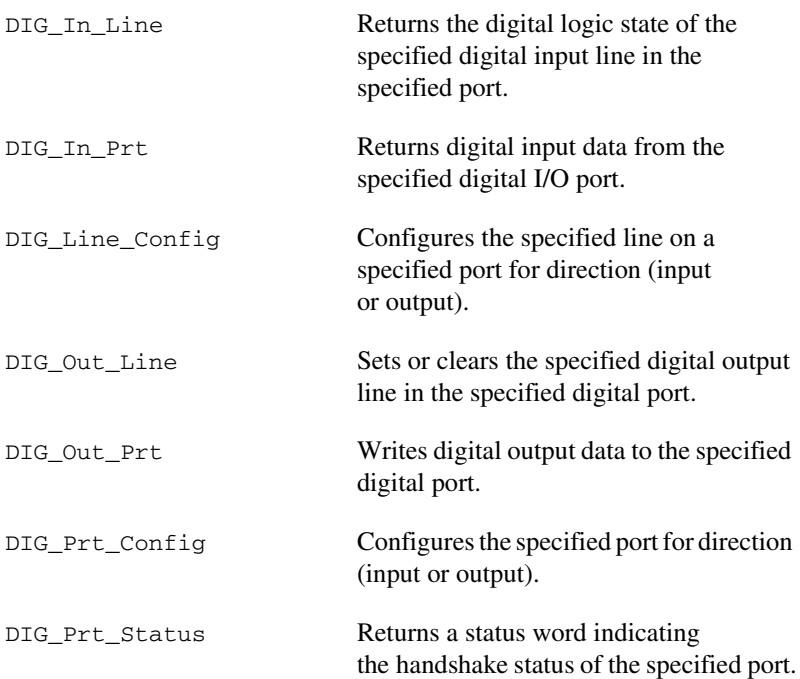

## **Group Digital I/O Functions**

The Group Digital I/O (DIG\_Block, DIG\_Grp, and DIG\_SCAN) functions perform handshaked I/O on groups of ports.

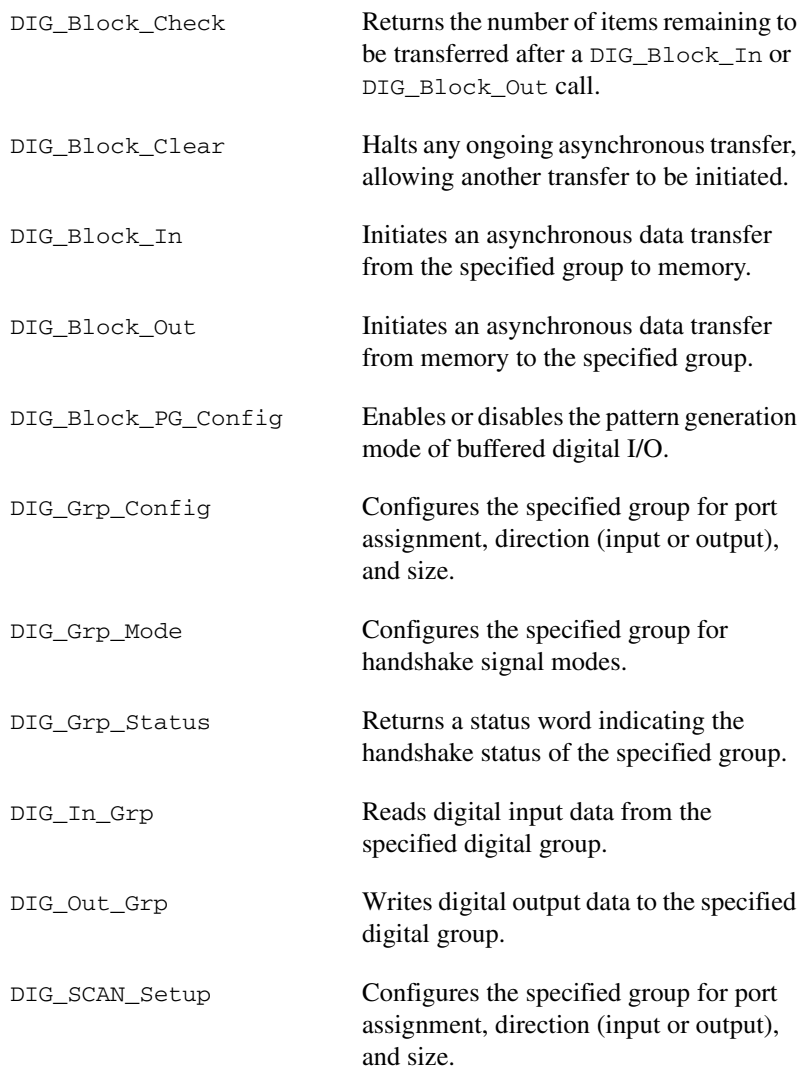

DIG\_Trigger\_Config Enables or disables the trigger mode of buffered digital I/O to indicate when to start and stop the data acquisition.

## **Double-Buffered Digital I/O Functions**

The double-buffered digital I/O (DIG\_DB) functions perform double-buffered operations during Group Digital I/O operations.

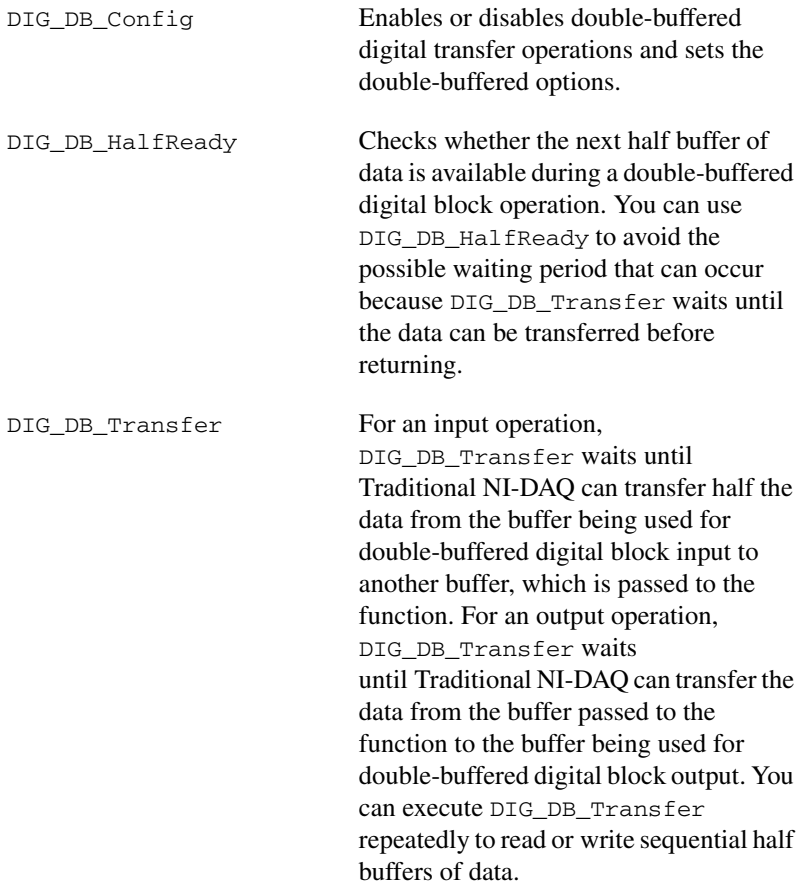

## **Digital Change Notification Functions**

The Digital Change Notification functions provide messaging for lines and ports on the 652*X* devices. For other boards such as the DIO-24, the Config\_DAQ\_Event\_Message function handles event messaging.

```
DIG_Change_Message_Config
```
Configures 652*X* devices to detect rising or falling edges on input lines and to notify you by generating a message.

DIG\_Change\_Message\_Control

Controls the change notification operation of the digital input lines on 652*X* devices.

### **Digital Filtering Function**

The Digital Filtering function provides signal conditioning to filter the inputs of 652*X* devices.

DIG Filter Config Configures filtering for the input lines on 652*X* devices.

#### **Digital Change Notification Applications with 652X Devices**

Digital change notification applications automatically detect changes on input lines and notify you or your software by message. These applications may use digital filtering to eliminate signals that may trigger unwanted change notification. Digital filtering can be used alone to condition and debounce input data.

Figur[e 3-18](#page-84-0) illustrates the series of calls needed for change notification on the input data. Figur[e 3-19](#page-85-1) illustrates the series of calls needed for filtering the input data without change notification. Only 652*X* devices can execute change notification and filtering applications using these functions.

## **Digital Change Detection Applications with 653X Devices**

For change detection on the 653*X*, refer to the DIG\_Block\_PG\_Config function in the function reference. For message generation on the 653*X* and many other devices, refer to the Config\_DAQ\_Event\_Message function in the function reference.

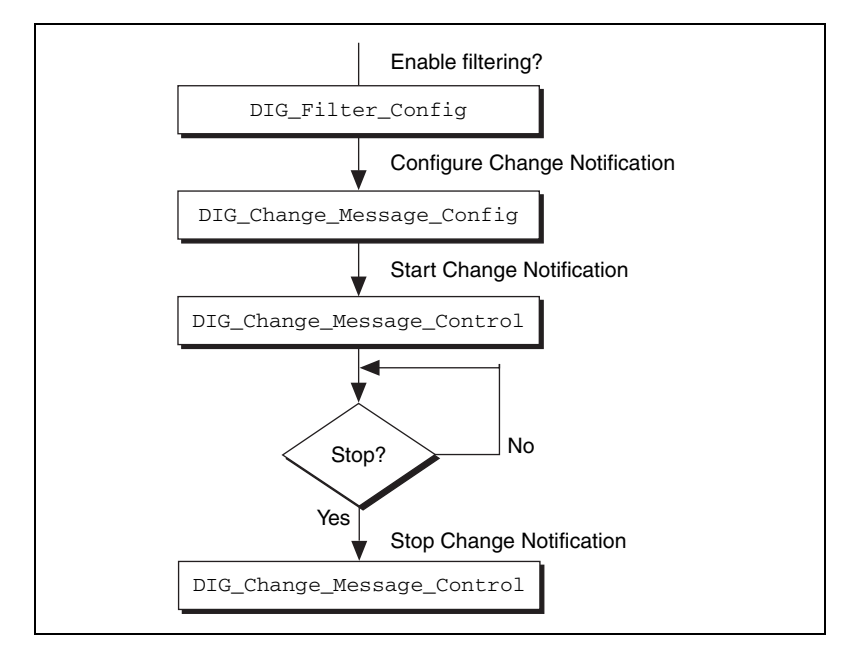

**Figure 3-18.** Basic Digital Change Notification

<span id="page-84-0"></span>To configure change notification, call DIG\_Change\_Message\_Config. With DIG\_Change\_Message\_Config, you can configure individual digital lines for rising, falling, or rising and falling edge detection. Call DIG\_Filter\_Config to enable filtering on some or all of the lines.

The next step is to start change detection messaging by calling the DIG\_Change\_Message\_Control function with the start control code.

To stop change notification, call DIG\_Change\_Message\_Control with the stop control code. These steps form the basis of a basic digital change notification application.

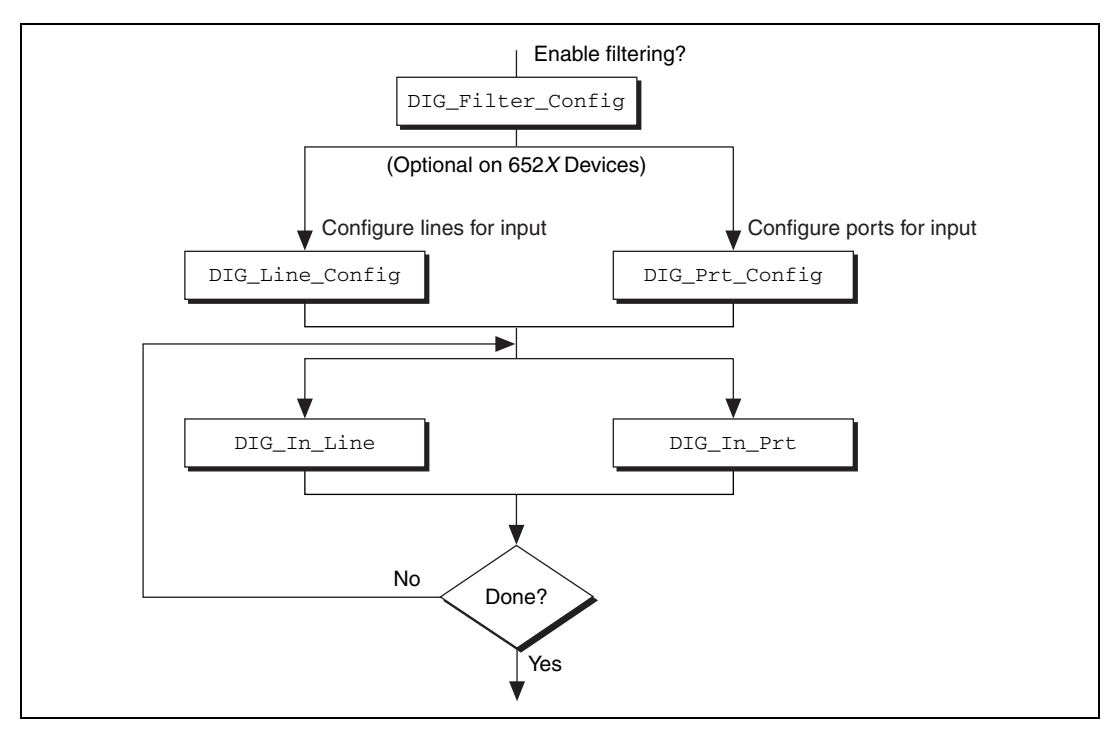

**Figure 3-19.** Basic Digital Filtering of Input Data Application

<span id="page-85-1"></span>The first step is to call DIG\_Filter\_Config, which enables filtering on the specified lines. Next, you can configure either the ports or the lines. For the 652*X* devices, configuring the ports by calling DIG\_Prt\_Config is optional, because the ports have fixed directions. DIG\_Line\_Config is also optional because the lines within the ports have fixed directions.

The next step is to call DIG In Port to read data from an input port. Call DIG\_In\_Line to read a bit from a line. The final step is to loop back if more data is to be read.

### <span id="page-85-0"></span>**Digital I/O Application Tips**

This section gives a basic explanation of how to construct an application using the digital input and output functions. The flowcharts are a quick reference for constructing potential applications from the Traditional NI-DAQ function calls.

# **Handshaking Versus No-Handshaking Digital I/O**

Digital ports can output or input digital data in two ways. The first is to immediately read or write data to or from the port. This type of digital I/O is called no-handshaking mode. The second method is to coordinate digital data transfers with another digital port. The second method is called digital I/O with handshaking. With handshaking, you use dedicated transmission lines to ensure that data on the receiving end is not overwritten with new data before it is read from the input port.

Traditional NI-DAQ supports both handshaking and no-handshaking modes. The application outlines within this section explain the use of both modes where they apply.

# **Digital Port I/O Applications**

Digital port I/O applications use individual digital ports to input or output digital data. In addition, the applications input or output data points on an individual basis.

You can configure individual port transfers for handshaking or no-handshaking. All AT devices with digital I/O ports can use no-handshaking digital port I/O. DIO-24, 6025E devices, AT-MIO-16DE-10, and DIO-96 devices can also execute handshaking digital I/O for using the port I/O functions.

Figur[e 3-20](#page-87-0) illustrates the series of calls for digital port I/O applications with handshaking. Figure [3-21](#page-88-0) illustrates the series of calls for digital port I/O applications without handshaking.

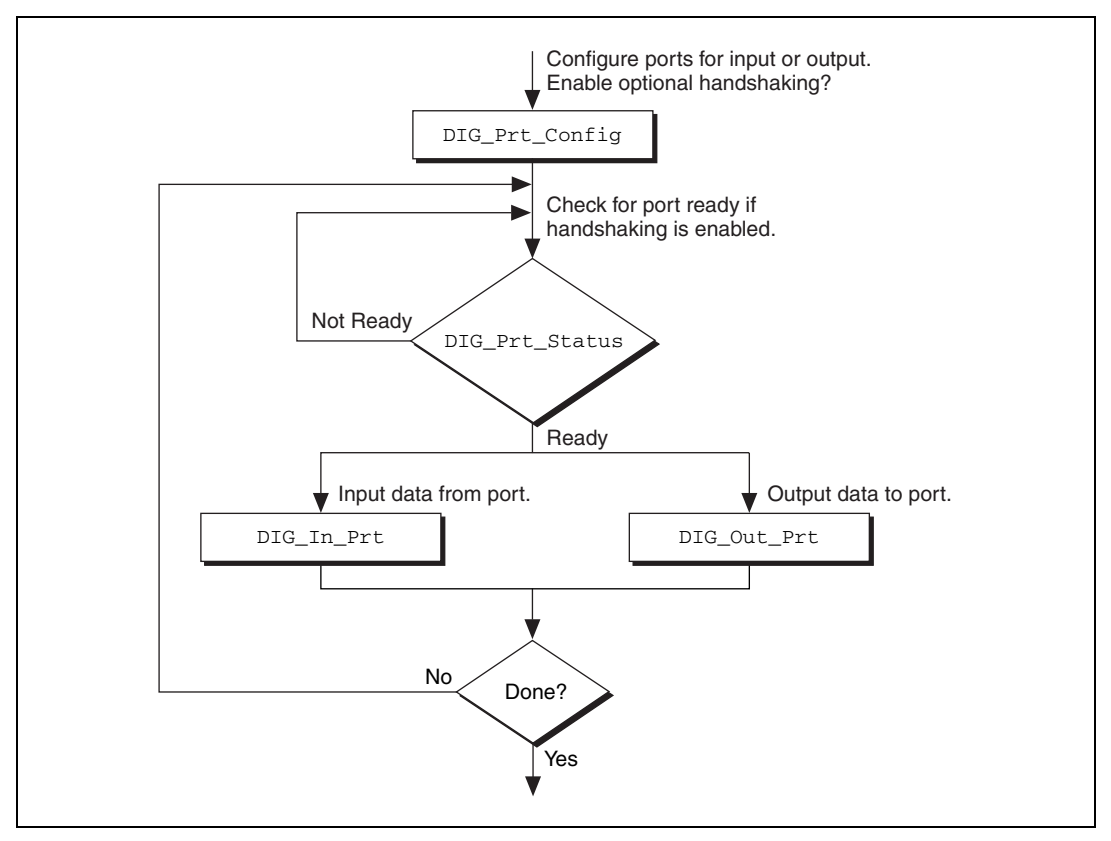

<span id="page-87-0"></span>**Figure 3-20.** Basic Port Input or Output Application with Handshaking

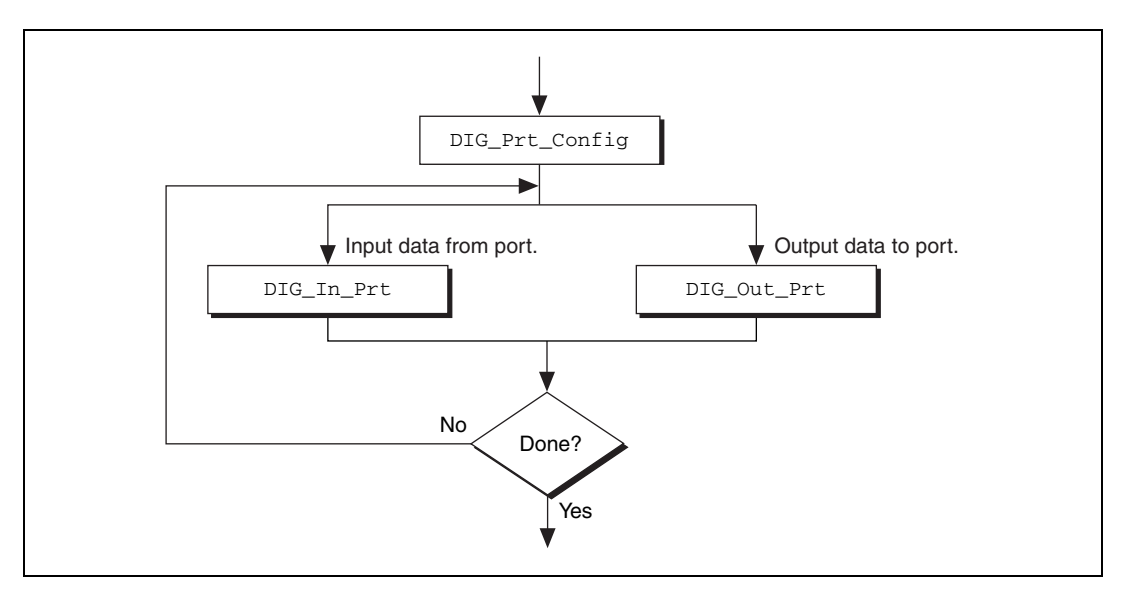

**Figure 3-21.** Basic Port Input or Output Application without Handshaking

<span id="page-88-0"></span>The first step is to call DIG\_Prt\_Config, with which you configure the individual digital ports for input or output and enable handshaking.

If handshaking is disabled, do not check the port status. If handshaking is enabled, call DIG PRT Status to determine if an output port is ready to output a new data point, or if an input port has latched new data.

The third step is to input or output the data point. Call  $DIG_In_Prt$  to read data from an input port. Call DIG\_Out\_Prt to write data to an output port.

The final step is to loop back if more data is to be input or output. These four steps form the basis of a simple digital port I/O application.

#### **Digital Line I/O Applications**

Digital line I/O applications are similar to digital port I/O applications, except that digital line I/O applications input or output data on a bit-by-bit basis rather than by port. The digital line I/O can only transfer data in no-handshaking mode.

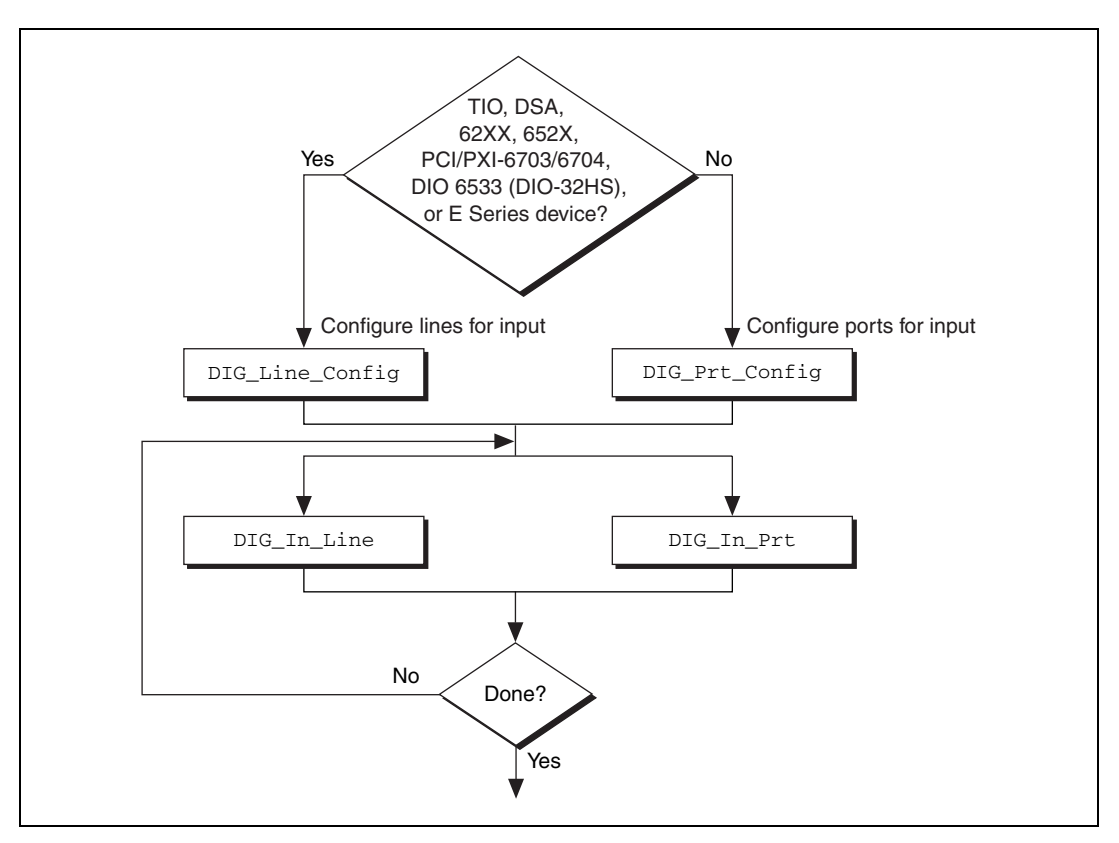

Figur[e 3-22](#page-89-0) is a flowchart outlining the basic line I/O application.

**Figure 3-22.** Basic Line Input or Output Application

<span id="page-89-0"></span>First, configure the digital lines for input or output. You can program 653*X* devices, PCI-6703, PCI-6704, PXI-6703, PXI-6704, 671*X*, 673*X*, and E Series devices on an individual line basis. To do this, call DIG\_Line\_Config. You must configure all other devices on a port-by-port basis. As a result, you must configure all lines within a port for the same direction. Call DIG\_Prt\_Config to configure a port for input or output. For the 652*X* devices it is not necessary to configure a port or line since the line direction is preconfigured.

The next step is to call DIG\_In\_Line or DIG\_Out\_Line to output or input a bit from or to the line. The final step is to loop back until NI-DAQ has transferred all of the data.

### **Digital Group I/O Applications**

Digital group I/O applications use one or more digital ports as a single group to input or output digital information, except for the PCI-6115, PCI-6120, and 673*X* devices, which can create groups smaller than the port size for digital operations.

Figur[e 3-23](#page-90-0) is a flowchart for group digital applications that handshake one point at a time. Only the 653*X* devices can execute group input or output one point at a time.

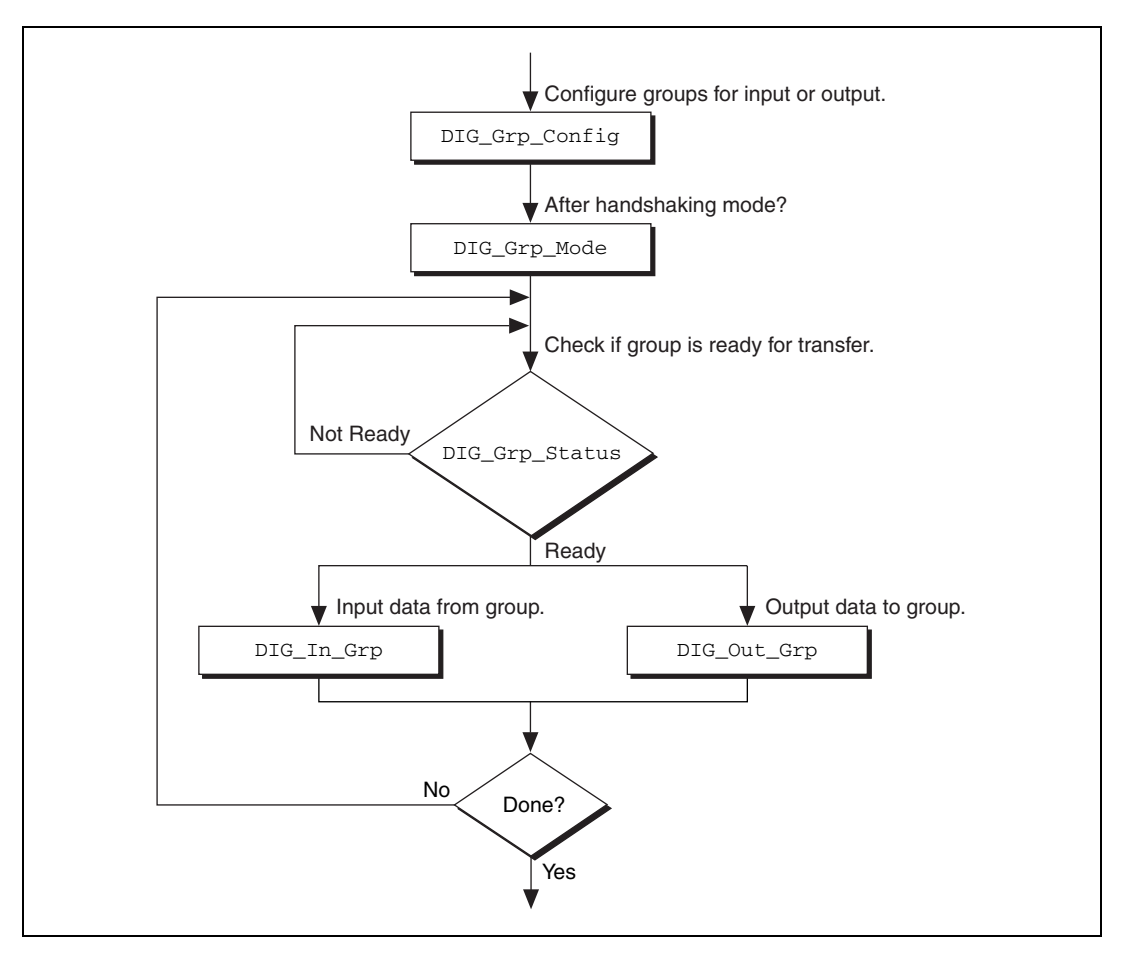

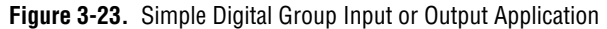

<span id="page-90-0"></span>At the start of your application, call DIG\_Grp\_Config to configure the individual digital ports as a group. After the ports are grouped, call DIG\_Grp\_Mode (second step of Figur[e 3-23](#page-90-0)) to alter the handshaking

mode of the 653*X* devices. The various handshaking modes and the default settings are explained in the DIG\_Grp\_Mode function description.

The next step in your application is to check if the port is ready for a transfer (third step of Figur[e 3-23](#page-90-0)). To do this, call DIG\_Grp\_Status. If the group status indicates it is ready, call DIG\_Out\_Grp or DIG\_In\_Grp to transfer the data to or from the group.

The final step of the flowchart is to loop back until all of the data has been input or output.

#### <span id="page-91-0"></span>**Digital Group Block I/O Applications**

Traditional NI-DAQ also contains group digital I/O functions, which operate on blocks of data. Figure [3-24](#page-92-0) outlines the basic steps for applications that use block I/O.

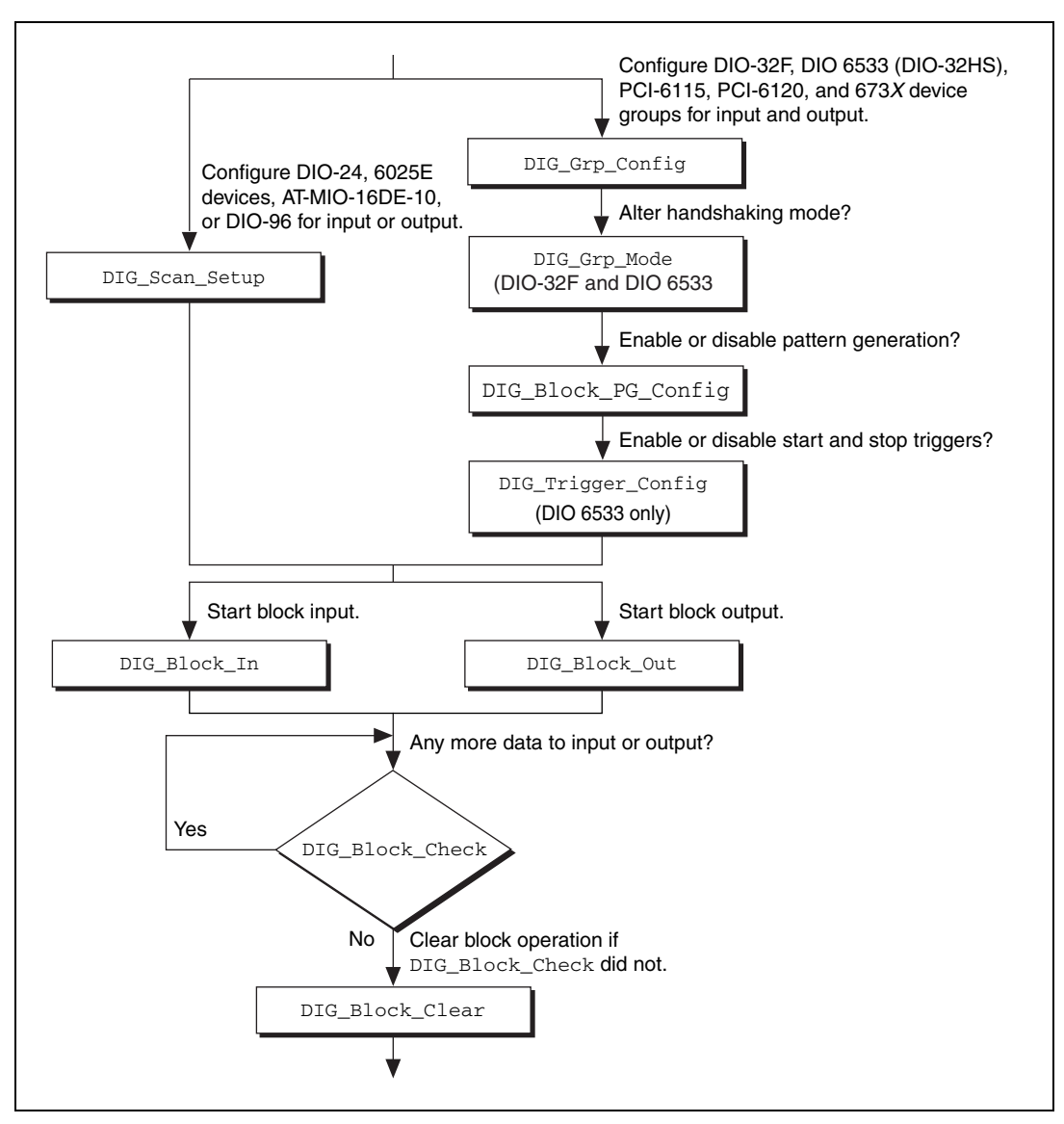

**Figure 3-24.** Digital Block Input or Output Application

**Note** The 653*X*, DIO-24, 6025E devices, AT-MIO-16DE-10, and DIO-96 all can perform group block operations. However, the DIO-24, 6025E devices, AT-MIO-16DE-10, and DIO-96 have special wiring requirements for groups larger than one port. The wiring for both the input and output cases for these devices is explained in the DIG\_SCAN\_Setup function description. No additional wiring is necessary for the 653*X* devices.

<span id="page-92-0"></span> $\mathbb{N}$ 

The first step for a group block I/O application is to call DIG\_Grp\_Config or DIG\_SCAN\_Setup to configure individual ports as a group. Call DIG\_Grp\_Config if you have a 653*X*, PCI-6115, PCI-6120, or 673*X* device. Call DIG\_SCAN\_Setup for all other devices. The DIO-32F is restricted to group sizes of two and four ports for block I/O.

If you are using a 653*X* device, you can alter the handshaking mode of the group by calling DIG\_Grp\_Mode. For the 653*X*, PCI-6115, PCI-6120, and 673*X*, you can perform digital pattern generation by calling DIG\_Block\_PG\_Config, as shown in Figure [3-24.](#page-92-0) Pattern generation is simply reading in or writing out digital data at a fixed rate. This is the digital equivalent of analog waveform generation. To enable pattern generation, call DIG\_Block\_PG\_Config as shown in Figur[e 3-24](#page-92-0). You cannot handshake with pattern generation, so do not connect any handshaking lines. Refer to the explanation of pattern generation in the *[Pattern](#page-95-0)  [Generation I/O with 653X, PCI-6115, PCI-6120, and 673X Devices](#page-95-0)* section for more information.

The next step for your application, as illustrated in Figur[e 3-25](#page-94-0), is to call DIG\_Block\_In or DIG\_Block\_Out to start the data transfer.

After you start the operation, you can call DIG\_Block\_Check to get the current progress of the transfer. If the block operation completes prior to a DIG\_Block\_Check call, DIG\_Block\_Check automatically calls DIG\_Block\_Clear, which performs cleanup work.

The final step of a digital block operation is to call DIG Block Clear. DIG Block Clear performs the necessary cleanup work after a digital block operation. You must call this function explicitly if DIG\_Block\_Check did not already call DIG\_Block\_Clear.

**Note** DIG\_Block\_Clear halts any ongoing block operation. Therefore, call DIG\_Block\_Clear only if you are certain the block operation has completed or you want to stop the current operation.

 $\mathbb N$ 

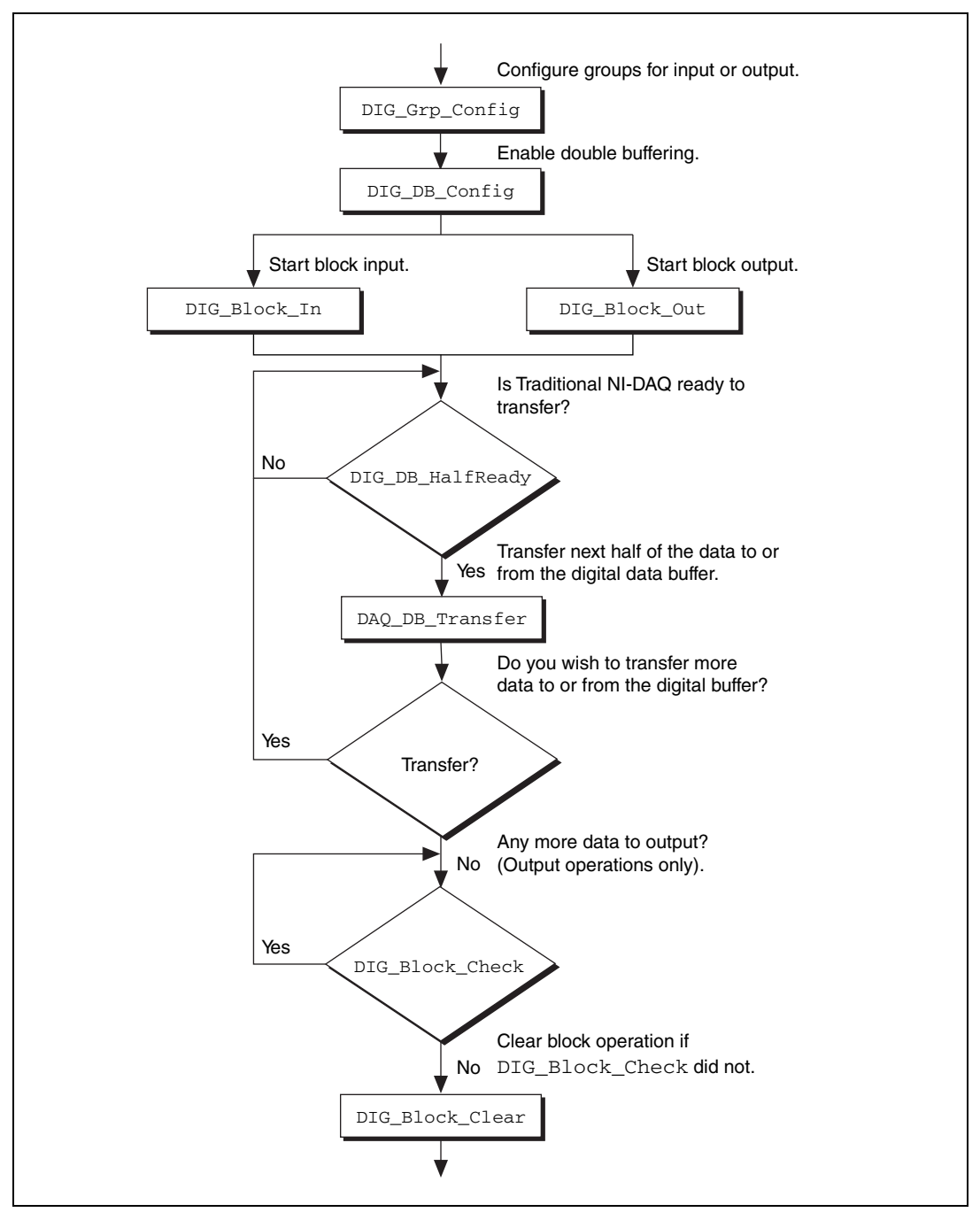

<span id="page-94-0"></span>**Figure 3-25.** Double-Buffered Block Operation

The first step for an application is to call DIG\_Grp\_Config to configure individual ports as a group. Although the steps have been left out of the diagram, you can alter the handshaking mode and enable pattern generation as shown in Figure [3-24](#page-92-0), and explained in the *[Digital Group Block I/O](#page-91-0)  [Applications](#page-91-0)* section. Next, enable double buffering by calling DIG\_DB\_Config (second step of Figure [3-25\)](#page-94-0). To start the digital block input or output, call DIG\_Block\_In or DIG\_Block\_Out.

After the operation has started, you can perform unlimited transfers to or from the circular buffer. Input operations transfer new data from the digital buffer for storage or processing. Output operations transfer new data to the digital buffer for output.

To transfer to or from the circular buffer, call the DIG\_DB\_Transfer function. After you call the function, Traditional NI-DAQ waits until it can transfer the data before returning to the application. To avoid the waiting period, call DIG\_DB\_HalfReady to determine if Traditional NI-DAQ can make the transfer immediately. If DIG\_DB\_HalfReady indicates that Traditional NI-DAQ is not ready for a transfer, your application can do other processing and check the status later.

After the final transfer, you can call DIG\_Block\_Check to get the current progress of the transfer. For example, if you are using double-buffered output, Traditional NI-DAQ requires some time after the final transfer to actually output the data. In addition, if Traditional NI-DAQ completes the block operation prior to a DIG\_Block\_Check call, DIG\_Block\_Check automatically calls DIG\_Block\_Clear to perform cleanup work.

The final step of a double-buffered block operation is to call DIG Block Clear, which performs the necessary cleanup work after a digital block operation. You must explicitly call this function if DIG Block Check did not already call it.

**Note** DIG Block Clear halts any ongoing block operation. Therefore, call DIG\_Block\_Clear only if you are certain the block operation is complete or if you want to stop the current operation.

#### <span id="page-95-0"></span>**Pattern Generation I/O with 653X, PCI-6115, PCI-6120, and 673X Devices**

Use pattern generation for clocked digital I/O when you have a group that is written to or read from based on the output of a counter. The DIG Block PG Config function enables the pattern generation mode of digital I/O. When pattern generation is enabled, a subsequent

 $\mathbb{N}$ 

DIG\_Block\_In or DIG\_Block\_Out call automatically uses this mode. Each group for the 653*X* devices has its own onboard counter so that each can simultaneously run in this mode at different rates. Use an external counter by connecting its output to the appropriate REQ pin at the I/O connector. For an input group, pattern generation is analogous to a data acquisition operation, but instead of reading analog input channels, Traditional NI-DAQ reads the digital ports. For an output group, pattern generation is analogous to waveform generation, but instead of writing voltages to the analog output channels, Traditional NI-DAQ writes digital patterns to the digital ports.

The 653*X*, PCI-6115, PCI-6120, and 673*X*, use DMA to service pattern generation. However, certain buffers require Traditional NI-DAQ to reprogram the DMA controller during the pattern generation. The extra time needed to reprogram increases the minimum request interval (thus decreasing the maximum rate unless you use dual DMA). Refer to Chapter [4](#page-127-0), *[Traditional NI-DAQ Double Buffering](#page-127-1)*, for more information.

#### **Double-Buffered I/O**

With the double-buffered (DIG\_DB) digital I/O functions, you can input or output unlimited digital data without requiring unlimited memory. Double-buffered digital I/O is useful for applications such as streaming data to disk and sending long data streams as output to external devices. For an explanation of double-buffering, refer to Chapte[r 4,](#page-127-0) *[Traditional](#page-127-1)  [NI-DAQ Double Buffering](#page-127-1)*.

Digital double-buffered output operations have two options. The first option is to stop the digital block operation if old data is ever encountered. This occurs if the DIG\_DB\_Transfer function calls are not keeping pace with the data input or output rate; that is, new data is not transferred to or from the circular buffer quickly enough. For digital input, this option prevents the loss of incoming data. For digital output, this option prevents erroneous data from being transferred to an external device. If the group is configured for handshaking, an old data stop is only a pause and a call to one of the transfer functions resumes the digital operation. If the group is configured for pattern generation, an old data stop forces you to clear and restart the block operation.

The second option, available only to output groups, is the ability to transfer data that is less than half the circular buffer size to the circular buffer. This option is useful when long digital data streams are being output, but the size of the data stream is not evenly divisible by the size of half of the circular buffer. This option imposes the restriction that the double-buffered digital block output is halted when a partial block of data has been output. This

means that the data from the first call to DIG\_DB\_Transfer with a count less than half the circular buffer size is the last data output by the device.

Notice, however, that enabling either of the double-buffered digital output options causes an artificial split in the digital block buffer, requiring DMA reprogramming at the end of each half buffer. For a group that is configured for handshaking, such a split means that a pause in data transfer can occur while Traditional NI-DAQ reprograms the DMA. For a group configured for pattern generation, this split can cause glitches in the digital input or output pattern (time lapses greater than the programmed period) during DMA reprogramming. Therefore, you should enable these options only if necessary. Both options can be enabled or disabled by the DIG\_DB\_Config function.

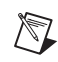

**Note** EISA chaining is disabled if partial transfers of half buffers are enabled.

# **Counter/Timer Function Group**

The Counter/Timer function group contains the General Purpose Counter/Timer (GPCTR) functions. These functions perform a variety of timing I/O and counter operations such as event counting, period and frequency measurement, and single-pulse and pulse-train generation. Refer to your hardware user manual to find out which operations are supported by your device.

### **Counter/Timer Operation for the GPCTR Functions**

Figur[e 3-26](#page-97-0) shows the 16-bit counters available on DSA devices supported by GPCTR functions.

<span id="page-97-0"></span>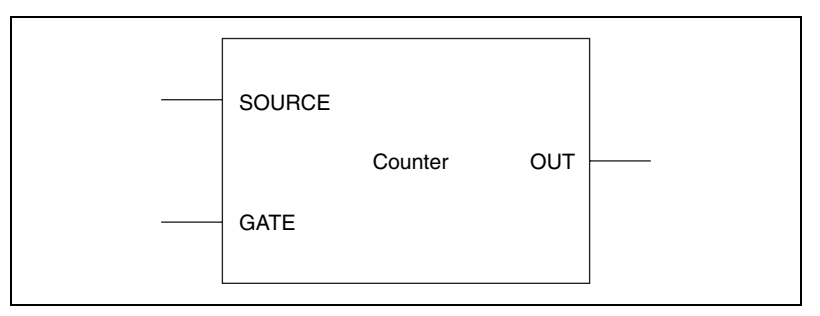

**Figure 3-26.** 16-bit Counter Block Diagram

Each counter has a SOURCE input, a GATE input, and an output labeled OUT. 24-bit and 32-bit counters also have an AUX/UP\_DOWN input, as shown in Figur[e 3-27.](#page-98-0)

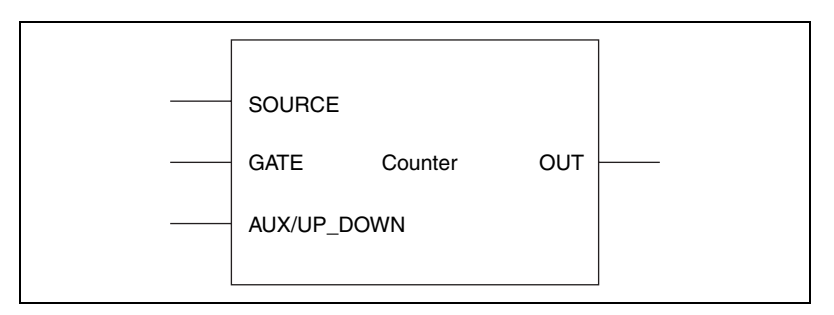

**Figure 3-27.** 24-bit and 32-bit Counter Block Diagram

<span id="page-98-0"></span>When using a 24-bit or 32-bit counter for event counting, the input signals perform the following functions:

- SOURCE increments or decrements the counter.
- GATE is used to indicate when to start or stop counting intervals or when to save the counter contents in the save register.
- AUX/UP\_DOWN controls the direction of the counting. When configured for hardware control of counting direction, the counter counts up when AUX/UP\_DOWN is high, and it counts down when AUX/UP\_DOWN is low.

When using a counter for pulse generation, the input signals perform the following functions:

- The counter uses SOURCE as a timebase to generate the pulse.
- The user specifies the pulse parameters in terms of periods of the SOURCE input.
- GATE can serve as a trigger signal to generate a pulse after the first active gate edge, or after each active gate edge.

The GATE input can operate in either buffered or non-buffered mode. Buffered measurements are similar to their single measurement counterparts. However, multiple successive measurements are made. The result of each measurement is saved in the Hardware Save Register on each active edge of GATE. A buffered measurement generates a data stream. This data stream is transferred to your computer via DMA or interrupts. The maximum transfer rates for these buffered measurements are system dependent. Non-buffered measurements do not use a buffer. Unbuffered data appears on the OUT output on each active edge of GATE.

### **General-Purpose Counter/Timer Functions**

Use the General-Purpose Counter/Timer (GPCTR) functions with the E Series, 660*X*, 671*X*, 673*X*, and DSA devices. Refer to the GPCTR functions in the *Traditional NI-DAQ C Reference Help* for a detailed description of how to use the GPCTR functions for a variety of applications.

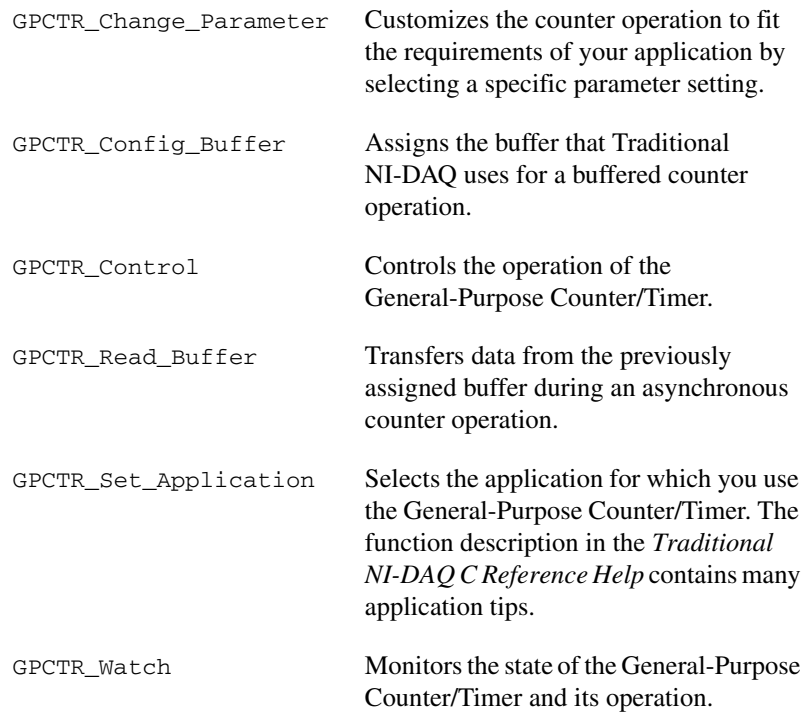

### **General-Purpose Counter/Timer Application Tips**

The General-Purpose Counter/Timer (GPCTR) functions perform a variety of event counting, time measurement, and pulse and pulse-train generation operations, including buffered operations. When using the GPCTR functions, follow the generic program flow as shown in Figur[e 3-28](#page-100-0).

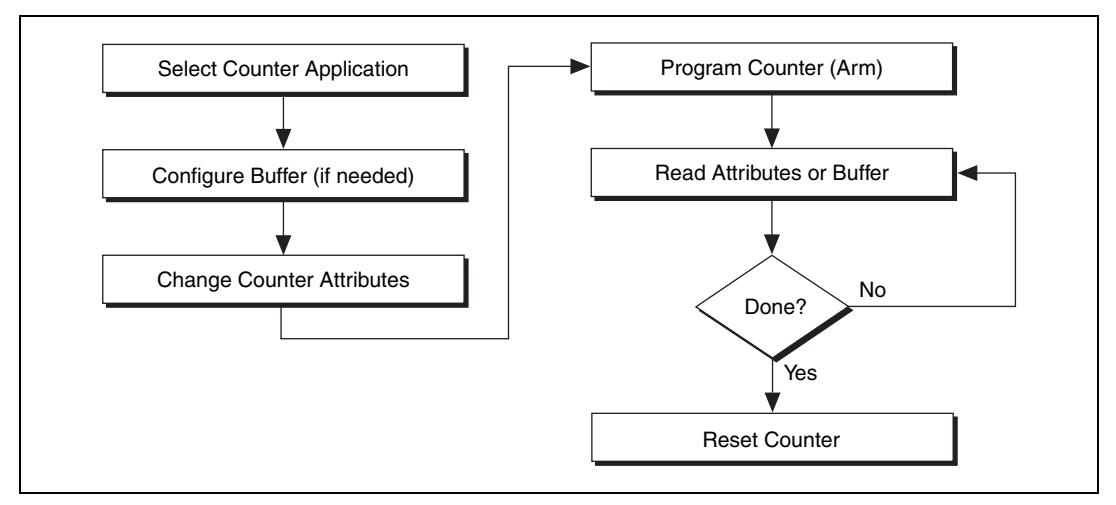

**Figure 3-28.** Generic Program Flow for All GPCTR Applications

<span id="page-100-0"></span>To select the type of application you want to use, (for example simple event counting, buffered event counting, period measurement, and so on) call the GPCTR\_Set\_Application function with the appropriate application parameter. If the application is buffered, configure a buffer for use during the acquisition using the GPCTR\_Config\_Buffer function. Next, change some of the counter attributes, depending on your type of application by calling GPCTR\_Change\_Parameter. For example, set the counter source to the internal 100 kHz timebase, set the initial value of the counter to 0, or set the output mode of the counter to pulse mode. Arm the counter with the settings you made by calling GPCTR\_Control.

If you configure the counter to use a start trigger, the counter will not start counting until it receives the start trigger signal. Otherwise, the counter immediately begins counting. Check the status of the counters by using the GPCTR\_Watch function. If you are doing a continuous buffered operation, read the buffer by calling GPCTR\_Read\_Buffer. When the operation has completed or you want to abort the operation, reset the counter by calling GPCTR\_Control with appropriate control code.

For more about GPCTR functions, refer to the GPCTR\_Set\_Application function description in the *Traditional NI-DAQ C Reference Help*.

#### **Clocks or Time Counters**

NI-TIO based devices have built-in clocks, which are specialized time counters that retrieve current time and timestamp one or more digital triggers. The number of clocks available depends on the number of NI-TIO chips on your device. Most devices have one clock per NI-TIO chip.

Like counters, clocks have gate signals that latch their current value, or time. They can latch a single time or multiple times in a buffer using interrupts or DMA. Unlike counters, clocks have additional hardware that eliminates drift by synchronizing the clocks to a PPS or IRIG-B stream.

#### **Sample Use Cases**

The following cases are examples of applications that can use clocks.

# **Use Case #1**

The user records the time of *n* events with software timing precision.

A user wants to record the time of an external event—for example, when a key is pressed on a keyboard, when a data packet is received by a CAN controller, or when a temperature is read from an AI channel.

The software program flow is as follows:

- 1. Initialize the clock for this application.
	- Specify the synchronization signal type (none).
	- Specify the initial DHMS value (the default value of DHMS is undefined).
- 2. Read the clock value (days, hours, minutes, seconds) when the external event happens to determine the time of the event.
- 3. At the end of the operation, free up any hardware and software resources. After powering up, the clock will run until the power to the TIO ASIC is turned off.

## **Use Case #2**

The user records the time of a single event on two physically distributed data acquisition systems with hardware timing precision.

A user wants to record how a lightning strike at a power grid in city A travels to a grid station in city B. The lightning sensors in both cities produce a TTL pulse upon receiving the lightning bolt in city A.

Another user wants to correlate buffered analog input measurements across distributed data acquisition systems. He connects a GPS receiver to an NI-TIO device on each system and connects the scan clock to the gate input of the clock. The first active edge on the scan clock on each system will record the global time that sample was taken. The user can use the sample rate on each system to calculate the absolute time each sample was taken, assuming sample rates remain constant throughout the experiment.

The software program flow is as follows:

- 1. Initialize the clock for this application.
	- Specify the synchronization signal source (PFI line, RTSI line).
	- Specify the synchronization method.
		- If source is PPS, read the current time from the GPS receiver via a serial port and set it as the initial DHMS value of the clock, or choose any arbitrary value. Initialization will take about 2 seconds.
		- If source is IRIG-B, simply wait for 2 seconds after programming the hardware. The clock will automatically synchronize to the GPS signal.
	- Specify gate signal source and polarity.
	- Clock value automatically latches upon receiving the first pulse on its gate input.
- 2. Poll the armed attribute of the clock until it is disarmed (when the external event happens). The clock is always armed in hardware, but the software abstraction of the clock will be unarmed after it latches the first point.
- 3. Read the clock value (days, hours, minutes, seconds) to determine the time of the external event.
- 4. At the end of the operation, free up any hardware and software resources. After powering up, the clock will run until the power to the TIO ASIC is turned off.

#### **RTSI Bus Trigger Functions**

The Real-Time System Integration (RTSI) Bus Trigger functions connect and disconnect signals over the RTSI bus trigger lines.

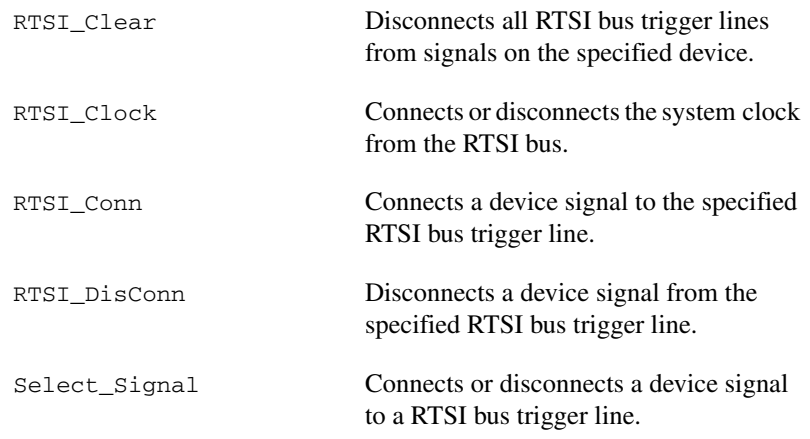

Refer to the *Traditional NI-DAQ C Reference Help* to determine if your device supports RTSI.

#### **RTSI Bus**

The RTSI bus is implemented via a 34-pin ribbon cable connector on the AT, PCI E Series, PCI-DSA, 671*X*, and 673*X* devices. On PXI DAQ and DSA devices, the RTSI bus is implemented using PXI trigger bus lines. On E Series DAQ devices for FireWire, the RTSI bus is implemented with a 15-pin mini-*[DSUB](#page-156-0)* connector. The RTSI bus has a 7-wire trigger bus. Each device that works with a RTSI bus interface contains a number of useful signals that can be driven onto, or received from, the trigger lines. Each device is equipped with a switch with which an onboard signal is connected to any one of the RTSI bus trigger lines through software control. By programming one device to drive a particular trigger line and another device to receive from the same trigger line, you can hardware connect the two devices. Use the RTSI Bus Trigger functions described in this chapter for this type of programmable signal interconnection between devices.

Through the RTSI bus, you can trigger one device from another device, share clocks and signals between devices, and synchronize devices to the same signals. The RTSI bus also can connect signals on a single device.

To specify the signals on each device that you can connect to the RTSI bus trigger lines, each device signal is assigned a signal code number. Make all references to that signal by using the signal code number in the RTSI bus trigger function calls. The signal codes for each device that can use the RTSI bus trigger lines are outlined later in this section.

Each signal listed in this chapter also has a signal direction. If a signal is listed with a source direction, that signal can drive the trigger lines. If a signal is listed with a receiver direction, that signal must be received from the trigger lines. A bidirectional signal direction means that the signal can act as either a source or a receiver, depending on the application.

### **E Series, DSA, 660X, 671X, and 673X RTSI Connections**

For information regarding signals on the E Series, DSA, 660*X*, 671*X*, and 673*X* devices that you can connect to the RTSI bus, refer to the Select\_Signal function description in the *Traditional NI-DAQ C Reference Help*.

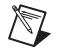

**Note** If you have a PXI-DSA board in slot 2 (star trigger controller slot), do not drive any signals on RTSI 6 from other modules in the chassis. You can use other RTSI lines.

> The signals EXTUPDATE\* and EXTUPD\* externally update selected DACs. The EXTUPDATE\* signal is shared with the I/O connector. For more information about the AT-AO-6/10 signals, refer to your device user manual.

### **653X RTSI Connections**

The 653*X* devices (except for the DAQCard-653*X*) contain eight signals that you can connect to the RTSI bus trigger lines. Tabl[e 3-7](#page-105-0) shows these signals.

The direction of each signal depends on the function you are performing. Some signals have a different direction when you enable pattern generation using DIG\_Block\_PG\_Config than when you leave pattern generation disabled. Make sure that you do not configure a signal as a RTSI receiver when you use that signal as a device output. For example, do not configure the 653*X* device to receive the REQ1 line from the RTSI bus if you are using internal requests, or if you have made an external connection that drives the REQ1 pin on the I/O connector.

<span id="page-105-0"></span>

| <b>Signal Name</b> | <b>Signal Direction</b><br>(Pattern Direction)                   | <b>Signal Direction</b><br>(Handshaking,<br><b>No Pattern Generation</b> ) | <b>Signal Direction</b><br>(No Handshaking) | <b>Signal Code</b> |
|--------------------|------------------------------------------------------------------|----------------------------------------------------------------------------|---------------------------------------------|--------------------|
| REQ1               | Receiver (external<br>requests) or source<br>(internal requests) | Receiver                                                                   | Receiver                                    | $\Omega$           |
| REQ <sub>2</sub>   | Receiver (external<br>requests) or source<br>(internal requests) | Receiver                                                                   | Receiver                                    | 1                  |
| ACK1               | Receiver<br>(STARTTRIG1)                                         | Source                                                                     | Source                                      | $\overline{c}$     |
| ACK2               | Receiver<br>(STARTTRIG2)                                         | Source                                                                     | Source                                      | 3                  |
| STOPTRIG1          | Receiver                                                         | Unused                                                                     | Receiver                                    | $\overline{4}$     |
| STOPTRIG2          | Receiver                                                         | Unused                                                                     | Receiver                                    | 5                  |
| PCLK1              | Unused                                                           | Source (internal clock) or<br>receiver (external clock)                    | Source                                      | 6                  |
| PCLK <sub>2</sub>  | Unused                                                           | Source (internal clock) or<br>receiver (external clock)                    | Source                                      | 7                  |

**Table 3-7.** 653X RTSI Bus Signals

REQ1 and REQ2 are request signals generated internally or received from the I/O connector. ACK1 and ACK2 are acknowledge signals used for handshaking mode; in pattern-generation mode, they can carry start trigger signals instead. PCLK1 and PCLK2 are the peripheral clock lines for burst mode. STOPTRIG1 and STOPTRIG2 are used for data acquisition timing. For more information about the 653*X* signals, refer to the *DIO 653X User Manual*. Find additional explanations of the ACK1, ACK2, STOPTRIG1, and STOPTRIG2 signals in the DIG\_Trigger\_Config function in the *Traditional NI-DAQ C Reference Help*.

#### **RTSI Bus Application Tips**

This section gives a basic explanation of how to construct an application that uses RTSI bus Traditional NI-DAQ functions. Use the flowcharts as a quick reference for constructing potential applications from the Traditional NI-DAQ function calls.

An application that uses the RTSI bus has three basic steps:

- 1. Connect the signals from the device to the RTSI bus.
- 2. Execute the work of the application.
- 3. Disconnect the signals from the RTSI bus. Figur[e 3-29](#page-107-0) illustrates the normal order of RTSI function calls.

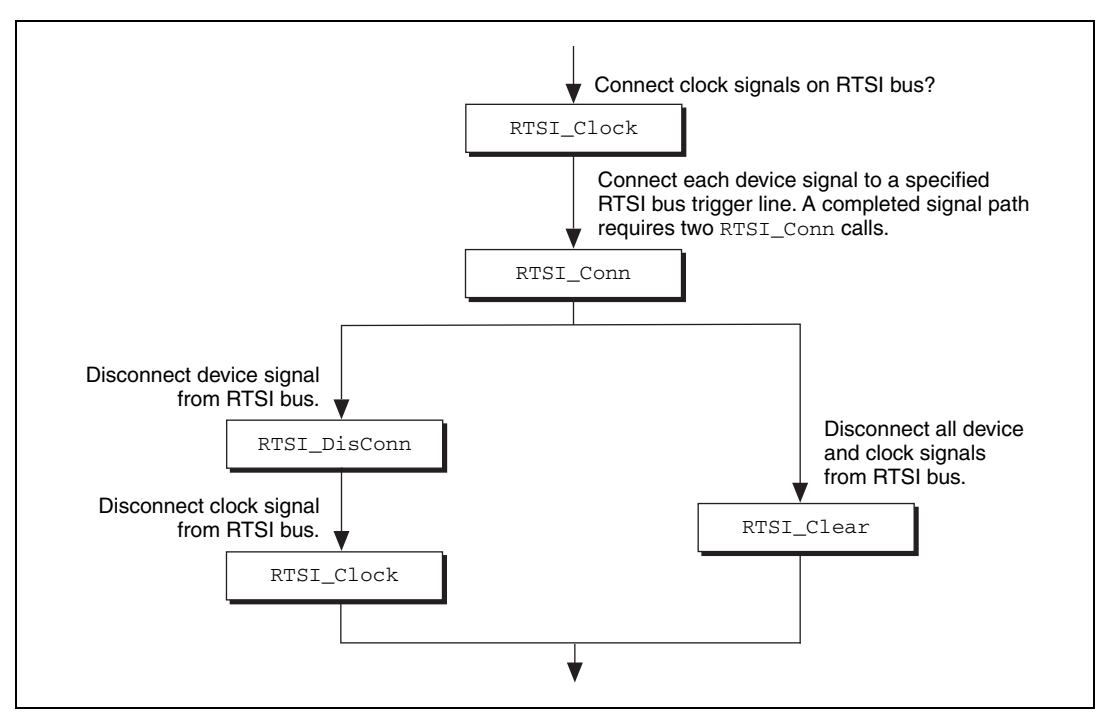

**Figure 3-29.** Basic RTSI Application Calls

<span id="page-107-0"></span>Call RTSI\_Clock/RTSI\_Conn to connect the signals. Each completed signal path requires RTSI\_Conn calls. The first call specifies the device signal to transmit onto a RTSI bus trigger line. The second call specifies the device signal that receives a RTSI bus trigger line. After the signals are connected, you are ready to do the actual work of your application.

After you finish with the RTSI bus, disconnect the device from the bus. To do this, call RTSI\_DisConn/RTSI\_Clock for each connection made. Alternatively, call RTSI\_Clear to sever all connections from your device to the RTSI bus.

# **SCXI Functions**

Refer to the *Traditional NI-DAQ C Reference Help* to determine which functions your device supports.

SCXI\_AO\_Write Sets the DAC channel on the SCXI-1124 module to the specified voltage or current output value. You also can use this
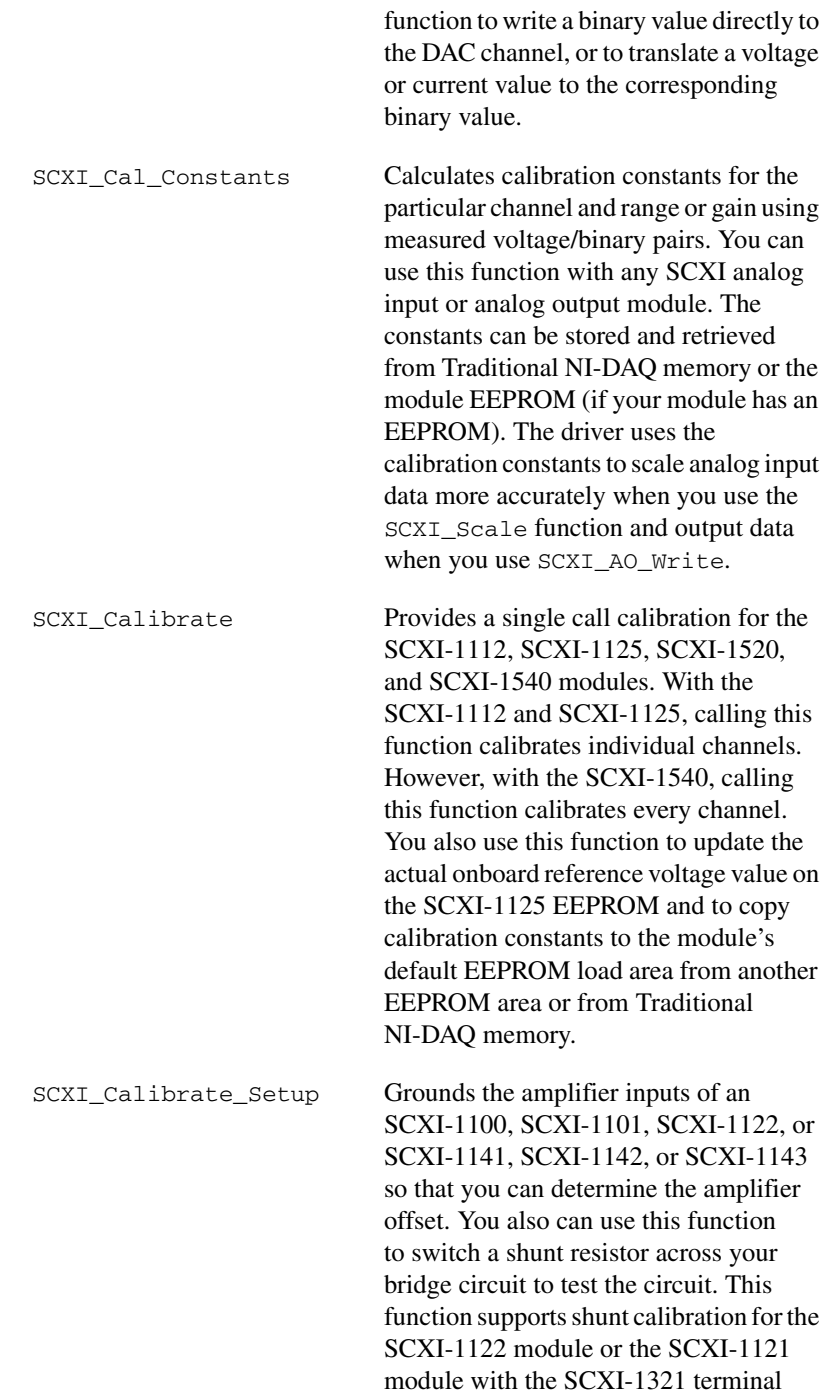

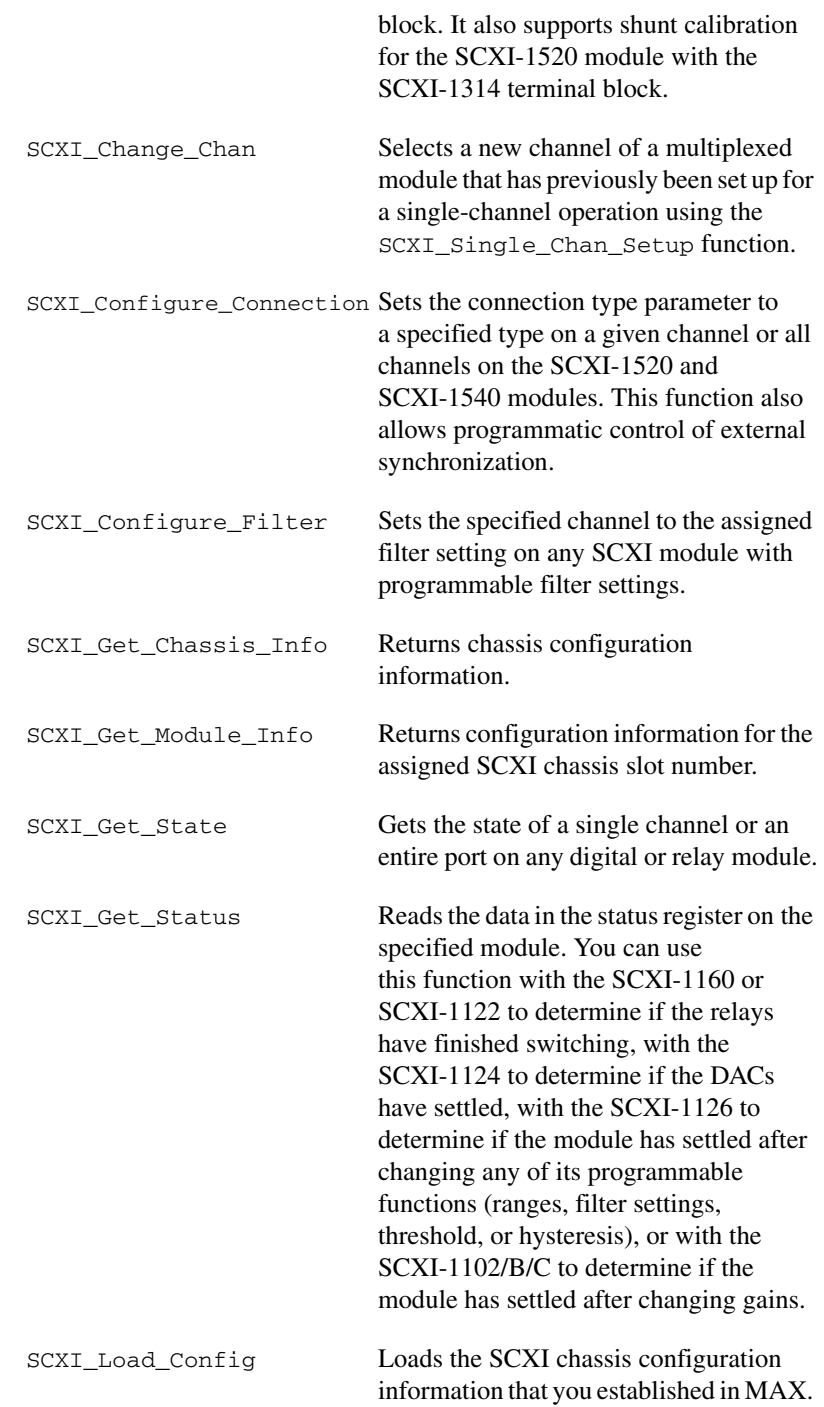

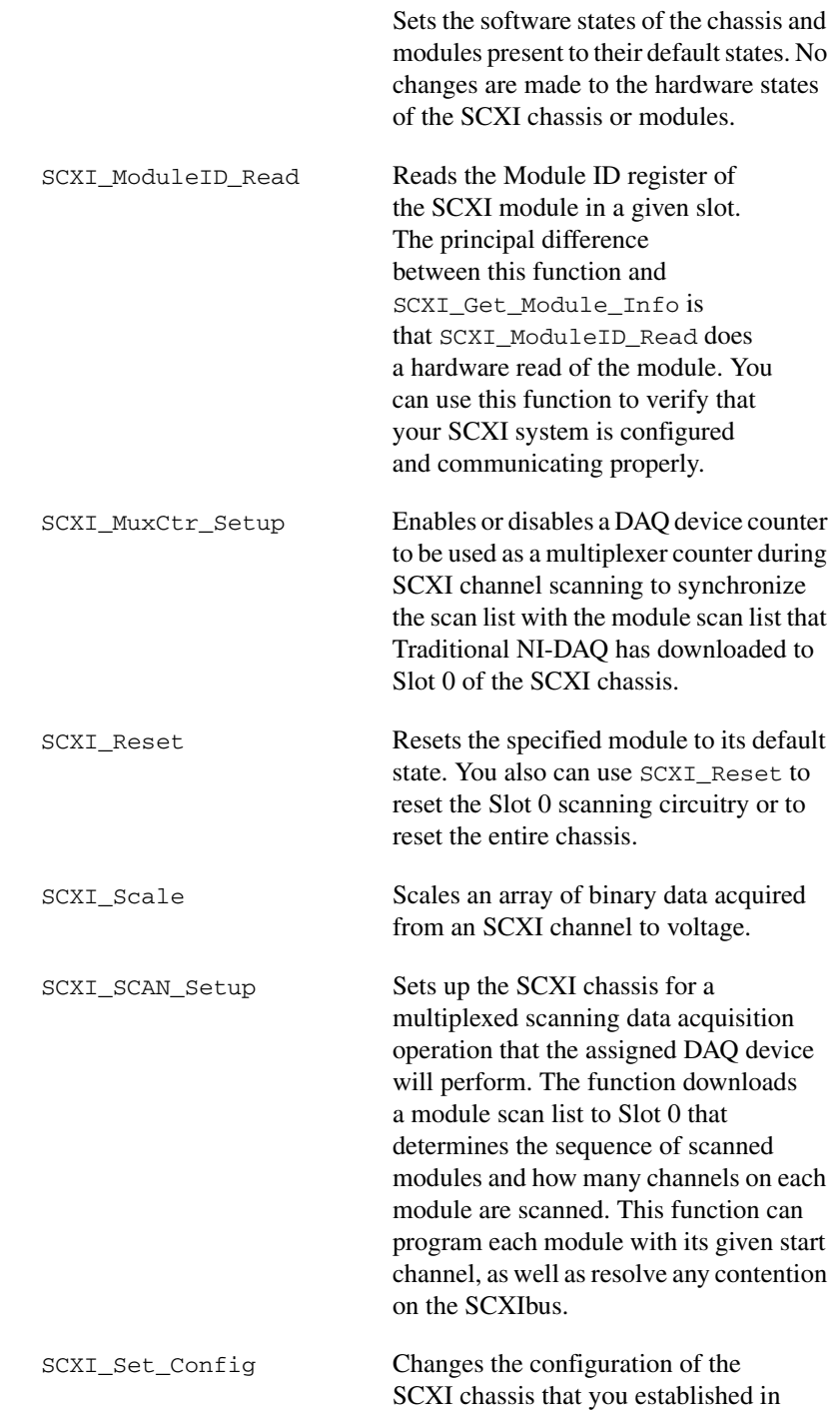

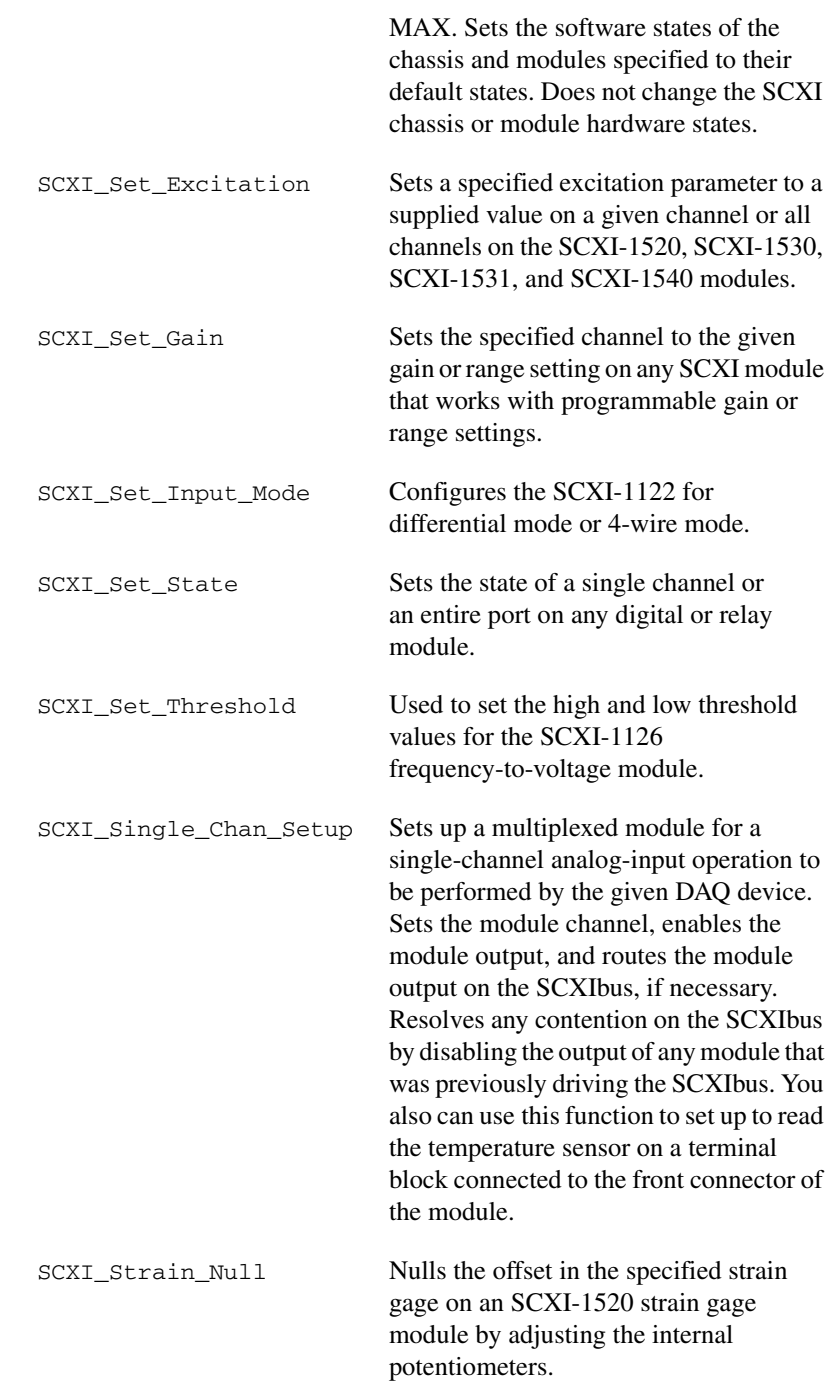

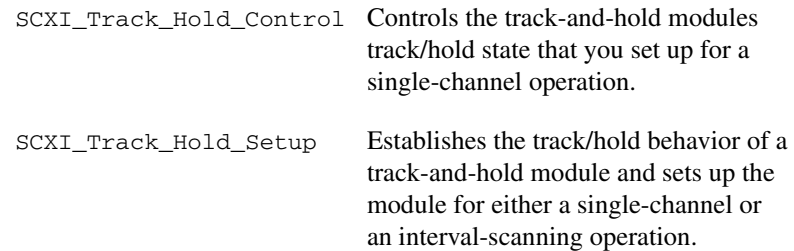

#### **SCXI Application Tips**

There are three categories of SCXI applications—analog input applications, analog output applications, and digital applications.

Figur[e 3-30](#page-112-0) shows the basic structure of an SCXI application.

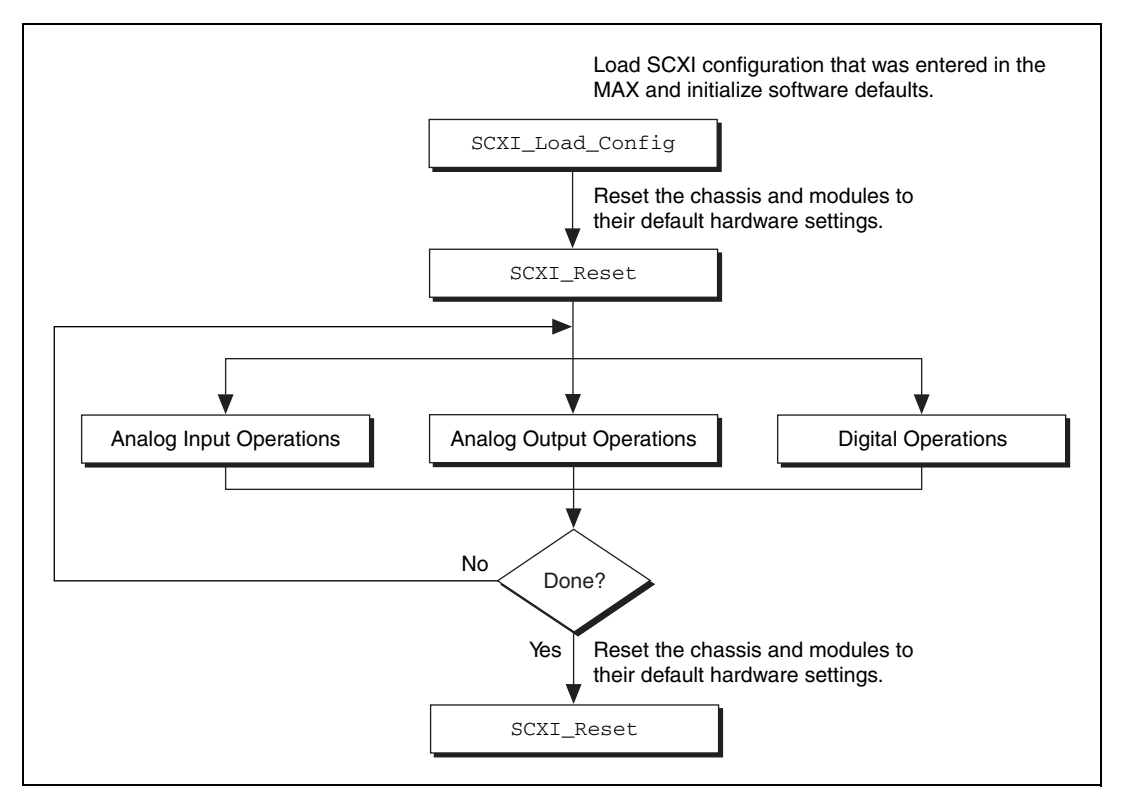

**Figure 3-30.** General SCXIbus Application

<span id="page-112-0"></span>The figures in the following sections show the detailed call sequences for different types of SCXI operations. In effect, each of the remaining flowcharts in this section is an enlargement of the Analog Input Operations, the Analog Output Operations, or the Digital Operations node in Figur[e 3-30.](#page-112-0) Refer to the function descriptions in the *Traditional NI-DAQ C Reference Help* for detailed information about each function used in the flowcharts.

You can divide the SCXI analog input applications further into two categories—single-channel applications and channel-scanning applications. The distinction between the two categories is simple single-channel applications do not involve automatic channel switching by the hardware during an analog input process; channel-scanning applications do.

After you have set up the SCXI system, single-channel applications use the AI or the DAQ class of functions described earlier in this chapter to acquire the input data. To acquire data from more than one channel, you need multiple AI or DAQ function calls, and you might need explicit SCXI function calls to change the selected SCXI channel. This specific type of single-channel application is called *software scanning*.

After you have set up the SCXI system, channel-scanning applications use the SCAN and Lab\_ISCAN classes of functions described earlier in this chapter to acquire the input data.

#### **Building Analog Input Applications in Multiplexed Mode**

Multiplexed applications require the use of SCXI functions to select the multiplexed channels, select the programmable module features, route signals on the SCXIbus, and program Slot 0. After you have set up the SCXI chassis and modules, you can use the AI, DAQ, SCAN, and Lab ISCAN functions to acquire the data either with a plug-in DAQ device. The **channel** parameter that is passed to each of these functions is almost always 0 because the multiplexed output of a module is connected by default to analog input channel 0 of the DAQ device. If you are using a PXI DAQ device with an internal connection to the PXI-1010 or PXI-1011 SCXIbus, then ND PXI SC is the **channel** parameter. When you use multiple chassis, the modules in each chassis are multiplexed to a separate analog input channel. In that case, the **channel** parameters of the AI, DAQ, SCAN, and Lab\_ISCAN functions should be the DAQ device channel that corresponds to the chassis you want for the operation.

Figur[e 3-31](#page-114-0) shows the function call sequence of a single-channel or software-scanning application using an SCXI-1100, SCXI-1101, SCXI-1102/B/C, SCXI-1104/C, SCXI-1112, SCXI-1120/D, SCXI-1121, SCXI-1122, SCXI-1125, SCXI-1126, SCXI-1141, SCXI-1142, SCXI-1143, SCXI-1520, SCXI-1530, SCXI-1531, or SCXI-1540 module operating in multiplexed mode.

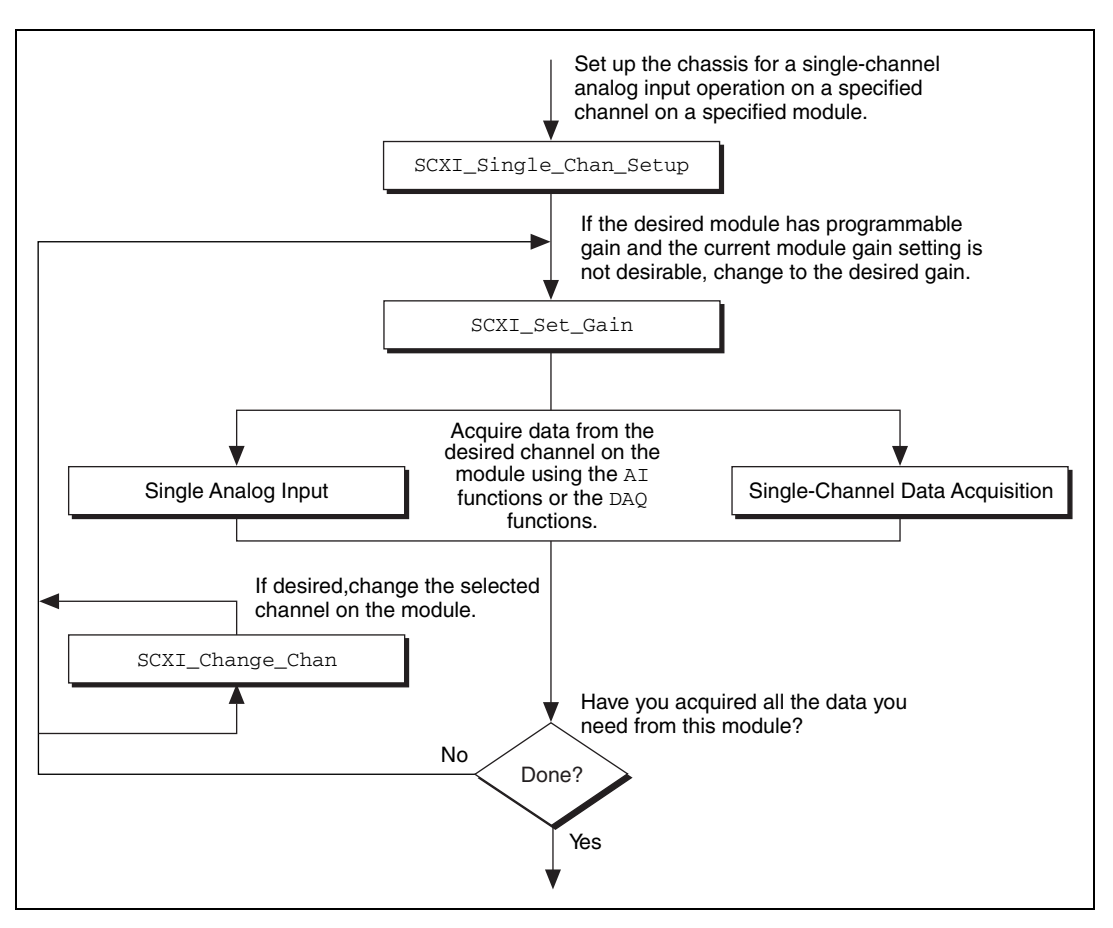

<span id="page-114-0"></span>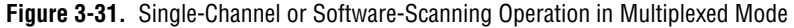

The SCXI\_Single\_Chan\_Setup function selects the given channel to appear at the module output. If the given module is not directly cabled to the DAQ device, the function sends the module output on the SCXIbus, and then configures the module that *is* cabled to the DAQ device to send the signal present on the SCXIbus to the DAQ device.

The SCXI\_Set\_Gain function changes the gain or range of the SCXI-1100, SCXI-1102/B/C, SCXI-1122, SCXI-1125, SCXI-1126, SCXI-1141, SCXI-1142, SCXI-1143, SCXI-1520, SCXI-1530, SCXI-1531, or SCXI-1540 module. The module maintains this gain or range setting until you call the function again to change it. You also can do any other module-specific programming at this point, such as SCXI\_Configure\_Filter or SCXI\_Set\_Input\_Mode.

To achieve software scanning, select a different channel on the module using the SCXI\_Change\_Chan function after acquiring data from the channel you want with the AI or DAQ functions. If you want a channel on a different module, call the SCXI Single Chan Setup function again to enable the appropriate module outputs and manage the SCXIbus signal routing.

Figur[e 3-32](#page-116-0) shows the function call sequence of a single channel or software-scanning application using a Simultaneous Sample and Hold (SSH) module in multiplexed mode.

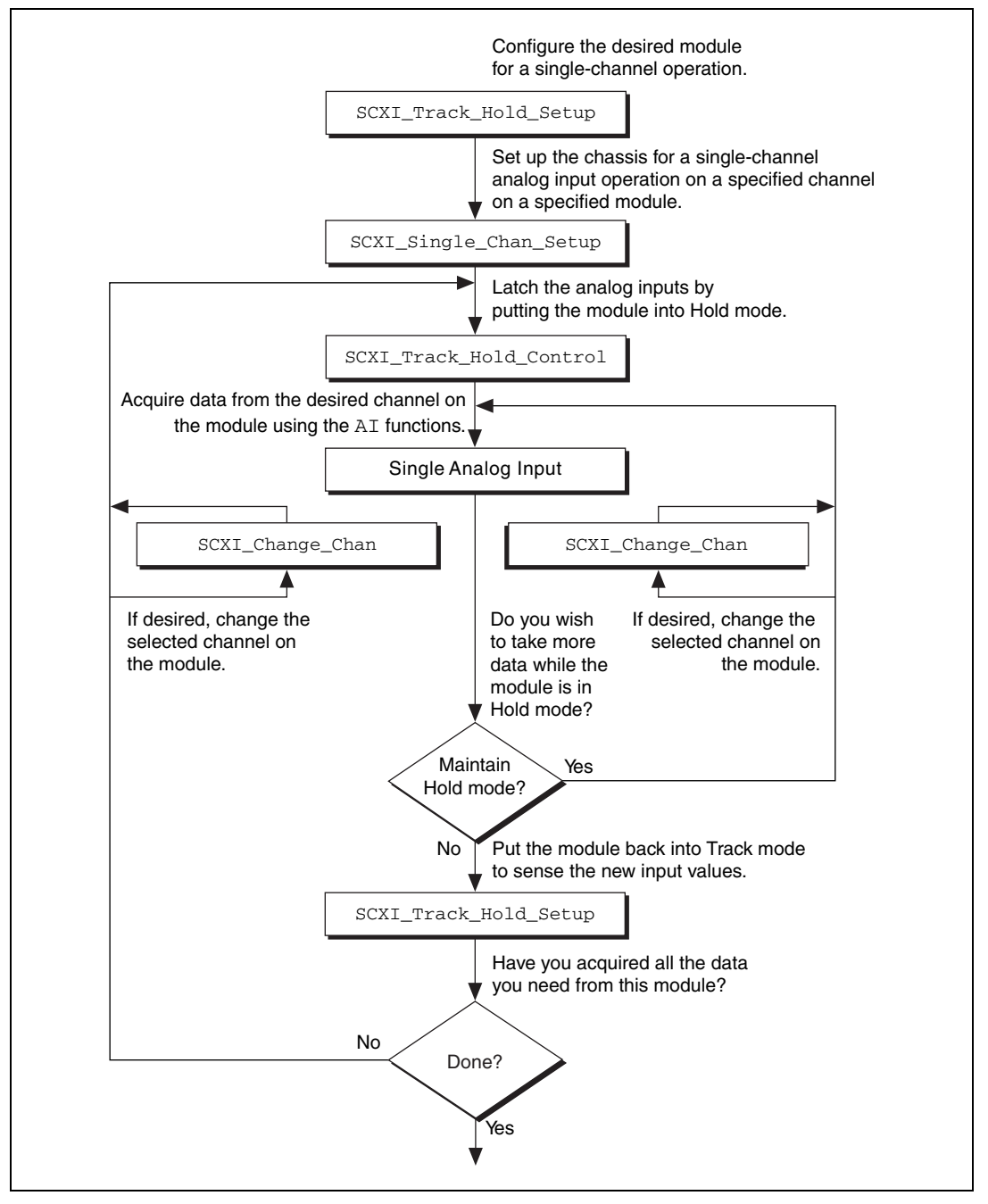

<span id="page-116-0"></span>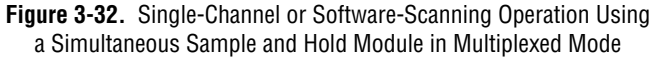

Notice the similarities between Figure [3-32](#page-116-0) and Figure [3-33,](#page-118-0) which shows the corresponding application in parallel mode. The SCXI\_Track\_Hold\_Setup calls and the SCXI\_Track\_Hold\_Control calls are the same. In multiplexed mode, however, an SCXI\_Single\_Chan\_Setup call is required to select the multiplexed channel and appropriately route the output to the DAQ device. The SCXI\_Change\_Chan call can change the channel on the module either while the module is in hold mode or after the module has been returned to track mode.

Figur[e 3-33](#page-118-0) shows the function call sequence of a channel-scanning application in multiplexed mode. Remember that only the MIO and AI devices work with channel scanning in multiplexed mode. You can use any combination of module types in a scanning operation. If any track-and-hold modules are to be scanned, use interval scanning; if you are using a plug-in DAQ device, the module directly connected to the DAQ device must be one of the SSH modules.

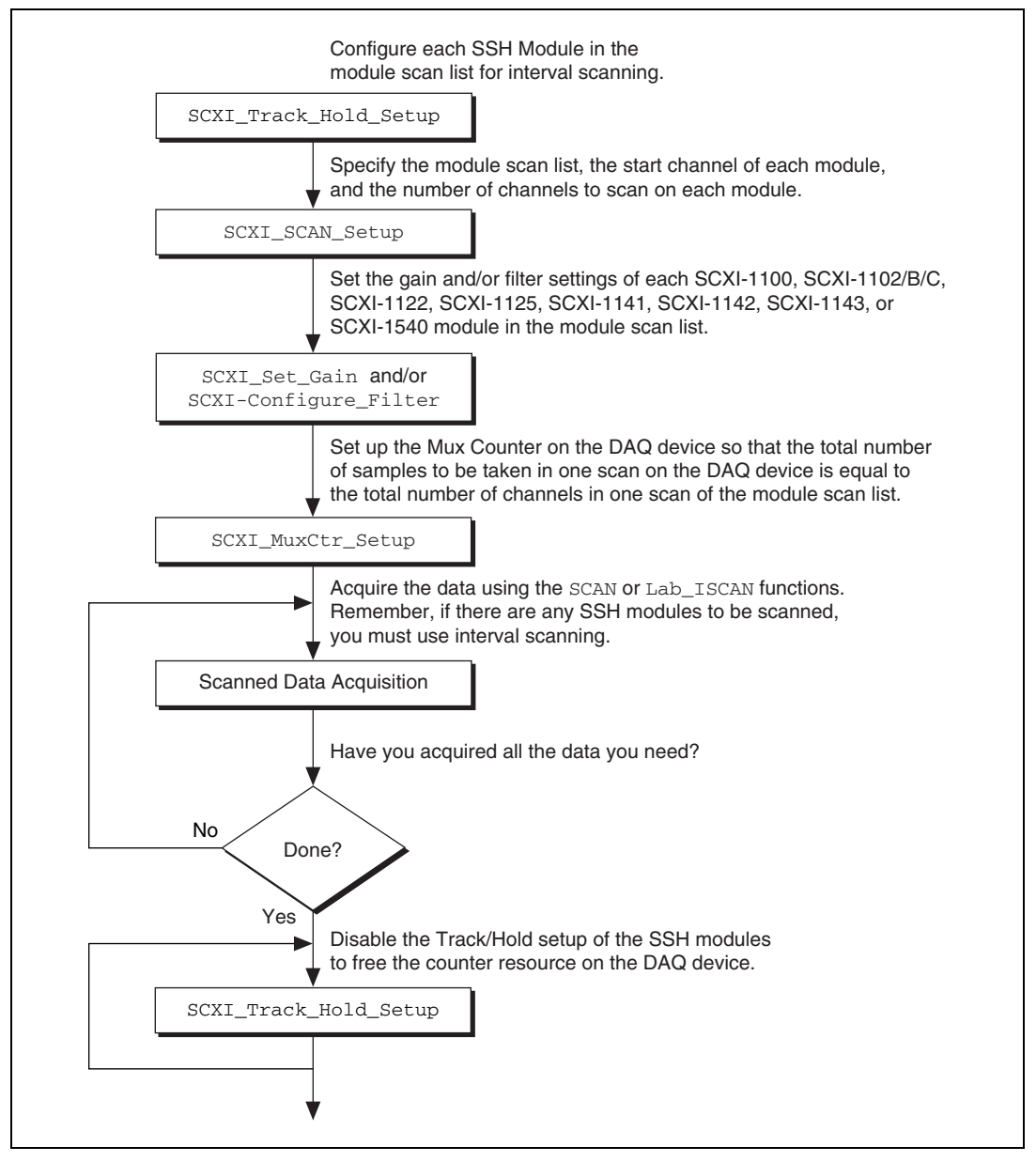

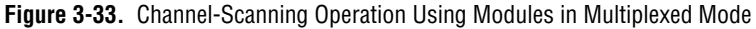

<span id="page-118-0"></span>If any of the modules to be scanned are SSH modules, you must establish the Track/Hold setup of each one. To synchronize multiple SSH modules, you can configure the module that is receiving the Track/Hold control

signal to send the Track/Hold signal on the SCXIbus so that any other SSH module can use it. The Track/Hold signal can be from either the DAQ device counter or an external source.

The SCXI SCAN Setup call establishes the module scan list, which Traditional NI-DAQ downloads to Slot 0. Each module is programmed for automatic scanning starting at its given start channel. If you need the SCXIbus during the scan to route the outputs of multiple modules, this function resolves any contention.

In many of the data acquisition function descriptions in the *Traditional NI-DAQ C Reference Help*, the **count** parameter descriptions specify that **count** must be an integer multiple of the total number of channels scanned. In channel-scanning acquisitions in multiplexed mode, the total number of channels scanned is the sum of all the elements in the **numChans** array in the SCXI\_SCAN\_Setup function call.

If any of the modules in the module scan list are SCXI-1100, SCXI-1102/B/C, SCXI-1122, SCXI-1125, SCXI-1126, SCXI-1141, SCXI-1142, SCXI-1143, SCXI-1520, SCXI-1530, SCXI-1531, or SCXI-1540 modules, you can use SCXI\_Set\_Gain to change the gain or range setting on each module. You also can use the SCXI\_Configure\_Filter function for the SCXI-1122, SCXI-1125, SCXI-1126, SCXI-1141, SCXI-1142, SCXI-1143, SCXI-1530, and SCXI-1531, and the SCXI\_Set\_Input\_Mode function for the SCXI-1122.

The SCXI MuxCtr Setup call synchronizes the module scan list with the DAQ device scan list. In most cases (especially when using interval scanning), it is best to ensure that the number of samples Traditional NI-DAQ takes in one pass through the module scan list is the same as the number of samples Traditional NI-DAQ takes in one pass through the DAQ device scan list. Refer to the SCXI\_MuxCtr\_Setup function description in the *Traditional NI-DAQ C Reference Help*.

After you have set up the SCXI chassis and modules, you can perform more than one channel-scanning operation using the SCAN or Lab\_ISCAN functions without reconfiguring the SCXI chassis or modules.

#### **Building Analog Input Applications in Parallel Mode**

When you operate the SCXI-1120/D, SCXI-1121, SCXI-1125, SCXI-1126, SCXI-1141, SCXI-1142, and SCXI-1143 modules in parallel mode, you need no further SCXI function calls beyond those shown in Figur[e 3-34](#page-121-0) to set up the modules for analog input operations. After you have initialized and reset the SCXI chassis and modules, you can use the

AI, DAQ, SCAN, or Lab\_ISCAN functions with the DAQ device. Remember that the **channel** and **gain** parameters of the AI, DAQ, SCAN, and Lab\_ISCAN functions refer to the DAQ device channels and gains.

For example, to acquire a single reading from channel 0 on the module, call the AI\_Read function with the **channel** parameter set to 0. The **gain** parameter refers to the DAQ device gain. You then can use the SCXI Scale function to convert the binary reading to a voltage. The AI VRead function call is not generally useful in SCXI applications because it does not take into account the gain applied at the SCXI module when scaling the binary reading.

To build a channel-scanning application using the SCXI-1120/D, SCXI-1121, SCXI-1125, SCXI-1126, SCXI-1141, SCXI-1142, or SCXI-1143 in parallel mode, use the SCAN and Lab\_ISCAN functions to scan the channels on the DAQ device that correspond to channels on the module you want. For example, to scan channels 0, 1, and 3 on the module using an MIO-16 device, call the SCAN\_Op function with the **channel** vector set to {0, 1, 3}. The **gain** vector should contain the MIO and AI device channel gains. After the data is acquired, you can demultiplex it and send the data for each channel to the DAQ\_VScale function. Remember to pass the *total gain* to the DAQ\_VScale function to obtain the voltage read at the module input.

In many of the data acquisition function descriptions in the *Traditional NI-DAQ C Reference Help*, the **count** parameter descriptions specify that **count** must be an integer multiple of the total number of channels scanned. In channel-scanning acquisitions in parallel mode, the total number of channels scanned is the **numChans** parameter in the SCAN\_Setup, SCAN\_Op, SCAN\_to\_Disk, Lab\_ISCAN\_Start, Lab\_ISCAN\_Op, or Lab\_ISCAN\_to\_Disk function calls.

The SCXI-1100, SCXI-1101, SCXI-1102/B/C, SCXI-1104/C, SCXI-1112, SCXI-1122, and SCXI-1540 operate in multiplexed mode only.

The SCXI-1140, SCXI-1520, SCXI-1530, and SCXI-1531 modules require the use of SCXI functions to configure and control the Track/Hold state of the module before you can use the AI, DAQ, SCAN, and Lab\_ISCAN functions to acquire the data. Figur[e 3-34](#page-121-0) shows the function call sequence of a single-channel (or software-scanning) operation using these modules in parallel mode.

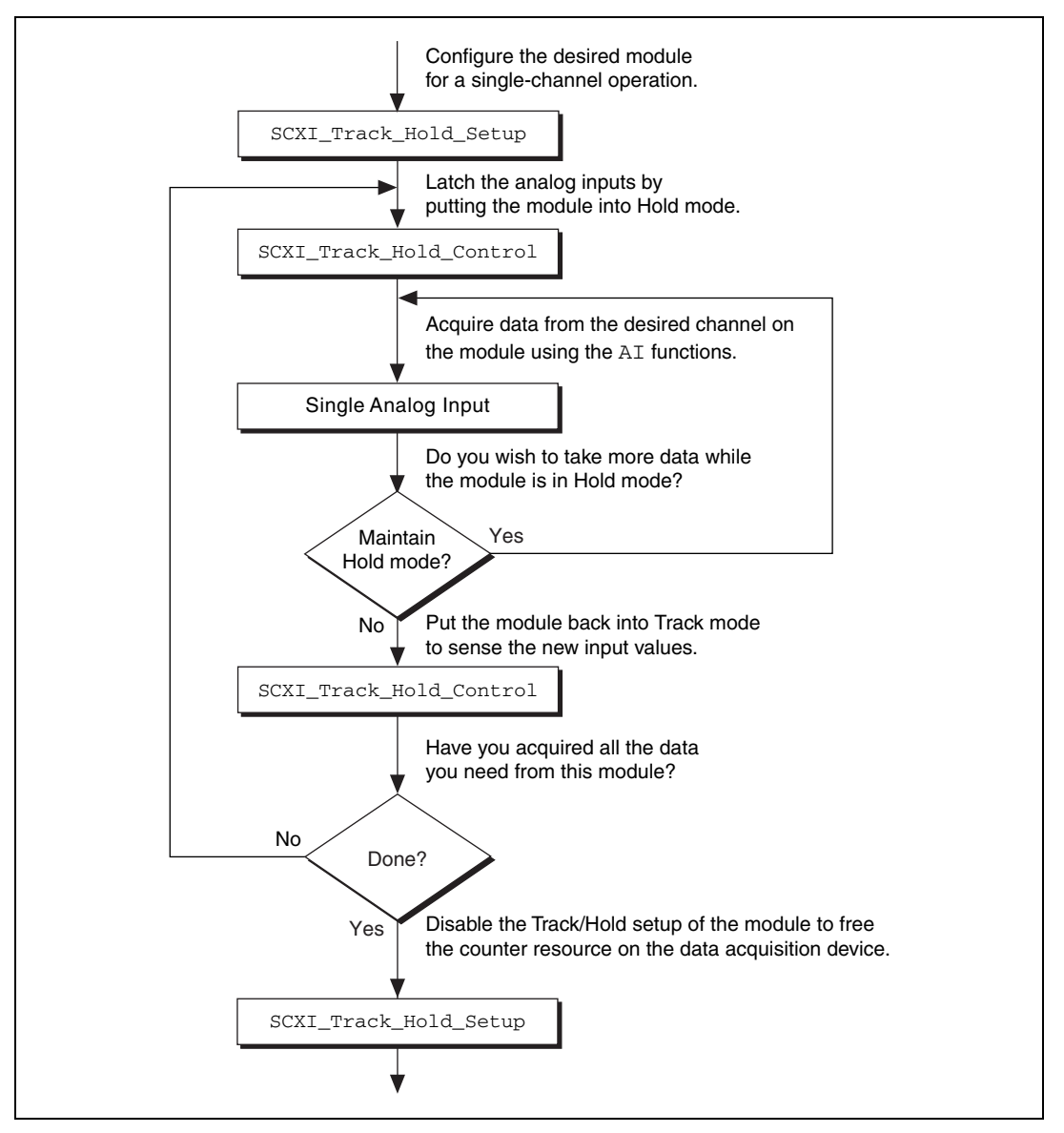

<span id="page-121-0"></span>**Figure 3-34.** Single-Channel or Software-Scanning Operation Using an SSH Module in Parallel Mode

The initial SCXI\_Track\_Hold\_Setup call signals the driver that the module is used in a single-channel application, and puts the module into track mode. The first SCXI\_Track\_Hold\_Control call latches, or samples, all the module inputs; subsequent AI calls read the sampled

voltages. It is important to realize that all AI operations that occur between the first SCXI\_Track\_Hold\_Control call, which puts the module into hold mode, and the second control call, which puts the module into track mode, acquire data that was sampled at the time of the first control call. One or more channels can be read while the module is in hold mode. After you put the module back into track mode, you can repeat the process to acquire new data.

Remember that the **channel** and **gain** parameters of the AI function calls refer to the DAQ device channels and gains. Use the data acquisition channels that correspond to the module channels you want, as described earlier in this section.

Figur[e 3-35](#page-122-0) shows the function call sequence of a channel-scanning application using an SSH module in parallel mode.

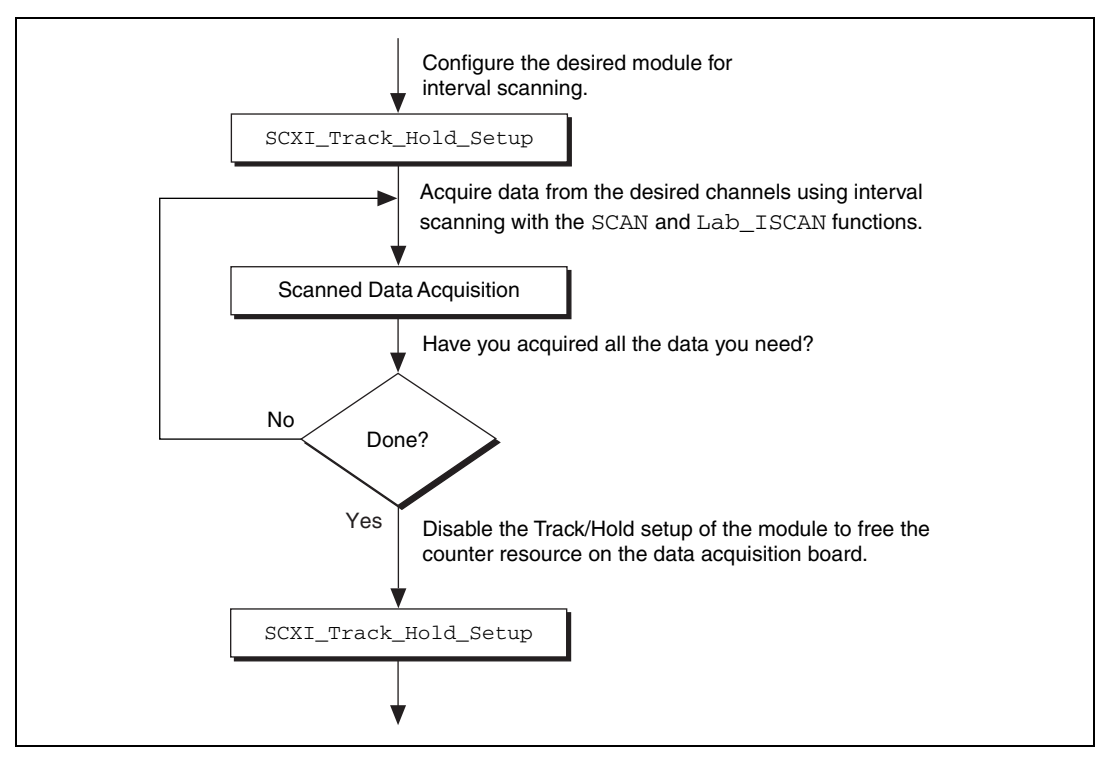

**Figure 3-35.** Channel-Scanning Operation Using an SSH Module in Parallel Mode

<span id="page-122-0"></span>The call sequence is much simpler because the scan interval timer automatically controls the Track/Hold state of the module during the interval-scanning operation. Remember that only the MIO and AI devices work with channel-scanning using an SSH module.

#### **SCXI Data Acquisition Rates**

The settling time of the SCXI modules can affect the maximum data acquisition rates that your DAQ device can achieve. The settling times of the different SCXI modules at each gain setting are listed in Table [3-8](#page-124-0) for three different DAQ devices.

The maximum data acquisition rate you can use will be the inverse of the settling time for your SCXI module and DAQ device. For example, if the settling time is listed as 7 µs, your maximum data acquisition rate will be

$$
\frac{1}{7 \mu s} = 143 \text{ kS/s}
$$

If you are using a DAQ device with a maximum acquisition rate faster than the AT-MIO-16E-2 (such as the PCI-MIO-16E-1), you should use the settling times and corresponding maximum acquisition rates listed for the AT-MIO-16E-2.

If you are using a DAQ device with a maximum acquisition rate slower than 200 kS/s (such as the PCI-6032E), you should add 1 µs to the settling time of your DAQ device. The maximum acquisition rate for the PCI-6032E would be

$$
\frac{1}{(10 \text{ }\mu s + 1 \text{ }\mu s)} = 90.9 \text{ kS/s}
$$

If you are using a DAQ device faster than 200 kS/s but slower than the AT-MIO-16E-2 (such as an AT-MIO-64E-3), you can interpolate between the settling times listed for these devices to calculate an appropriate settling time and corresponding maximum data acquisition rate.

<span id="page-124-0"></span>

| <b>SCXI Module</b>                                                       | Gain                   | <b>Settling Time</b><br>Using up to<br>12-bit, 200 kS/s <sup>1</sup><br><b>Device</b> | <b>Settling Time</b><br><b>Using</b><br>AT-MIO-16E-2 <sup>2</sup> | <b>Settling Time</b><br><b>Using</b><br><b>AT-MIO-16XE-10</b><br>$(\pm 0.006\%$<br>Accuracy) <sup>3</sup> | <b>Settling Time</b><br><b>Using</b><br><b>AT-MIO-16XE-10</b><br>$(\pm 0.0015\%$<br>Accuracy) <sup>3</sup> |
|--------------------------------------------------------------------------|------------------------|---------------------------------------------------------------------------------------|-------------------------------------------------------------------|----------------------------------------------------------------------------------------------------|----------------------------------------------------------------------------------------------------|
| <b>SCXI-1100</b><br>(no filter)                                          | 1 to 100               | $7 \mu s$                                                                             | $4 \mu s$                                                         | $10 \mu s$                                                                                                | $32 \mu s$                                                                                                 |
|                                                                          | 200                    | $10 \mu s$                                                                            | $5.5 \,\mu s$                                                     | $10 \mu s$                                                                                                | $33 \mu s$                                                                                                 |
|                                                                          | 500                    | $16 \mu s$                                                                            | $12 \mu s$                                                        | $25 \mu s$                                                                                                | $40 \mu s$                                                                                                 |
|                                                                          | 1,000                  | $50 \,\mathrm{\mu s}$                                                                 | $20 \mu s$                                                        | $30 \mu s$                                                                                                | $76 \,\mathrm{\mu s}$                                                                                      |
|                                                                          | 2,000                  | $50 \mu s$                                                                            | $25 \mu s$                                                        | $30 \mu s$                                                                                                | $195 \,\mu s$                                                                                              |
| SCXI-1102/B/C,<br>SCXI-1104/C,<br><b>SCXI-1112</b>                       | all gains              | $7 \mu s$                                                                             | $3 \mu s$                                                         | $10 \mu s$                                                                                                |                                                                                                    |
| SCXI-1120,<br>SCXI-1120D,<br><b>SCXI-1125</b>                            | all gains              | $7 \mu s$                                                                             | $3 \mu s$                                                         | $10 \mu s$                                                                                                | $20 \mu s$                                                                                                 |
| <b>SCXI-1121</b>                                                         | all gains              | $7 \mu s$                                                                             | $3 \mu s$                                                         | $10 \mu s$                                                                                                | $20 \mu s$                                                                                                 |
| <b>SCXI-1122</b>                                                         | all gains              | $10\:\rm{ms}$                                                                         | $10 \text{ ms}$                                                   | $10 \text{ ms}$                                                                                           | $10 \text{ ms}$                                                                                            |
| <b>SCXI-1126</b>                                                         | all gains<br>or ranges | $7 \mu s$                                                                             | $3 \mu s$                                                         | $10 \mu s$                                                                                                | $20 \mu s$                                                                                                 |
| <b>SCXI-1140</b>                                                         | all gains              | $7 \mu s$                                                                             | $3 \mu s$                                                         | $10 \mu s$                                                                                                | $20 \mu s$                                                                                                 |
| SCXI-1141,<br>SCXI-1142,<br>SCXI-1143,<br>SCXI-1520,<br><b>SCXI-1540</b> | all gains              | $7 \mu s$                                                                             | $3 \mu s$                                                         | $10 \mu s$                                                                                                | $20 \mu s$                                                                                                 |

**Table 3-8.** Maximum SCXI Module Settling Times

1 Includes effects of a 12-bit, 200 kS/s device with 1 m SCXI cable assembly.

2 Includes effects of AT-MIO-16E-2 with 1 or 2 m SCXI cable assembly.

<sup>3</sup> Includes effects of AT-MIO-16XE-10 with 1 or 2 m SCXI cable assembly.

**Note:** If you are using remote SCXI, the maximum data acquisition rate also depends on the serial baud rate used. For more information, refer to your SCXI user manual.

> The filter setting on the SCXI-1100 and the SCXI-1122 dramatically affects settling time. Refer to the *Specifications* appendix in your SCXI module user manual for details.

 $\mathbb{N}$ 

**Note** The SCXI-1122 uses relays to switch the input channels. The module requires 10 ms to settle when the relays switch, so the sampling rate in a channel scanning operation cannot exceed 100 Hz. If you want to take many readings from each channel and average them to reduce noise, you should use the single-channel or software-scanning method shown in Figure [3-34](#page-121-0) instead of the channel-scanning method shown in Figure [3-35.](#page-122-0)

This means you select one channel on the module, acquire many samples on that channel using the DAQ functions, select the next channel, and so on. This increases the lifetime of your module relays. When you have selected a particular channel, you can use the fastest sample rate your DAQ device supports with the DAQ functions.

#### **Analog Output Applications**

Using the SCXI-1124 analog output module with the Traditional NI-DAQ functions is simple. Call the SCXI\_AO\_Write function to write the voltages you want to the module DAC channels. You can use the SCXI\_Get\_Status function to determine when the DAC channels have settled to their final analog output voltages.

To calculate new calibration constants for SCXI\_AO\_Write to use for the voltage to binary conversion instead of the factory calibration constants that are shipped in the module EEPROM, refer to the SCXI\_Cal\_Constants function description.

#### **Digital Applications**

If you configured your digital or relay modules for multiplexed mode, use the SCXI\_Set\_State and SCXI\_Get\_State functions to access your digital or relay channels.

If you are using the SCXI-1160 module, you might want to use the SCXI\_Get\_Status function after calling the SCXI\_Set\_State function. SCXI\_Get\_Status tells you when the SCXI-1160 relays have finished switching.

If you are using the SCXI-1162/HV module, SCXI\_Get\_State reads the module input channels. For the other digital and relay modules, SCXI\_Get\_State returns a software copy of the current state that Traditional NI-DAQ maintains. However, if you are using the SCXI-1163/R in parallel mode, SCXI\_Get\_State reads the hardware states.

If you are using the SCXI-1162/HV or SCXI-1163/R in parallel mode, you can use the SCXI functions as described above, or you can call the DIG\_In\_Prt and DIG\_Out\_Prt functions using the correct DAQ device port numbers that correspond to the SCXI module channels. The MIO and AI devices cannot use the SCXI-1162/HV or the SCXI-1163/R in parallel mode.

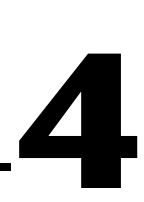

# **Traditional NI-DAQ Double Buffering**

This chapter describes using double-buffered data acquisitions with Traditional NI-DAQ. This chapter applies to counter operations; however, you can read samples of any size.

### **Overview**

Conventional data acquisition software techniques, such as single-buffered data acquisition, work well for most applications. However, more sophisticated applications involving larger amounts of data at higher rates require more advanced techniques for managing the data. One such technique is double buffering. National Instruments uses double-buffering techniques in its driver software for continuous, uninterrupted input or output of large amounts of data.

This chapter discusses the fundamentals of double buffering, including specific information on how the Traditional NI-DAQ double-buffered functions work.

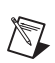

**Note** Input and output refer to both digital and analog operations in this chapter.

# **Single-Buffered versus Double-Buffered Data**

The most common method of data buffering found in conventional driver software is single buffering. In single-buffered input operations, a fixed number of samples are acquired at a specified rate and transferred into computer memory. After the memory buffer stores the data, the computer can analyze, display, or store the data to the hard disk for later processing. Single-buffered output operations output a fixed number of samples from computer memory at a specified rate. After outputting data, the buffer can be updated with new or freed data.

Single-buffered operations are relatively simple to implement, can usually take advantage of the full hardware speed of the DAQ device, and are very

useful for many applications. The major disadvantage of single-buffered operations is that the amount of data that can be input or output is limited to the amount of free memory available in the computer.

In double-buffered input operations, the data buffer is configured as a circular buffer. For input operations, the DAQ device fills the circular buffer with data. When the end of the buffer is reached, the device returns to the beginning of the buffer and fills it with data again. This process continues *indefinitely* until it is interrupted by a hardware error or cleared by a function call.

Double-buffered output operations also use a circular buffer. In this case, however, the DAQ device retrieves data from the circular buffer for output. When the end of the buffer is reached, the device begins retrieving data from the beginning of the buffer again.

Unlike single-buffered operations, double-buffered operations reuse the same buffer and are therefore able to input or output an infinite number of data points without requiring an infinite amount of memory. However, for double buffering to be useful, there must be a means by which to access the data for updating, storing, and processing. The next two sections explain how to access the data for double-buffered input and output operations.

# **Double-Buffered Input Operations**

The data buffer for double-buffered input operations is configured as a circular buffer. In addition, Traditional NI-DAQ logically divides the buffer into two equal halves (no actual division exists in the buffer). By dividing the buffer into two halves, Traditional NI-DAQ can coordinate user access to the data buffer with the DAQ device. The coordination scheme is simple—Traditional NI-DAQ copies data from the circular buffer in sequential halves to a transfer buffer you create. You can process or store the data in the transfer buffer however you choose.

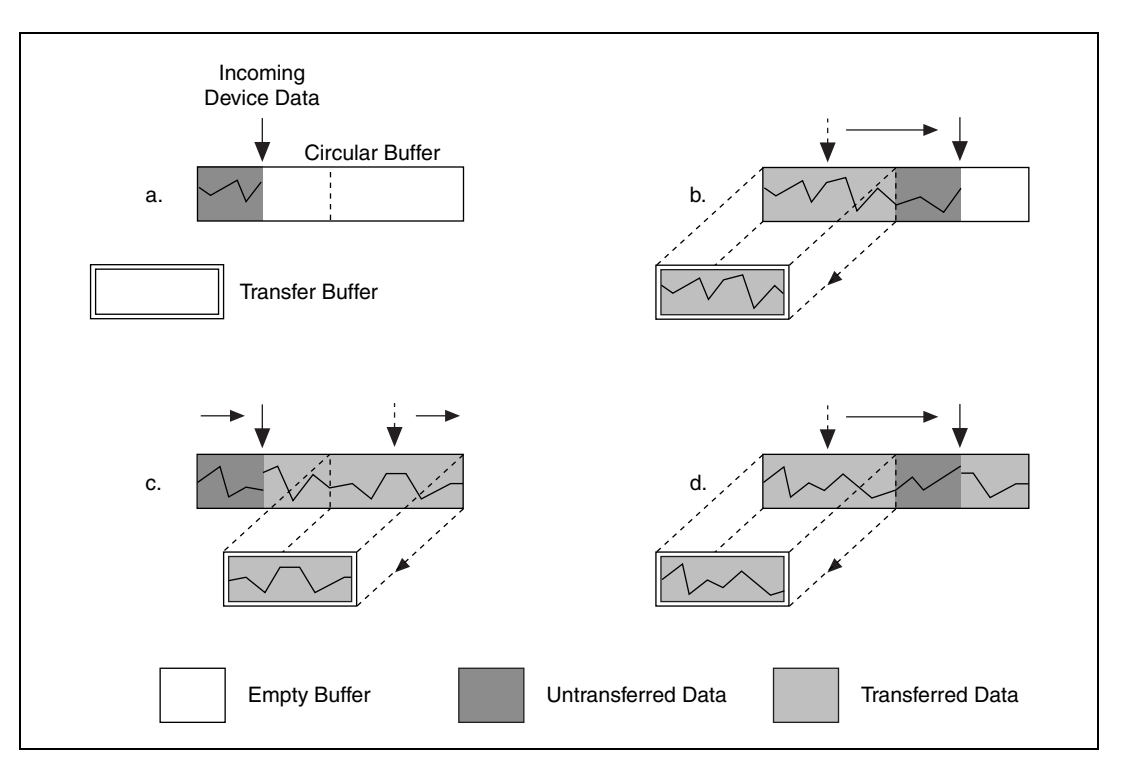

Figur[e 4-1](#page-129-0) illustrates a series of sequential data transfers.

**Figure 4-1.** Double-Buffered Input with Sequential Data Transfers

<span id="page-129-0"></span>The double-buffered input operation begins when the DAQ device starts writing data into the first half of the circular buffer (Figur[e 4-1a](#page-129-0)). After the device begins writing to the second half of the circular buffer, Traditional NI-DAQ can copy the data from the first half into the transfer buffer (Figur[e 4-1](#page-129-0)b). You then can store the data in the transfer block to disk or process it according to your application needs. After the input device has filled the second half of the circular buffer, the device returns to the first half of the buffer and overwrites the old data. Traditional NI-DAQ can now copy the second half of the circular buffer to the transfer buffer (Figur[e 4-1](#page-129-0)c). The data in the transfer buffer is again available for use by your application. The process can be repeated endlessly to produce a continuous stream of data to your application. Notice that Figure [4-1](#page-129-0)d is equivalent to the step in Figure [4-1](#page-129-0)b and is the start of a two-step cycle.

#### **Potential Setbacks**

The double-buffered coordination scheme is not flawless. An application might experience two possible problems with double-buffered input. The first is the possibility of the DAQ device overwriting data before Traditional NI-DAQ has copied it to the transfer buffer. This situation is illustrated by Figur[e 4-2.](#page-130-0)

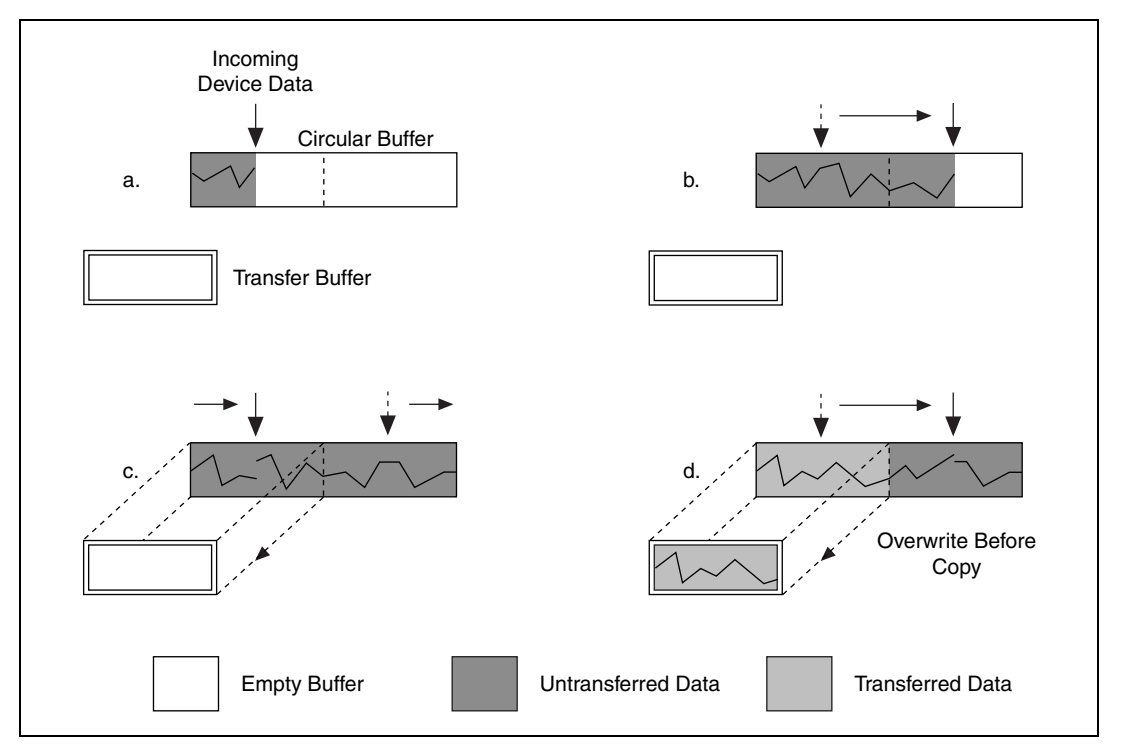

**Figure 4-2.** Double-Buffered Input with an Overwrite Before Copy

<span id="page-130-0"></span>Notice that in Figur[e 4-2](#page-130-0)b, Traditional NI-DAQ has missed the opportunity to copy data from the first half of the circular buffer to the transfer buffer while the DAQ device is writing data to the second half. As a result, the DAQ device begins overwriting the data in the first half of the circular buffer before Traditional NI-DAQ has copied it to the transfer buffer (Figur[e 4-2](#page-130-0)c). To guarantee uncorrupted data, Traditional NI-DAQ must wait until the device finishes overwriting data in the first half before copying the data into the transfer buffer. After the device has begun to write to the second half, Traditional NI-DAQ copies the data from the first half of the circular buffer to the transfer buffer (Figure [4-2d](#page-130-0)).

For the previously described situation, Traditional NI-DAQ returns an overwrite before copy warning (**overWriteError**). This warning indicates that the data in the transfer buffer is valid, but some earlier input data has been lost. Subsequent transfers will not return the warning as long as they keep pace with the DAQ device as in Figure [4-1.](#page-129-0)

The second potential problem occurs when an input device overwrites data that Traditional NI-DAQ is simultaneously copying to the transfer buffer. Traditional NI-DAQ returns an overwrite error (**overWriteError**) when this occurs. The situation is presented in Figur[e 4-3](#page-131-0).

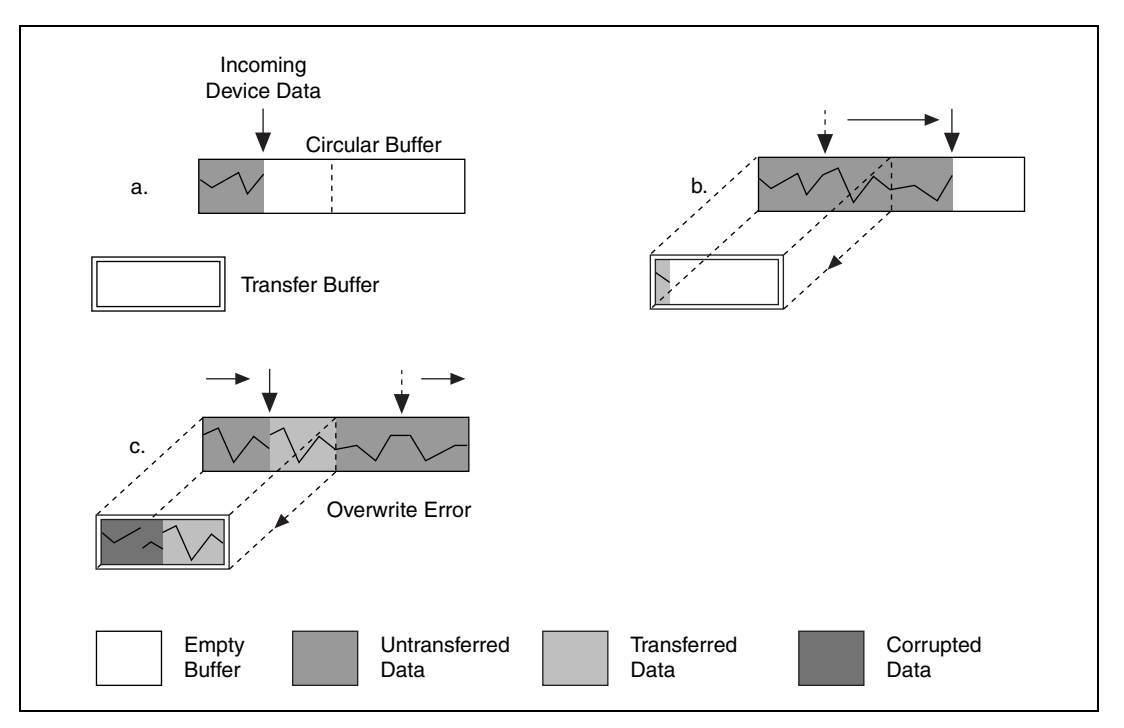

**Figure 4-3.** Double-Buffered Input with an Overwrite

<span id="page-131-0"></span>In Figure [4-3b](#page-131-0), Traditional NI-DAQ has started to copy data from the first half of the circular buffer into the transfer buffer. However, Traditional NI-DAQ is unable to copy the entire half before the DAQ device begins overwriting data in the first half buffer (Figur[e 4-3](#page-131-0)c). Consequently, data copied into the transfer buffer might be corrupted; that is, it might contain both old and new data points. Future transfers will execute normally as long as neither of the problem conditions re-occur.

# **Double-Buffered Output Operations**

Double-buffered output operations are similar to input operations. The circular buffer is again logically divided into two halves. By dividing the buffer into two halves, Traditional NI-DAQ can coordinate user access to the data buffer with the DAQ device. The coordination scheme is simple—Traditional NI-DAQ copies data from a transfer buffer you create to the circular buffer in sequential halves. The data in the transfer buffer can be updated between transfers.

Figur[e 4-4](#page-132-0) illustrates a series of sequential data transfers.

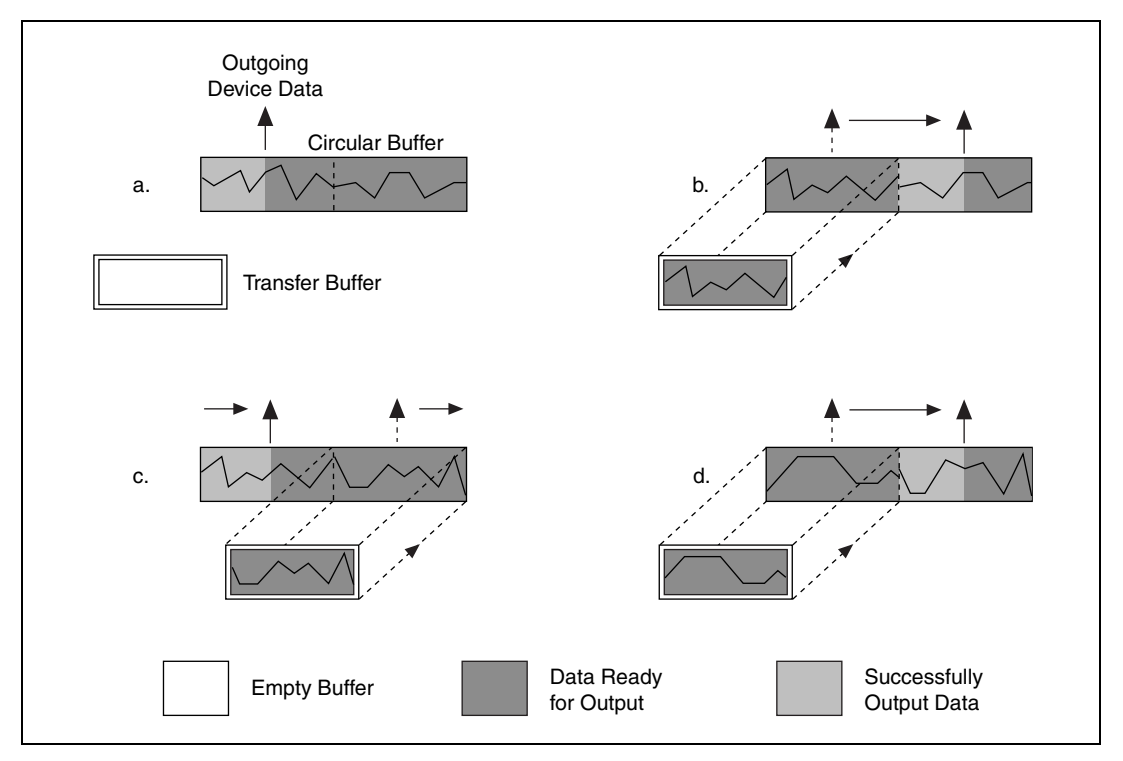

**Figure 4-4.** Double-Buffered Output with Sequential Data Transfers

<span id="page-132-0"></span>The double-buffered output operation begins when the output device begins outputting data from the first half of the circular buffer (Figure [4-4a](#page-132-0)). After the device begins retrieving data from the second half of the circular buffer, Traditional NI-DAQ can copy the prepared data from the transfer buffer to the first half of the circular buffer (Figur[e 4-4b](#page-132-0)). Your application then can update the data in the transfer buffer. After the output device is finished

with the second half of the circular buffer, the device returns to the first half buffer and begins outputting updated data from the first half. Traditional NI-DAQ can now copy the transfer buffer to the second half of the circular buffer (Figure [4-4c](#page-132-0)). The data in the transfer buffer is again available for update by your application. The process can be repeated endlessly to produce a continuous stream of output data from your application. Notice that Figur[e 4-4](#page-132-0)d is equivalent to the step in Figur[e 4-4](#page-132-0)b and is the start of a two-step cycle.

#### **Potential Setbacks**

Like double-buffered input, double-buffered output has two potential problems. The first is the possibility of the output device retrieving and outputting the same data before Traditional NI-DAQ has updated the circular buffer with new data from the transfer buffer. This situation is illustrated by Figur[e 4-5.](#page-134-0)

Notice that in Figur[e 4-5](#page-134-0)b, Traditional NI-DAQ has missed the opportunity to copy data from the transfer buffer to the first half of the circular buffer while the output device is retrieving data from the second half. As a result, the device begins to output the original data in the first half of the circular buffer before Traditional NI-DAQ has updated it with data from the transfer buffer (Figure [4-5c](#page-134-0)). To guarantee uncorrupted output data, Traditional NI-DAQ is forced to wait until the device finishes retrieving data from the first half before copying the data from the transfer buffer. After the device has begun to output the second half, Traditional NI-DAQ copies the data from the transfer buffer to the first half of the circular buffer (Figur[e 4-5](#page-134-0)d).

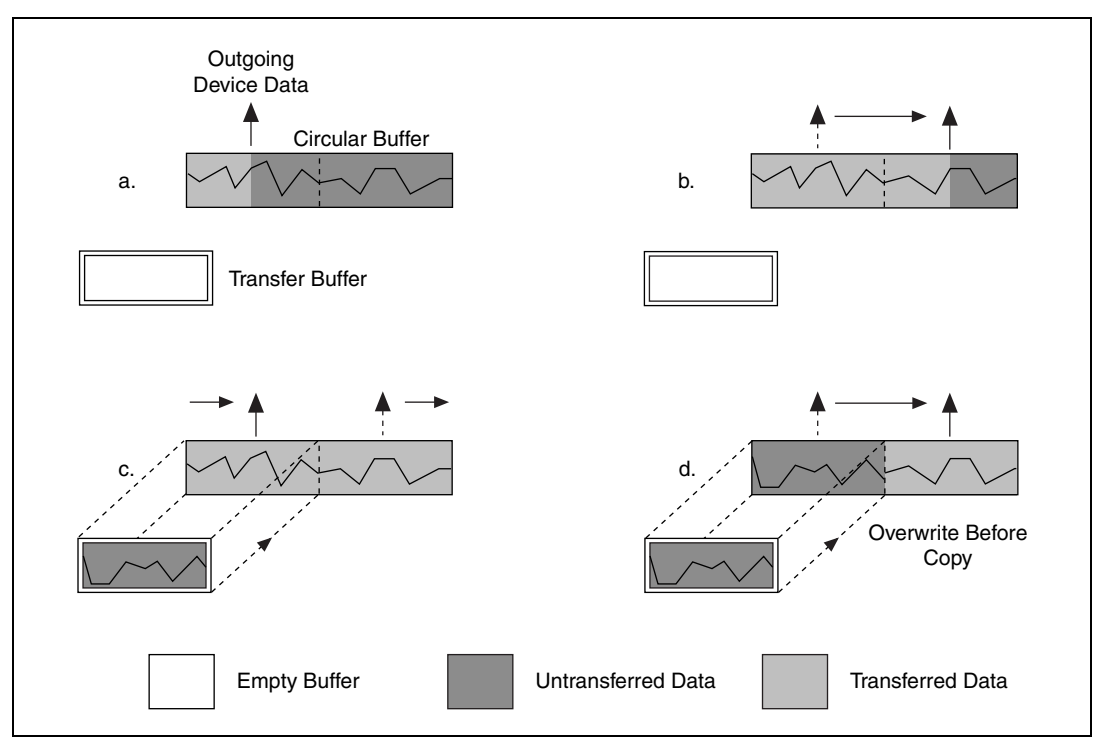

**Figure 4-5.** Double-Buffered Output with an Overwrite before Copy

<span id="page-134-0"></span>For this situation, Traditional NI-DAQ returns an overwrite before a copy warning (**overWriteError**). This warning indicates that the device has output old data but the data was uncorrupted during output. Subsequent transfers will not return the warning as long as they keep pace with the output device as in Figur[e 4-4](#page-132-0).

The second potential problem is when an output device retrieves data that Traditional NI-DAQ is simultaneously overwriting with data from the transfer buffer. Traditional NI-DAQ returns an overwrite error (**overWriteError**) when this occurs. The situation is presented in Figur[e 4-6.](#page-135-0)

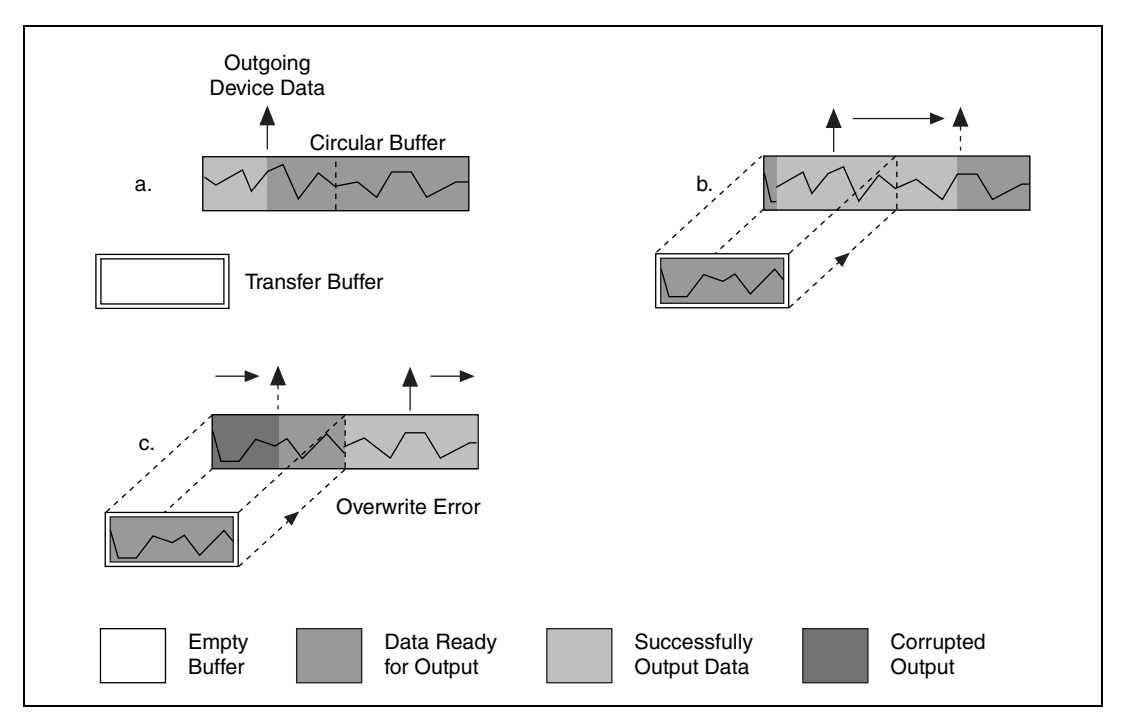

**Figure 4-6.** Double-Buffered Output with an Overwrite

<span id="page-135-0"></span>In Figure [4-6b](#page-135-0), Traditional NI-DAQ has started to copy data from the transfer buffer to the first half of the circular buffer. However, Traditional NI-DAQ is unable to copy all of the data before the output device begins retrieving data from the first half (Figur[e 4-6c](#page-135-0)). Consequently, device data output might be corrupted; it might contain both old and new data points. Future transfers will execute normally as long as neither of these problem conditions occur again.

# **Double-Buffered Functions**

Double-buffered functions exist for analog input (DAQ), analog output (WFM), digital input/output (DIG), and general-purpose counter (GPCTR) operations. This section explains what each of the functions do and the order in which you should call them.

#### **Double Buffer Configuration Functions**

The Double Buffer Configuration functions enable and disable double buffering for input and output operations, and you can select double-buffering options if any are available.

The configuration functions are as follows:

- DAQ DB Config
- WFM\_DB\_Config
- DIG\_DB\_Config
- GPCTR Change Parameter

For analog input operations, call DAQ\_DB\_Config prior to calling DAQ\_Start, or a SCAN\_Start to enable or disable double buffering.

For waveform operations, call WFM\_DB\_Config prior to calling WFM\_Load to enable or disable double buffering.

For digital block input and output operations, call DIG\_DB\_Config prior to calling DIG\_Block\_In, or DIG\_Block\_Out to enable or disable double buffering.

For counter operations, before calling GPCTR\_Control to start your counter, call GPCTR\_Change\_Parameter to enable or disable continuous buffering (with ND\_Double). Counters transfer their data continuously, not in half buffers.

#### **Double Buffer Transfer Functions**

After a double-buffered operation begins, the Double Buffer Transfer functions transfer data to or from a circular buffer. The direction of the transfer depends on the direction of the double-buffered operations. Along with copying data, the Double Buffer Transfer functions also check for possible errors during the transfer.

For input operations, DB\_Transfer copies data from alternating halves of the circular input buffer to the transfer buffer. For output operations, DB Transfer copies data from the buffer passed to the function to alternating halves of the circular output buffer. The function might return an overwrite before a copy warning or an overwrite error (**overWriteError**) if a problem occurs during the transfer.

**Note** Waveform transfer functions do not detect overwrite before copy or overwrite errors.

The DB Transfer functions for DAQ, WFM, DIG, and GPCTR are synchronous for both input and output operations. In other words, when your application calls these functions, Traditional NI-DAQ does not return control to your application until the transfer is complete. As a result, your application might crash if Traditional NI-DAQ cannot complete the

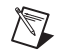

transfer. To avoid this situation, call the Timeout\_Config function for DAQ, WFM, DIG, and GPCTR prior to starting a double-buffered operation. The timeout configuration function sets the maximum time allocated to complete a synchronous function call for a device. For counter operations, the transfer function takes timeout as one of the parameters, so you do need to call Timeout\_Config prior to calling the transfer function.

The transfer functions are as follows:

- DAQ\_DB\_Transfer
- WFM\_DB\_Transfer
- DIG DB Transfer
- GPCTR\_Read\_Buffer

For analog input operations, call DAQ\_DB\_Transfer after starting a double-buffered analog acquisition to perform a double-buffered transfer.

For waveform operations, call WFM\_DB\_Transfer after starting a double-buffered waveform generation to perform a double-buffered transfer.

For digital block input and output operations, call DIG\_DB\_Transfer after starting a double-buffered digital operation to perform a double-buffered transfer.

For counter operations call GPCTR\_Read\_Buffer after starting the operation to transfer a specified portion of the double buffer.

#### **Double Buffer HalfReady Functions**

With the Double Buffer HalfReady functions, applications can avoid the delay possible when calling the double buffer transfer function. When you call either of the transfer functions, Traditional NI-DAQ waits until the transfer to or from the circular buffer can be made; that is, the DAQ device is operating on the opposite half of the circular buffer.

The Double Buffer HalfReady functions check if a double buffer transfer can be completed immediately. If the call to Double Buffer HalfReady indicates a transfer cannot be made, your application can do other work and try again later.

The HalfReady functions are as follows:

- DAQ\_DB\_HalfReady
- WFM DB HalfReady
- DIG\_DB\_HalfReady
- GPCTR Read Buffer

For analog input operations, call DAQ\_DB\_HalfReady, after starting a double-buffered analog acquisition but prior to calling DAQ\_DB\_Transfer, to check the transfer status of the operation.

For analog output problems, call WFM\_DB\_HalfReady, after starting a double-buffered waveform generation but prior to calling WFM\_DB\_Transfer, to check the transfer status of the operation.

For digital block input and output operations, call DIG DB HalfReady after starting a double-buffered digital operation but prior to calling DIG DB Transfer, to check the transfer status of the operation.

For counter operations, call GPCTR\_Read\_Buffer after calling GPCTR\_Control with a **timeOut** of 0, to check the transfer status of the operation. Counters actually transfer their data in a continuous manner, not a double-buffered manner.

# **Conclusion**

Double buffering is a data acquisition software technique for continuously inputting or outputting large amounts of data with limited available system memory. However, double buffering might not be practical for high-speed input or output applications. The throughput of a double-buffered operation is typically limited by the ability of the CPU to process the data within a given period of time. Specifically, data must be processed by the application at least as fast as the rate at which the device is writing or reading data. For many applications, this requirement depends on the speed and efficiency of the computer system and programming language.

# **5**

# **Transducer Conversion Functions**

This chapter describes the Traditional NI-DAQ Transducer Conversion functions. Traditional NI-DAQ includes source code for these functions.

The Transducer Conversion functions convert analog input voltages read from thermocouples, *[RTD](#page-160-0)*s, thermistors, and strain gages into temperature or strain units:

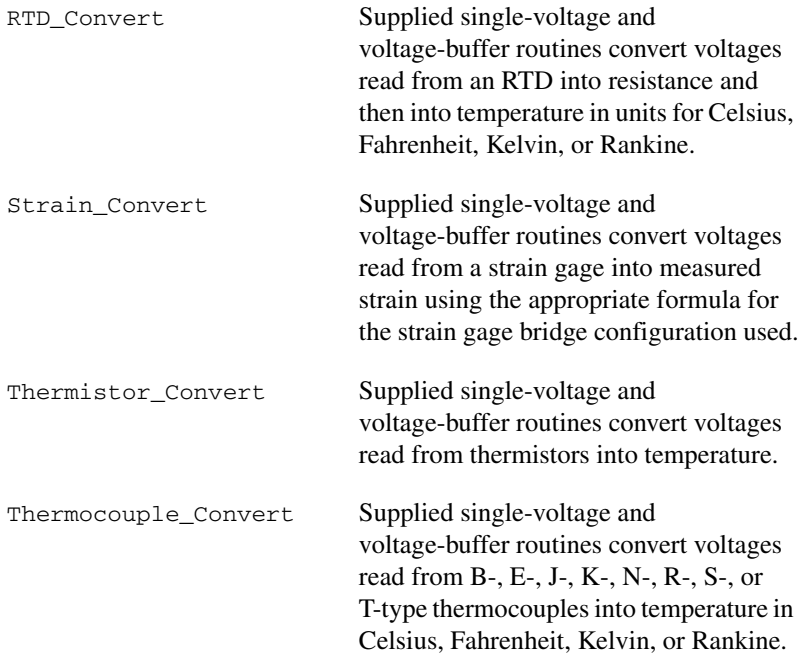

Traditional NI-DAQ installs the source files for these functions in the same directories as the example programs. You can cut and paste, include, or merge these conversion routines into your application source files in order to call the routines in your application.

The conversion routines are included in Traditional NI-DAQ as source files rather than driver function calls so that you have complete access to the

conversion formulas. You can edit the conversion formulas or replace them with your own to meet your application's specific accuracy requirements. Comments in the conversion source code simplify the process of making only necessary changes.

A header file for each language (convert.h for C/C++, convert.bas for Visual Basic) contains the constant definitions used in the conversion routines. Include or merge this header file into your application program.

The transducer conversion routine descriptions apply to all languages.

# **Function Descriptions**

#### **RTD\_Convert and RTD\_Buf\_Convert**

These functions convert a voltage or voltage buffer that Traditional NI-DAQ reads from an RTD into temperature.

#### **Parameter Discussion**

The **convType** integer indicates whether to use the given conversion formula, or to use a user-defined formula that you have put into the routine.

- 0: The given conversion formula.
- –1: Use a user-defined formula that has been added to the routine.

**Iex** is the excitation current in amps that was used with the RTD. If a 0 is passed in **Iex**, a default excitation current of  $150 \times 10^{-6}$ A (150 mA) is assumed.

**Ro** is the RTD resistance in ohms at 0 °C.

**A** and **B** are the coefficients of the Callendar Van-Düsen equation that fit your RTD.

The **TempScale** integer indicates which temperature units you want your return values to be. Constant definitions for each temperature scale are given in the conversion header file.

- 1: Celsius
- 2: Fahrenheit
- 3: Kelvin
- 4: Rankine

The RTD\_Convert routine has two remaining parameters—**RTDVolts** is the voltage that Traditional NI-DAQ reads from the RTD, and **RTDTemp** is the return temperature value.

The RTD\_Buf\_Convert routine has three remaining parameters—**numPts** is the number of voltage points to convert, **RTDVoltBuf** is the array that contains the voltages that Traditional NI-DAQ read from the RTD, and **RTDTempBuf** is the return array that contains the temperatures.

#### **Using This Function**

The conversion routines first find the RTD resistance by dividing **RTDVolts** (or each element of **RTDVoltBuf**) by **Iex**. The function converts that resistance to a temperature using a solution to the Callendar Van-Düsen equation for RTDs:

$$
R_t = R_0[1 + At + Bt^2 + C(t - 100)t^3]
$$

For temperatures above  $0^{\circ}C$ , the C coefficient is 0 and the equation reduces to a quadratic equation for which we have found the appropriate root. Thus, these conversion routines are accurate only for temperatures above 0 °C.

Your RTD documentation should give you  $\mathbf{R}_0$  and the **A** and **B** coefficients for the Callendar Van-Düsen equation. The most common RTDs are 100  $\Omega$ platinum RTDs that either follow the European temperature curve (also known as the DIN EN 60751 standard) or the American curve. The values for **A** and **B** are as follows:

European Curve (DIN EN 60751):

 $A = 3.90802 \times 10^{-3}$  $\mathbf{B} = -5.80195 \times 10^{-7}$  $(\alpha = 3.85 \times 10^{-3}; \partial = 1.492)$ 

American Curve:

 $A = 3.9784 \times 10^{-3}$  $\mathbf{B} = -5.8408 \times 10^{-7}$  $(\alpha = 3.92 \times 10^{-3}; \partial = 1.492)$ 

Some RTD documentation contains values for  $\alpha$  and  $\partial$ , from which you can calculate **A** and **B** using the following equations:

$$
\mathbf{A} = \alpha(1 + \partial/100)
$$
  

$$
\mathbf{B} = -\alpha \partial/(10, 000, 100^2)
$$

where  $\alpha$  is the temperature coefficient at T = 0 °C.

 $C = -\alpha \frac{\beta}{1,000,000}$ 

where ß is a characteristic of your RTD similar to the  $\alpha$  and  $\partial$  equation coefficients.

#### **Strain\_Convert and Strain\_Buf\_Convert**

These functions convert a voltage or voltage buffer that Traditional NI-DAQ read from a strain gage to units of strain.

#### **Parameter Discussion**

The **bridgeConfig** integer indicates in what type of bridge configuration the strain gage is mounted. Figur[e 5-1](#page-144-0) shows all the different bridge configurations and the corresponding values that you should pass in **bridgeConfig**.

**Vex** is the excitation voltage (in volts) that you used. If the value of **Vex** is 0, a default excitation voltage of 3.333 V is assumed. The SCXI-1121 module provides excitation voltages of 10 V and 3.333 V. The SCXI-1122 module provides an excitation voltage of 3.333 V.

**GF** is the gage factor of the strain gage.

**v** is Poisson's Ratio (needed only in certain bridge configurations).

**Rg** is the strain gage nominal value in ohms.

**RL** is the lead resistance in ohms. In many cases, the lead resistance is negligible and you can pass a value of 0 for **RL** to the routine. Otherwise, you can measure **RL** to be more accurate.

**Vinit** is the unstrained voltage of the strain gage in volts after it is mounted in its bridge configuration. Read this voltage at the beginning of your application and save it to pass to the strain gage conversion routines.

The Strain\_Convert routine has two remaining parameters **strainVolts** is the voltage that Traditional NI-DAQ read from the strain gage, and **strainVal** is the return strain value.

The Strain\_Buf\_Convert routine has three remaining parameters—**numPts** is the number of voltage points to convert, **strainVoltBuf** is the array that contains the voltages that Traditional NI-DAQ read from the strain gage, and **strainValBuf** is the return array that contains the strain values.

#### **Using This Function**

The conversion formula used is based solely on the bridge configuration. Figur[e 5-1](#page-144-0) shows the seven bridge configurations supported and the corresponding formulas. For all bridge configurations, Traditional NI-DAQ uses the following formula to obtain  $V_r$ :

$$
V_r = \frac{strainVolts - V_{init}}{Vex}
$$

In the circuit diagrams shown in Figur[e 5-1](#page-144-0),  $V_{\text{out}}$  is the voltage you measure and pass to the Strain\_Convert function as the **strainVolts** parameter. In the quarter-bridge and half-bridge configurations, R**<sup>1</sup>** and R**<sup>2</sup>** are dummy resistors that are not directly incorporated into the conversion formula. The SCXI-1121 and SCXI-1122 modules provide R**<sup>1</sup>** and R**<sup>2</sup>** for a bridge-completion network, if needed. Refer to the *Getting Started with SCXI* user manual for more information on bridge-completion networks and voltage excitation.
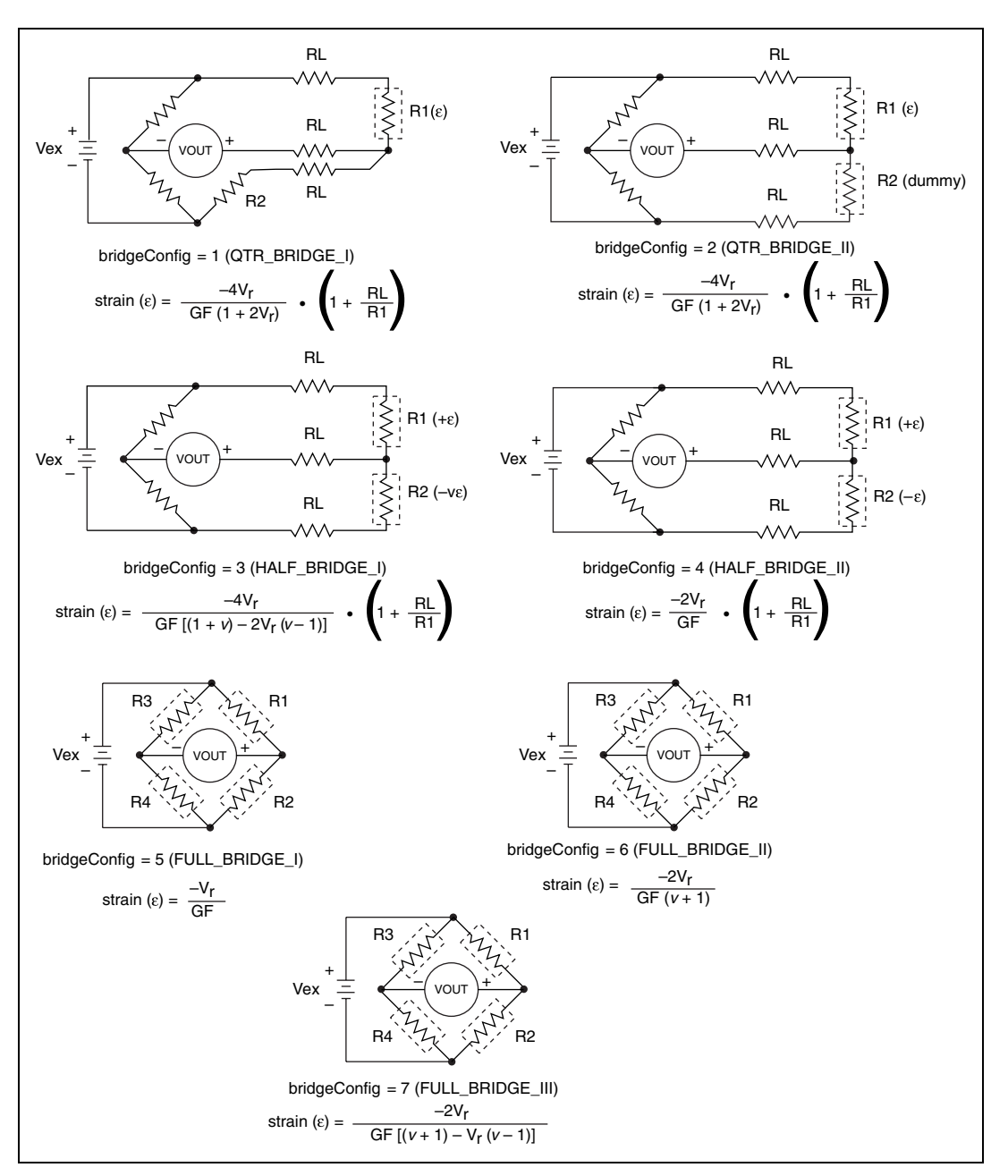

**Figure 5-1.** Strain Gage Bridge Configuration

#### **Thermistor\_Convert and Thermistor\_Buf\_Convert**

<span id="page-145-1"></span><span id="page-145-0"></span>These functions convert a voltage or voltage buffer read from a thermistor into temperature. Some SCXI terminal blocks have onboard thermistors that you can use to do *[cold-junction compensation](#page-154-0)*.

#### **Parameter Discussion**

**Vref** is the voltage reference you apply across the thermistor circuit in volts. Refer to Figure [5-2.](#page-147-0) The thermistor on the SCXI terminal blocks has a **Vref** of 2.5 V.

**R1** is the value of the resistor in series with your thermistor in ohms. Refer to Figur[e 5-2](#page-147-0). The thermistor on the SCXI terminal blocks has an  $\mathbf{R}_1$  value of  $5,000 \Omega$ .

The **TempScale** integer indicates in which temperature unit you want your return values to be. Constant definitions for each temperature scale are assigned in the conversion header file.

- 1: Celsius
- 2: Fahrenheit
- 3: Kelvin
- 4: Rankine

The Thermistor\_Convert function has two remaining parameters—**Volts** is the voltage that you read from the thermistor, and **Temperature** is the return temperature value assigned in units determined by **TempScale**.

The Thermistor\_Buf\_Convert function has three remaining parameters—**numPts** is the number of voltage points to convert, **VoltBuf** is the array of voltages that you read from the thermistor, and **TempBuf** is the return array of temperature values assigned in units determined by **TempScale**.

#### **Using This Function**

The following equation expresses the relationship between **Volts** and **R<sup>t</sup>** , the thermistor resistance. Refer to Figure [5-2.](#page-147-0)

$$
Volts = V_{ref} \left( \frac{R_t}{(R_1 + R_t)} \right)
$$

Solving the previous equation for  $\mathbf{R}_t$ , we have:

$$
R_t = R_1 \left( \frac{Volts}{(V_{ref} - Volts)} \right)
$$

After this function calculates  $\mathbf{R}_t$ , the function uses the following equation to convert **R<sup>t</sup>** , the thermistor resistance, to temperature in Kelvin. The function then converts the temperature to the temperature scale you want, if necessary.

$$
T = \frac{1}{\mathbf{a} + \mathbf{b}((1n\mathbf{R}_t) + \mathbf{c}(1n\mathbf{R}_t)^{\wedge}3)}
$$

The values used for *a*, *b*, and *c* are given below. If you are using a thermistor with different values for  $a$ ,  $b$ , and  $c$  (refer to your thermistor data sheet), you can edit the thermistor conversion routine to use your own *a*, *b*, and *c* values.

$$
a = 1.295361E - 3
$$

The following equation expresses the relationship between **Volts** and **R<sup>t</sup>** , the thermistor resistance. Refer to Figure [5-2.](#page-147-0)

$$
Volts = V_{ref} \left( \frac{R_t}{(R_1 + R_t)} \right)
$$

Solving the previous equation for **R<sup>t</sup>** , you have:

$$
R_t = R_1 \left( \frac{Volts}{(V_{ref} - Volts)} \right)
$$

When you calculate  $\mathbf{R}_t$ , you use the following equation to convert  $\mathbf{R}_t$ , the thermistor resistance, to temperature in Kelvin. Then convert the temperature to the temperature scale you want, if necessary.

$$
T = \frac{1}{a + b((1nR_t) + c(1nR_t)^{\wedge}3)}
$$

The values used for **a**, **b**, and **c** are shown below. These values are correct for the thermistors provided on the SCXI terminal blocks. If you are using a thermistor with different values for **a**, **b**, and **c** (refer to you thermistor data sheet), you can edit the thermistor conversion routine to use your own **a**, **b**, and **c** values.

 $a = 1.295361E - 3$  $$  $c = 1.018703E - 7$ 

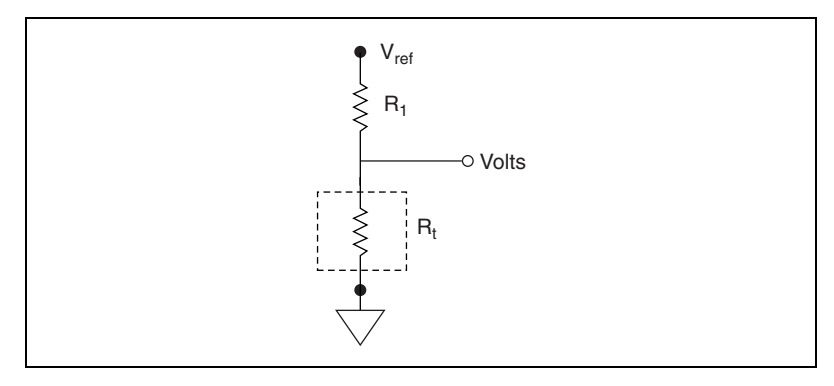

<span id="page-147-2"></span><span id="page-147-1"></span>**Figure 5-2.** Circuit Diagram of a Thermistor in a Voltage Divider

#### <span id="page-147-0"></span>**Thermocouple\_Convert and Thermocouple\_Buf\_Convert**

These functions convert a voltage or voltage buffer that Traditional NI-DAQ read from a thermocouple into temperature.

#### **Parameter Discussion**

The **TCType** integer indicates what type of thermocouple Traditional NI-DAQ used to read the temperature. Constant definitions for each thermocouple type are shown in the conversion header file. You can use the constants that have been defined, or you can pass integer values to the routine.

- 1: E
- $2: \qquad I$
- $3 \cdot K$
- 4: R
- 5: S
- $6^{\circ}$  T

7: B 8: N

**CJCTemp** is the temperature in Celsius that Traditional NI-DAQ uses for cold-junction compensation of the thermocouple temperature. If you are using SCXI, most likely this is the temperature that Traditional NI-DAQ read from the temperature sensor on the SCXI terminal block. The AMUX-64T also has a temperature sensor that you can use for this purpose.

The **TempScale** integer indicates in which temperature unit you want your return values to be. Constant definitions for each temperature scale are shown in the conversion header file.

- 1: Celsius
- 2: Fahrenheit
- 3: Kelvin
- 4: Rankine

The Thermocouple\_Convert routine has two remaining parameters—**TCVolts** is the voltage that Traditional NI-DAQ read from the thermocouple, and **TCTemp** is the return temperature value.

The Thermocouple\_Buf\_Convert routine has three remaining parameters—**numPts** is the number of voltage points to convert, **TCVoltBuf** is the array that contains the voltages that Traditional NI-DAQ read from the thermocouple, and **TCTempBuf** is the return array that contains the temperatures.

#### **Using This Function**

These routines convert **TCVolts** (or each element of **TCVoltBuf**) into a corresponding temperature after performing the necessary cold-junction compensation. Cold-junction compensation is done by converting **CJCTemp** into an equivalent thermocouple voltage and adding it to **TCVolts**. The actual temperature-to-voltage conversion is done by choosing the appropriate reference equation that characterizes the correct temperature subrange for the specific **TCType**. The valid temperature range for a given **TCType** is divided into several subranges with each subrange characterized by a reference equation. The computed voltage is then added to **TCVolts** to perform the cold-junction correction. The conversion of **TCVolts** into a corresponding temperature is done by using inverse equations that are specified for a given **TCType** for different subranges. These inverse equations have an error tolerance as shown in

Table [5-1.](#page-149-0) All the reference equations and inverse equations used in these routines are from *NIST Monograph 175*.

Table [5-1](#page-149-0) shows the valid temperature ranges and accuracies for the inverse equations used for each thermocouple type. The errors listed in the table refer to the equations only; they do not take into consideration the accuracy of the thermocouple itself, the SCXI modules, or the DAQ device that is used to take the voltage reading.

<span id="page-149-0"></span>

| <b>Thermocouple</b><br><b>Type</b> | <b>Temperature Range</b>                                                           | <b>Error</b>                                                                           |
|------------------------------------|------------------------------------------------------------------------------------|----------------------------------------------------------------------------------------|
| B                                  | 250 to 700 °C<br>700 to 1,820 °C                                                   | $-0.02$ to $+0.03$ °C<br>$-0.01$ to $+0.02$ °C                                         |
| E                                  | $-200$ to $0^{\circ}$ C<br>0 to 1,000 $^{\circ}$ C                                 | $-0.01$ to $+0.03$ °C<br>$\pm 0.02$ °C                                                 |
| J                                  | $-210$ to $0^{\circ}$ C<br>0 to 760 $\degree$ C<br>760 to 1,200 °C                 | $-0.05$ to $+0.03$ °C<br>$\pm 0.04$ °C<br>$-0.04$ to $+0.03$ °C                        |
| K                                  | $-200$ to $0^{\circ}$ C<br>0 to 500 $^{\circ}$ C<br>500 to 1,372 °C                | $-0.02$ to $+0.04$ °C<br>$-0.05$ to $+0.04$ °C<br>$-0.05$ to $+0.06$ °C                |
| N                                  | $-200$ to $0^{\circ}$ C<br>0 to 600 $\degree$ C<br>600 to 1,300 °C                 | $-0.02$ to $+0.03$ °C<br>$-0.02$ to $+0.03$ °C<br>$-0.04$ to $+0.02$ °C                |
| R                                  | $-50$ to 250 °C<br>250 to 1,200 °C<br>1,200 to 1,664.5 °C<br>1,664.5 to 1,768.1 °C | $\pm 0.02$ °C<br>$\pm 0.005$ °C<br>$-0.0005$ to $+0.001$ °C<br>$-0.001$ to $+0.002$ °C |
| S                                  | $-50$ to 250 °C<br>250 to 1,200 °C<br>1,200 to 1,664.5 °C<br>1,664.5 to 1,768.1 °C | $\pm 0.02$ °C<br>$\pm 0.01$ °C<br>$\pm 0.0002$ °C<br>$\pm 0.002$ °C                    |
| T                                  | $-200$ to $0^{\circ}$ C<br>0 to 400 $\degree$ C                                    | $-0.02$ to $+0.04$ °C<br>$\pm 0.03$ °C                                                 |

**Table 5-1.** Temperature Error for Thermocouple Inverse Equations

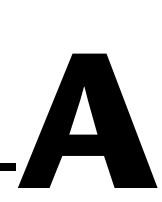

# **Technical Support and Professional Services**

<span id="page-150-2"></span>Visit the following sections of the National Instruments Web site at ni.com for technical support and professional services:

- <span id="page-150-10"></span><span id="page-150-8"></span><span id="page-150-7"></span><span id="page-150-6"></span><span id="page-150-4"></span><span id="page-150-3"></span>**Support**—Online technical support resources include the following:
	- **Self-Help Resources**—For immediate answers and solutions, visit our extensive library of technical support resources available in English, Japanese, and Spanish at ni.com/support. These resources are available for most products at no cost to registered users and include software drivers and updates, a KnowledgeBase, product manuals, step-by-step troubleshooting wizards, hardware schematics and conformity documentation, example code, tutorials and application notes, instrument drivers, discussion forums, a measurement glossary, and so on.
	- **Assisted Support Options**—Contact NI engineers and other measurement and automation professionals by visiting ni.com/ ask. Our online system helps you define your question and connects you to the experts by phone, discussion forum, or email.
- <span id="page-150-5"></span><span id="page-150-1"></span>• **Training**—Visit ni.com/custed for self-paced tutorials, videos, and interactive CDs. You also can register for instructor-led, hands-on courses at locations around the world.
- <span id="page-150-9"></span>**System Integration—If** you have time constraints, limited in-house technical resources, or other project challenges, NI Alliance Program members can help. To learn more, call your local NI office or visit ni.com/alliance.

<span id="page-150-0"></span>If you searched ni.com and could not find the answers you need, contact your local office or NI corporate headquarters. Phone numbers for our worldwide offices are listed at the front of this manual. You also can visit the Worldwide Offices section of ni.com/niglobal to access the branch office Web sites, which provide up-to-date contact information, support phone numbers, email addresses, and current events.

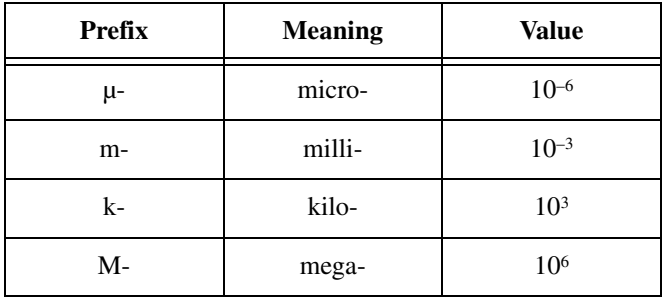

# **Symbols/Numbers**

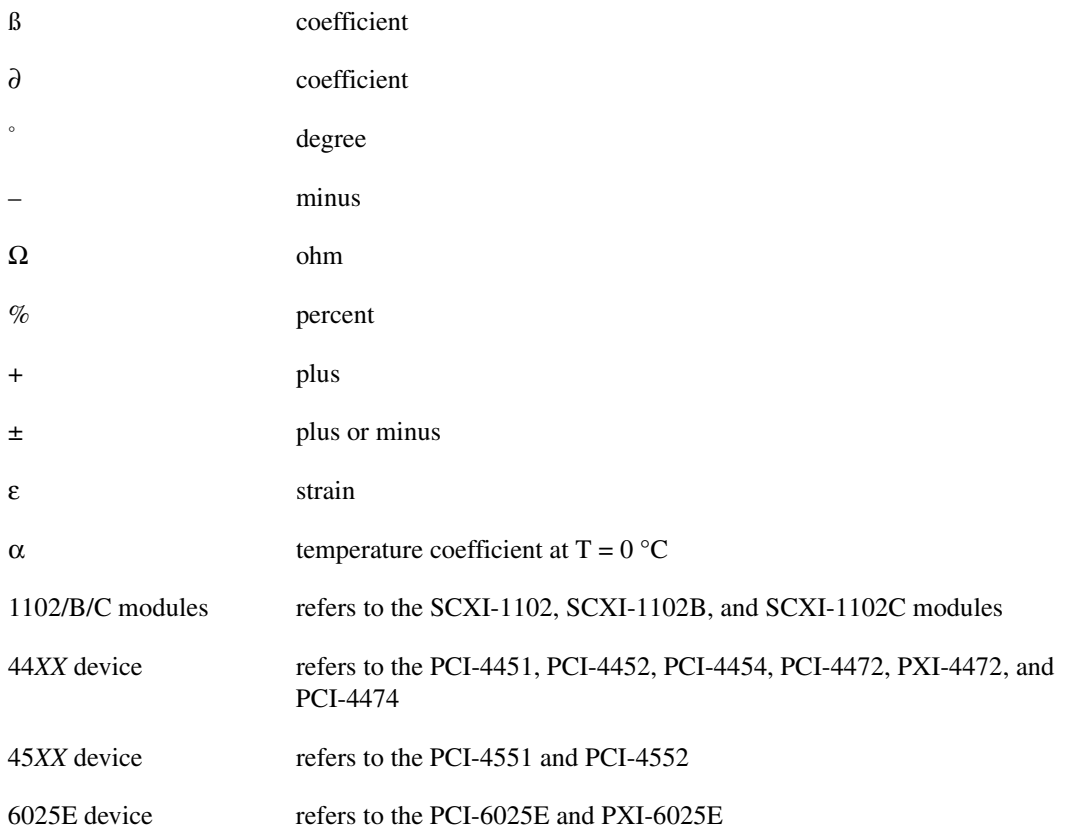

**Glossary** 

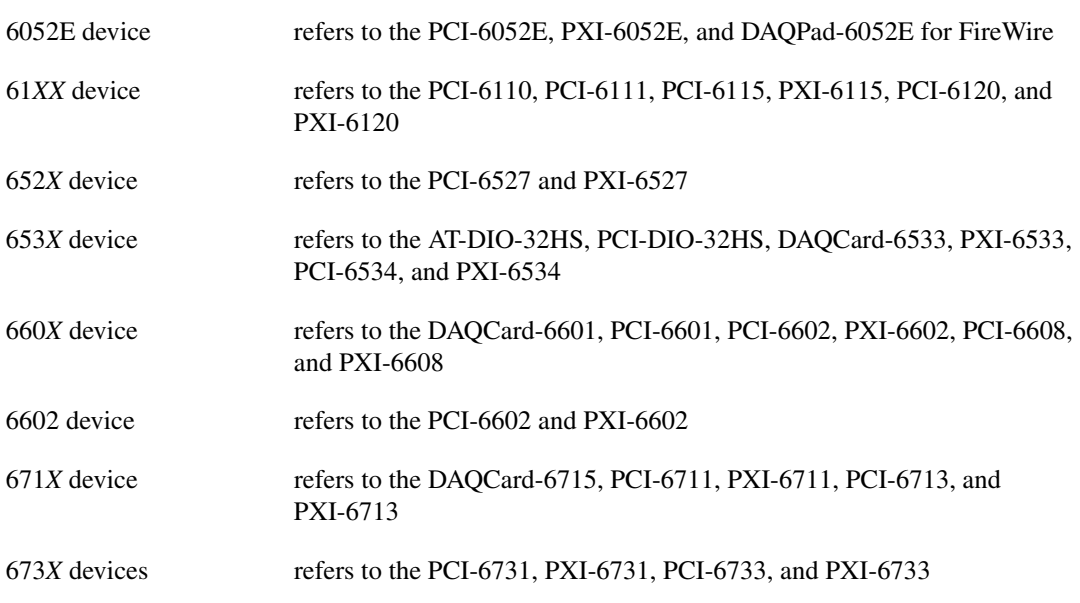

**A**

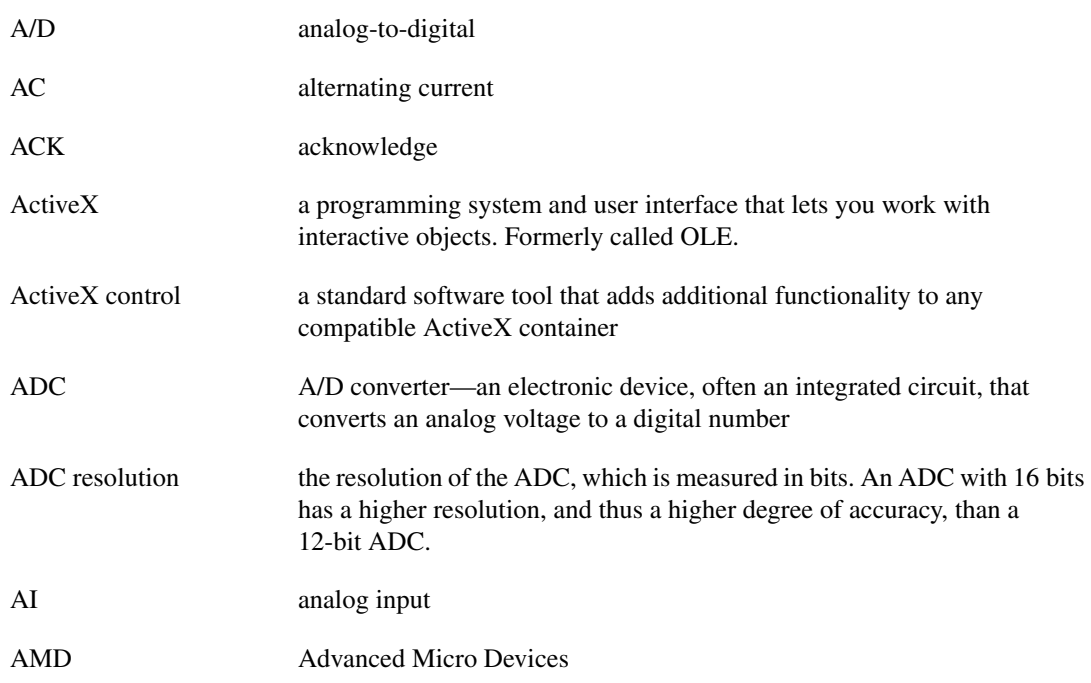

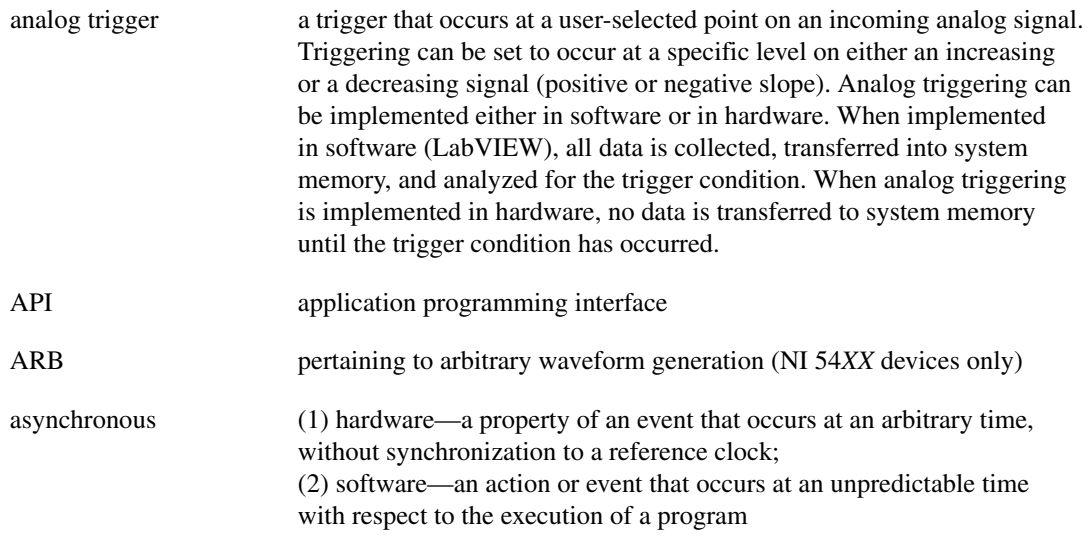

## **B**

<span id="page-153-0"></span>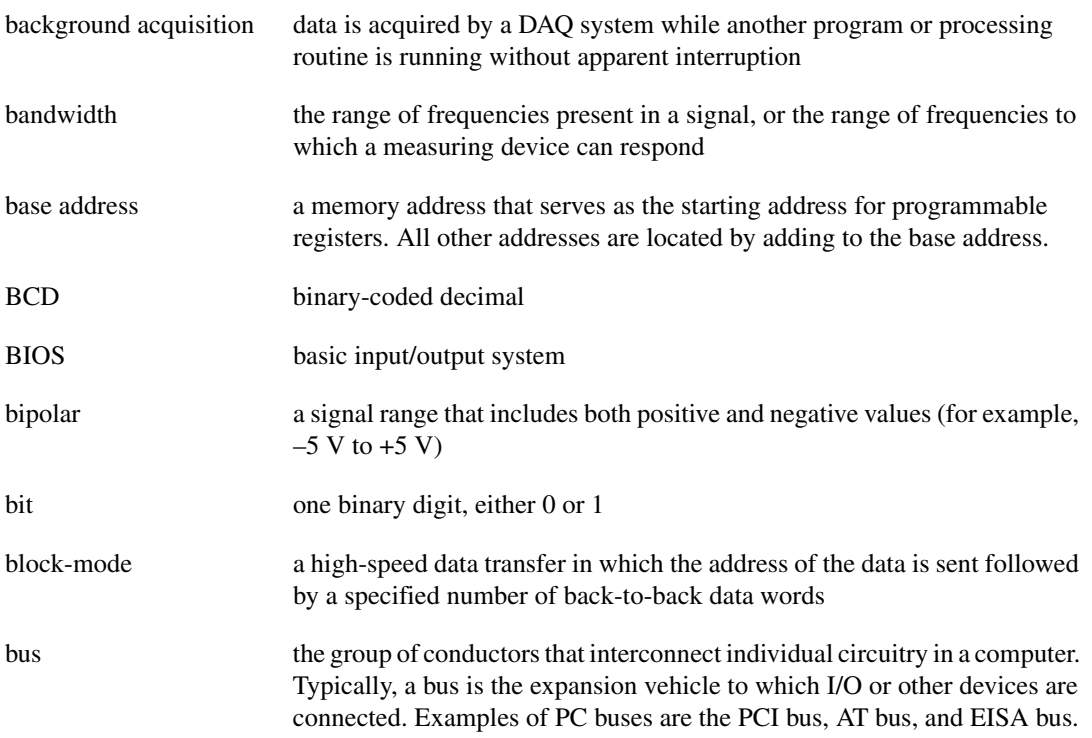

#### Glossary

<span id="page-154-0"></span>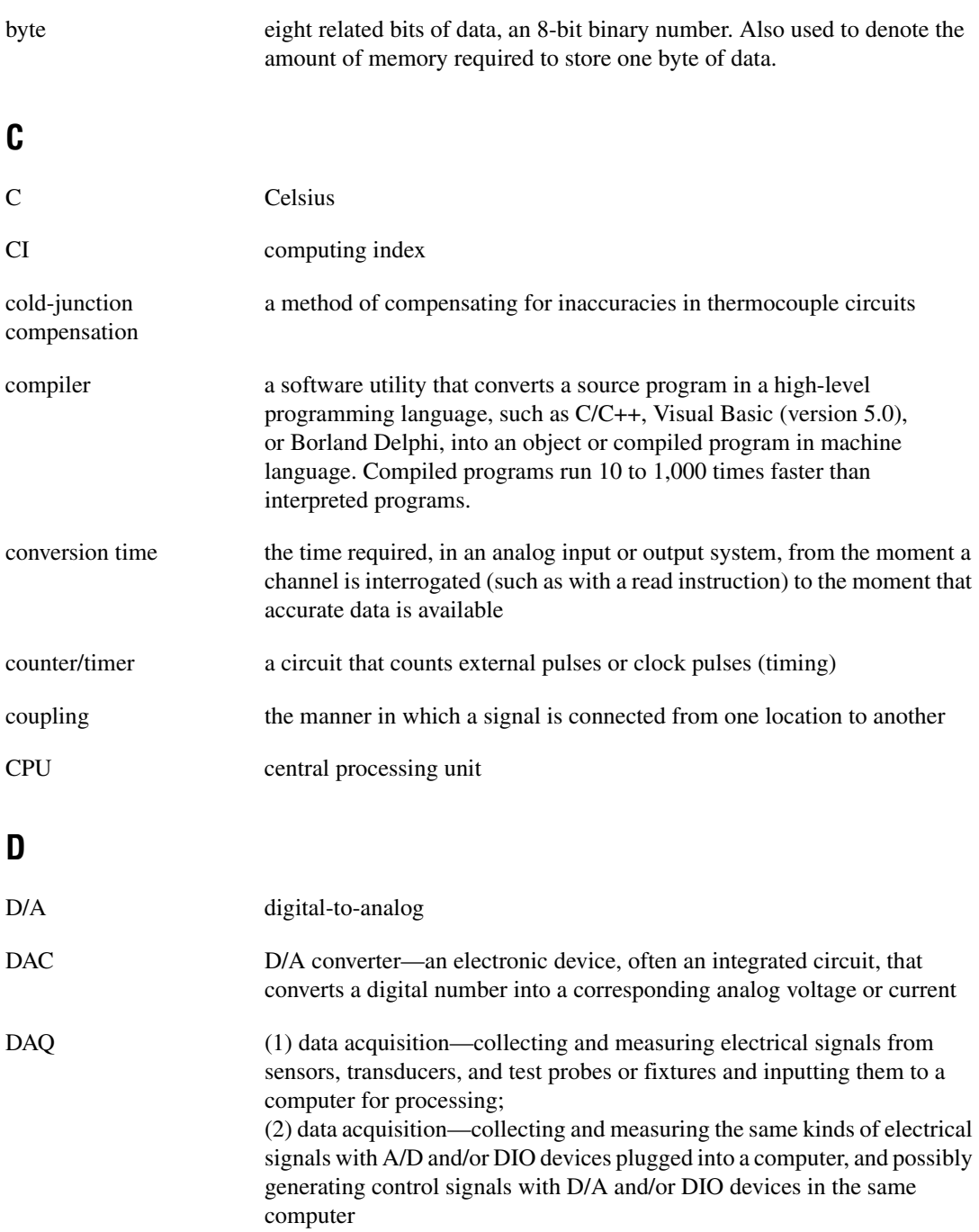

<span id="page-155-0"></span>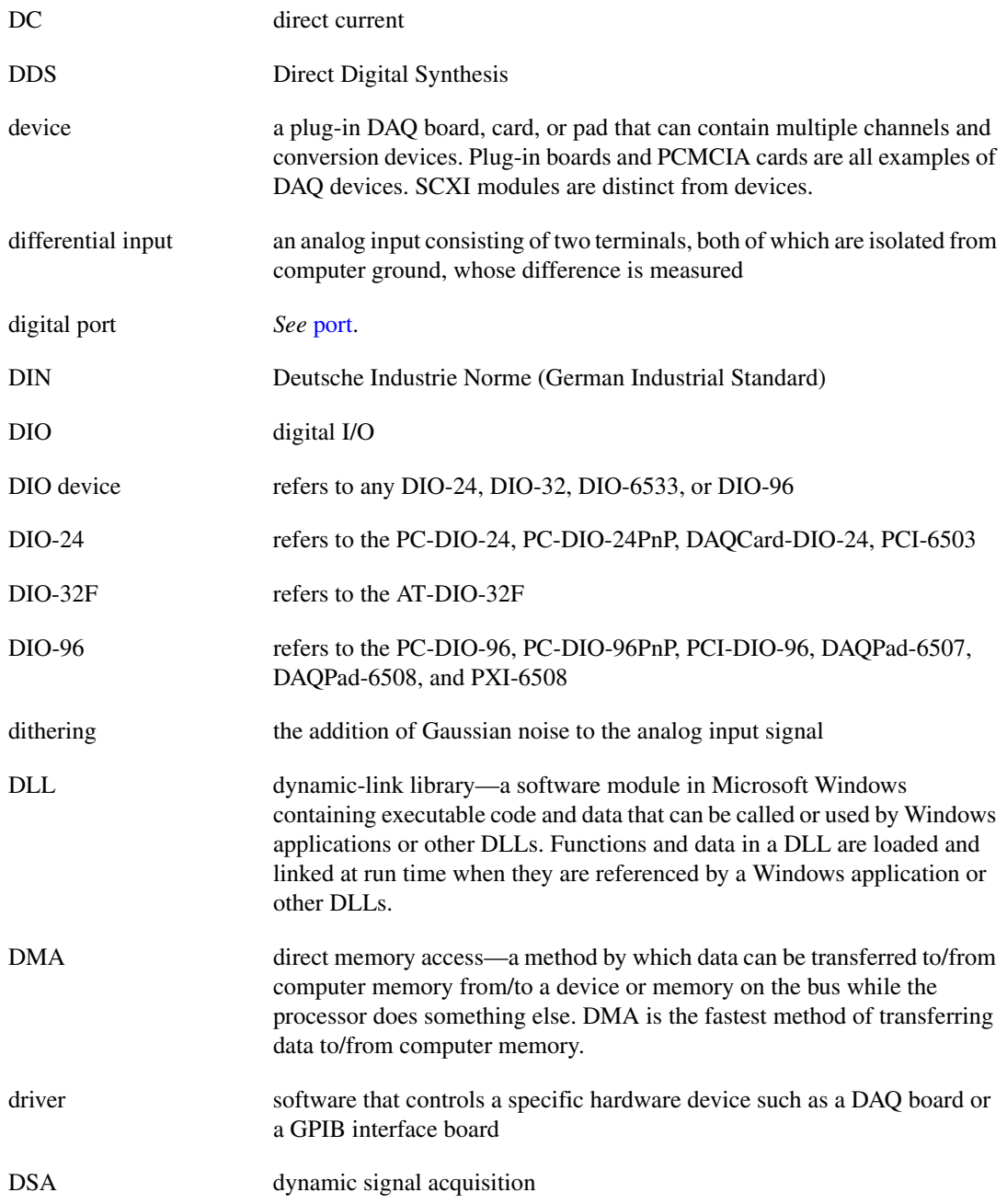

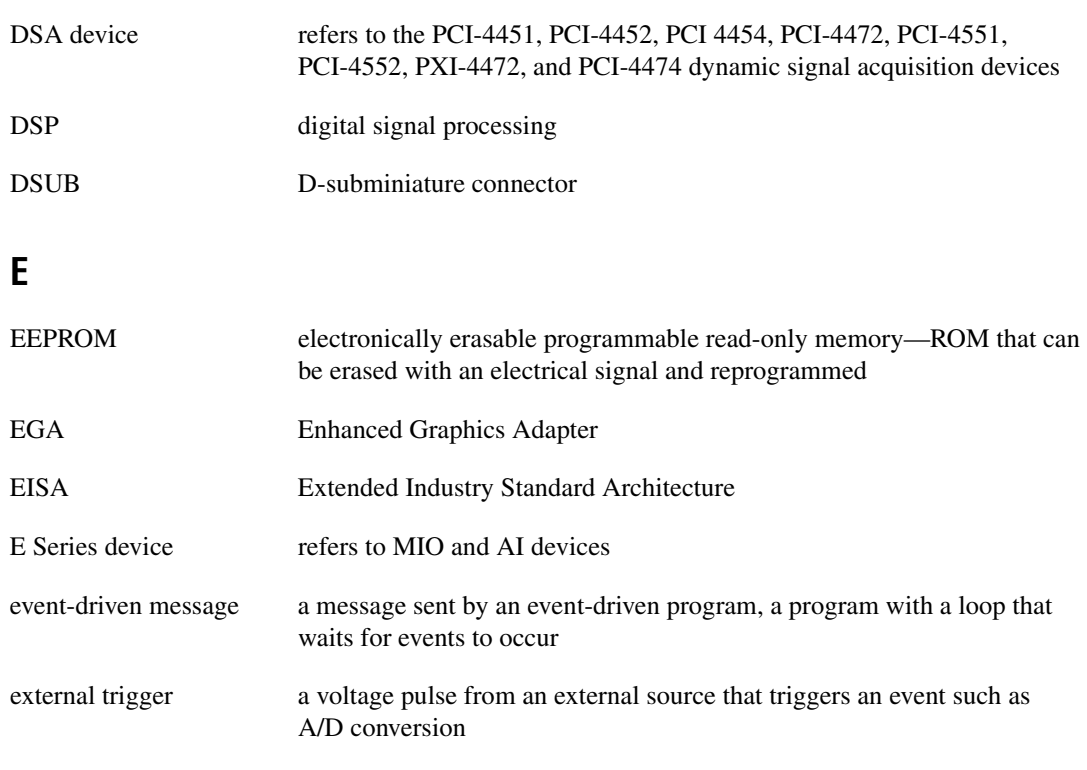

#### **F**

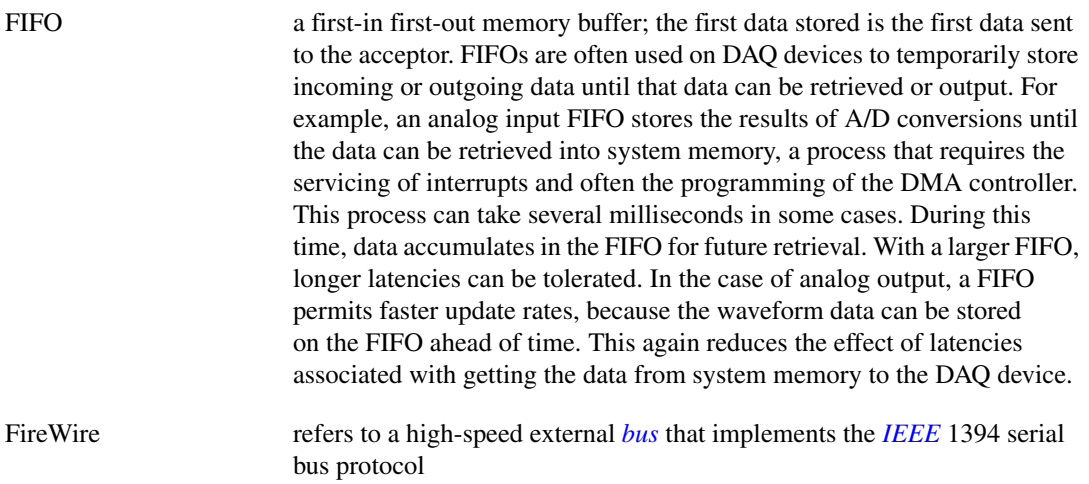

# **G**

<span id="page-157-0"></span>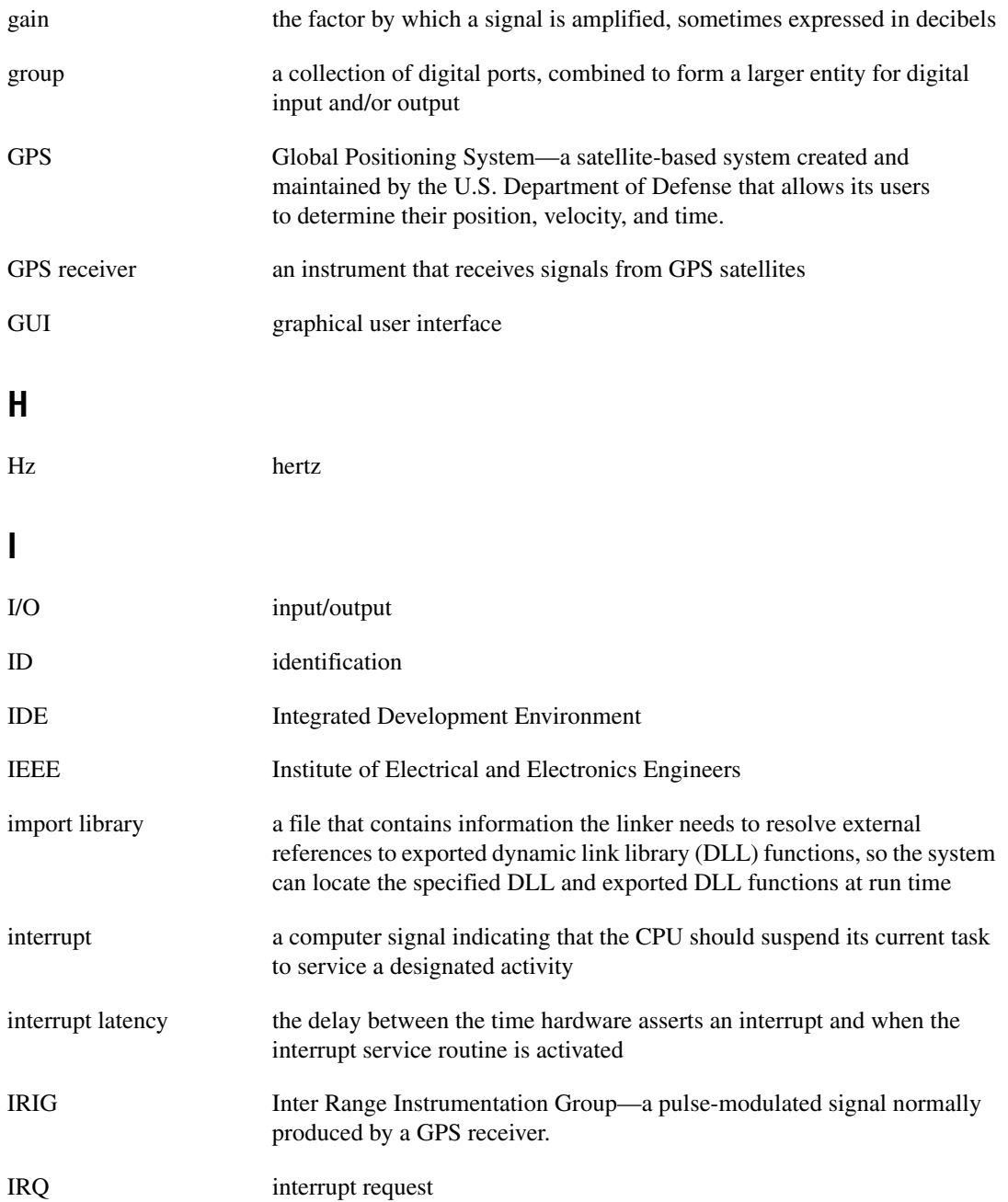

#### Glossary

<span id="page-158-0"></span>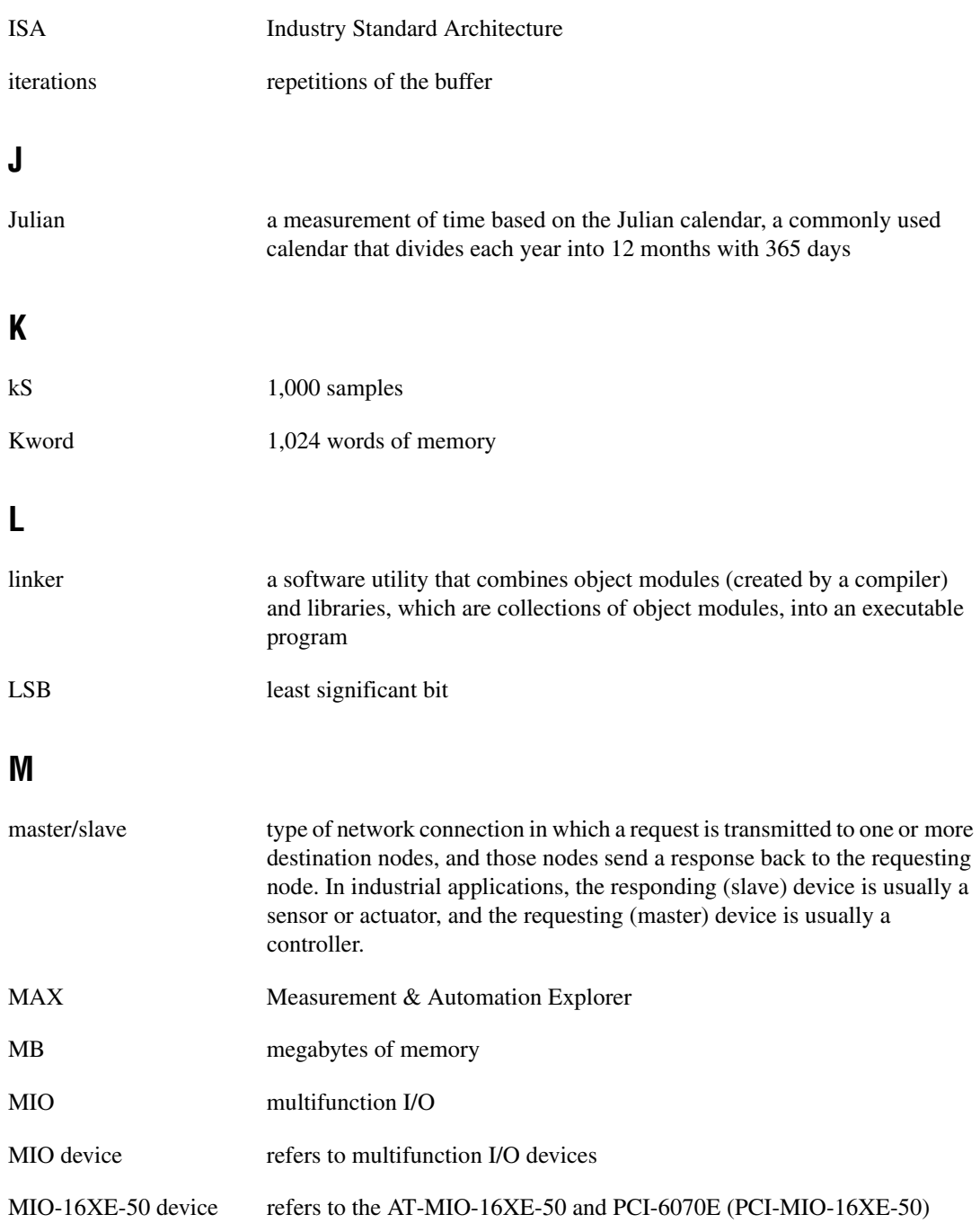

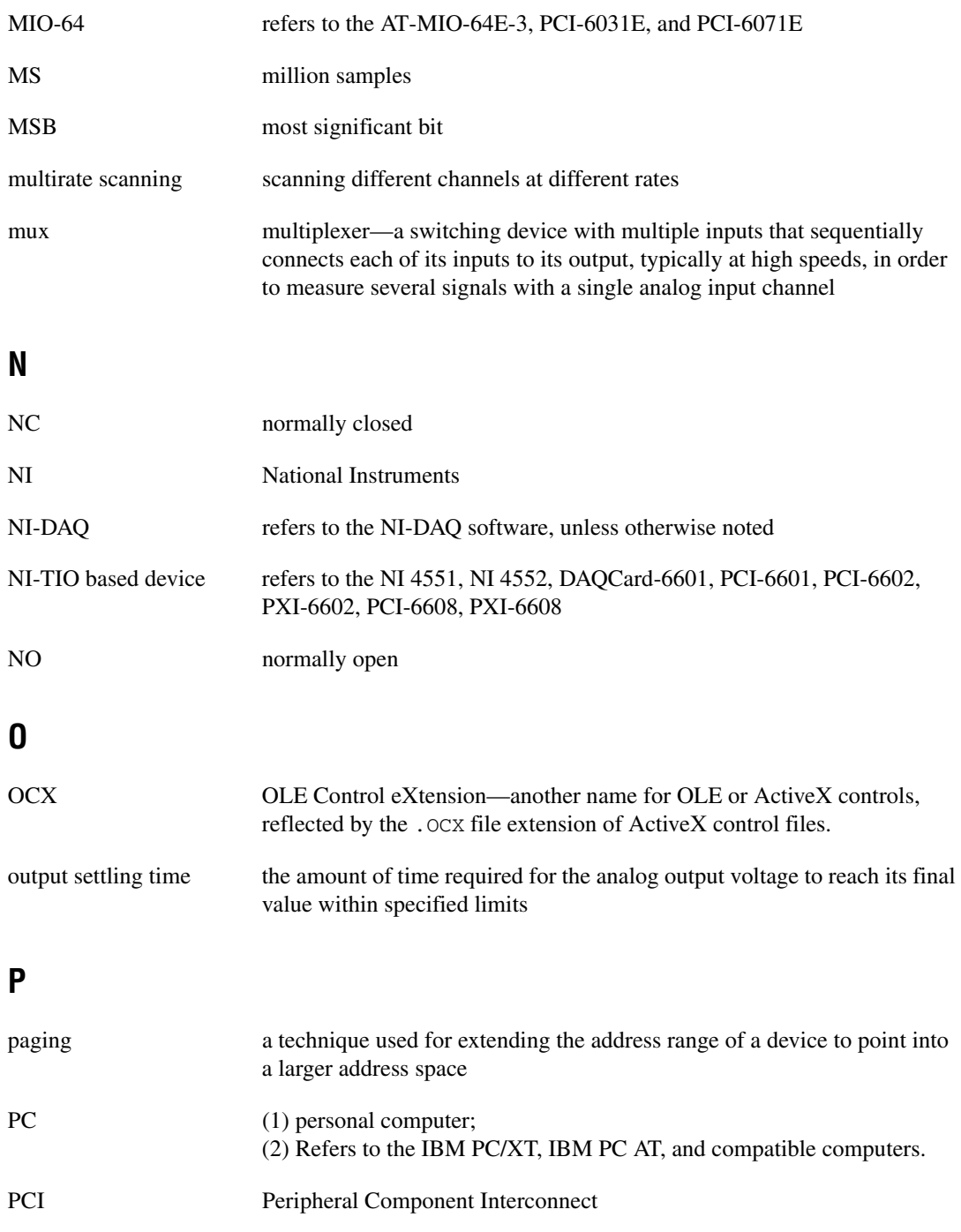

Glossary

<span id="page-160-0"></span>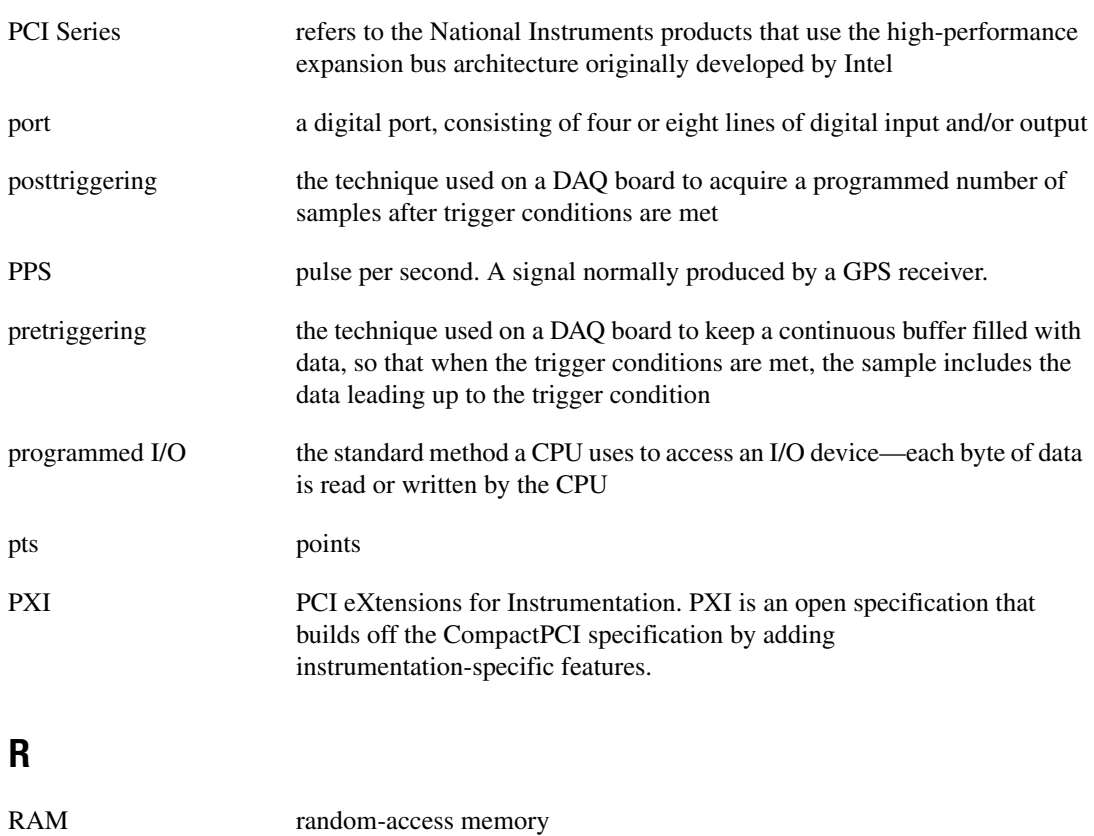

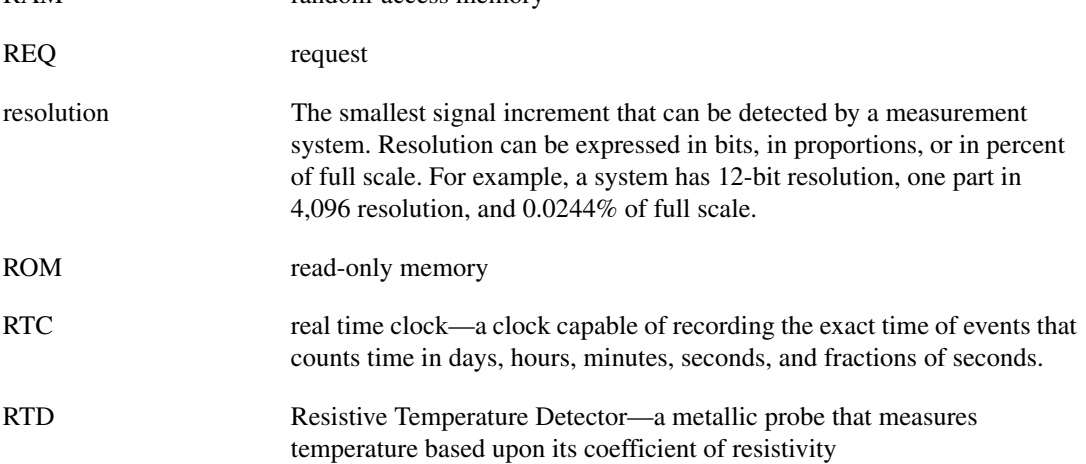

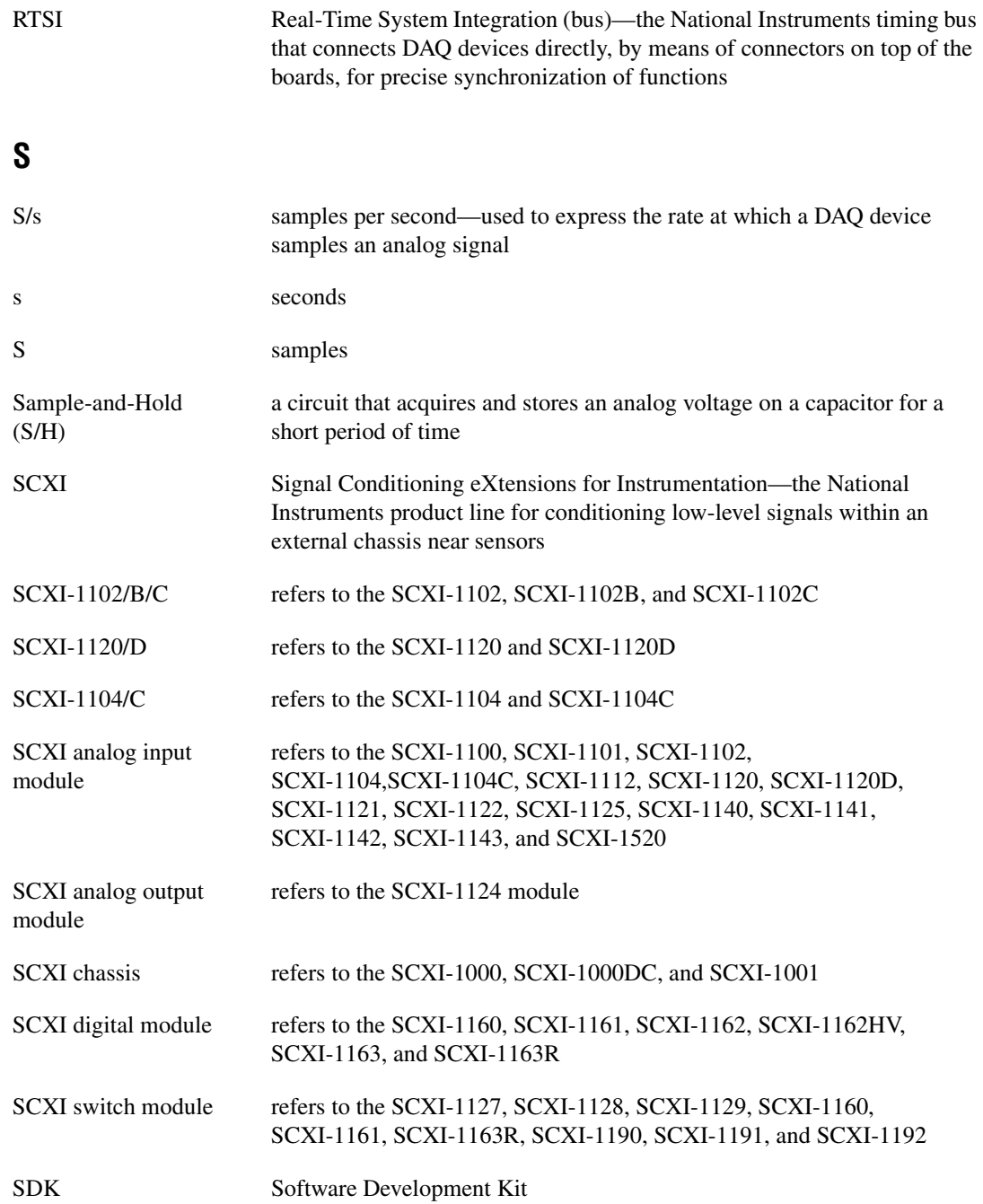

**Glossary** 

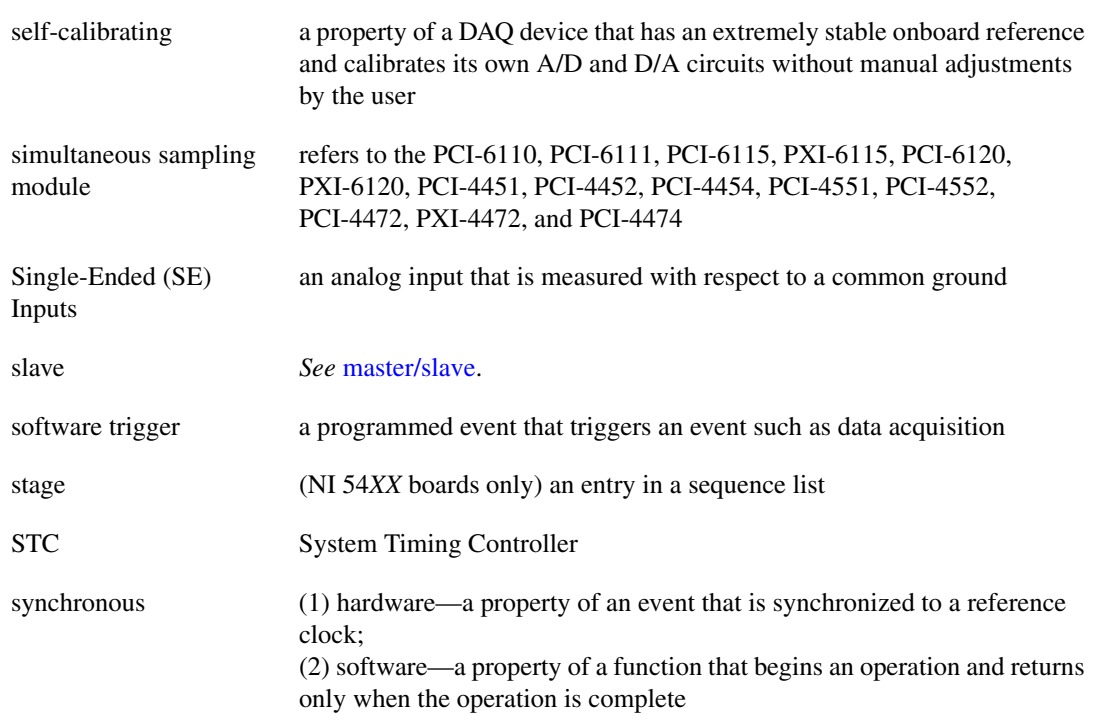

#### **T**

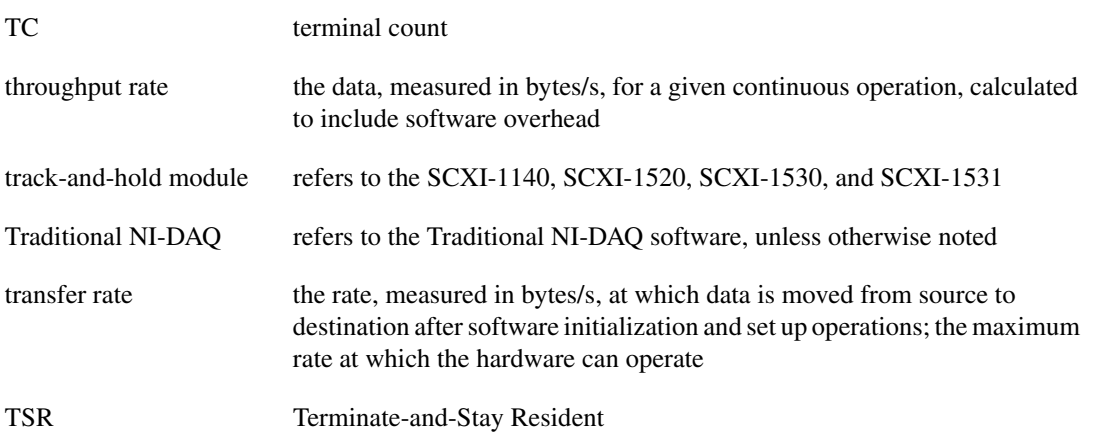

# **U**

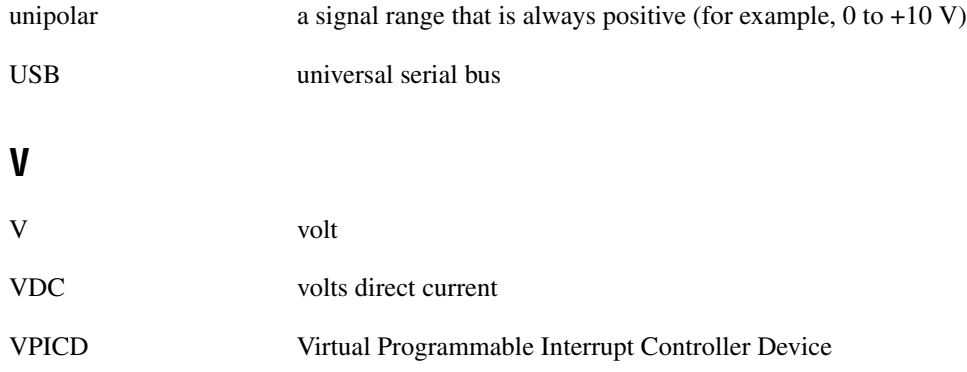

# **Index**

#### **Numerics**

4451 and 4551 devices [counter usage, 3-51](#page-74-0) [FIFO lag effect, 3-51](#page-74-1) [6025E groups of ports, 3-55](#page-78-0) [6115 and 6120 devices.](#page-79-0) *See* PCI-6115 and 6120 devices 652*X* devices [digital change notification](#page-83-0)  applications, 3-60 653*X* devices [digital change detection applications, 3-61](#page-84-0) [groups of ports, 3-55](#page-78-1) [pattern generation, 3-72](#page-95-0) [RTSI connections, 3-81](#page-104-0) 660*X* [devices, RTSI connections, 3-81](#page-104-1) 671*X* devices [counter usage, 3-51](#page-74-2) [FIFO lag effect, 3-51](#page-74-3) [RTSI connections, 3-81](#page-104-2) 673*X* devices [counter usage, 3-51](#page-74-4) [FIFO lag effect, 3-51](#page-74-5) [RTSI connections, 3-81](#page-104-3)

# **A**

ACK1 signal 653*X* [RTSI connections \(table\), 3-82](#page-105-0) ACK2 signal 653*X* [RTSI connections \(table\), 3-82](#page-105-1) [ActiveX controls for Visual Basic, 3-6](#page-29-0) AI device terminology (table), *[x](#page-9-0)* [AI\\_Change\\_Parameter function, 3-16](#page-39-0) AI Check function, 3-16 AI Clear function, 3-16 [AI\\_Configure function, 3-16](#page-39-3)

[AI\\_Mux\\_Config function, 3-16](#page-39-4) [AI\\_Read function, 3-17](#page-40-0) [AI\\_Read\\_Scan function, 3-17](#page-40-1) [AI\\_Read\\_VScan function, 3-17](#page-40-2) [AI\\_Setup function, 3-17](#page-40-3) [AI\\_VRead function, 3-17](#page-40-4) [AI\\_VScale function, 3-17](#page-40-5) [Align\\_DMA\\_Buffer function, 3-2](#page-25-0) [AMUX-64T external multiplexer support, 3-25](#page-48-0) Analog Alarm Event control [properties \(table\), 3-11](#page-34-0) [setting program flow, 3-12](#page-35-0) [setting properties, 3-12](#page-35-1) [analog input application tips.](#page-48-1) *See* data acquisition application tips [analog input functions.](#page-43-0) *See* data acquisition functions; one-shot analog input functions analog output application tips [equivalent analog output calls \(figure\), 3-36](#page-59-0) [SCXI applications, 3-102](#page-125-0) [simple application, 3-37](#page-60-0) [software update application, 3-37](#page-60-1) [analog output devices, reference voltages for](#page-73-0)  (tables), 3-50 analog output functions *[See also](#page-58-0)* waveform generation functions [AO\\_Change\\_Parameter, 3-35](#page-58-1) [AO\\_Configure, 3-35](#page-58-2) [AO\\_Update, 3-35](#page-58-3) [AO\\_VScale, 3-35](#page-58-4) [AO\\_VWrite, 3-36](#page-59-1) [AO\\_Write, 3-36](#page-59-2) Analog Trigger Event control [properties \(table\), 3-9](#page-32-0) [setting properties, 3-9](#page-32-1) [AO\\_Calibrate function, 3-3](#page-26-0) [AO\\_Change\\_Parameter function, 3-35](#page-58-1)

[AO\\_Configure function, 3-35](#page-58-2) [AO\\_Update function, 3-35](#page-58-3) [AO\\_VScale function, 3-35](#page-58-4) [AO\\_VWrite function, 3-36](#page-59-1) [AO\\_Write function, 3-36](#page-59-2) [applications for Windows.](#page-15-0) *See* building Windows applications AT-AO-6/10 [counter usage in waveform](#page-74-6)  generation, 3-51 [reference voltages for waveform](#page-73-1)  generation (tables), 3-50 [AT-MIO-16DE-10, groups of ports, 3-55](#page-78-2)

# **B**

buffer allocation in Windows applications [Microsoft Visual Basic, 2-5](#page-19-0) [Microsoft Visual C++, 2-3](#page-17-0) building Windows applications [Microsoft Visual Basic, 2-3](#page-17-1) [Microsoft Visual C++, 2-2](#page-16-0) [NI-DAQ examples, 2-8](#page-22-0) [NI-DAQ libraries, 2-1](#page-15-1)

# **C**

[Calibrate\\_1200 function, 3-3](#page-26-1) [Calibrate\\_DSA function, 3-4](#page-27-0) [Calibrate\\_E\\_Series function, 3-4](#page-27-1) [Calibrate\\_TIO function, 3-4](#page-27-2) [calibration functions.](#page-26-2) *See* software-calibration and device-specific functions clocks or time counters for NI-TIO devices [sample use cases, 3-78](#page-101-0) synchronization [IRIG-B stream, 3-79](#page-102-0) [PPS stream, 3-79](#page-102-1) [Config\\_Alarm\\_Deadband function, 3-5](#page-28-0) [Config\\_ATrig\\_Event\\_Message function, 3-5](#page-28-1) [Config\\_DAQ\\_Event\\_Message function, 3-5](#page-28-2)

configuration [NI-DAQ, 1-2](#page-13-0) [using Measurement & Automation](#page-13-1)  Explorer, 1-2 configuration functions *[See also](#page-25-1)* initialization and general-configuration functions [AI\\_Change\\_Parameter, 3-16](#page-39-0) [AI\\_Configure, 3-16](#page-39-3) [AI\\_Mux\\_Config, 3-16](#page-39-4) [AI\\_Setup, 3-17](#page-40-3) [AO\\_Configure, 3-35](#page-58-2) [Config\\_Alarm\\_Deadband, 3-5](#page-28-0) [Config\\_ATrig\\_Event\\_Message, 3-5](#page-28-1) [Config\\_DAQ\\_Event\\_Message, 3-5](#page-28-2) [Configure\\_HW\\_Analog\\_Trigger, 3-4](#page-27-3) [DAQ\\_Config, 3-22](#page-45-0) DAQ DB Config, 3-24, [4-10](#page-136-0) DAO StopTrigger Config, 3-22 [DIG\\_Block\\_PG\\_Config, 3-58](#page-81-0) DIG Change Message Config, 3-60 DIG DB Config, 3-59, [4-10](#page-136-1) [DIG\\_Filter\\_Config, 3-60](#page-83-2) DIG Grp Config, 3-58 DIG Line Config, 3-57 [DIG\\_Prt\\_Config, 3-57](#page-80-1) [DIG\\_SCAN\\_Setup, 3-58](#page-81-2) [DIG\\_Trigger\\_Config, 3-59](#page-82-1) [GPCTR\\_Change\\_Parameter, 3-76,](#page-99-0) [4-10](#page-136-2) [GPCTR\\_Config\\_Buffer, 3-76](#page-99-1) MIO Config, 3-4 [SCXI\\_Configure\\_Connection, 3-86](#page-109-0) [SCXI\\_Configure\\_Filter, 3-86](#page-109-1) [SCXI\\_Load\\_Config, 3-86](#page-109-2) [SCXI\\_MuxCtr\\_Setup, 3-87](#page-110-0) [SCXI\\_SCAN\\_Setup, 3-87](#page-110-1) [SCXI\\_Set\\_Config, 3-87](#page-110-2) SCXI Set Excitation, 3-88 [SCXI\\_Set\\_Gain, 3-88](#page-111-1) SCXI Set Input Mode, 3-88 [SCXI\\_Set\\_State, 3-88](#page-111-3)

[SCXI\\_Set\\_Threshold, 3-88](#page-111-4) SCXI Single Chan Setup, 3-88 [SCXI\\_Track\\_Hold\\_Setup, 3-89](#page-112-0) [Timeout\\_Config, 3-3](#page-26-3) [WFM\\_DB\\_Config, 3-40,](#page-63-0) [4-10](#page-136-3) [WFM\\_Group\\_Setup, 3-40](#page-63-1) [Configure\\_HW\\_Analog\\_Trigger function, 3-4](#page-27-3) [contacting National Instruments, A-1](#page-150-0) conventions used in manual, *[ix](#page-8-0)* [counter usage, in waveform generation, 3-51](#page-74-7) counter/timer application tips *[See also](#page-99-2)* counter/timer functions; counter/timer operation [event counting, 3-74](#page-97-0) [general-purpose counter/timer](#page-99-3)  functions, 3-76 counter/timer functions *[See also](#page-99-3)* counter/timer application tips; counter/timer operation general-purpose counter/timer functions [application tips, 3-76](#page-99-2) [GPCTR\\_Change\\_Parameter,](#page-99-0)  [3-76,](#page-99-0) [4-10](#page-136-2) [GPCTR\\_Config\\_Buffer, 3-76](#page-99-1) [GPCTR\\_Control, 3-76](#page-99-4) [GPCTR\\_Read\\_Buffer, 3-76,](#page-99-5)  [4-11,](#page-137-0) [4-12](#page-138-0) [GPCTR\\_Set\\_Application, 3-76](#page-99-6) [GPCTR\\_Watch, 3-76](#page-99-7) counter/timer operation clocks or time counters [clock synchronization, 3-78](#page-101-1) [IRIG-B, 3-79](#page-102-0) [PPS, 3-79](#page-102-1) [sample use cases, 3-78](#page-101-0) [data acquisition function application](#page-48-1)  tips, 3-25 customer [education, A-1](#page-150-1) [professional services, A-1](#page-150-2) [technical support, A-1](#page-150-2)

## **D**

[DAQ system, setting up, 1-2](#page-13-2) DAO Check function, 3-22 [DAQ\\_Clear function, 3-22](#page-45-3) DAQ Config function, 3-22 DAO DB Config function, 3-24, [4-10](#page-136-0) [DAQ\\_DB\\_HalfReady function, 3-24,](#page-47-1) [4-11](#page-137-1) DAQ DB Transfer function, 3-24, [4-11](#page-137-2) DAO Monitor function, 3-22 [DAQ\\_Op function, 3-20](#page-43-1) DAQ Rate function, 3-22 DAO Set Clock function, 3-22 [DAQ\\_Start function, 3-22](#page-45-7) DAQ StopTrigger Config function, 3-22 DAQ to Disk function, 3-21 [DAQ\\_VScale function, 3-23](#page-46-0) data acquisition application tips [basic building blocks, 3-25](#page-48-2) [building block 1: configuration](#page-49-0)  functions, 3-26 [building block 2: start functions, 3-26](#page-49-1) [building block 3: check functions, 3-30](#page-53-0) [building block 4: cleaning up, 3-31](#page-54-0) [double-buffered data acquisition, 3-31](#page-54-1) [external multiplexer support](#page-48-0)  (AMUX-64T), 3-25 [LPM device counter/timer signals, 3-25](#page-48-3) data acquisition functions high-level data acquisition functions DAQ Op, 3-20 DAQ to Disk, 3-21 Lab ISCAN Op, 3-21 Lab<sub>ISCAN</sub> to Disk, 3-21 [SCAN\\_Op, 3-21](#page-44-3) [SCAN\\_to\\_Disk, 3-21](#page-44-4) low-level data acquisition functions DAQ Check, 3-22 [DAQ\\_Clear, 3-22](#page-45-3) DAQ Config, 3-22 DAQ Monitor, 3-22

DAQ Rate, 3-22 DAO Set Clock, 3-22 [DAQ\\_Start, 3-22](#page-45-7) DAQ StopTrigger Config, 3-22 DAO VScale, 3-23 [Lab\\_ISCAN\\_Check, 3-23](#page-46-1) [Lab\\_ISCAN\\_Start, 3-23](#page-46-2) [SCAN\\_Demux, 3-23](#page-46-3) [SCAN\\_Sequence\\_Demux,](#page-46-4)  [3-23,](#page-46-4) [3-33](#page-56-0) SCAN Sequence Retrieve, [3-23,](#page-46-5) [3-33](#page-56-1) [SCAN\\_Sequence\\_Setup, 3-23,](#page-46-6) [3-33](#page-56-2) [SCAN\\_Setup, 3-24](#page-47-3) [SCAN\\_Start, 3-24](#page-47-4) low-level double-buffered data acquisition functions [DAQ\\_DB\\_Config, 3-24,](#page-47-0) [4-10](#page-136-0) [DAQ\\_DB\\_HalfReady, 3-24,](#page-47-1) [4-11](#page-137-1) DAO DB Transfer, 3-24, [4-11](#page-137-2) [multirate scanning, 3-32](#page-55-0) [data acquisition rates, SCXI modules, 3-100](#page-123-0) device configuration [NI-DAQ, 1-2](#page-13-0) [using Measurement & Automation](#page-13-1)  Explorer, 1-2 devices *[See also](#page-9-1)* specific device, e.g., AT-AO-6/10 MIO and AI device terminology, *[x](#page-9-1)* [reference voltages for analog output](#page-73-0)  devices (tables), 3-50 [diagnostic resources, A-1](#page-150-3) DIG Block Check functions, 3-58 [DIG\\_Block\\_Clear functions, 3-58](#page-81-4) DIG Block In functions, 3-58 DIG Block Out functions, 3-58 [DIG\\_Block\\_PG\\_Config functions, 3-58](#page-81-0) DIG Change Message Config function, 3-60 DIG Change Message Control function, 3-60

[DIG\\_DB\\_Config function, 3-59,](#page-82-0) [4-10](#page-136-1) DIG DB HalfReady function, 3-59, [4-12](#page-138-1) [DIG\\_DB\\_Transfer function, 3-59,](#page-82-3) [4-11](#page-137-3) DIG Filter Config function, 3-60 [DIG\\_Grp\\_Config function, 3-58](#page-81-1) [DIG\\_Grp\\_Mode function, 3-58](#page-81-7) DIG Grp Status function, 3-58 DIG In Grp function, 3-58 [DIG\\_In\\_Line function, 3-57](#page-80-2) DIG In Prt function, 3-57 DIG Line Config function, 3-57 [DIG\\_Out\\_Grp function, 3-58](#page-81-10) DIG Out Line function, 3-57 DIG Out Prt function, 3-57 [DIG\\_Prt\\_Config function, 3-57](#page-80-1) DIG Prt Status function, 3-57 [DIG\\_SCAN\\_Setup function, 3-58](#page-81-2) [DIG\\_Trigger\\_Config function, 3-59](#page-82-1) digital I/O application tips digital change detection with 652*X* [devices, 3-60](#page-83-0) with 653*X* [devices, 3-61](#page-84-0) digital change notification with 652*[X](#page-83-4)* [devices, 3-60](#page-83-4) [digital group block I/O, 3-68](#page-91-0) [digital group I/O, 3-67](#page-90-0) [digital line I/O, 3-65](#page-88-0) [digital port I/O applications, 3-63](#page-86-0) [double-buffered I/O, 3-73](#page-96-0) [handshaking versus no-handshaking](#page-86-1)  digital I/O, 3-63 [SCXI applications, 3-89](#page-112-1) digital I/O functions [byte mapping to digital I/O lines](#page-77-0)  (table), 3-54 DIG In Line, 3-57 DIG In Prt, 3-57 [DIG\\_Line\\_Config, 3-57](#page-80-0) DIG Out Line, 3-57 DIG Out Prt, 3-57 [DIG\\_Prt\\_Config, 3-57](#page-80-1)

DIG Prt Status, 3-57 [digital change notification functions, 3-60](#page-83-4) [digital filtering function, 3-60](#page-83-5) double-buffered digital I/O functions [DIG\\_DB\\_Config, 4-10](#page-136-4) [DIG\\_DB\\_HalfReady, 3-59,](#page-82-2) [4-12](#page-138-1) [DIG\\_DB\\_Transfer, 3-59,](#page-82-3) [4-11](#page-137-3) group digital I/O functions [DIG\\_Block\\_Check, 3-58](#page-81-3) [DIG\\_Block\\_Clear, 3-58](#page-81-4) [DIG\\_Block\\_In, 3-58](#page-81-5) [DIG\\_Block\\_Out, 3-58](#page-81-6) [DIG\\_Block\\_PG\\_Config, 3-58](#page-81-0) [DIG\\_Grp\\_Config, 3-58](#page-81-1) [DIG\\_Grp\\_Mode, 3-58](#page-81-7) DIG Grp Status, 3-58 DIG In Grp, 3-58 [DIG\\_Out\\_Grp, 3-58](#page-81-10) [DIG\\_SCAN\\_Setup, 3-58](#page-81-2) [DIG\\_Trigger\\_Config, 3-59](#page-82-1) groups of ports 653*X*[, 3-55](#page-78-1) [DIO-24, 6025E, AT-MIO-16DE-10,](#page-78-3)  and DIO-96, 3-55 PCI-6115, PCI-6120, and 673*X*[, 3-56](#page-79-1) [overview, 3-53](#page-76-0) [DIO-96 groups of ports, 3-55](#page-78-4) documentation conventions used in manual, *[ix](#page-8-0)* how to use NI-DAQ manual set, *[ix](#page-8-1)* [online library, A-1](#page-150-4) double-buffered data acquisition [application tips, 3-31](#page-54-1) [input operations, 4-2](#page-128-0) [potential setbacks, 4-4](#page-130-0) [output operations, 4-6](#page-132-0) [potential setbacks, 4-7](#page-133-0) [overview, 4-1](#page-127-0)

[single-buffered versus double-buffered](#page-127-1)  data, 4-1 double-buffered functions configuration functions DAQ DB Config, 3-24, [4-10](#page-136-0) DIG DB Config, 3-59, [4-10](#page-136-1) [GPCTR\\_Change\\_Parameter,](#page-99-0)  [3-76,](#page-99-0) [4-10](#page-136-2) [WFM\\_DB\\_Config, 4-10](#page-136-3) digital I/O functions applications [double-buffered I/O, 3-73](#page-96-0) group block I/O [applications, 3-68](#page-91-0) [DIG\\_DB\\_Config, 4-10](#page-136-1) DIG\_DB\_HalfReady, 3-24, [3-59,](#page-82-2) [4-12](#page-138-1) [DIG\\_DB\\_Transfer, 3-59,](#page-82-3) [4-11](#page-137-3) HalfReady functions [DAQ\\_DB\\_HalfReady, 3-24,](#page-47-1) [4-11](#page-137-1) DIG DB HalfReady, 3-59, [4-12](#page-138-1) [GPCTR\\_Read\\_Buffer, 4-12](#page-138-0) [WFM\\_DB\\_HalfReady, 4-11](#page-137-4) low-level double-buffered data acquisition functions [application tips, 3-31](#page-54-1) DAQ DB Config, 3-24, [4-10](#page-136-0) DAO DB HalfReady, 3-24, [4-11](#page-137-1) [DAQ\\_DB\\_Transfer, 3-24,](#page-47-2) [4-11](#page-137-2) transfer functions [DAQ\\_DB\\_Transfer, 3-24,](#page-47-2) [4-11](#page-137-2) [DIG\\_DB\\_Transfer, 3-59,](#page-82-3) [4-11](#page-137-3) [GPCTR\\_Read\\_Buffer, 4-11](#page-137-0) [WFM\\_DB\\_Transfer, 4-11](#page-137-5) [double-buffered waveform generation](#page-70-0)  applications, 3-47 drivers [instrument, A-1](#page-150-5) [software, A-1](#page-150-6)

#### **E**

E Series devices [Calibrate\\_E\\_Series function, 3-4](#page-27-1) [counter usage, 3-51](#page-74-7) [FIFO lag effect, 3-51](#page-74-8) [RTSI bus connections, 3-81](#page-104-4) [event counting, 3-74](#page-97-0) event message functions *[See also](#page-28-3)* NI-DAQ events in Visual Basic for Windows [application tips, 3-5](#page-28-4) [Config\\_Alarm\\_Deadband, 3-5](#page-28-5) [Config\\_ATrig\\_Event\\_Message, 3-5](#page-28-6) [Config\\_DAQ\\_Event\\_Message, 3-5](#page-28-7) [event procedures, 3-6](#page-29-1) [example code, A-1](#page-150-7) [external multiplexer support](#page-48-0)  (AMUX-64T), 3-25 [external triggering of waveform](#page-75-0)  generation, 3-52 [EXTUPD\\* signal, 3-81](#page-104-5) [EXTUPDATE\\* signal, 3-81](#page-104-6)

## **F**

[FIFO lag effect, 3-51](#page-74-8) [frequency measurement, 3-74](#page-97-1) [frequently asked questions, A-1](#page-150-8) functions analog input functions [one-shot analog input functions, 3-16](#page-39-5) [single-channel analog input](#page-40-6)  application tips, 3-17 [single-channel analog input](#page-39-6)  functions, 3-16 analog output functions [application tips, 3-36](#page-59-3) [list of functions, 3-35](#page-58-0) counter/timer functions [application tips, 3-76](#page-99-2) [counter/timer operation, 3-74](#page-97-2)

[general-purpose counter/timer](#page-99-3)  functions, 3-76 [list of functions, 3-76](#page-99-3) data acquisition functions [application tips, 3-25](#page-48-1) [double-buffered data acquisition](#page-54-1)  application tips, 3-31 [high-level data acquisition](#page-43-2)  functions, 3-20 [low-level data acquisition](#page-45-8)  functions, 3-22 [low-level double-buffered data](#page-47-5)  acquisition functions, 3-24 digital I/O function group 653*X* [device groups, 3-55](#page-78-1) [application tips, 3-62](#page-85-0) [byte mapping to digital I/O lines](#page-77-0)  (table), 3-54 [digital I/O functions, 3-57](#page-80-7) [digital line I/O applications, 3-65](#page-88-0) [DIO-24, 6025E, AT-MIO-16DE-10,](#page-78-3)  and DIO-96 device groups, 3-55 [double-buffered digital I/O](#page-82-4)  functions, 3-59 [group digital I/O functions, 3-58](#page-81-11) [overview, 3-53](#page-76-0) PCI-6115, PCI-6120, and 673*[X](#page-79-1)* [device groups, 3-56](#page-79-1) event message functions [application tips, 3-5](#page-28-4) [list of functions, 3-5](#page-28-3) [NI-DAQ events in Visual Basic for](#page-29-1)  Windows, 3-6 [initialization and general-configuration](#page-25-1)  functions, 3-2 [list of function groups, 3-1](#page-24-0) RTSI bus trigger functions 653*X* [RTSI connections, 3-81](#page-104-0) [application tips, 3-83](#page-106-0) E series, DSA, 660*X*, and 671*X* [RTSI](#page-104-7)  [connections, 3-81](#page-104-7)

[list of functions, 3-79](#page-102-2) SCXI functions [application tips, 3-89](#page-112-1) [list of functions, 3-84](#page-107-0) [software-calibration and device-specific](#page-26-2)  functions, 3-3 transducer conversion functions [function descriptions, 5-2](#page-140-0) [list of functions, 5-1](#page-139-0) [overview, 5-1](#page-139-0) waveform generation functions [application tips, 3-41](#page-64-0) [high-level waveform generation](#page-62-0)  functions, 3-39 [low-level waveform generation](#page-62-1)  functions, 3-39

# **G**

General DAQ Event controls [examples, 3-8](#page-31-0) [properties \(table\), 3-7](#page-30-0) [setting properties, 3-8](#page-31-1) general-purpose counter/timer functions [application tips, 3-76](#page-99-2) [GPCTR\\_Change\\_Parameter, 3-76,](#page-99-0) [4-10](#page-136-2) [GPCTR\\_Config\\_Buffer, 3-76](#page-99-1) [GPCTR\\_Control, 3-76](#page-99-4) [GPCTR\\_Read\\_Buffer, 3-76](#page-99-5) [GPCTR\\_Set\\_Application, 3-76](#page-99-6) [GPCTR\\_Watch, 3-76](#page-99-7) Get DAQ Device Info function, 3-2 Get NI DAQ Version function, 3-2 [GPCTR\\_Change\\_Parameter function,](#page-99-0)  [3-76,](#page-99-0) [4-10](#page-136-2) [GPCTR\\_Config\\_Buffer function, 3-76](#page-99-1) [GPCTR\\_Control function, 3-76](#page-99-4) [GPCTR\\_Read\\_Buffer function, 3-76,](#page-99-5)  [4-11,](#page-137-0) [4-12](#page-138-0) [GPCTR\\_Set\\_Application function, 3-76](#page-99-6) [GPCTR\\_Watch function, 3-76](#page-99-7)

group digital I/O functions DIG Block Check, 3-58 [DIG\\_Block\\_Clear, 3-58](#page-81-4) DIG Block In, 3-58 [DIG\\_Block\\_Out, 3-58](#page-81-6) [DIG\\_Block\\_PG\\_Config, 3-58](#page-81-0) DIG Grp Config, 3-58 DIG Grp Mode, 3-58 [DIG\\_Grp\\_Status, 3-58](#page-81-8) DIG In Grp,  $3-58$ DIG Out Grp, 3-58 [DIG\\_SCAN\\_Setup, 3-58](#page-81-2) DIG Trigger Config, 3-59 group digitial I/O applications [digital double-buffered group block](#page-82-4)  I/O, 3-59 [digital group block I/O, 3-68](#page-91-0) [digital group I/O, 3-67](#page-90-0) groups of ports 653*X* [group, 3-55](#page-78-1) [DIO-24, 6025E, AT-MIO-16DE-10, and](#page-78-3)  DIO-96, 3-55 PCI-6115, 6120, and 673*X* [groups, 3-56](#page-79-1)

#### **H**

[handshaking mode, 3-55](#page-78-5) [handshaking versus no-handshaking digital](#page-86-1)  I/O, 3-63 help [professional services, A-1](#page-150-2) [technical support, A-1](#page-150-2) high-level data acquisition functions *[See also](#page-48-1)* data acquisition application tips DAQ Op, 3-20 DAQ to Disk, 3-21 [Lab\\_ISCAN\\_Op, 3-21](#page-44-1) Lab<sub>ISCAN</sub> to Disk, 3-21 [SCAN\\_Op, 3-21](#page-44-3) SCAN to Disk, 3-21

high-level waveform generation functions [WFM\\_from\\_Disk, 3-39](#page-62-2) [WFM\\_Op, 3-39](#page-62-3)

# **I**

[Init\\_DA\\_Brds function, 3-2](#page-25-4) initialization and general-configuration functions [Align\\_DMA\\_Buffer, 3-2](#page-25-0) Get DAO Device Info, 3-2 [Get\\_NI\\_DAQ\\_Version, 3-2](#page-25-3) [Init\\_DA\\_Brds, 3-2](#page-25-4) Set DAO Device Info, 3-3 [Timeout\\_Config, 3-3](#page-26-3) installation *[See also](#page-13-0)* device configuration [setting up your DAQ system, 1-2](#page-13-2) [instrument drivers, A-1](#page-150-5)

#### **K**

[KnowledgeBase, A-1](#page-150-8)

#### **L**

Lab ISCAN Check function, 3-23 [Lab\\_ISCAN\\_Op function, 3-21](#page-44-1) Lab ISCAN Start function, 3-23 Lab ISCAN to Disk function, 3-21 [libraries, NI-DAQ, 2-1](#page-15-1) low-level data acquisition functions [application tips.](#page-48-1) *See* data acquisition application tips DAQ Check, 3-22 [DAQ\\_Clear, 3-22](#page-45-3) DAO Config, 3-22 [DAQ\\_Monitor, 3-22](#page-45-4) DAQ Rate, 3-22 [DAQ\\_Set\\_Clock, 3-22](#page-45-6) DAQ Start, 3-22

[DAQ\\_StopTrigger\\_Config, 3-22](#page-45-1) [DAQ\\_VScale, 3-23](#page-46-0) [Lab\\_ISCAN\\_Check, 3-23](#page-46-1) Lab ISCAN Start, 3-23 [SCAN\\_Demux, 3-23](#page-46-3) [SCAN\\_Sequence\\_Demux, 3-23,](#page-46-4) [3-33](#page-56-0) [SCAN\\_Sequence\\_Retrieve, 3-23,](#page-46-5) [3-33](#page-56-1) [SCAN\\_Sequence\\_Setup, 3-23,](#page-46-6) [3-33](#page-56-2) [SCAN\\_Setup, 3-24](#page-47-3) [SCAN\\_Start, 3-24](#page-47-4) [low-level double-buffered data acquisition](#page-47-0)  functions, 3-24 [application tips.](#page-48-1) *See* data acquisition application tips DAQ DB Config, 4-10 [DAQ\\_DB\\_HalfReady, 3-24,](#page-47-1) [4-11](#page-137-1) [DAQ\\_DB\\_Transfer, 3-24,](#page-47-2) [4-11](#page-137-2) low-level waveform generation functions [WFM\\_Chan\\_Control, 3-39,](#page-62-4) [3-52](#page-75-1) [WFM\\_Check, 3-52](#page-75-2) [WFM\\_ClockRate, 3-39](#page-62-5) [WFM\\_DB\\_HalfReady, 3-40](#page-63-2) [WFM\\_DB\\_Transfer, 3-40](#page-63-3) WFM Group Control, 3-40 WFM Group Setup, 3-40 [WFM\\_Load, 3-40](#page-63-5) WFM Rate, 3-40 WFM Scale, 3-40 [WFM\\_Set\\_Clock, 3-41](#page-64-1) [LPM devices.](#page-24-0) *See* PC-LPM-16 [LPM16\\_Calibrate function, 3-4](#page-27-5)

#### **M**

[manual.](#page-8-2) *See* documentation [Measurement & Automation Explorer](#page-13-1)  application, 1-2 Microsoft Visual Basic for Windows building Windows applications [buffer allocation, 2-5](#page-19-0) [example programs, 2-4](#page-18-0)

[parameter passing, 2-6](#page-20-0) [procedure, 2-4](#page-18-1) [string passing, 2-6](#page-20-1) NI-DAQ events [ActiveX controls, 3-6](#page-29-0) [Analog Alarm Event control, 3-11](#page-34-1) [Analog Trigger Event control, 3-9](#page-32-1) [General DAQ Event controls, 3-7](#page-30-1) [General DAQ Event example, 3-8](#page-31-0) [using multiple controls, 3-13](#page-36-0) [special considerations, 2-5](#page-19-1) Microsoft Visual C++ [building Windows applications, 2-2](#page-16-1) [example programs, 2-2](#page-16-2) [special considerations, 2-3](#page-17-2) MIO devices [counter usage in waveform](#page-74-9)  generation, 3-51 [FIFO lag effect, 3-51](#page-74-10) MIO and AI device terminology (table), *[x](#page-9-0)* [reference voltages for waveform](#page-73-0)  generation (table), 3-50 [MIO\\_Config function, 3-4](#page-27-4) [MIO-E series devices.](#page-24-0) *See* E series devices [Multiplexed mode applications, SCXI, 3-90](#page-113-0) [multiplexer device \(AMUX-64T\), 3-25](#page-48-0) multirate scanning [flow chart for, 3-34](#page-57-0) [functions for, 3-33](#page-56-3) [purpose and use, 3-32](#page-55-0)

# **N**

National Instruments [customer education, A-1](#page-150-1) [professional services, A-1](#page-150-2) [system integration services, A-1](#page-150-9) [technical support, A-1](#page-150-2) [worldwide offices, A-1](#page-150-0)

NI 4551 devices [counter usage, 3-51](#page-74-0) [FIFO lag effect, 3-51](#page-74-1) NI-DAQ events in Visual Basic for Windows [ActiveX controls, 3-6](#page-29-0) [Analog Alarm Event control, 3-11](#page-34-1) [Analog Trigger Event control, 3-9](#page-32-1) [General DAQ Event controls, 3-7](#page-30-1) [General DAQ Event example, 3-8](#page-31-0) [using multiple controls, 3-13](#page-36-0) [NI-DAQ installation.](#page-13-2) *See* installation [NI-DAQ libraries for Windows, 2-1](#page-15-1) NI-DAQ software [features, 1-1](#page-12-0) [overview, 1-2](#page-13-3) [nidaq32.dll \(note\), 2-1](#page-15-2) [NI-TIO based devices.](#page-101-2) *See* clocks or time counters for NI-TIO devices [no-handshaking mode, 3-55](#page-78-6)

## **O**

one-shot analog input functions [AI\\_Change\\_Parameter, 3-16](#page-39-0) AI Check, 3-16 [AI\\_Clear, 3-16](#page-39-2) [AI\\_Configure, 3-16](#page-39-3) [AI\\_Mux\\_Config, 3-16](#page-39-4) [AI\\_Read, 3-17](#page-40-0) AI Read Scan, 3-17 [AI\\_Read\\_VScan, 3-17](#page-40-2) [AI\\_Setup, 3-17](#page-40-3) [AI\\_VRead, 3-17](#page-40-4) [AI\\_VScale, 3-17](#page-40-5) [application tips, 3-17](#page-40-6) one-shot analog output functions [AO\\_Change\\_Parameter, 3-35](#page-58-1) [AO\\_Configure, 3-35](#page-58-2) [AO\\_Update, 3-35](#page-58-3) [AO\\_VScale, 3-35](#page-58-4) [AO\\_VWrite, 3-36](#page-59-1)

[AO\\_Write, 3-36](#page-59-2) [application tips, 3-36](#page-59-3) [online technical support, A-1](#page-150-2)

#### **P**

[Parallel mode applications, SCXI](#page-119-0)  modules, 3-96 parameter passing in Windows applications [Microsoft Visual Basic, 2-6](#page-20-0) [Microsoft Visual C++, 2-3](#page-17-3) pattern generation I/O with 653*X*, PCI-6115, PCI-6120, and 673*X* [devices, 3-72](#page-95-1) [PC-DIO-24 groups of ports, 3-53](#page-76-1) PCI-4451 devices [counter usage, 3-51](#page-74-11) [FIFO lag effect, 3-51](#page-74-12) PCI-6115 and PCI-6120 devices [groups of ports, 3-56](#page-79-2) [pattern generation, 3-72](#page-95-2) [PCLK1 signal \(table\), 3-82](#page-105-2) [PCLK2 signal \(table\), 3-82](#page-105-3) PC-LPM-16 [counter/timer signals, 3-25](#page-48-3) [LPM16\\_Calibrate function, 3-4](#page-27-5) [phone technical support, A-1](#page-150-0) [professional services, A-1](#page-150-2) [programming examples, A-1](#page-150-7)

## **R**

reference voltages for analog output devices [bipolar output polarity \(table\), 3-50](#page-73-2) [unipolar output polarity \(table\), 3-50](#page-73-3) REQ1 signal 653*X* [RTSI connections \(table\), 3-82](#page-105-4) REQ2 signal 653*X* [RTSI connections \(table\), 3-82](#page-105-5) RTD Buf Convert function, 5-2 RTD\_Convert function [definition, 5-1](#page-139-1)

[purpose and use, 5-2](#page-140-1) RTSI bus [application tips, 3-83](#page-106-0) [description, 3-80](#page-103-0) RTSI bus connections 653*X*[, 3-81](#page-104-0) E series, DSA, 660*X*, 671*X*, and 673*X*[, 3-81](#page-104-7) RTSI bus trigger functions [RTSI\\_Clear, 3-80](#page-103-1) [RTSI\\_Clock, 3-80](#page-103-2) [RTSI\\_Conn, 3-80](#page-103-3) [RTSI\\_DisConn, 3-80](#page-103-4) Select Signal, 3-80

#### **S**

[SCAN\\_Demux function, 3-23](#page-46-3) [SCAN\\_Op function, 3-21](#page-44-3) SCAN Sequence Demux function, [3-23,](#page-46-4) [3-33](#page-56-0) [SCAN\\_Sequence\\_Retrieve function,](#page-46-5)  [3-23,](#page-46-5) [3-33](#page-56-1) [SCAN\\_Sequence\\_Setup function, 3-23,](#page-46-6) [3-33](#page-56-2) [SCAN\\_Setup function, 3-24](#page-47-3) [SCAN\\_Start function, 3-24](#page-47-4) SCAN to Disk function, 3-21 SCXI application tips [analog output applications, 3-102](#page-125-0) [data acquisition rates, 3-100](#page-123-0) [digital applications, 3-102](#page-125-1) [general SCXIbus application](#page-112-2)  flowchart, 3-89 [Multiplexed mode, 3-90](#page-113-0) [Parallel mode, 3-96](#page-119-0) [settling times \(table\), 3-101](#page-124-0) SCXI functions [SCXI\\_AO\\_Write, 3-84](#page-107-1) [SCXI\\_Cal\\_Constants, 3-85](#page-108-0) [SCXI\\_Calibrate, 3-85](#page-108-1) [SCXI\\_Calibrate\\_Setup, 3-85](#page-108-2)

[SCXI\\_Change\\_Chan, 3-86](#page-109-3) [SCXI\\_Configure\\_Connection, 3-86](#page-109-0) [SCXI\\_Configure\\_Filter, 3-86](#page-109-1) [SCXI\\_Get\\_Chassis\\_Info, 3-86](#page-109-4) [SCXI\\_Get\\_Module\\_Info, 3-86](#page-109-5) [SCXI\\_Get\\_State, 3-86](#page-109-6) [SCXI\\_Get\\_Status, 3-86](#page-109-7) [SCXI\\_Load\\_Config, 3-86](#page-109-2) [SCXI\\_ModuleID\\_Read, 3-87](#page-110-3) [SCXI\\_MuxCtr\\_Setup, 3-87](#page-110-0) [SCXI\\_Reset, 3-87](#page-110-4) [SCXI\\_Scale, 3-87](#page-110-5) [SCXI\\_SCAN\\_Setup, 3-87](#page-110-1) SCXI Set Config, 3-87 [SCXI\\_Set\\_Excitation, 3-88](#page-111-0) [SCXI\\_Set\\_Gain, 3-88](#page-111-1) SCXI Set Input Mode, 3-88 [SCXI\\_Set\\_State, 3-88](#page-111-3) [SCXI\\_Set\\_Threshold, 3-88](#page-111-4) [SCXI\\_Single\\_Chan\\_Setup, 3-88](#page-111-5) [SCXI\\_Strain\\_Null, 3-88](#page-111-6) SCXI Track Hold Control, 3-89 [SCXI\\_Track\\_Hold\\_Setup, 3-89](#page-112-0) [SCXI\\_Calibrate function, 3-4](#page-27-6) Select Signal function, 3-4, [3-80](#page-103-5) Set DAO Device Info function, 3-3 [setting up DAQ systems.](#page-13-2) *See* device configuration; installation [single-buffered versus double-buffered](#page-127-1)  data, 4-1 single-channel analog input functions [AI\\_Change\\_Parameter, 3-16](#page-39-0) [AI\\_Check, 3-16](#page-39-1) [AI\\_Clear, 3-16](#page-39-2) [AI\\_Configure, 3-16](#page-39-3) [AI\\_Mux\\_Config, 3-16](#page-39-4) [AI\\_Read, 3-17](#page-40-0) AI Read Scan, 3-17 AI Read VScan, 3-17 [AI\\_Setup, 3-17](#page-40-3) [AI\\_VRead, 3-17](#page-40-4)

[AI\\_VScale, 3-17](#page-40-5) [application tips, 3-17](#page-40-6) [software drivers, A-1](#page-150-6) software-calibration and device-specific functions [AO\\_Calibrate, 3-3](#page-26-0) [Calibrate\\_1200, 3-3](#page-26-1) [Calibrate\\_DSA, 3-4](#page-27-0) [Calibrate\\_E\\_Series, 3-4](#page-27-1) [Calibrate\\_TIO, 3-4](#page-27-2) [Configure\\_HW\\_Analog\\_Trigger, 3-4](#page-27-3) [LPM16\\_Calibrate, 3-4](#page-27-5) [MIO\\_Config, 3-4](#page-27-4) [SCXI\\_Cal\\_Constants, 3-85](#page-108-0) [SCXI\\_Calibrate, 3-4,](#page-27-6) [3-85](#page-108-1) [SCXI\\_Calibrate\\_Setup, 3-85](#page-108-2) Select Signal, 3-4 [STOPTRIG1 signal \(table\), 3-82](#page-105-6) [STOPTRIG2 signal \(table\), 3-82](#page-105-7) [Strain\\_Buf\\_Convert function, 5-4](#page-142-0) Strain\_Convert function [definition, 5-1](#page-139-2) [purpose and use, 5-4](#page-142-1) string passing in Windows applications [Microsoft Visual Basic, 2-6](#page-20-1) [Microsoft Visual C++, 2-3](#page-17-4) support [technical, A-1](#page-150-2) [synchronization of clocks.](#page-101-2) *See* clocks or time counters for NI-TIO devices [system integration services, A-1](#page-150-9)

#### **T**

[technical support, A-1](#page-150-2) [telephone technical support, A-1](#page-150-0) [Thermistor\\_Buf\\_Convert function, 5-7](#page-145-0) Thermistor\_Convert function [definition, 5-1](#page-139-3) [purpose and use, 5-7](#page-145-0) [Thermocouple\\_Buf\\_Convert function, 5-9](#page-147-1)

Thermocouple\_Convert function [definition, 5-1](#page-139-4) [purpose and use, 5-9](#page-147-1) [time counters.](#page-101-2) *See* clocks or time counters for NI-TIO devices [Timeout\\_Config function, 3-3](#page-26-3) training [customer, A-1](#page-150-1) transducer conversion functions [overview, 5-1](#page-139-0) [RTD\\_Buf\\_Convert, 5-2](#page-140-1) [RTD\\_Convert, 5-1,](#page-139-1) [5-2](#page-140-2) [Strain\\_Buf\\_Convert, 5-4](#page-142-0) Strain Convert, 5-1, [5-4](#page-142-1) [Thermistor\\_Buf\\_Convert, 5-7](#page-145-0) [Thermistor\\_Convert, 5-1,](#page-139-3) [5-7](#page-145-1) Thermocouple Buf Convert, 5-9 [Thermocouple\\_Convert, 5-1,](#page-139-4) [5-9](#page-147-2) [troubleshooting resources, A-1](#page-150-10)

#### **V**

[Visual Basic.](#page-29-1) *See* Microsoft Visual Basic for Windows

#### **W**

waveform generation application tips [basic applications, 3-41](#page-64-2) [basic waveform generation with](#page-67-0)  pauses, 3-44 [counter usage, 3-51](#page-74-7) [double-buffered applications, 3-47](#page-70-0) [external triggering, 3-52](#page-75-0) [FIFO lag effect, 3-51](#page-74-8) [minimum update intervals, 3-51](#page-74-13) reference voltages for analog output devices [bipolar output polarity \(table\), 3-50](#page-73-2) [unipolar output polarity \(table\), 3-50](#page-73-3) waveform generation functions high-level waveform generation functions [WFM\\_from\\_Disk, 3-39](#page-62-2) [WFM\\_Op, 3-39](#page-62-3) low-level waveform generation functions [WFM\\_Chan\\_Control, 3-39](#page-62-4) [WFM\\_Check, 3-39](#page-62-6) [WFM\\_ClockRate, 3-39](#page-62-5) [WFM\\_DB\\_Config, 3-40,](#page-63-0) [4-10](#page-136-3) [WFM\\_DB\\_HalfReady, 3-40,](#page-63-2) [4-11](#page-137-4) [WFM\\_DB\\_Transfer, 3-40,](#page-63-3) [4-11](#page-137-5) [WFM\\_Group\\_Control, 3-40](#page-63-4) WFM Group Setup, 3-40 [WFM\\_Load, 3-40](#page-63-5) WFM Rate, 3-40 WFM Scale, 3-40 [WFM\\_Set\\_Clock, 3-41](#page-64-1) Web [professional services, A-1](#page-150-2) [technical support, A-1](#page-150-2) [WFM\\_Chan\\_Control function, 3-39,](#page-62-4) [3-52](#page-75-1) WFM Check function, 3-39, [3-52](#page-75-2) [WFM\\_ClockRate function, 3-39](#page-62-5) [WFM\\_DB\\_Config function, 3-40,](#page-63-0) [4-10](#page-136-3) [WFM\\_DB\\_HalfReady function, 3-40,](#page-63-2) [4-11](#page-137-4) [WFM\\_DB\\_Transfer function, 3-40,](#page-63-3) [4-11](#page-137-5) [WFM\\_from\\_Disk function, 3-39](#page-62-2) WFM Group Control function, 3-40 WFM Group Setup function, 3-40 WFM Load function, 3-40 [WFM\\_Op function, 3-39](#page-62-3) WFM Rate function, 3-40 WFM Scale function, 3-40